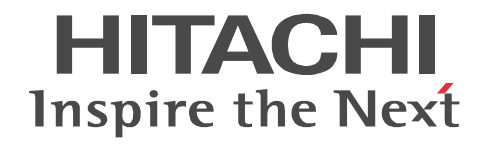

JP1 Version 10

## JP1/Performance Management - Agent Option for IBM WebSphere MQ

3021-3-071

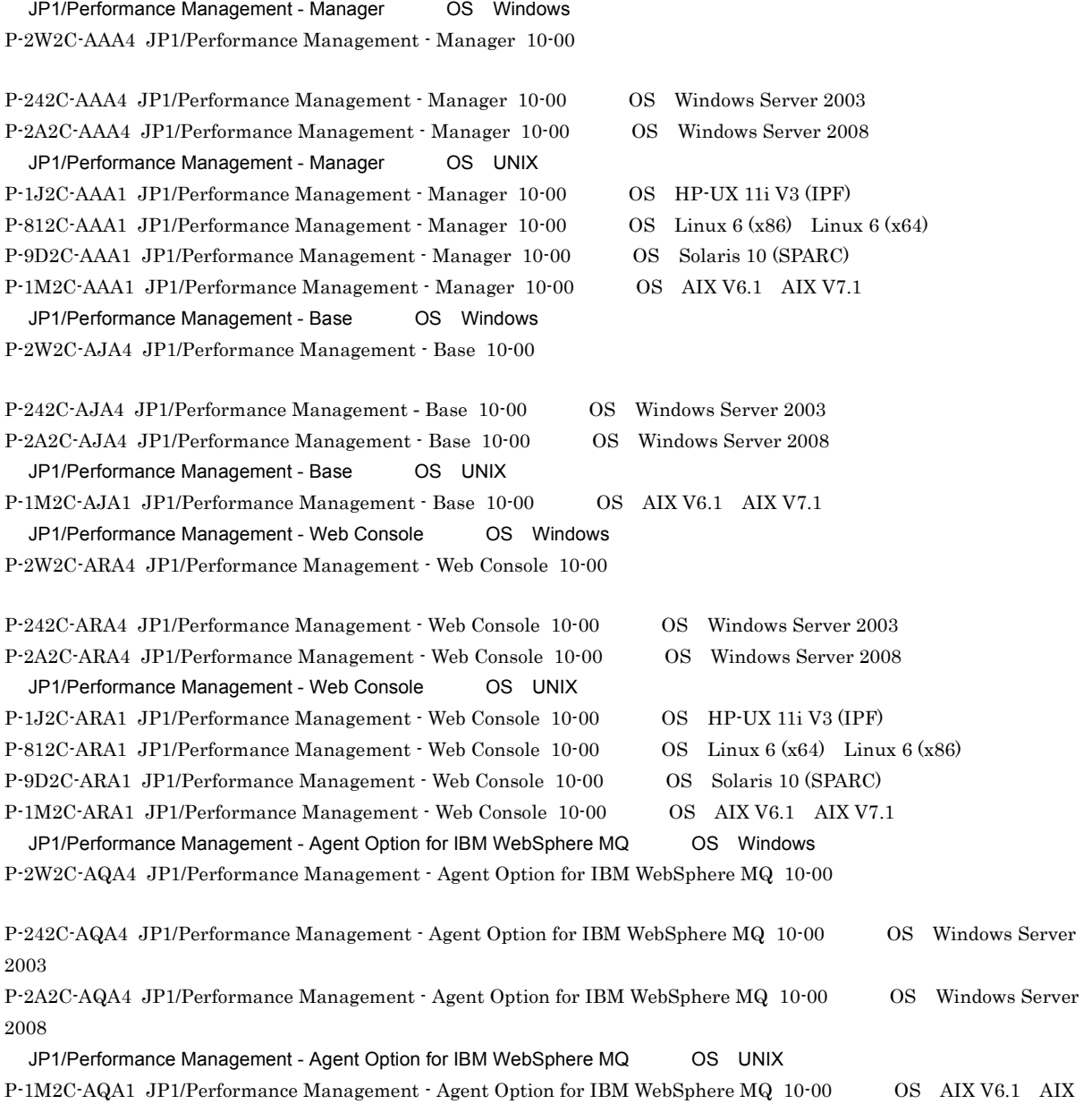

V7.1

AIX International Business Machines Corporation

AMD Advanced Micro Devices, Inc.

 ${\bf BEA} \qquad {\bf BEA} \ {\bf Systems, Inc.}$ 

BEA WebLogic Server BEA Systems, Inc. DB2 International Business Machines Corporation DB2 Universal Database the transformational Business Machines Corporation of Business Machines Corporation of Business Machines Corporation of Business Machines Corporation of Business Machines Corporation of Business Mach Ethernet HP-UX Hewlett-Packard Development Company, L.P. IBM International Business Machines Corporation Internet Explorer Microsoft Corporation Itanium Intel Corporation Intel Corporation Linux Linus Torvalds Microsoft Microsoft Corporation Microsoft Hyper-V Microsoft Corporation Microsoft Exchange Server Microsoft Corporation Microsoft Internet Information Server Microsoft Corporation Microsoft Internet Information Services Microsoft Corporation Microsoft SQL Server Microsoft Corporation ODBC Microsoft Corporation Oracle Java Oracle Corporation POSIX the Institute of Electrical and Electronics Engineers,Inc. IEEE Red Hat  $\qquad \qquad$  Red Hat, Inc. SPARC SPARC International, Inc. SPARC Sun Microsystems, Inc. UNIX The Open Group VMware, Virtual SMP, VMotion VMware, Inc. VMware ESX VMware, Inc. WebSphere The International Business Machines Corporation Windows Microsoft Corporation Windows Server Microsoft Corporation P-9D2C-AAA1 P-9D2C-ARA1 Oracle Corporation P-9D2C-AAA1 P-9D2C-ARA1 UNIX System Laboratories,Inc.

Microsoft Corporation

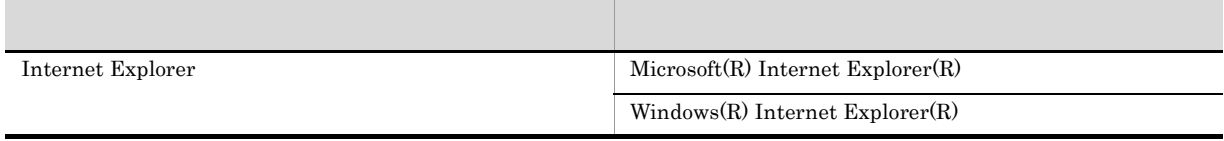

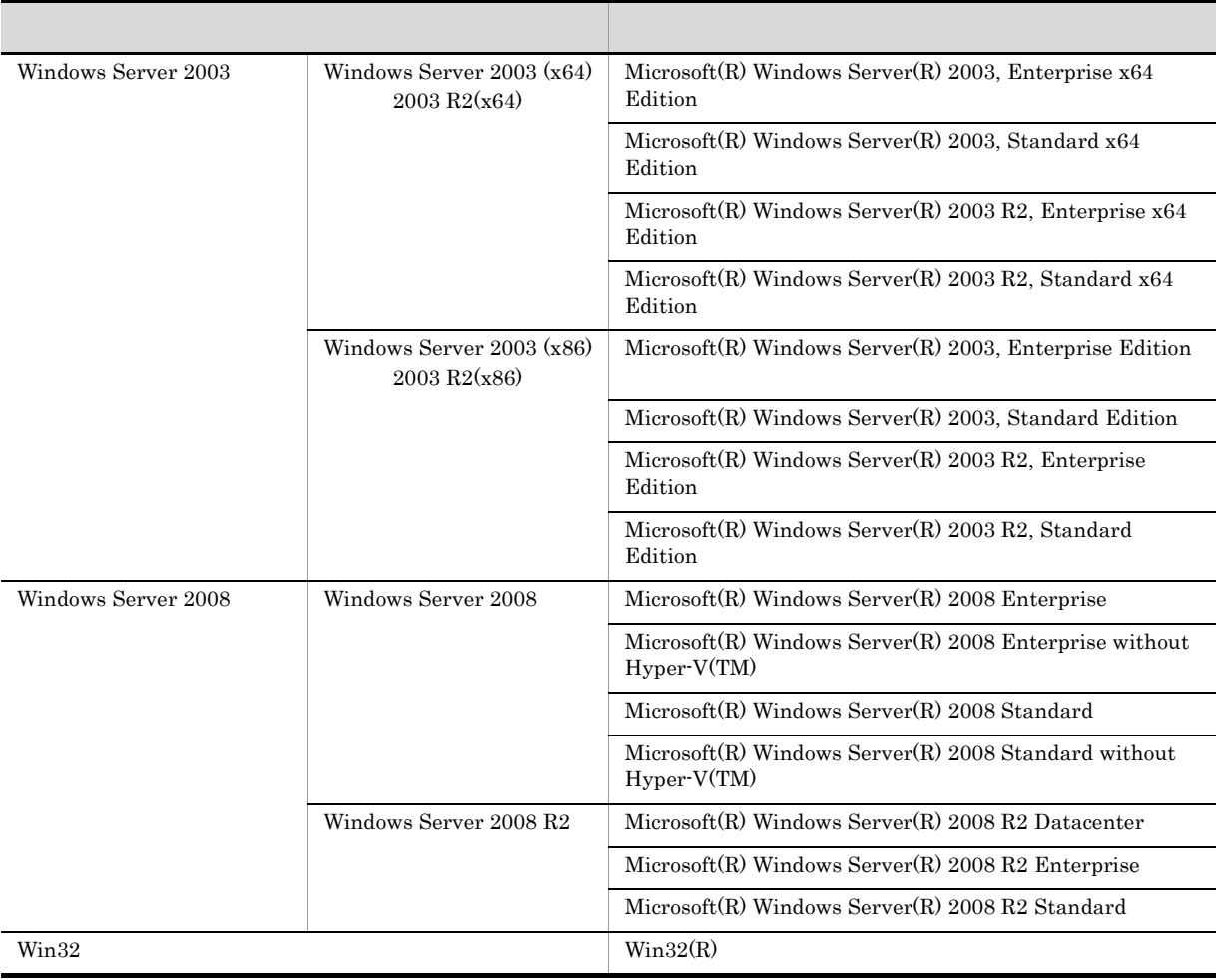

Windows Server 2003 Windows Server 2008 Windows

2012 10 3021-3-071

Copyright (C) 2012, Hitachi, Ltd. Copyright (C) 2012, Hitachi Solutions, Ltd.

#### $\rm JP1/Performance$ Management - Agent Option for IBM WebSphere MQ

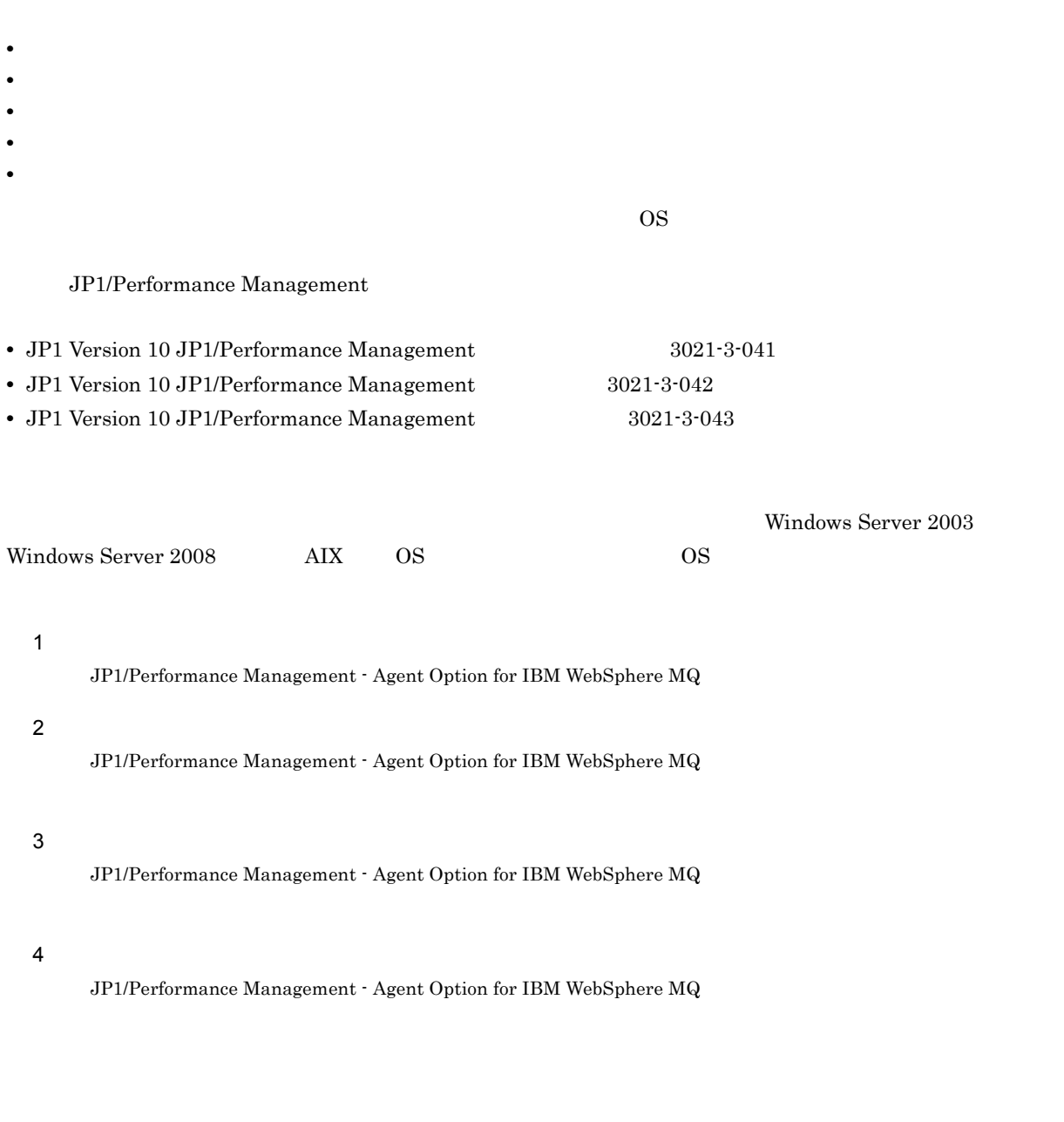

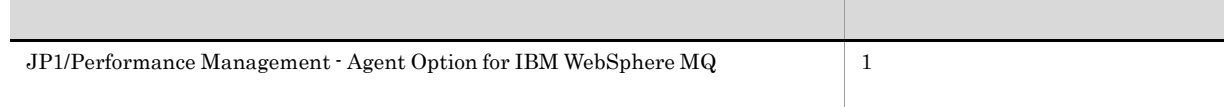

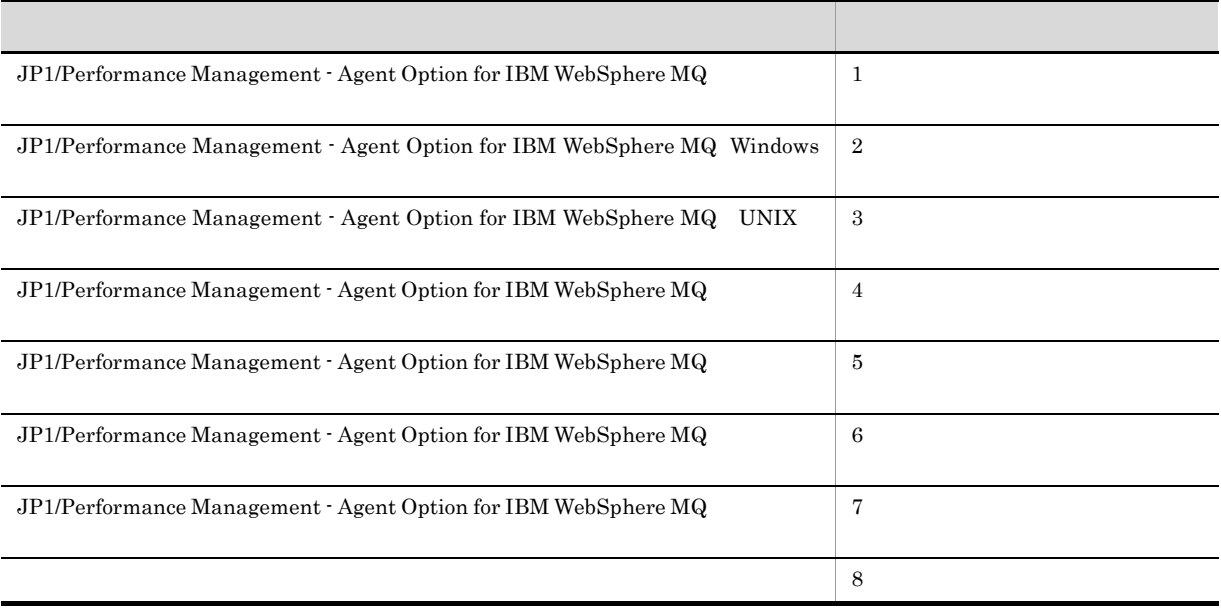

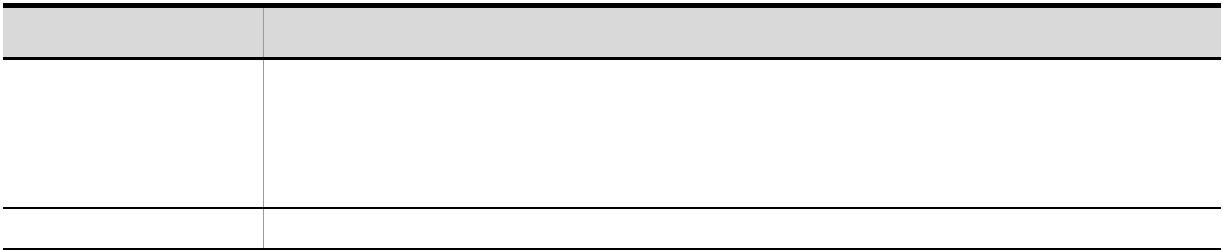

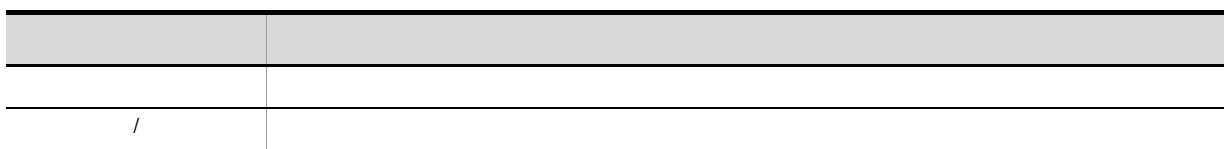

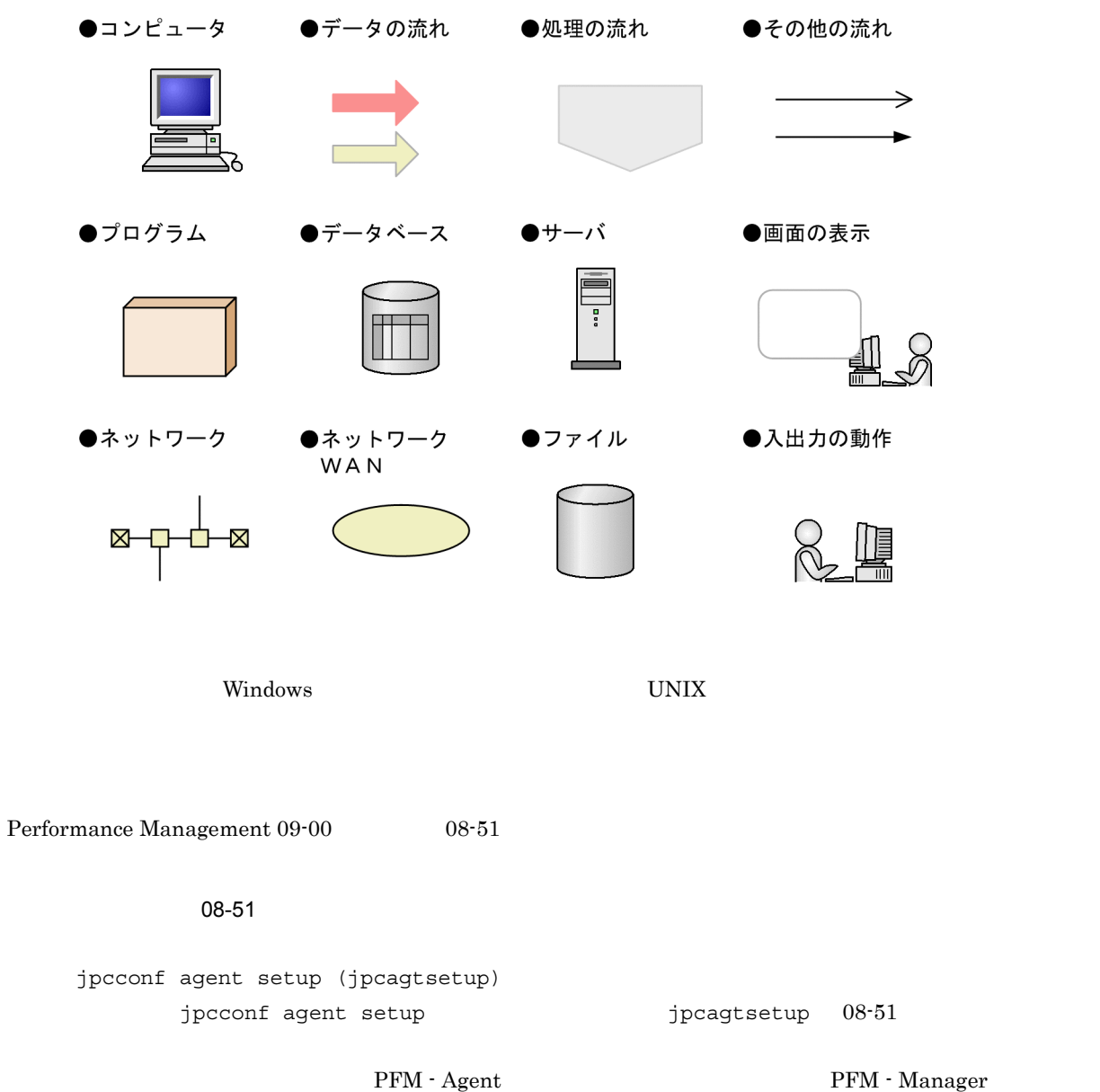

 $\rm{PFM}$  - Base  $\rm{O}9-00$   $\rm{O}9-00$  $08 - 51$ 

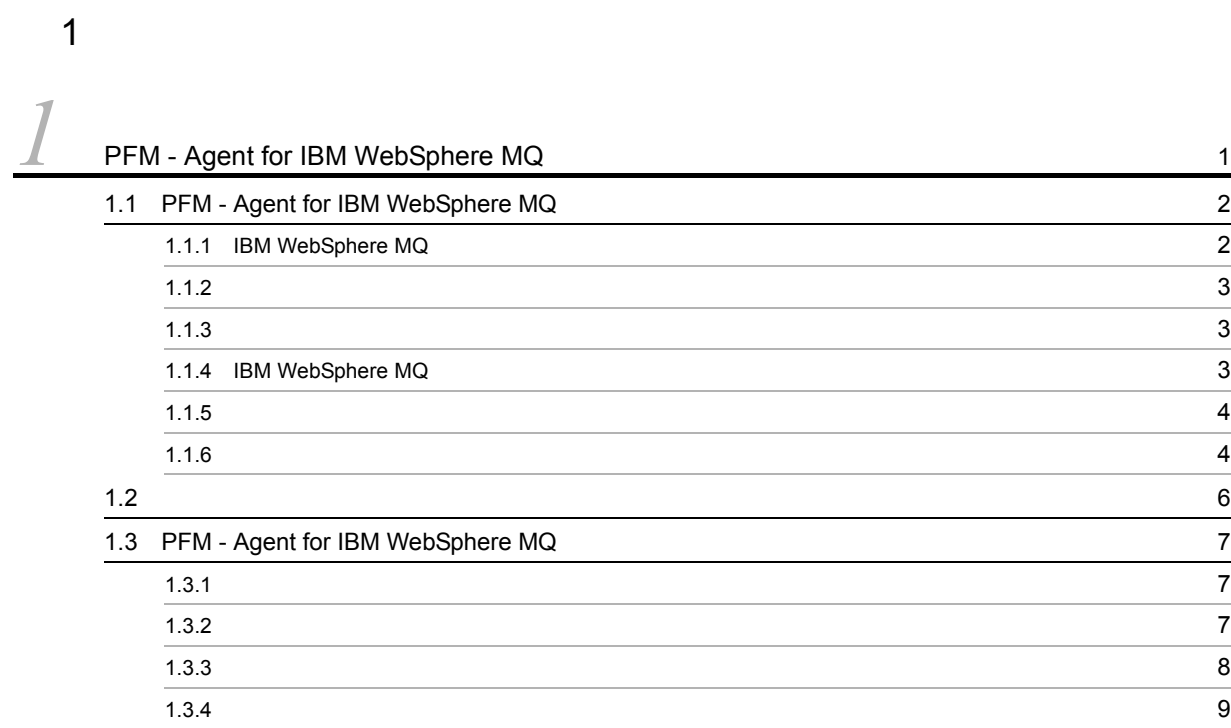

#### $2 \qquad \qquad$

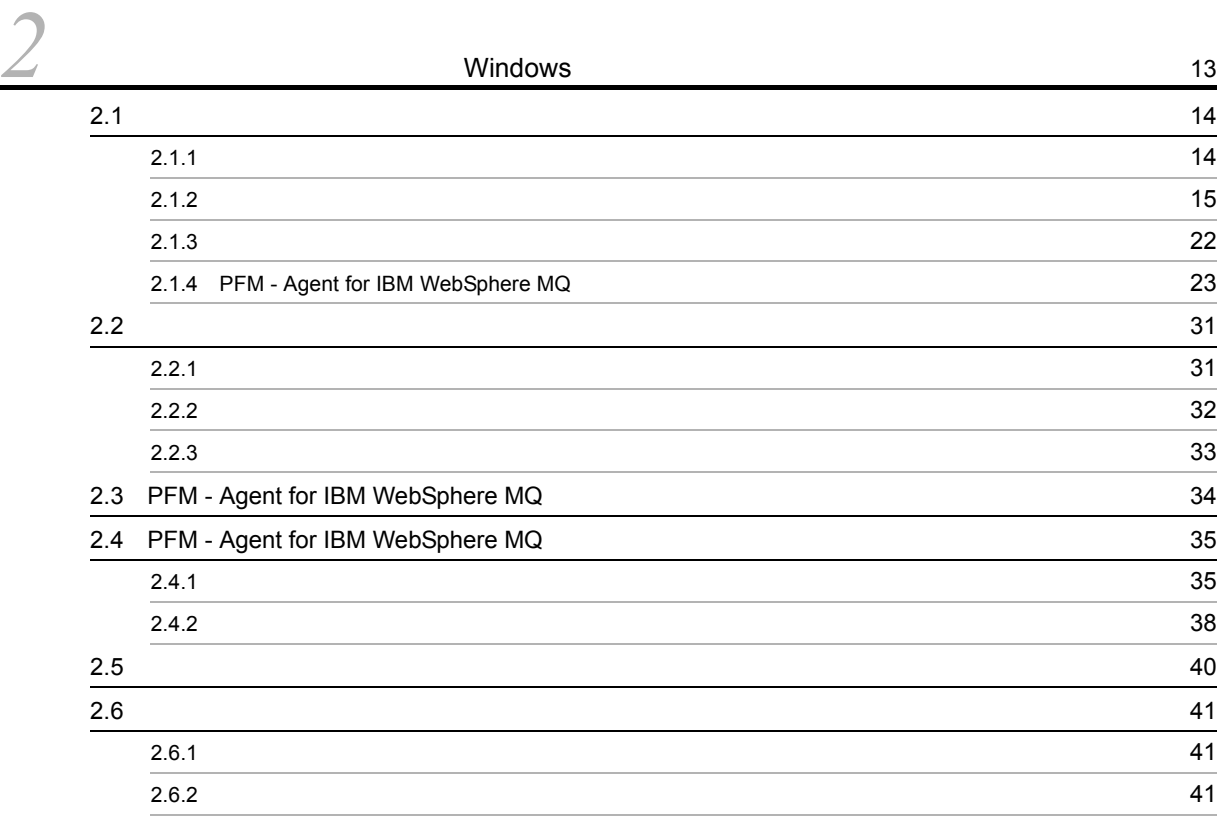

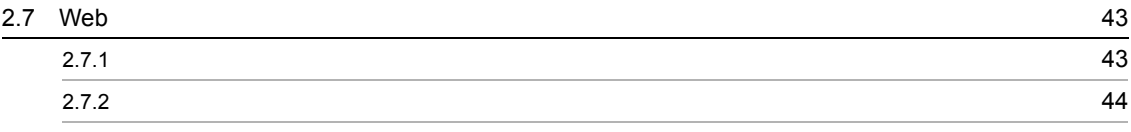

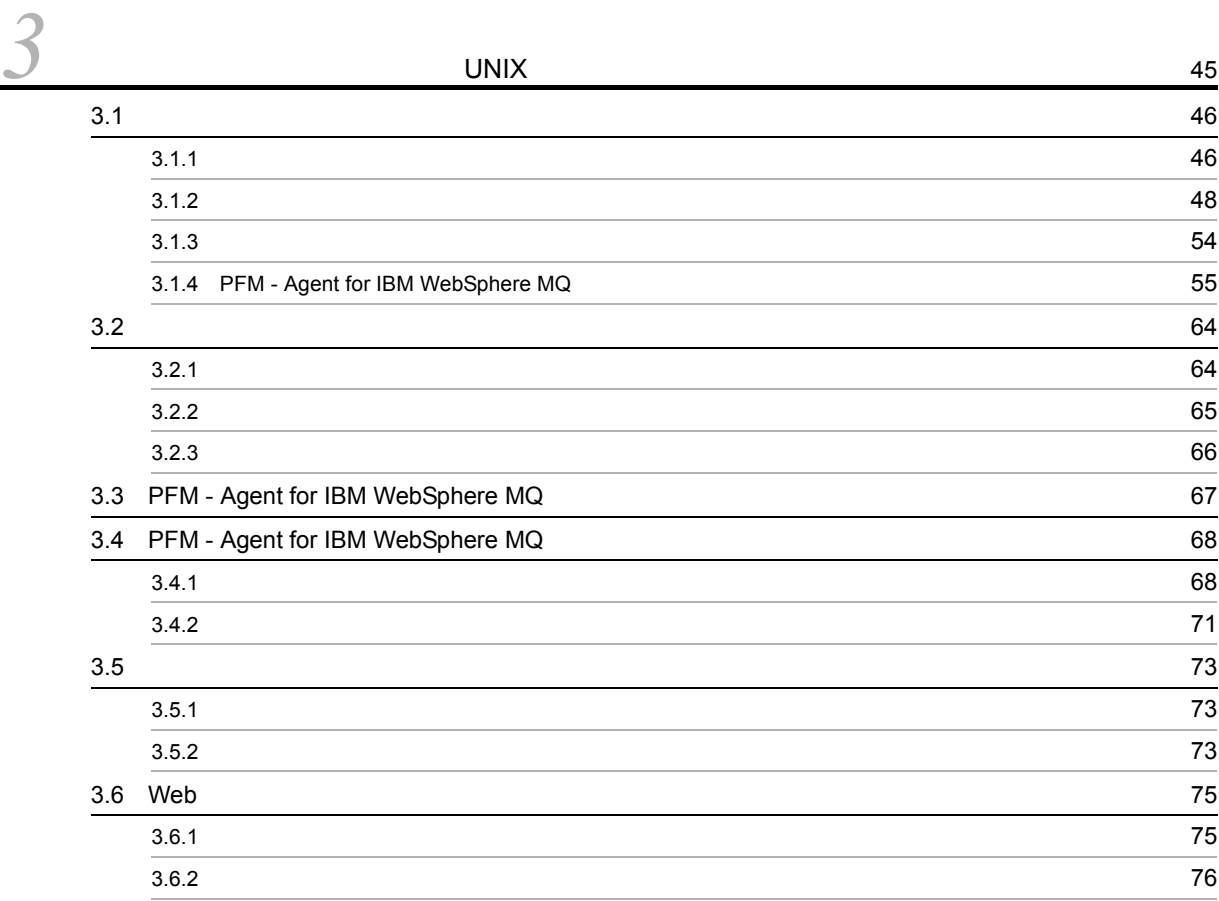

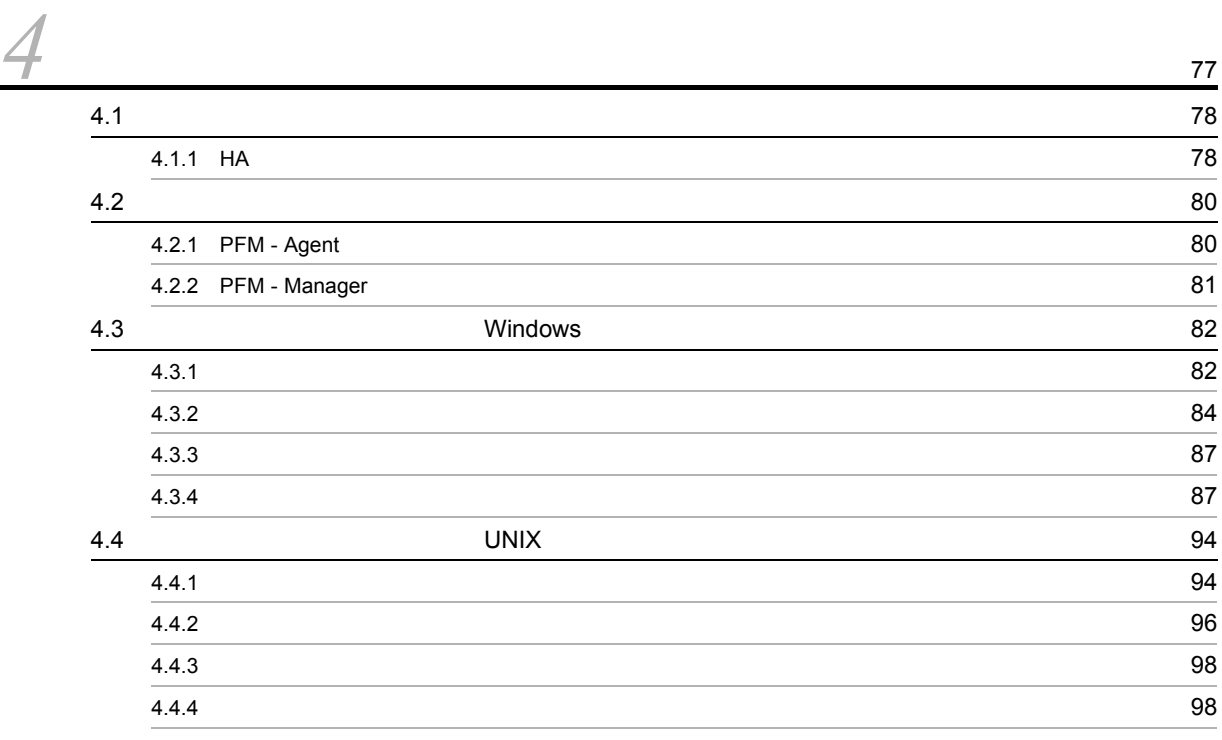

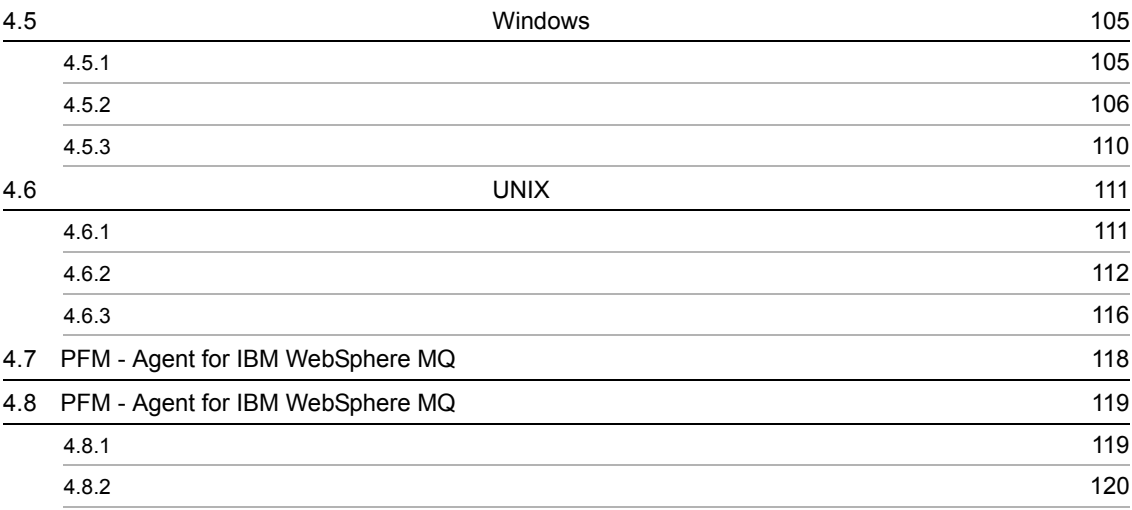

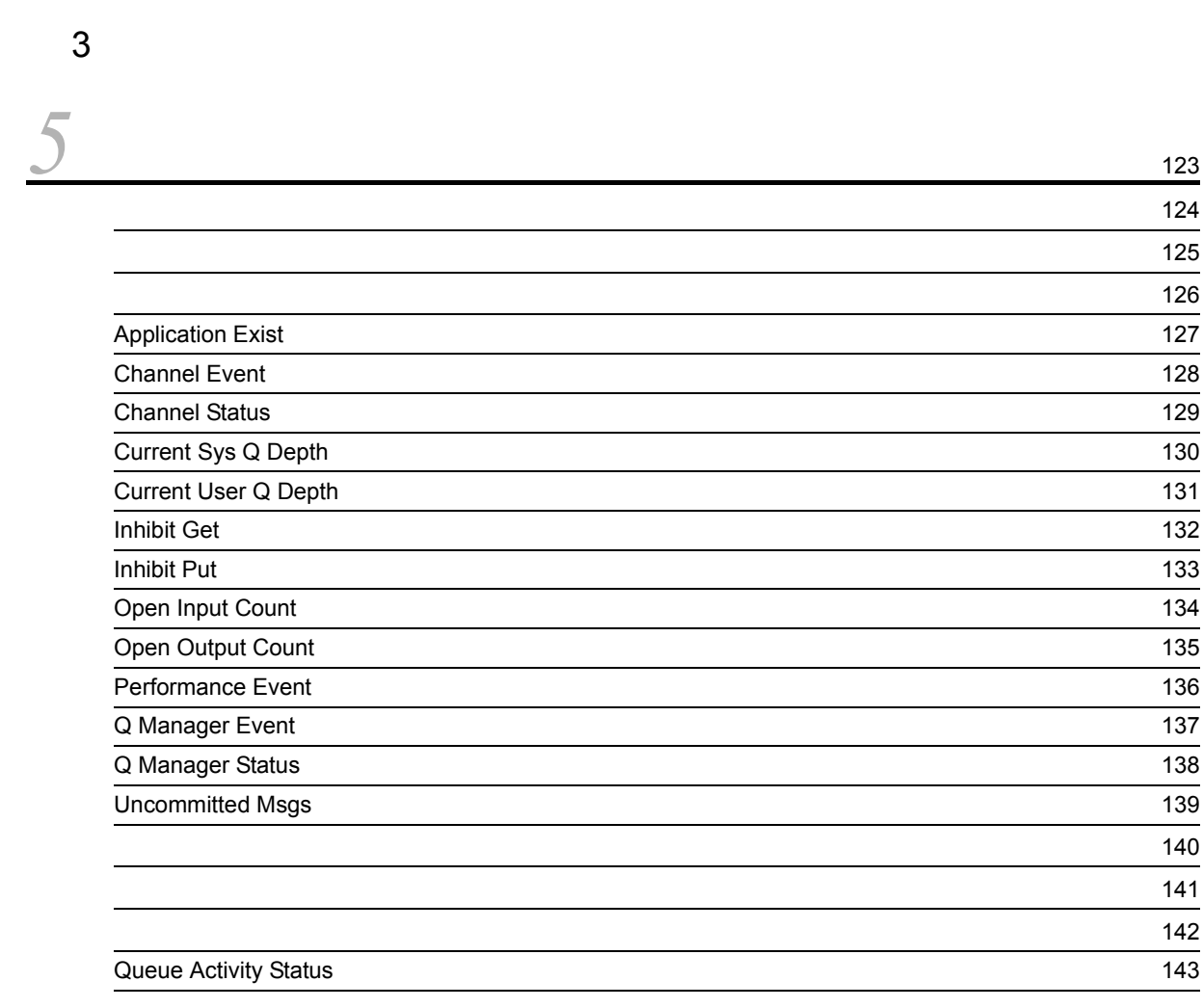

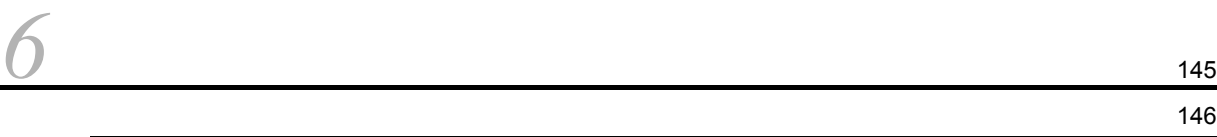

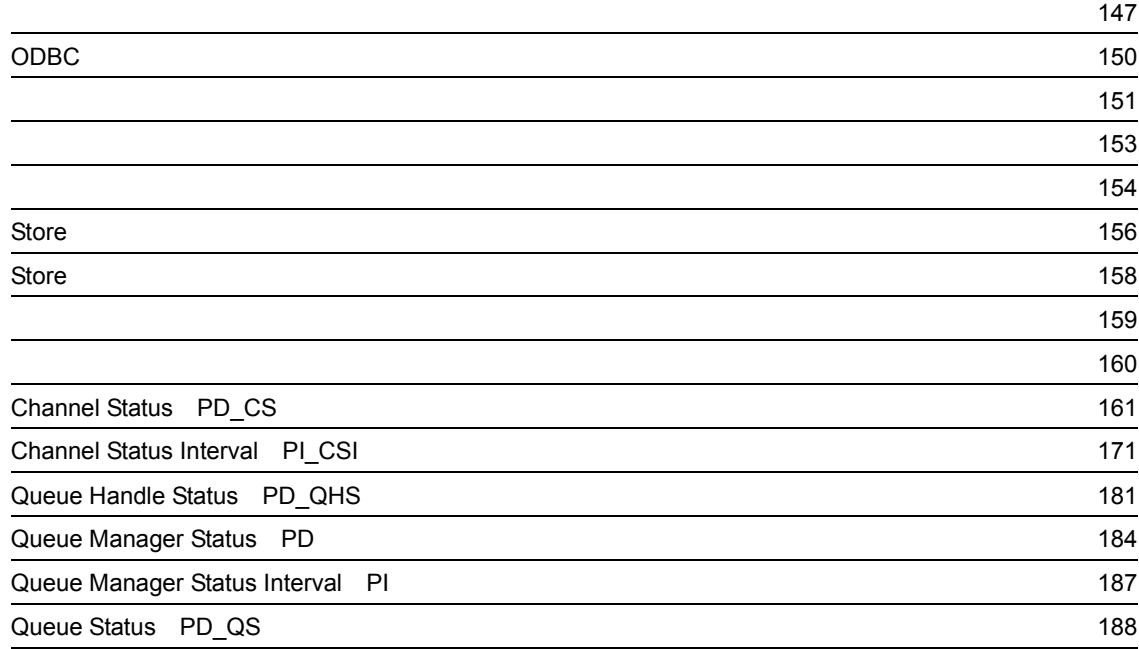

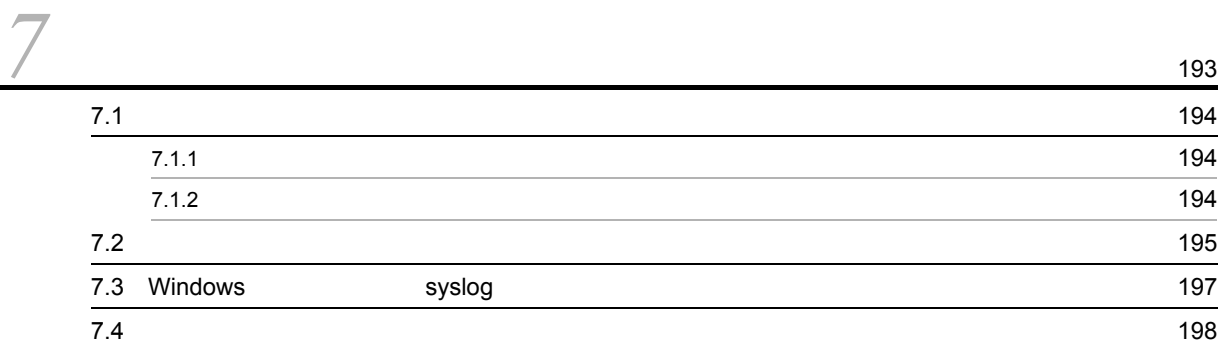

#### $4$

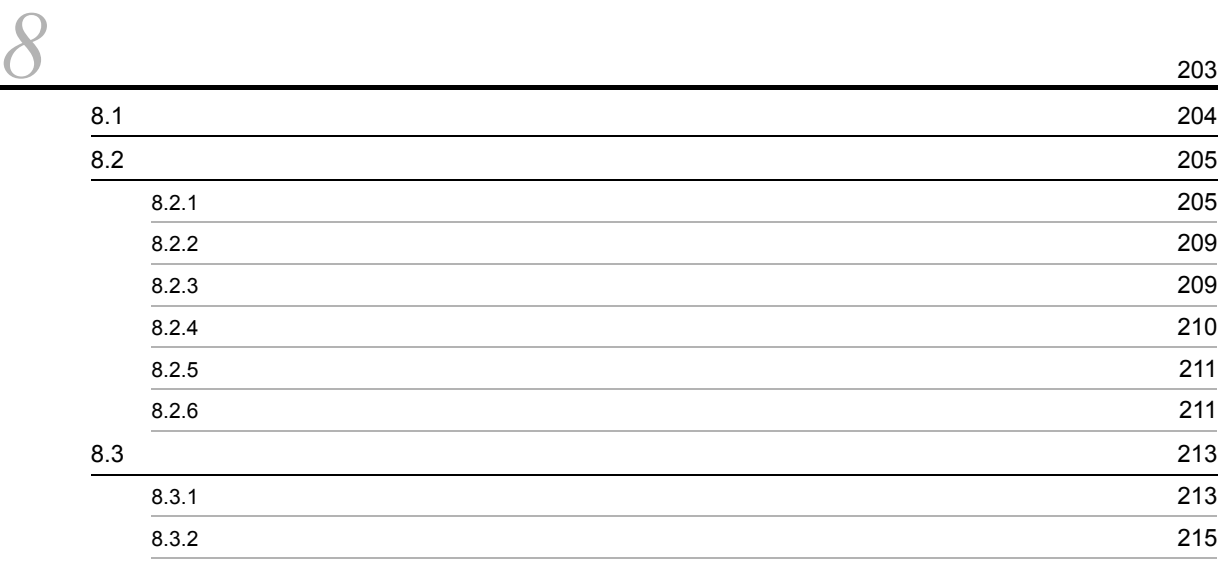

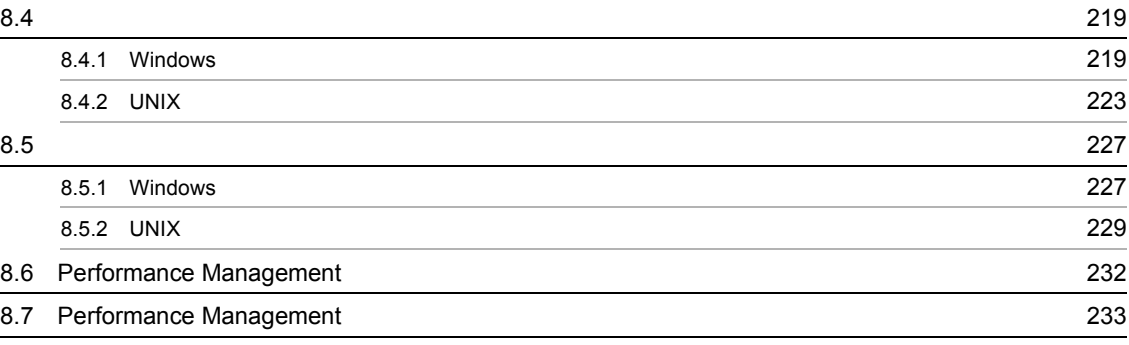

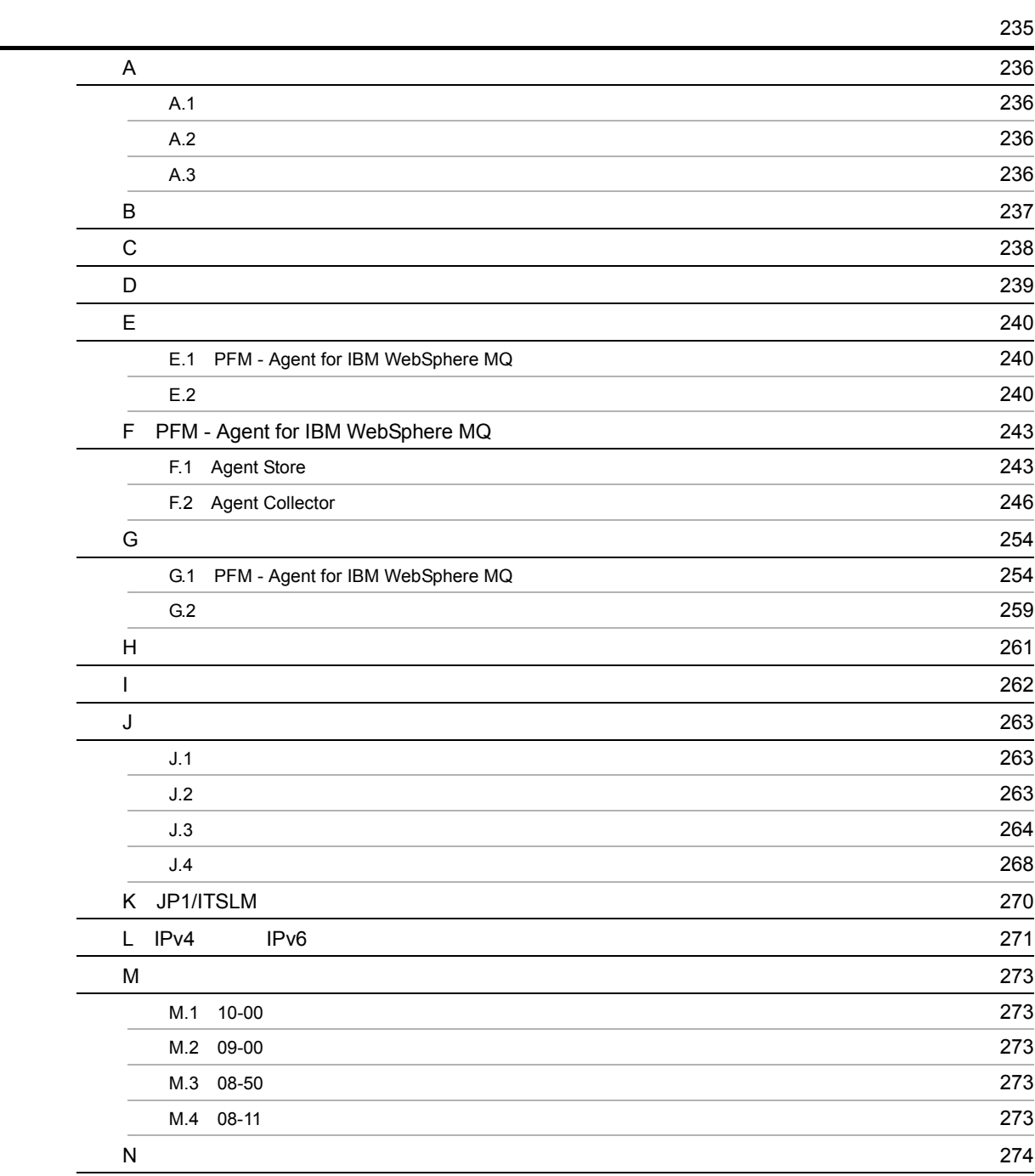

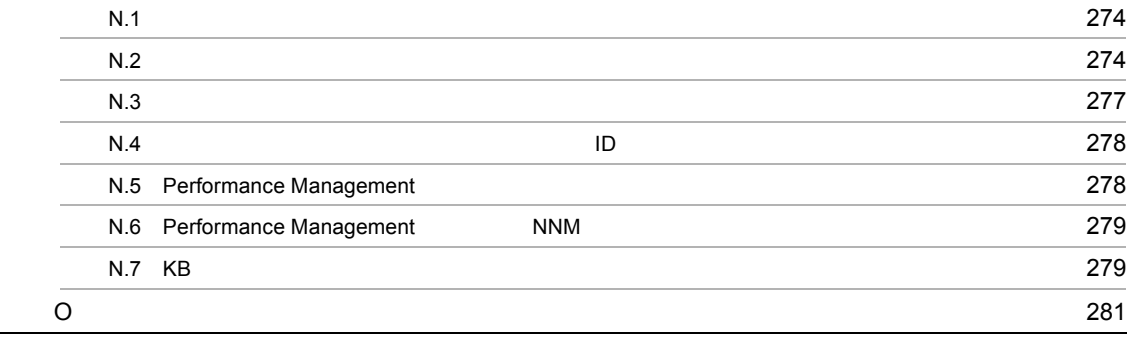

## <span id="page-14-1"></span><span id="page-14-0"></span>*1* PFM - Agent for IBM WebSphere  $MG$

PFM - Agent for IBM WebSphere MQ

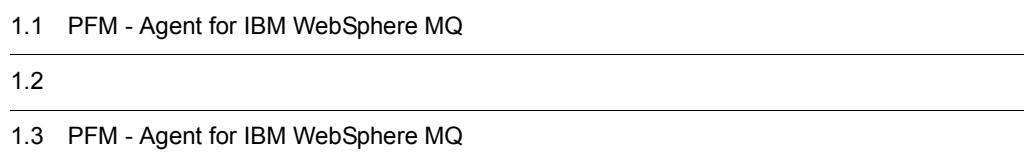

1

## <span id="page-15-0"></span>1.1 PFM - Agent for IBM WebSphere MQ

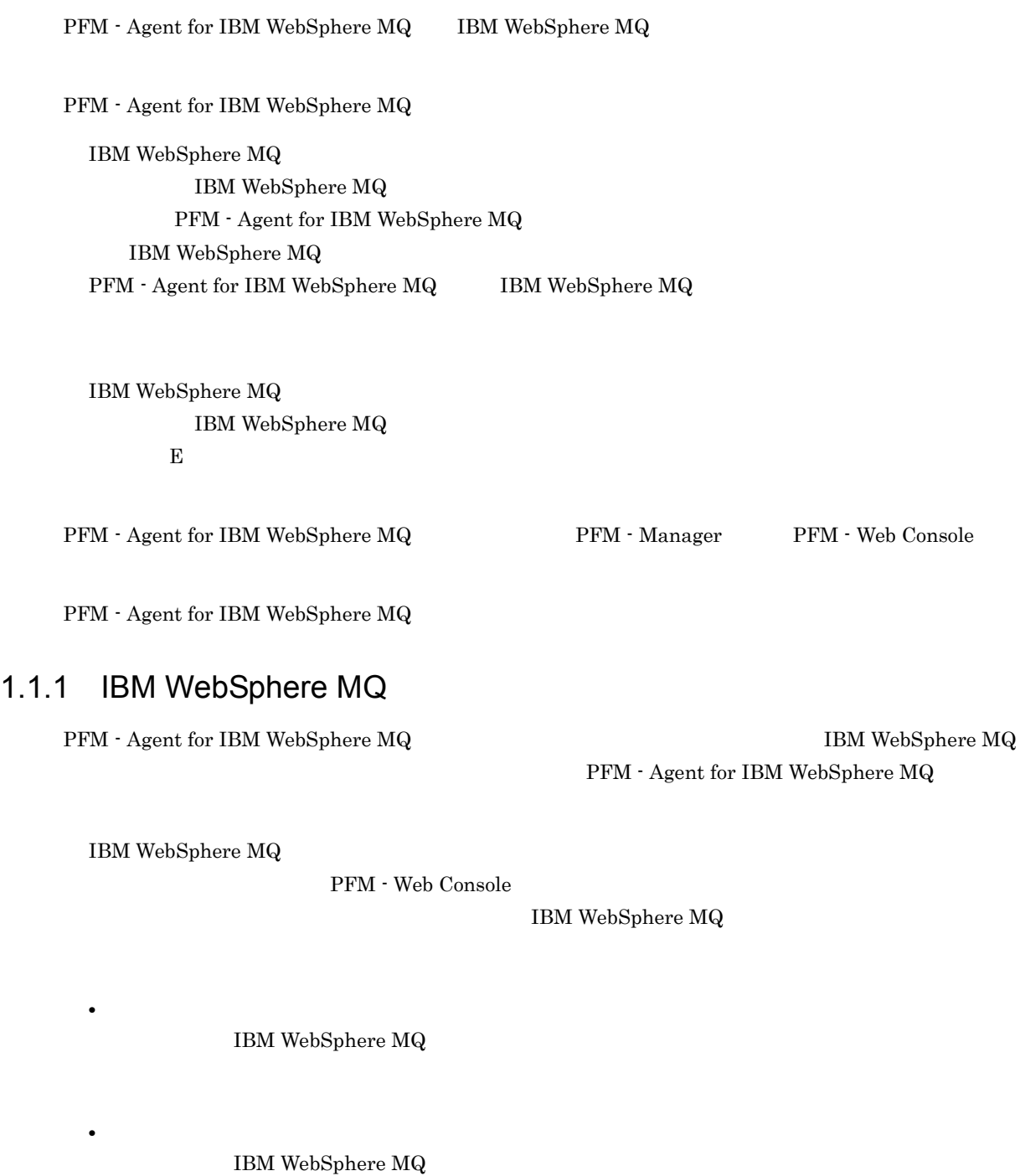

PFM - Agent for IBM WebSphere

<span id="page-15-1"></span> $MQ$ 

#### <span id="page-16-0"></span> $1.1.2$

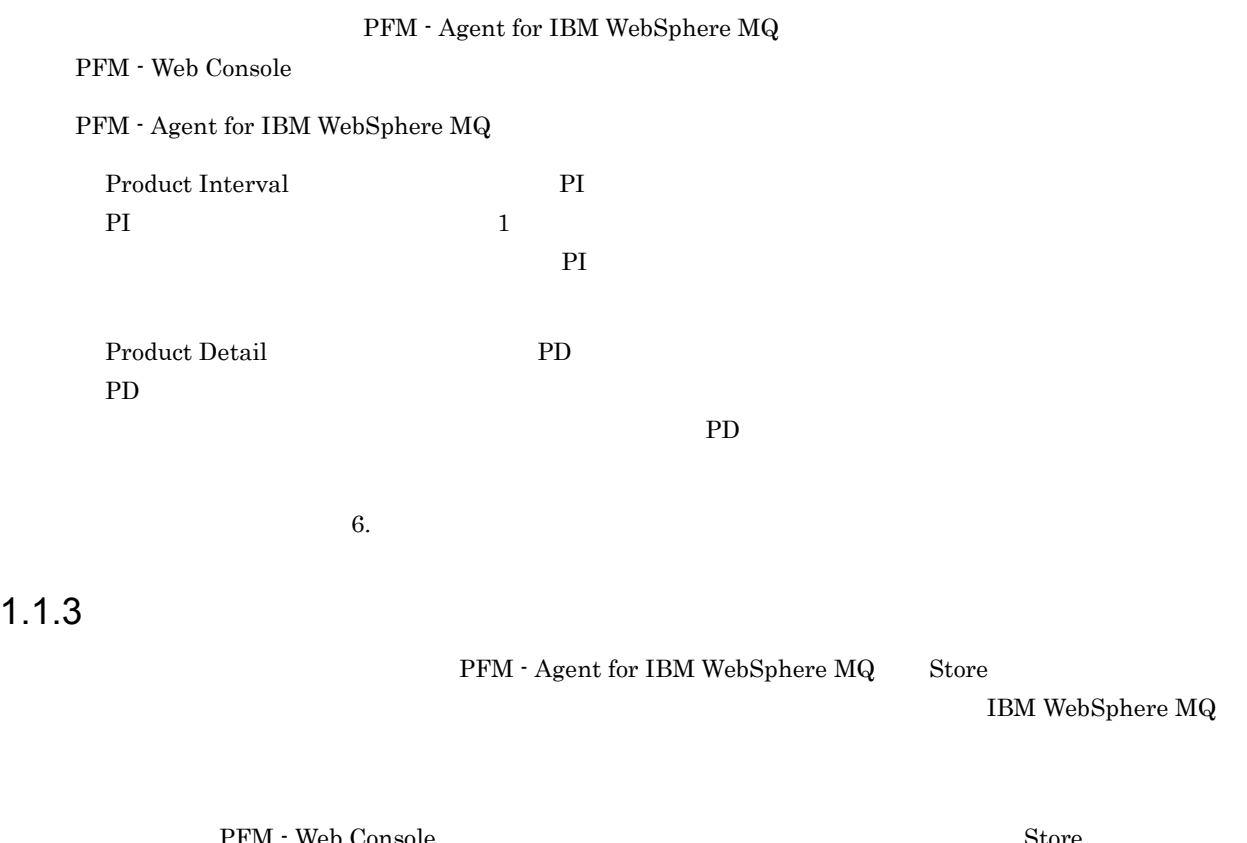

<span id="page-16-1"></span>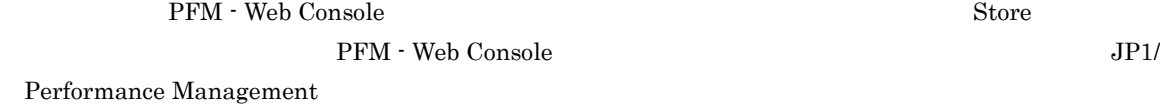

#### <span id="page-16-2"></span>1.1.4 IBM WebSphere MQ

 $PFM$  - Agent for IBM WebSphere MQ  $IPFM$  - Agent for IBM WebSphere MQ

IBM WebSphere  $\rm MQ$ 

 $90\%$  E

 $90\%$ 

 $\bf{E}$ 

 ${\bf E}$ 

**SNMP** 

 $JPI$ 

 $\frac{1}{\sqrt{2}}$ PFM - Agent for  ${\bf \texttt{IPM-Agent for IBM WebSphere MQ}}$ PFM - Agent for IBM WebSphere MQ

IBM WebSphere MQ

JP1/Performance Management

<span id="page-17-0"></span> $1.1.5$   $\overline{\phantom{a}}$ 

 ${\rm PFM}$  - Agent for IBM WebSphere  ${\rm MQ}$ 

IBM WebSphere MQ

JP1/Performance Management

 $5.$ 

<span id="page-17-1"></span> $1.1.6$ 

 $\begin{array}{lll} \mathrm{Performance\, Management} & 24 & 24 \\ \end{array}$ 

4

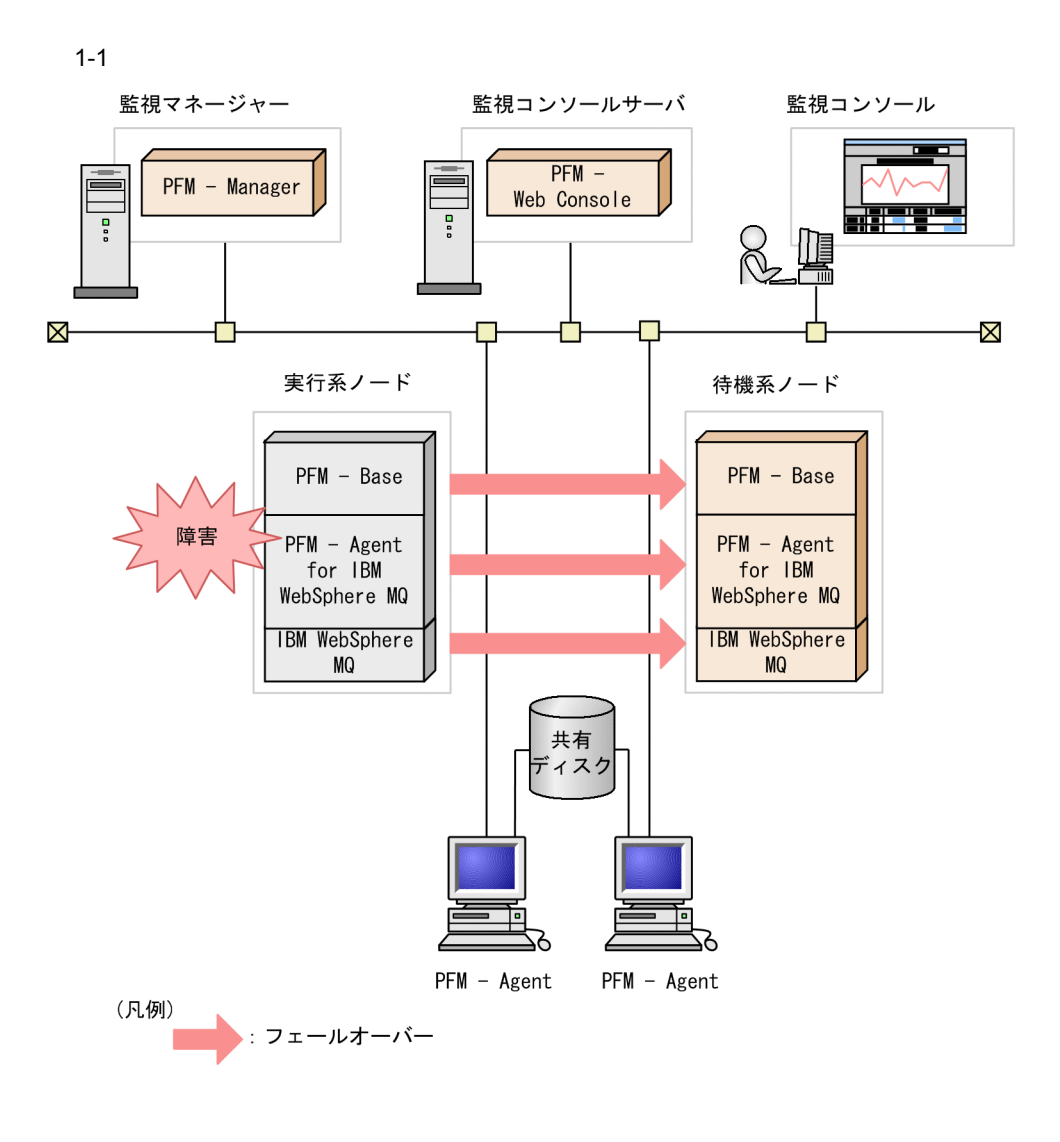

Performance Management 4.

### <span id="page-19-0"></span> $1.2$

 ${\rm PFM}$  - Agent for IBM WebSphere  ${\rm MQ}$ 

 $\sim$  0.

• PI

• PD

JP1/Performance Management

Performance Management

Performance Management

PFM - Agent

JP1/Performance Management

PFM - Web Console  $JPI/Performance$  Management

## <span id="page-20-0"></span>1.3 PFM - Agent for IBM WebSphere MQ

 ${\rm PFM}$  - Agent for IBM WebSphere  ${\rm MQ}$ 

#### <span id="page-20-1"></span> $1.3.1$

 ${\rm PFM}$  - Agent for IBM WebSphere  ${\rm MQ}$ 

- **•**  $\mathcal{L}_{\text{max}}$
- **•** システムが十分なサービスを提供しているかどうかを監視する性能情報監視
- 
- 
- •<br>• We are the strategies of the strategies of the strategies of the strategies of the strategies of the strategies
- **•** アプリケーションがメッセージを書き込めるか,または読み込めるか
- **•**  $\bullet$  +  $\bullet$  +
- **•** キューマネージャーの状況
- 
- $\bullet$
- **•**  $\bullet$
- **•**  $\mathbf{r} = \mathbf{r} \times \mathbf{r}$
- **•**  $\mathbf{S} = \mathbf{S} \times \mathbf{S}$

PFM - Agent for IBM WebSphere MQ

PFM - Agent for IBM WebSphere MQ

**•** 運用環境の高負荷テスト時など,ピーク時の状態を測定する。

• システムリソースの<sub>変更を行</sub>う場合、システムリソースの変更を行う。システムリソースの変更を行う。システムリソースの変更を行う。

#### <span id="page-20-2"></span> $1.3.2$

 $JP1/PFM$ 

#### 1. PFM - Agent for IBM WebSphere MQ

#### <span id="page-21-0"></span> $1.3.3$

 $1$ 

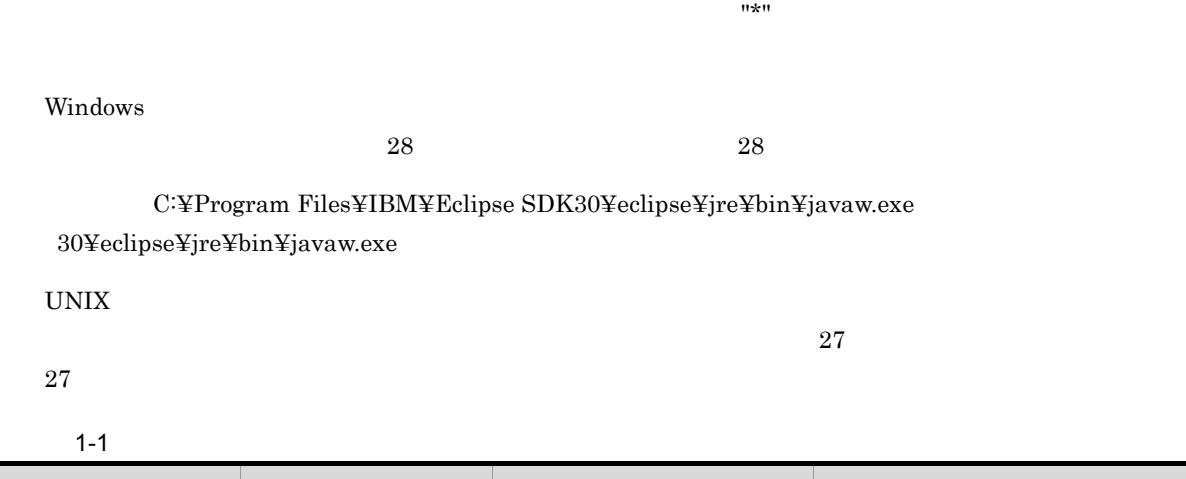

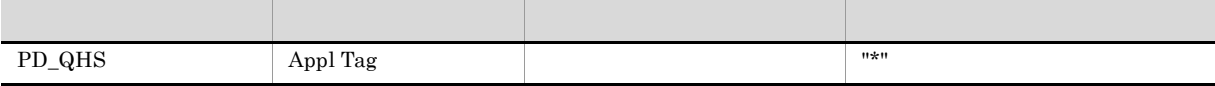

#### $2$

特定のキューを設定する場合,"\*" と思える場合,"\*" と思える  $1-2$ 権限 使用フィールド 警告条件 異常条件 PD\_QS Q Name Inhibit Put Q Name = "\*" AND Inhibit Put = "MQQA\_PUT\_INHIBITED"  $\mathbf Q$ Name $=$  "\*" AND Inhibit Put  $\!=$ "MQQA\_PUT\_INHIBITED" Q Name Inhibit Get  $Q$  Name = "\*"  $AND$ Inhibit  $Get =$ "MQQA\_GET\_INHIBITED" Q Name = "\*" AND Inhibit Get = "MQQA\_GET\_INHIBITED"

 $\rm{IBM}$ 

#### WebSphere MQ

IBM WebSphere  $\rm MQ$ 

#### $\Omega(k) = \frac{1}{2} \sum_{i=1}^{n} \frac{1}{2} \sum_{i=1}^{n} \frac{1}{2} \sum_{i=1}^{n} \frac{1}{2} \sum_{i=1}^{n} \frac{1}{2} \sum_{i=1}^{n} \frac{1}{2} \sum_{i=1}^{n} \frac{1}{2} \sum_{i=1}^{n} \frac{1}{2} \sum_{i=1}^{n} \frac{1}{2} \sum_{i=1}^{n} \frac{1}{2} \sum_{i=1}^{n} \frac{1}{2} \sum_{i=1}^{n} \frac{1}{2} \sum_{i=1}^{n} \frac{1}{2} \sum_{i$

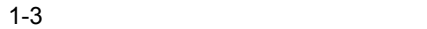

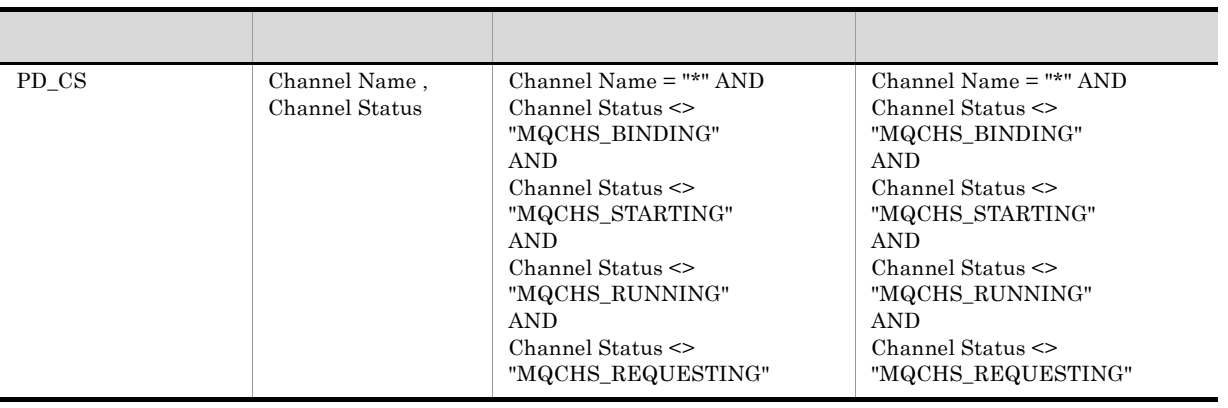

#### ${\rm IBM}$ WebSphere  ${\rm MQ}$ IBM WebSphere  $MQ$

 $4$ 

 $1-4$ 

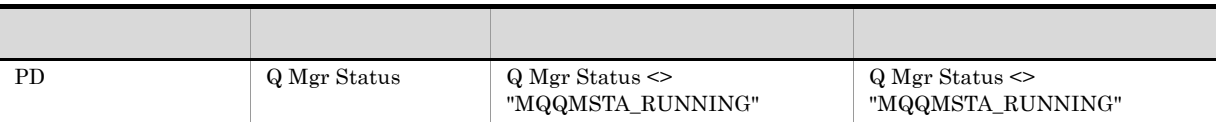

 $\,$  IBM WebSphere MQ  $\,$ IBM WebSphere MQ

<span id="page-22-0"></span> $1.3.4$ 

 $1$ 

"SYSTEM.\*"

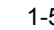

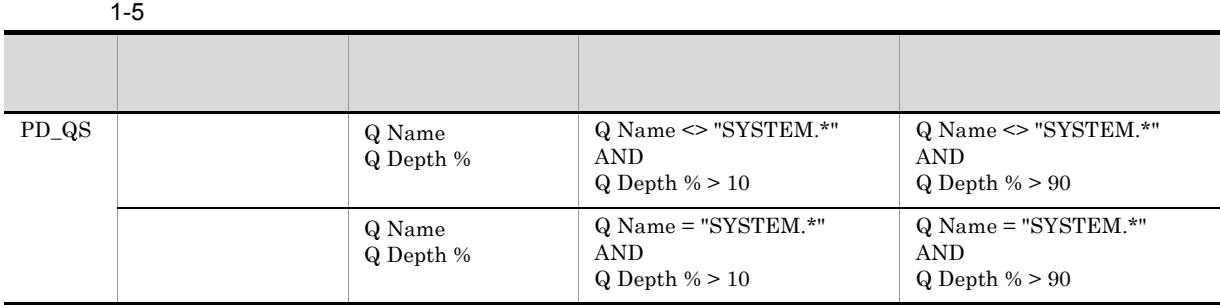

IBM WebSphere MQ

 $2$ 

1-6  $\,$ 

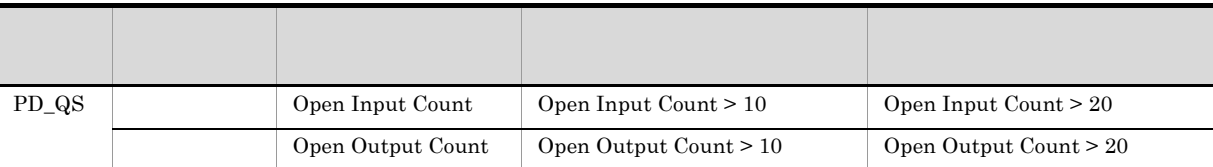

IBM WebSphere  $MQ$ 

PD\_QHS

Q Name

 $3 \thinspace \sim$ 

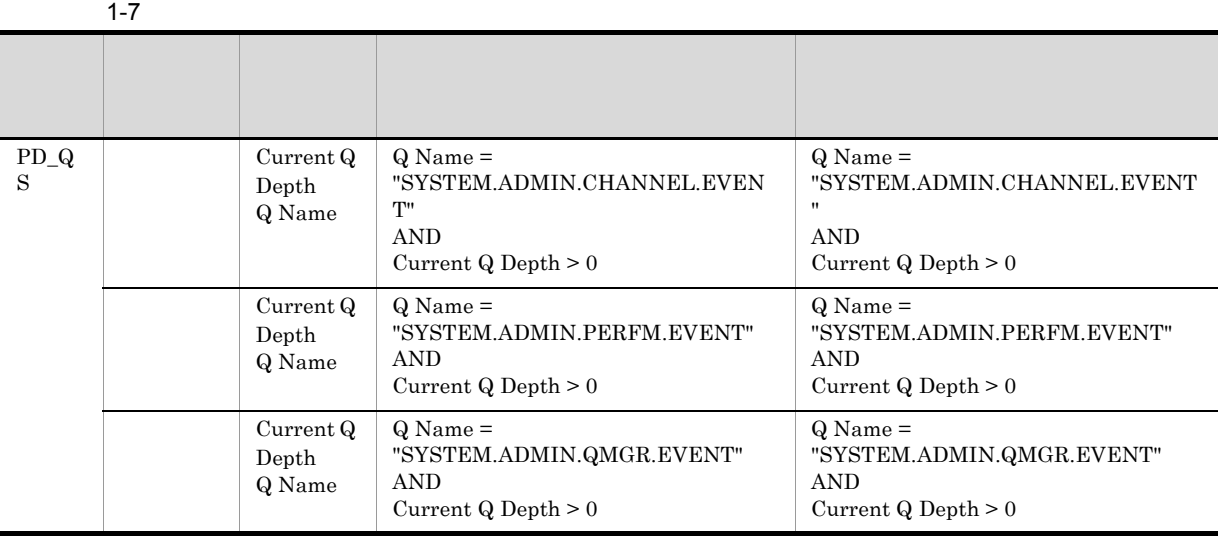

 $\overline{0}$ 

 $\,$  IBM WebSphere  $\rm MQ$ 

 $4$ 

 $\frac{1}{2}$ 

 $1-8$ 

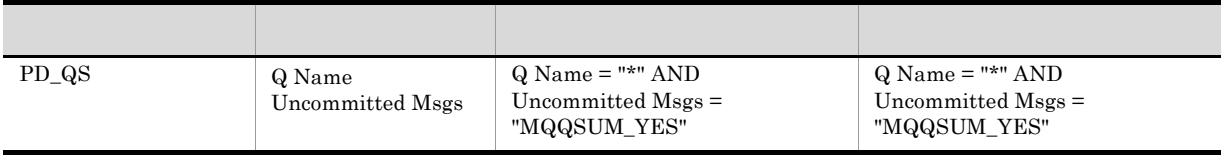

IBM WebSphere  $\rm MQ$ 

 $\rm{IBM}$ 

WebSphere MQ

# <span id="page-26-1"></span><span id="page-26-0"></span>*2* インストールとセットアップ

## Windows

#### ${\rm PFM}$  - Agent for IBM WebSphere  ${\rm MQ}$ Performance Management  $\text{JP1}/\text{ }$

Performance Management

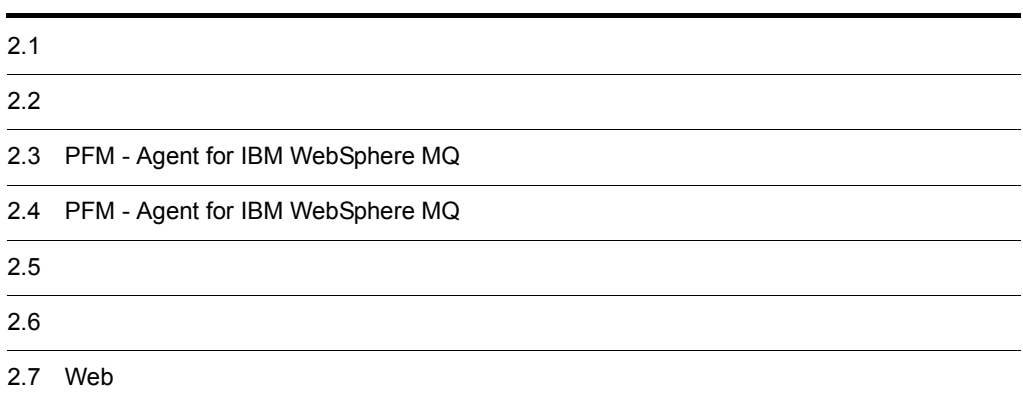

## <span id="page-27-0"></span> $2.1$

PFM - Agent for IBM WebSphere MQ

#### <span id="page-27-1"></span> $2.1.1$

PFM - Agent for IBM WebSphere MQ

 $2-1$ 

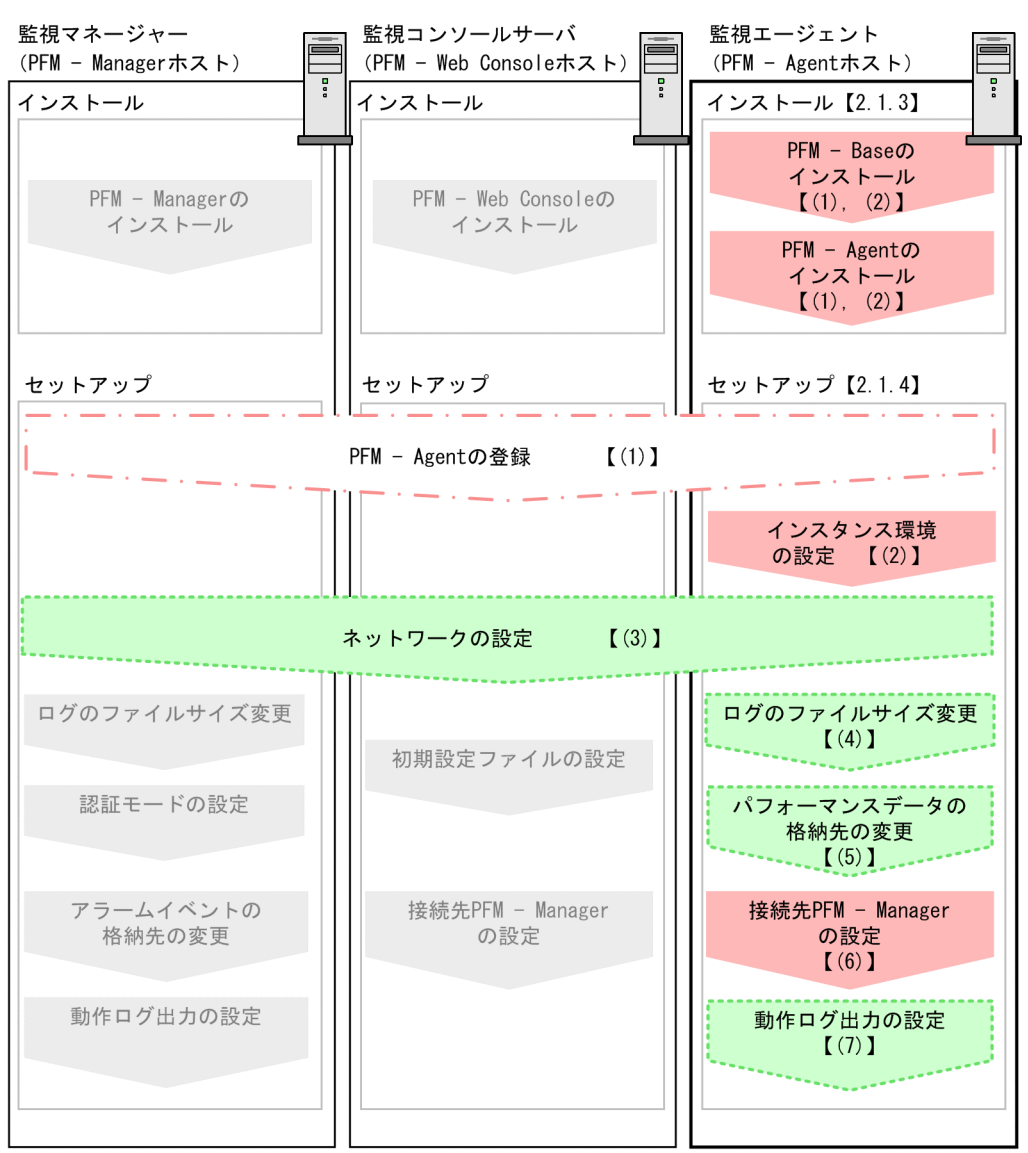

(凡例)

:必須セットアップ項目 ■:場合によって必須となるセットアップ項目 <mark>。</mark>: オプションのセットアップ項目 : マニュアル「JP1/Performance Management 設計·構築ガイド」または マニュアル「JP1/Performance Management 運用ガイド」に手順が記載されている項目 PFM - Manager PFM - Web Console JP1/Performance Management

JP1/Performance Management

#### <span id="page-28-0"></span> $2.1.2$

PFM - Agent for IBM WebSphere MQ

#### 1 前提 OS

PFM - Agent for IBM WebSphere MQ 6S

- **•** Windows Server 2003
- **•** Windows Server 2008

Windows Server 2003 R2(x86) Windows Server 2003 R2(x64) Service Pack 1

#### $2 \times 7$

Performance Management

a IP

PFM - Agent March 19 Report in the IP Research in the IP Research in the IP Research in the IP Research in the IP Research in the IP Research in the IP Research in the IP Research in the IP Research in the IP Research in t PFM - Agent Performance Management

• **• •**  $\mathbf{r} = \mathbf{r} \times \mathbf{r}$ Windows **hostname** UNIX uname -n  $IP$   $UNIX$ hostname • **• •**  $\mathbf{r} = \mathbf{r} \times \mathbf{r}$ 

 $IP$ 

JP1/Performance Management

 $IP$ 

- Performance Management **business**  $\frac{1}{2}$
- hosts
- **•** DNS Domain Name System

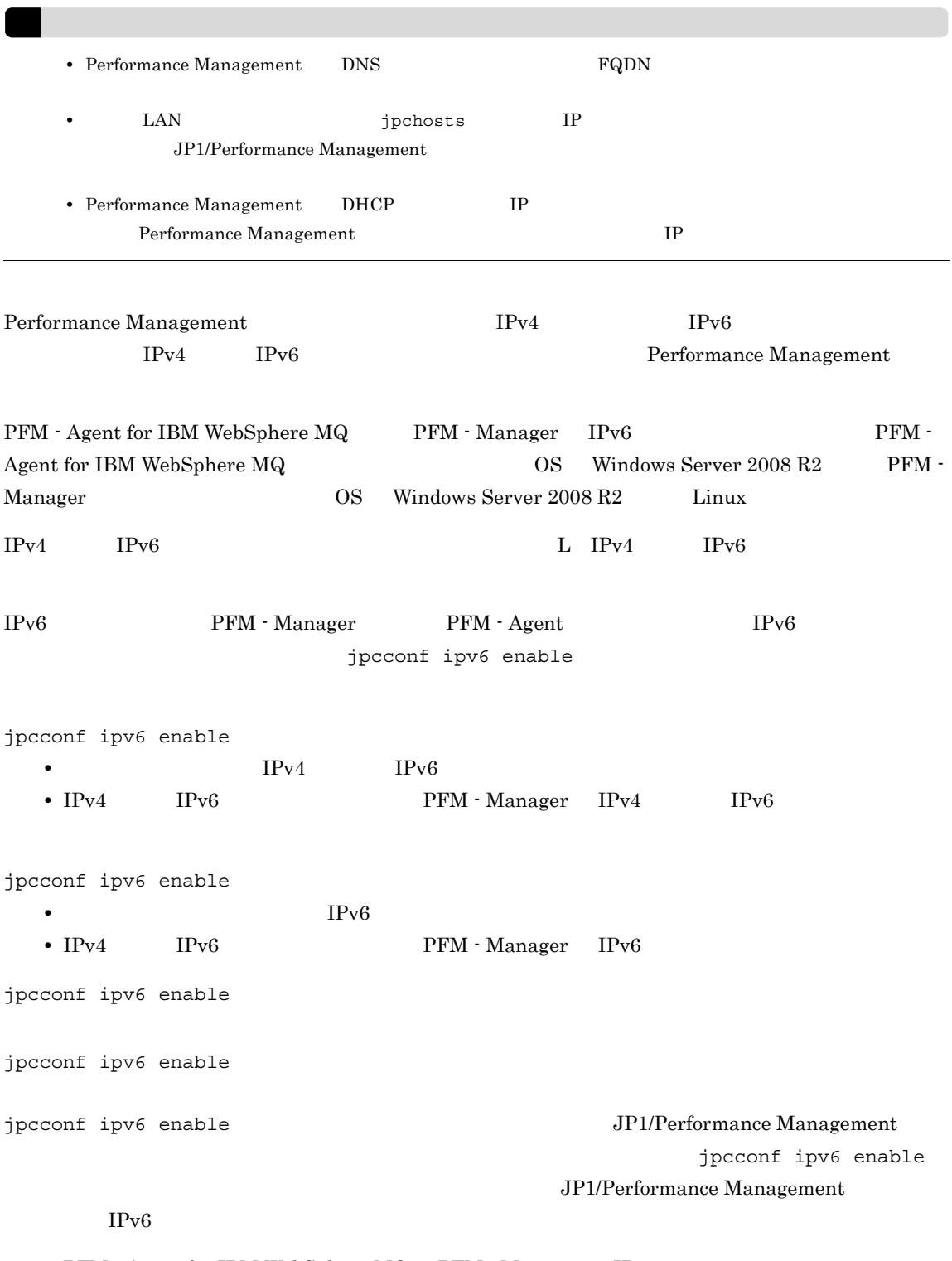

 ${\rm PFM}\cdot{\rm Agent}\ {\rm for}\ {\rm IBM}\ {\rm WebSphere}\ {\rm MQ}\quad {\rm PFM}\cdot{\rm Management}\quad {\rm IPv6}$ 

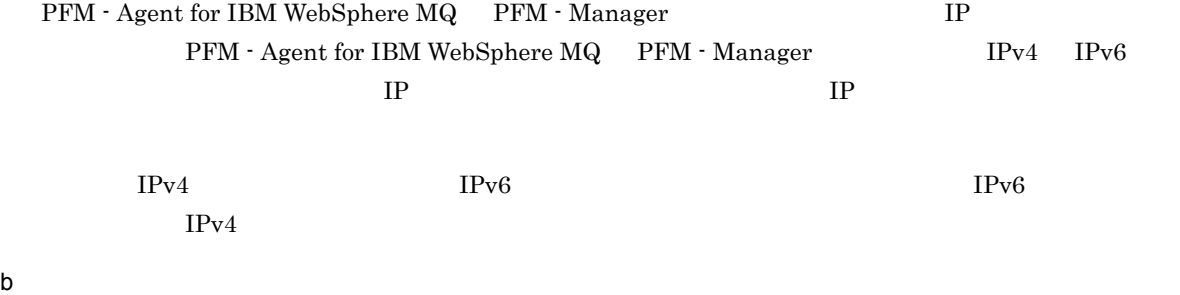

Performance Management

Performance Management

JP1/Performance Management

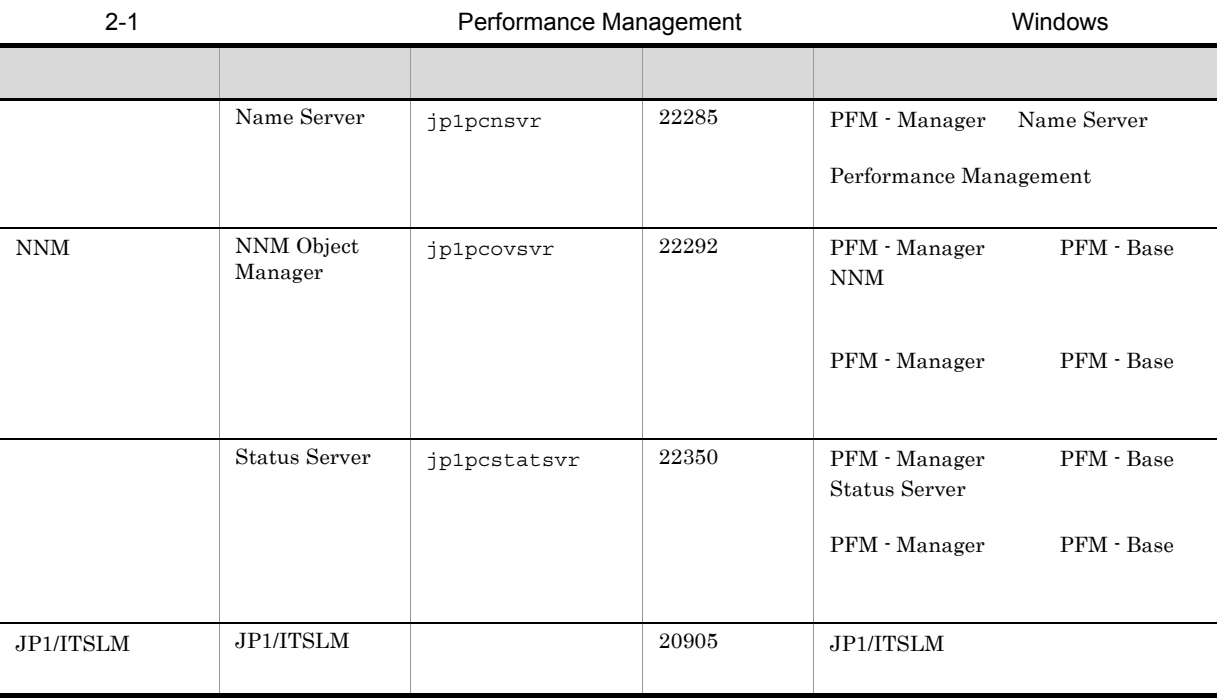

PFM - Agent

3 a  $\overline{O}$  OS  $\overline{O}$ 

 ${\rm PFM}$  - Agent for IBM WebSphere  ${\rm MQ}$   $\hfill \hspace{2.5cm}$  Administrators

4 and  $\overline{a}$ 

PFM - Agent for IBM WebSphere MQ

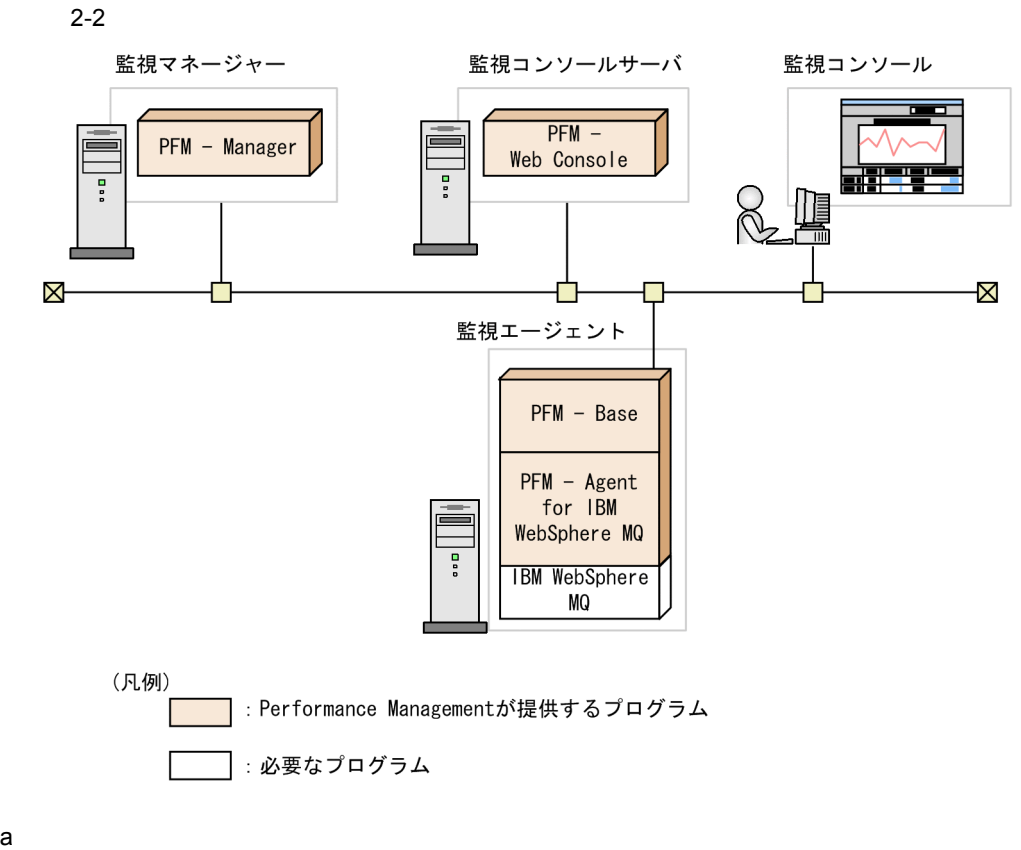

PFM - Agent for IBM WebSphere MQ

- **•** IBM WebSphere MQ V6.0
- **•** IBM WebSphere MQ V7.0

PFM - Agent for IBM WebSphere MQ

#### b Performance Management

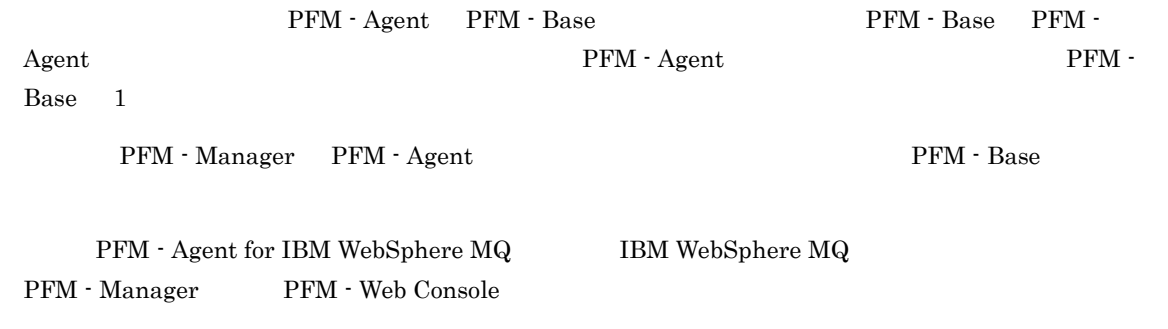

 $5$ 

 $4.$ 

 $6 \qquad \qquad$ 

 $1.$  $2.$ 

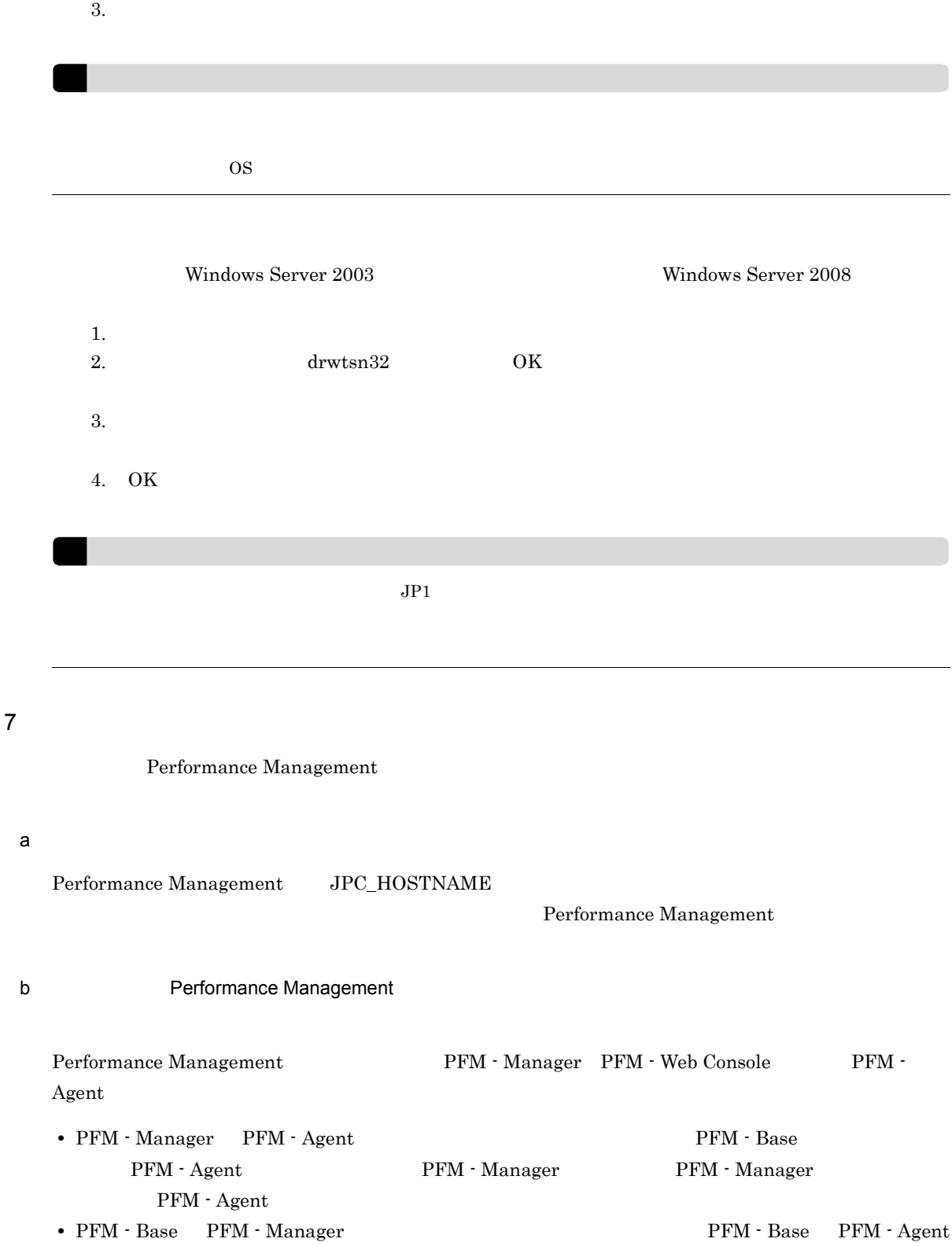

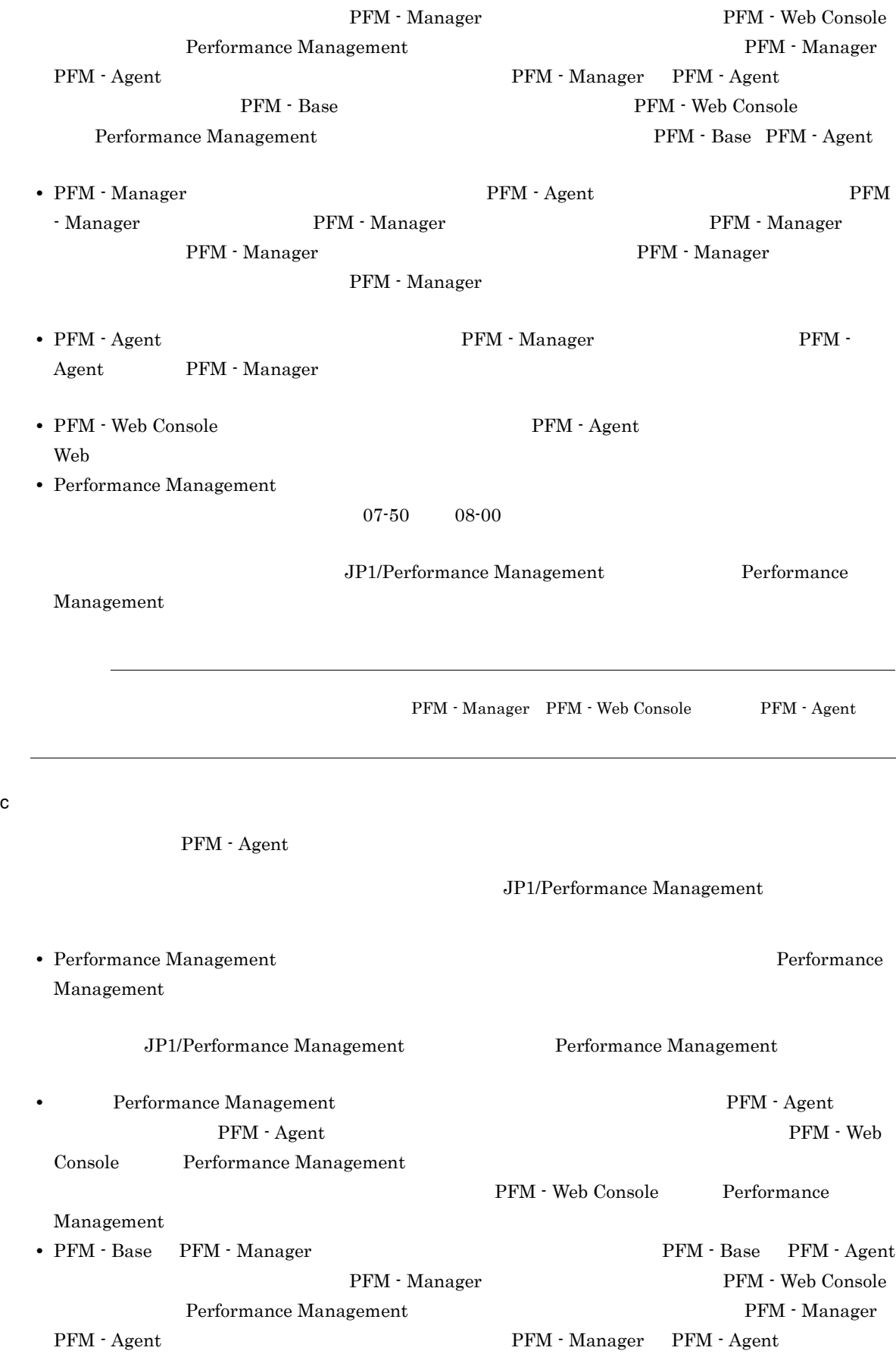

#### 2. Windows

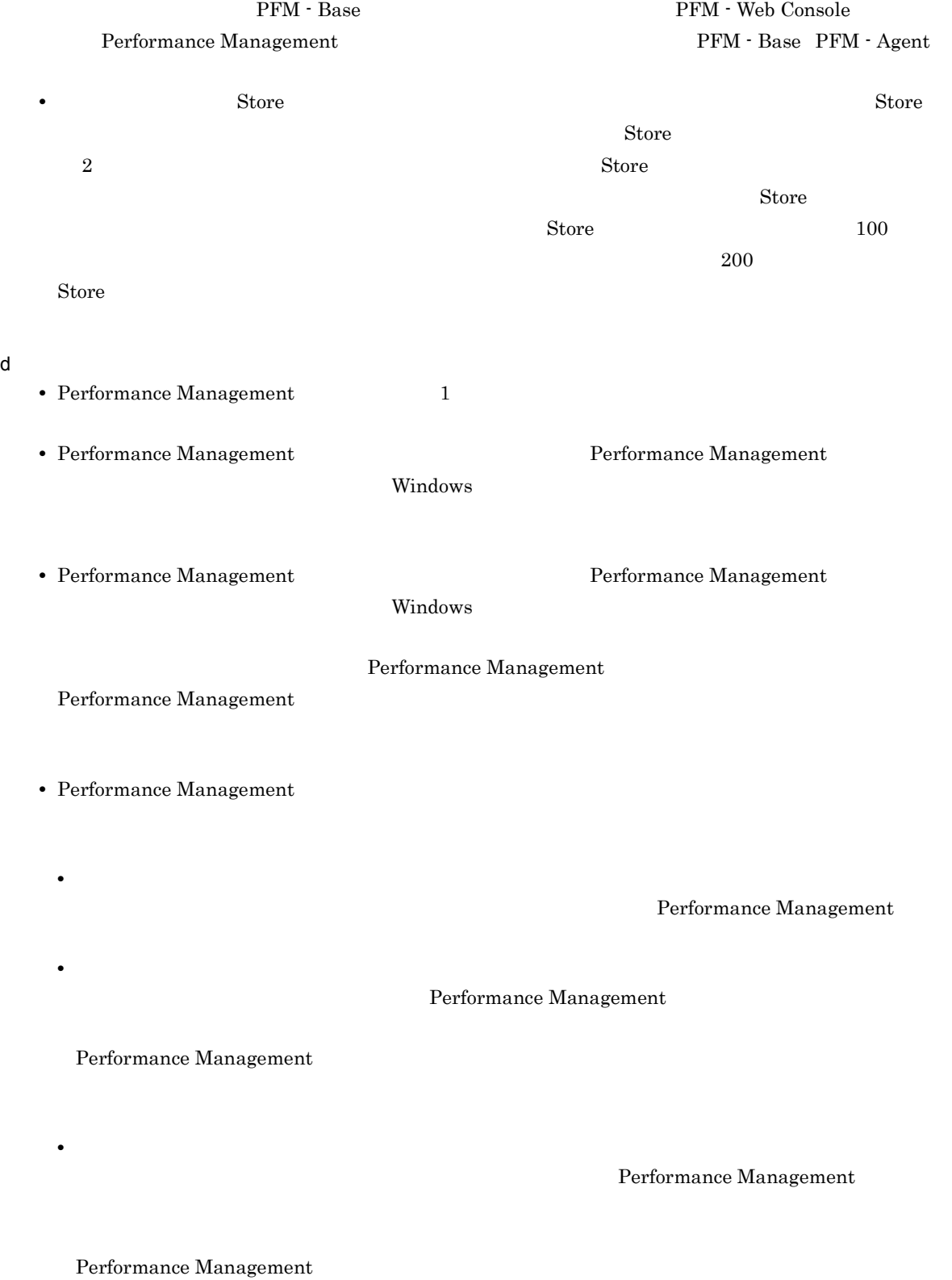

#### <span id="page-35-0"></span> $2.1.3$

 $\begin{array}{ll} \text{PFM - Agent} & \text{CD-ROM} \end{array}$ 

#### $1$

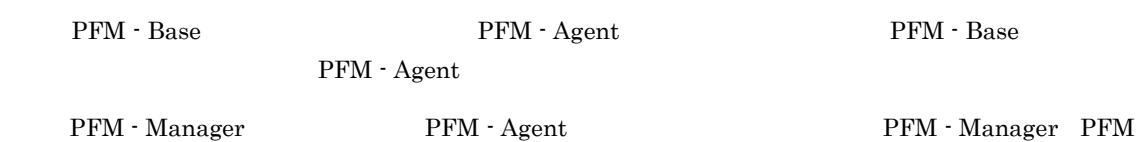

- Agent

PFM - Agent <br>PFM - Agent

 $2-3$ 

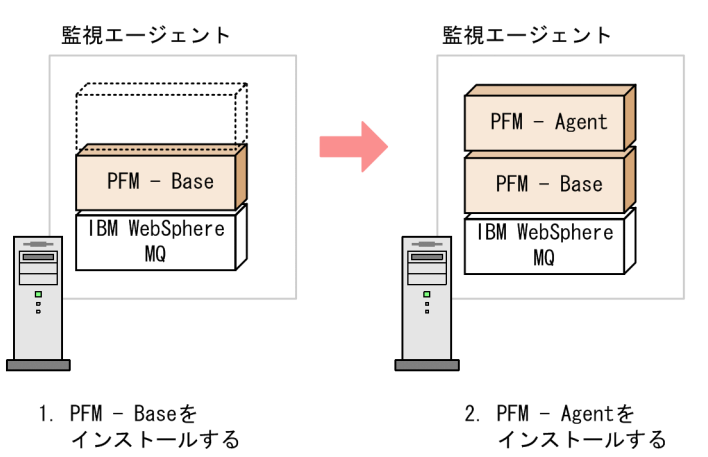

 $2$ 

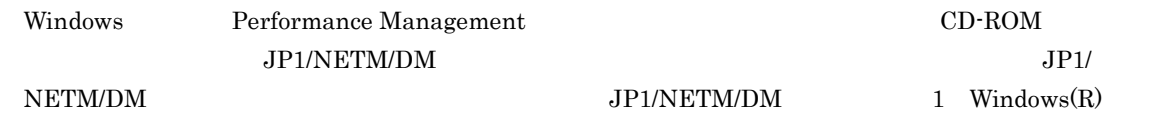

OS

Performance Management

JP1/Performance Management

Performance Management

Windows Server 2008

OS UAC

#### CD-ROM

1. Performance Management The Contraction of Administrators Administrators and Administrators and Administrators
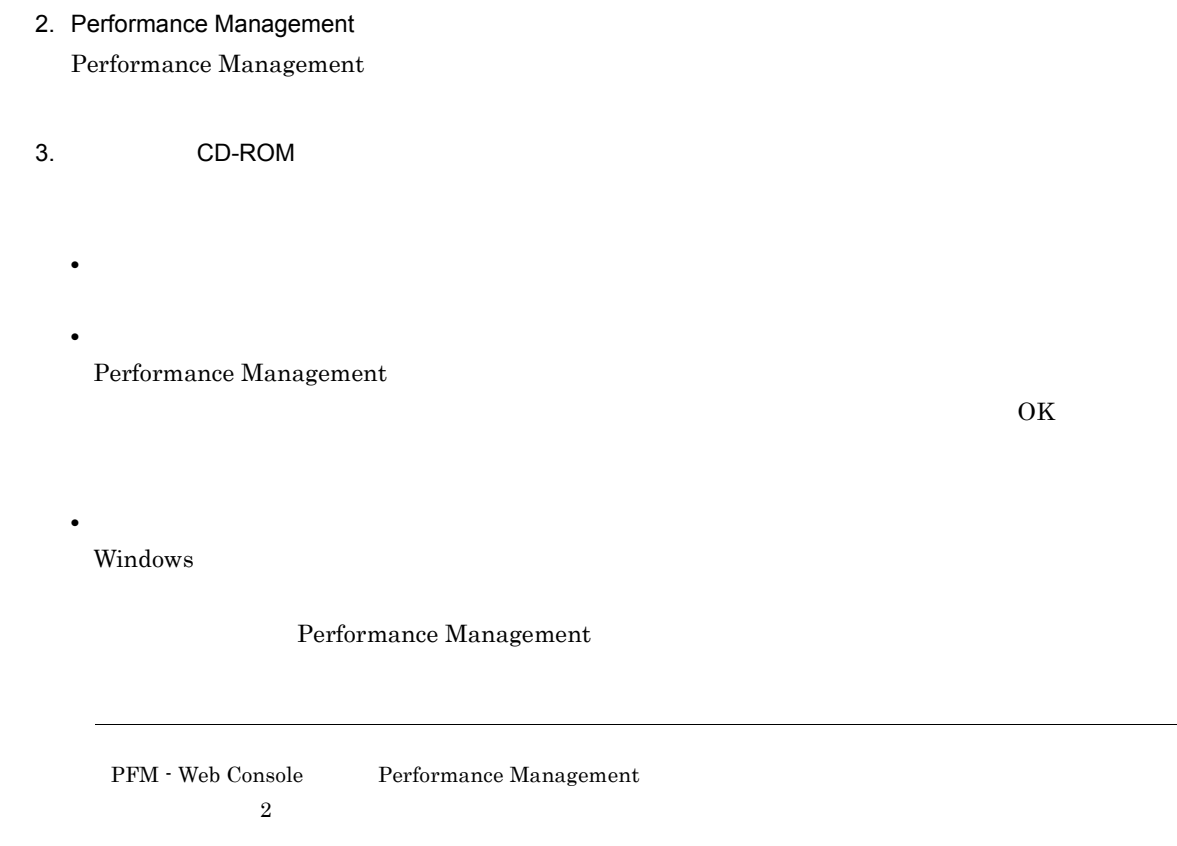

# 2.1.4 PFM - Agent for IBM WebSphere MQ

 ${\rm PFM}$  - Agent for IBM WebSphere  ${\rm MQ}$ 

$$
\left\langle \overline{\mathcal{L}}\mathcal{L}\mathcal{L}\mathcal{L}\right\rangle
$$

# 1 PFM - Agent for IBM WebSphere MQ

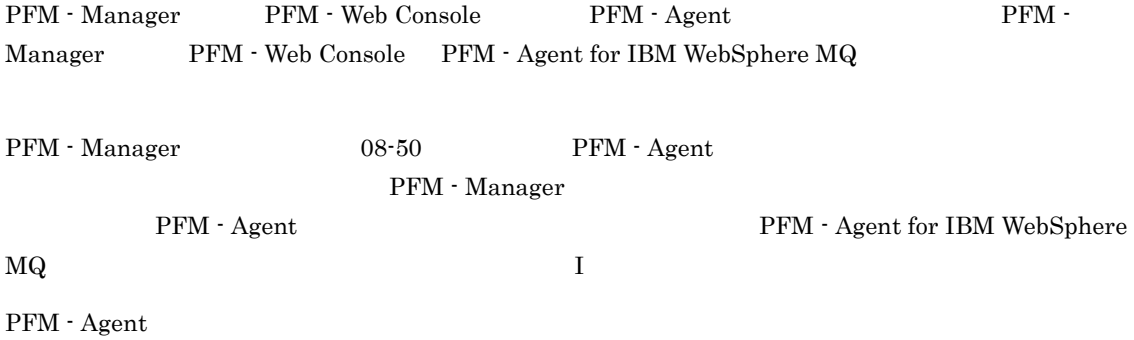

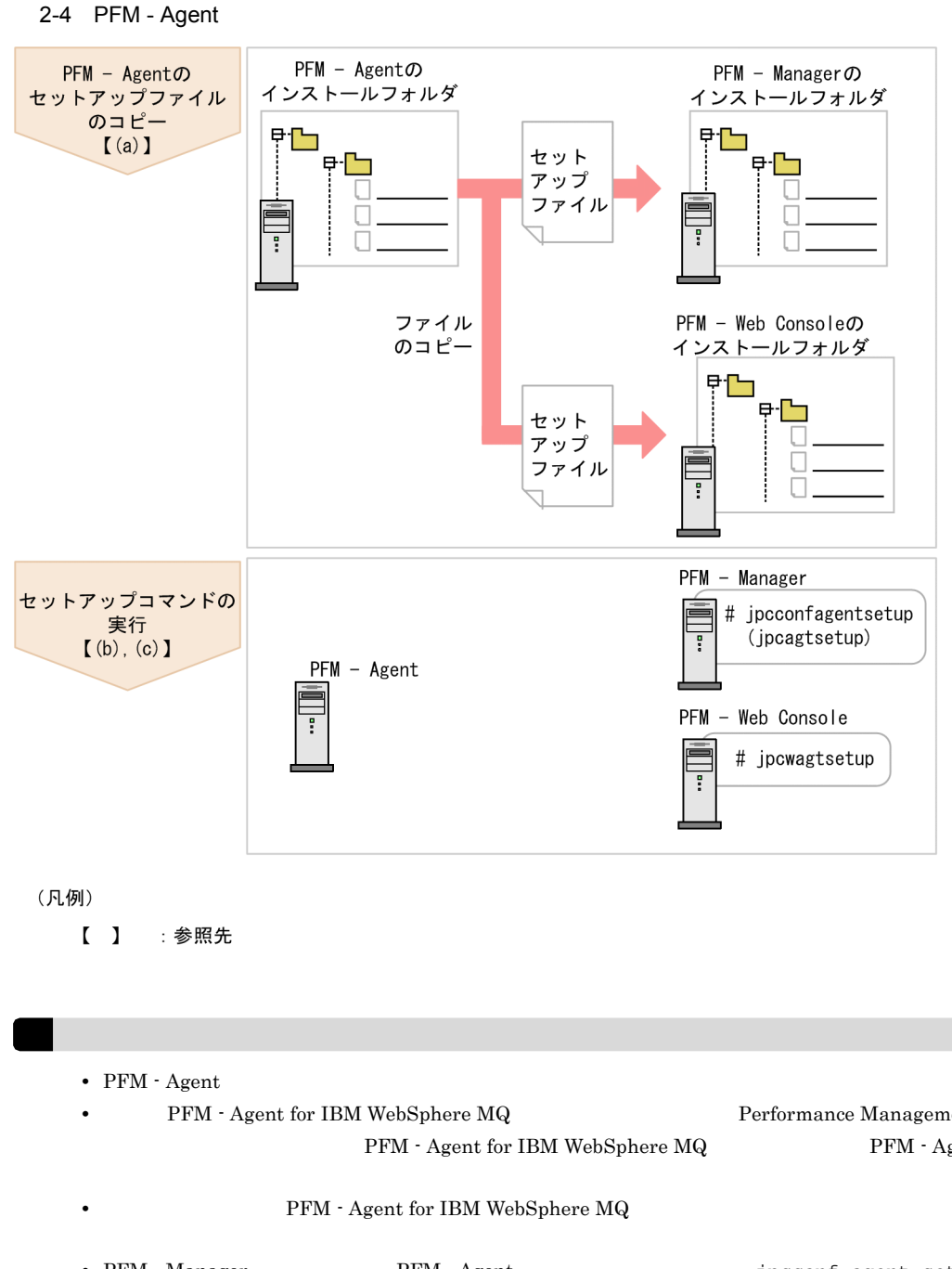

• **•** PFM - Agent for IBM WebSphere MQ **0.0 Performance Management**  ${\rm PFM}\cdot{\rm Agent}\ {\rm for}\ {\rm IBM}\ {\rm WebSphere}\ {\rm MQ} \qquad \qquad {\rm PFM}\cdot{\rm Agent}$ • PFM - Manager PFM - Agent **PFM - Agent Example 2018** (jpcagtsetup)  $\blacksquare$ JP1/Performance Management • PFM - Agent for IBM WebSphere MQ <br>PFM - Web Console IBMWebSphereMQ **IBMWebSphereMQ** 

### 2. Windows

# a PFM - Agent for IBM WebSphere MQ

 ${\rm PFM} \cdot {\rm Agent \ for \ IBM \ WebSphere \ MQ}$ Manager PFM - Web Console

- 1. PFM Web Console
- 2. PFM Agent

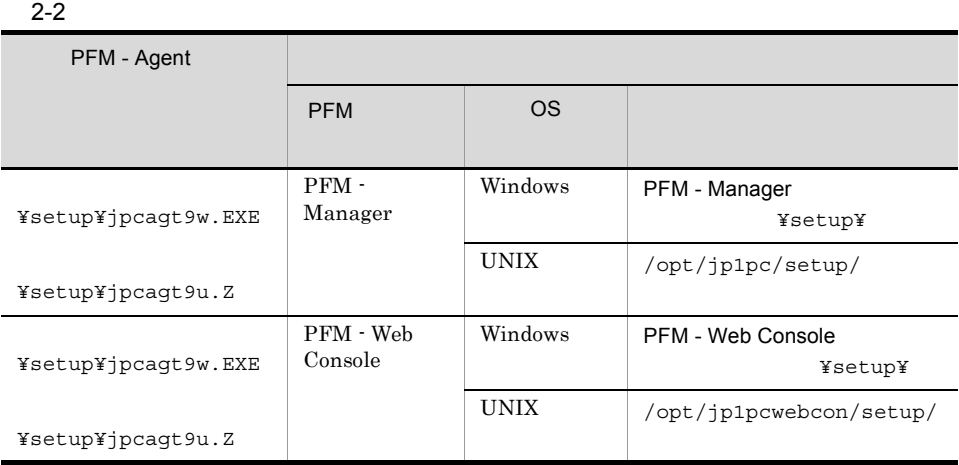

# b PFM - Manager

PFM - Manager PFM - Agent for IBM WebSphere MQ

jpcconf agent setup -key MQ (jpcagtsetup agt9)

jpcconf agent setup jpcconf agent setup  $JPI/Performance$ 

Management

Performance Management jpcconf agent setup(jpcagtsetup) Performance Management jpcconf agent setup(jpcagtsetup)

PFM - Manager PFM - Agent

c PFM - Web Console

PFM - Web Console PFM - Agent for IBM WebSphere MQ

jpcwagtsetup

PFM - Web Console  $\hspace{1cm}$  PFM - Agent

 $2$ 

PFM - Agent for IBM WebSphere MQ PFM - Agent

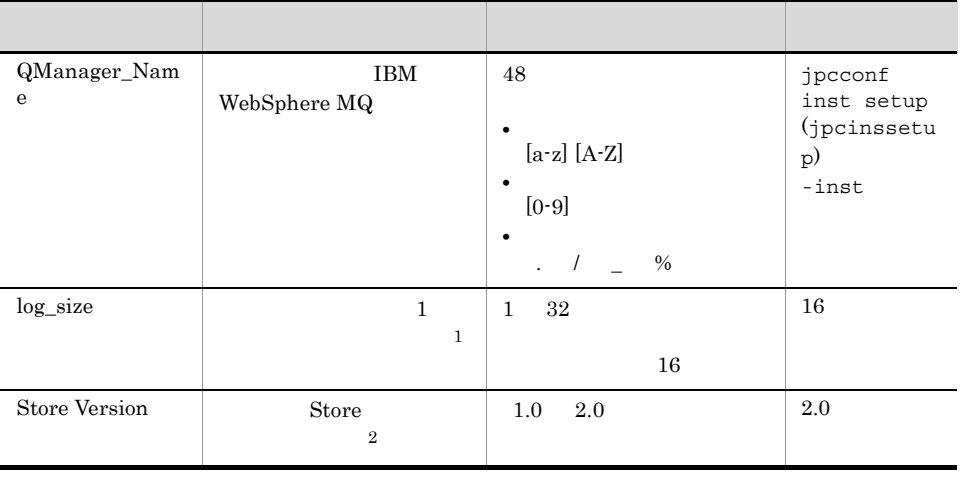

# 2-3 PFM - Agent for IBM WebSphere MQ

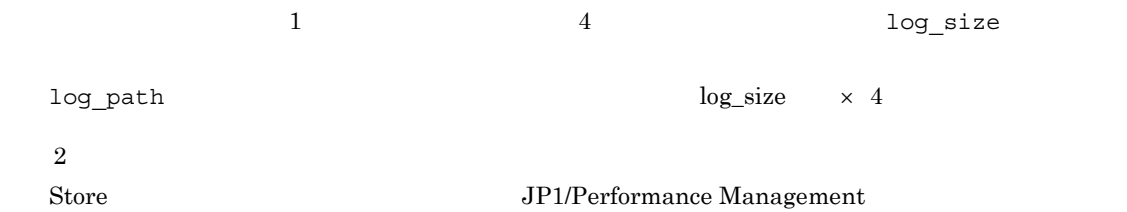

 $8.3$ 

 $\mathbf{1}$ 

 $\left( \text{QManager\_Name} \right) \qquad \text{IBM WebSphere MQ}$ 

 $8.2.5(3)$  PFM - Agent

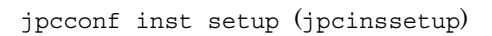

1. jpcconf inst setup (jpcinssetup) PFM - Agent for IBM WebSphere MQ  $\rm MQinst$ jpcconf inst setup -key MQ -inst MQinst (jpcinssetup agt9 -inst MQinst) jpcconf inst setup (jpcinssetup) 3P1/Performance Management 2. PFM - Agent for IBM WebSphere MQ  $2-3$ 

jpcconf inst setup (jpcinssetup)  $2.4.2$ 

¥agt9

# 論理ホストの場合:環境フォルダ ¥jp1pc¥agt9

 $2-4$ 

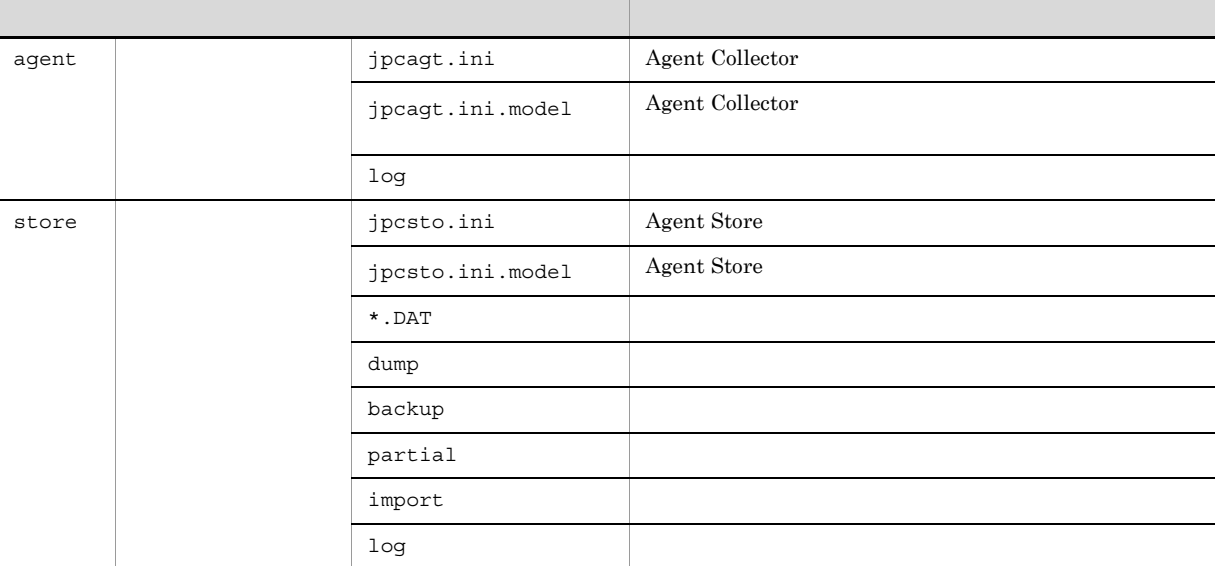

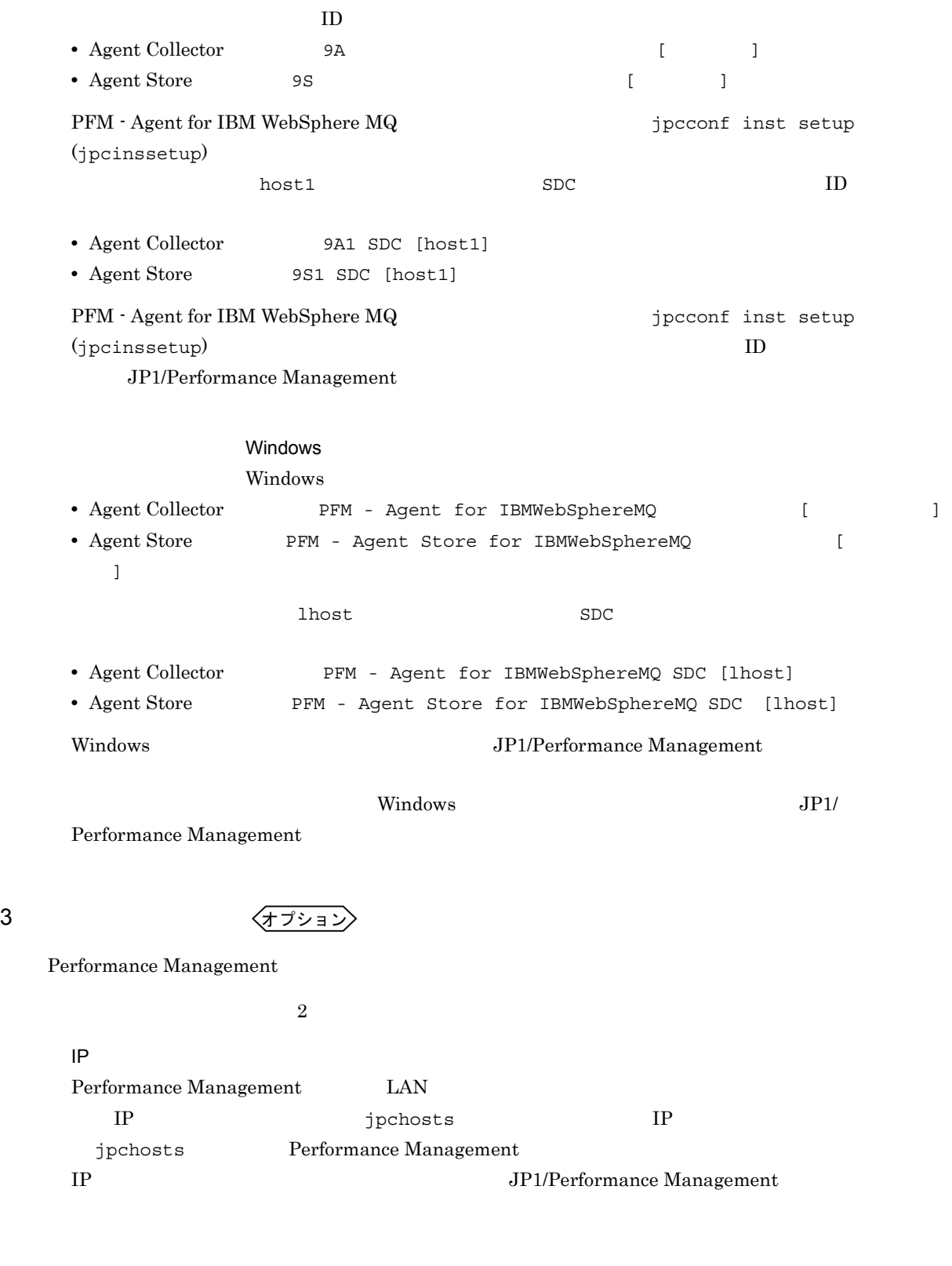

Performance Management

Performance Management

JP1/Performance Management

### 2. Windows

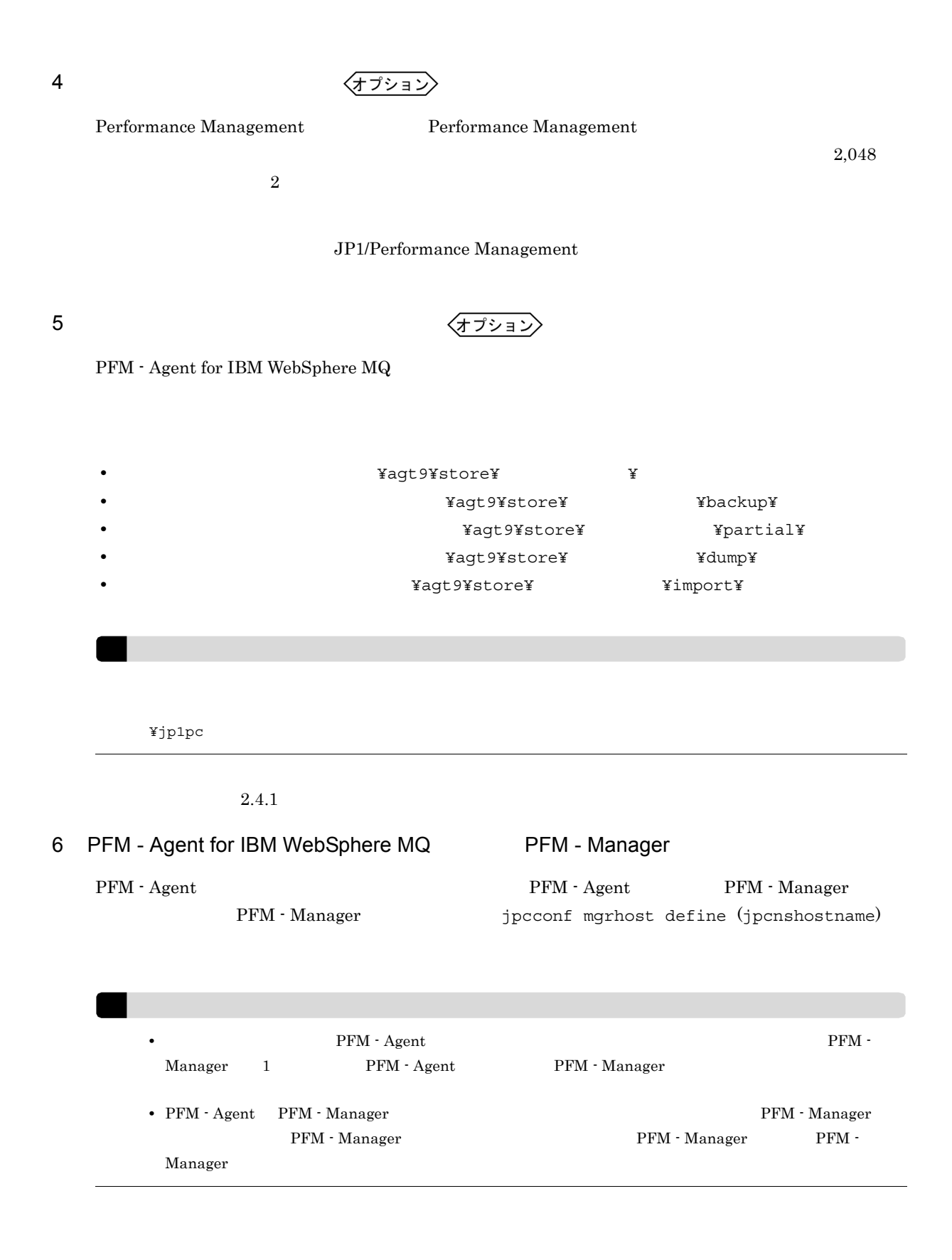

1. Performance Management

Performance Management

29

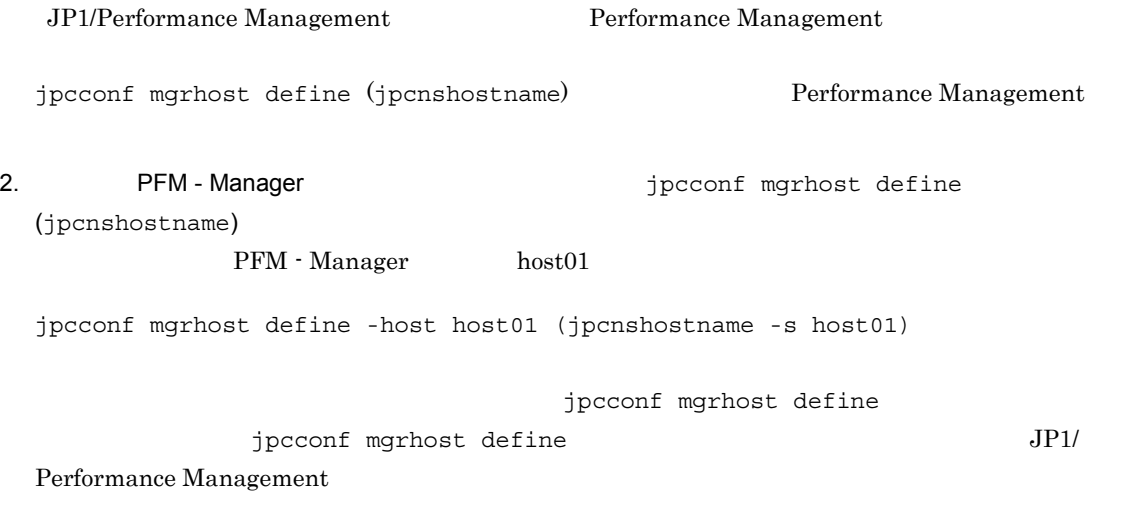

<オプション  $7$ 

PFM PFM - Manager

 $\mathrm{J}$ 

# 2. 
Windows

# $2.2$

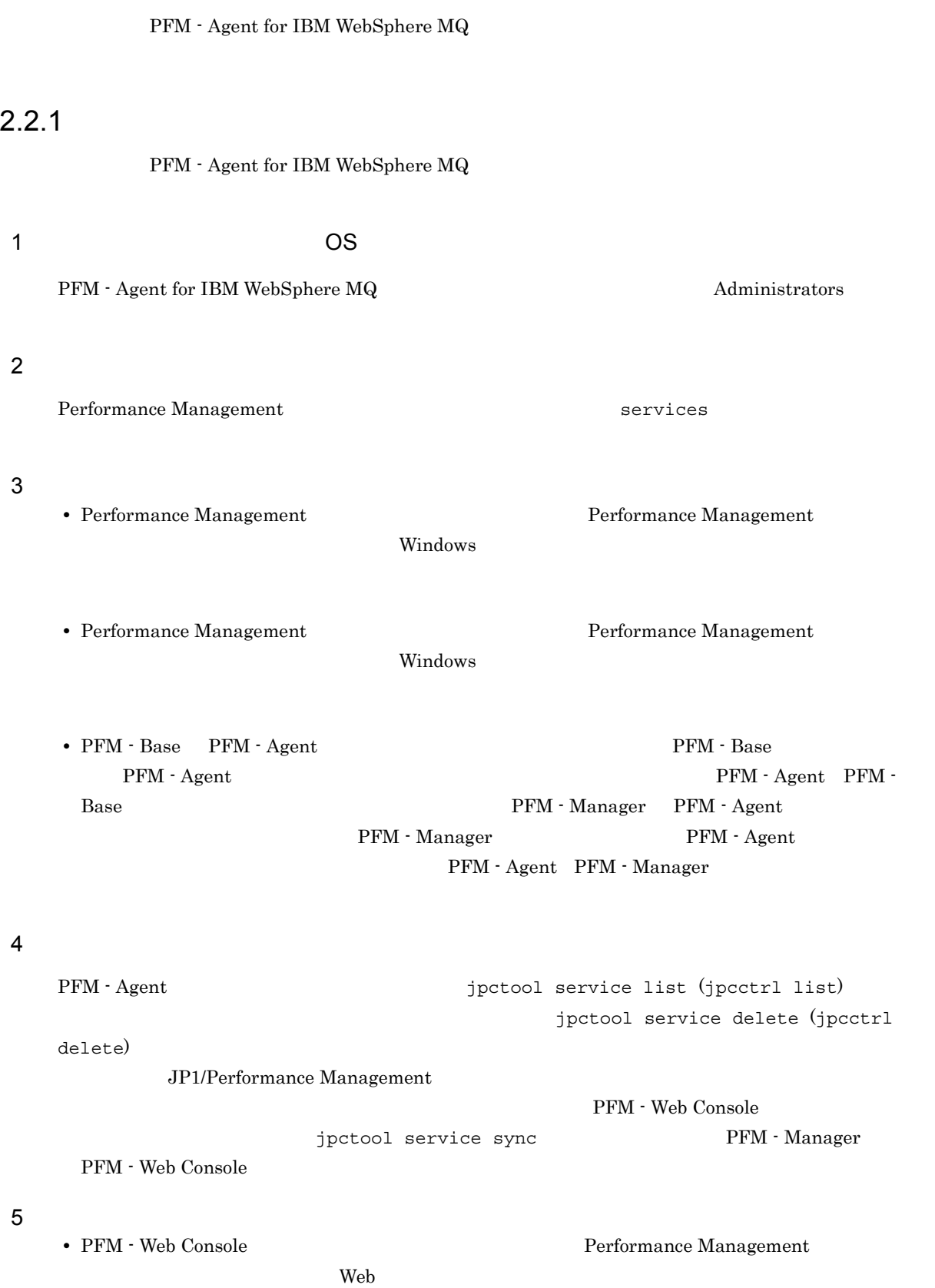

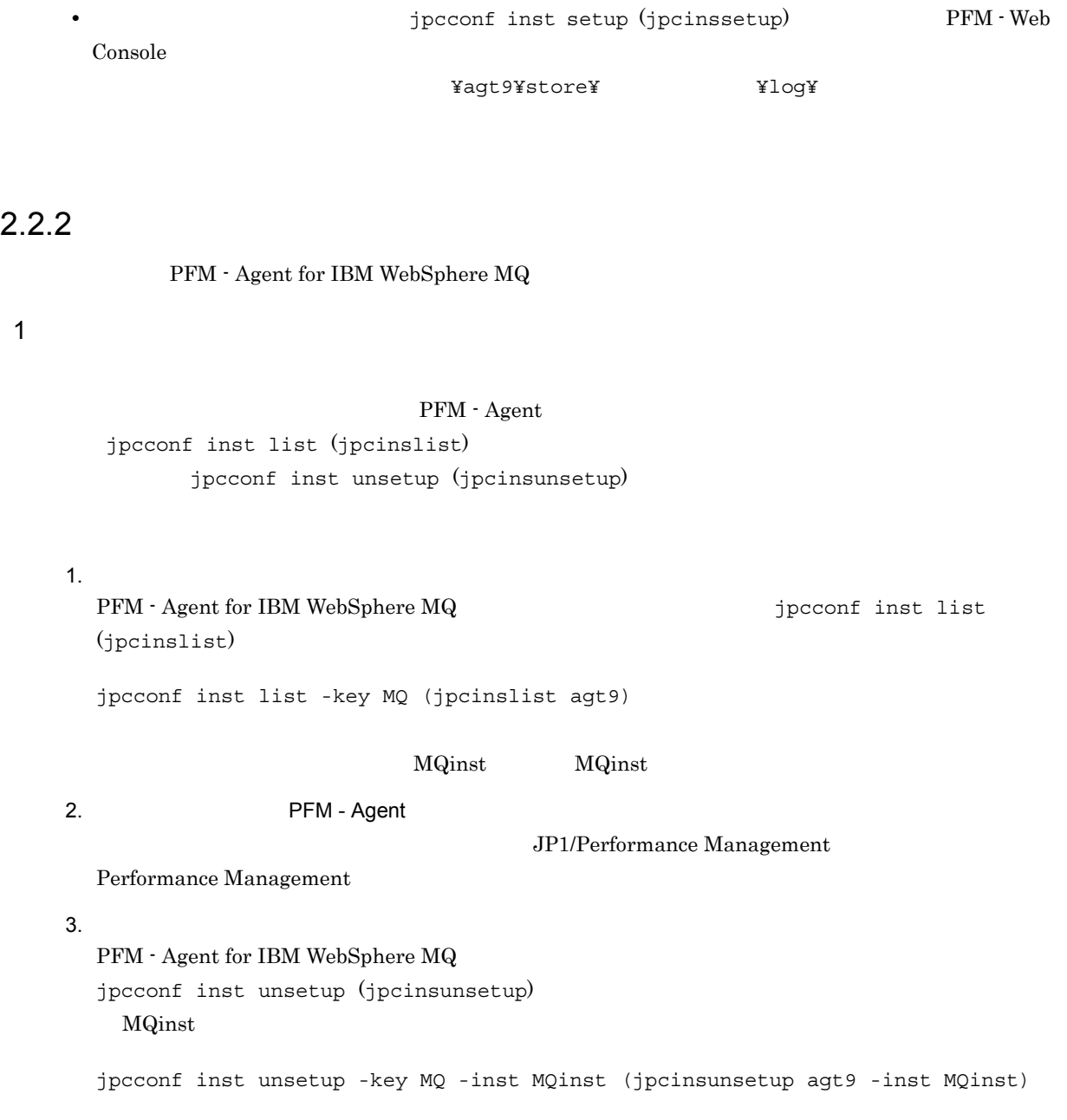

jpcconf inst unsetup (jpcinsunsetup) ID Windows

jpctool service list (jpcctrl list) jpctool service delete (jpcctrl delete)

PFM - Web Console  $\qquad \qquad$   $j$ pctool service sync

PFM - Manager PFM - Web Console

**•** インスタンス名:MQinst  $host03$ • Agent Collector **ID** 9A1MQinst[host03]

• Agent Store **ID** 9S1MQinst[host03]

jpctool service delete -id 9?1MQinst[host03] -host host03 (jpcctrl delete 9?1MQinst[host03] host=host03)

JP1/Performance Management

# $2.2.3$

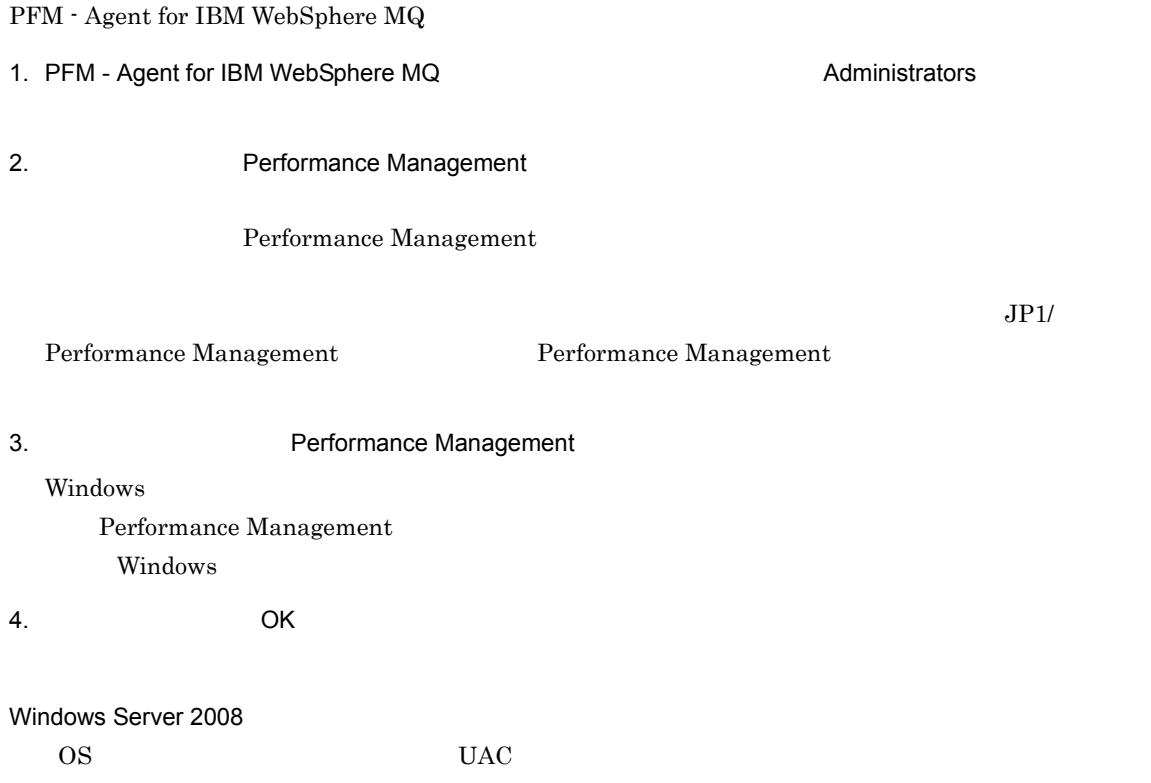

# 2.3 PFM - Agent for IBM WebSphere MQ

WebSphere MQ

 ${\rm PFM}$  - Agent for  ${\rm IBM}$ 

# 2.4 PFM - Agent for IBM WebSphere MQ

 ${\rm PFM}$  - Agent for IBM WebSphere  ${\rm MQ}$ Performance Management

JP1/Performance Management

# $2.4.1$

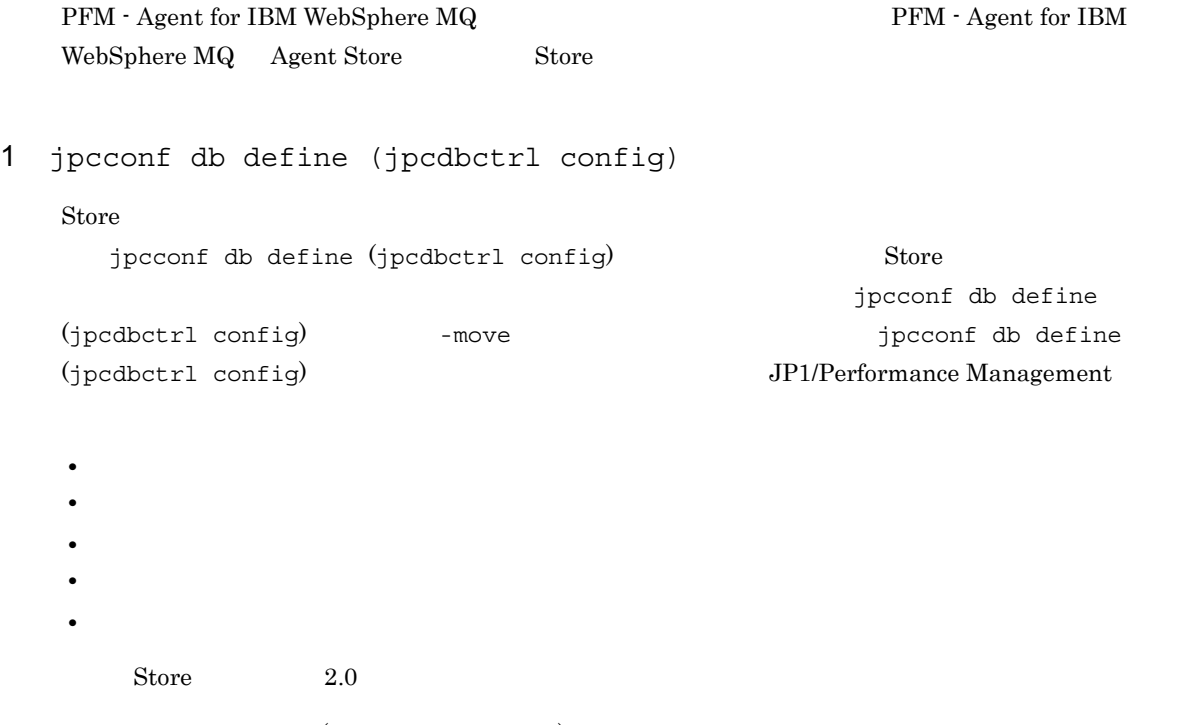

jpcconf db define (jpcdbctrl config)

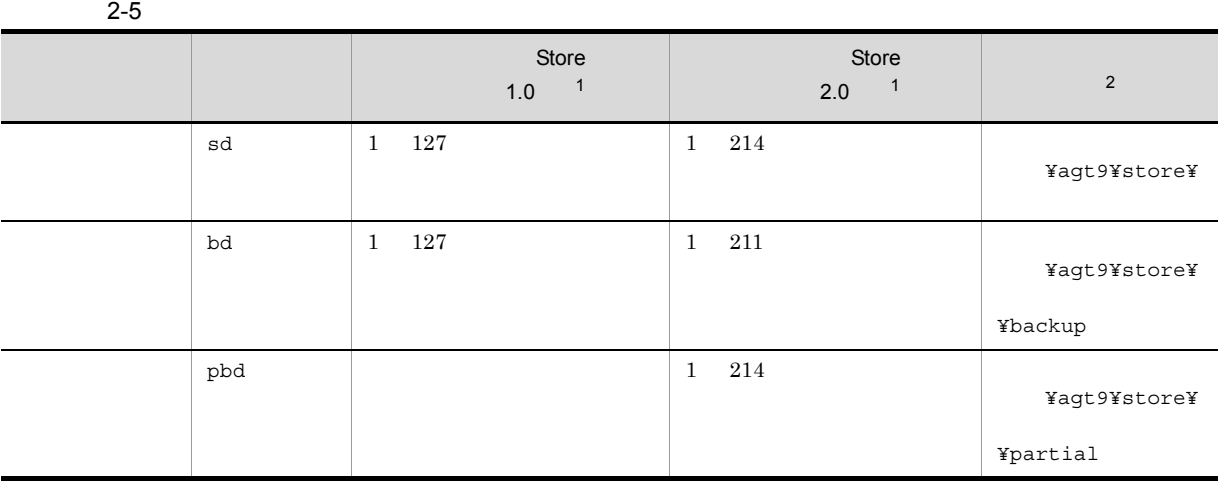

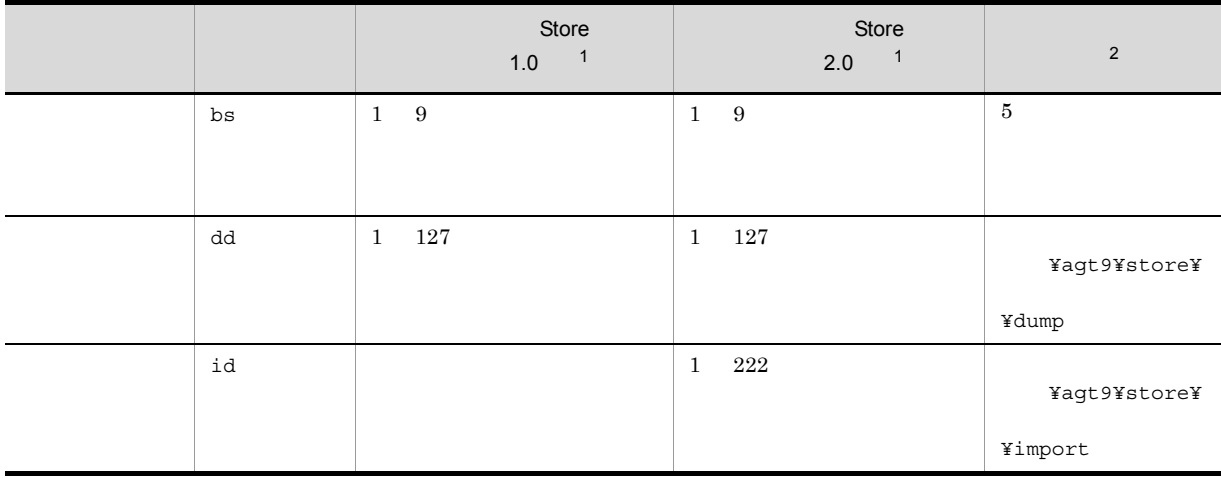

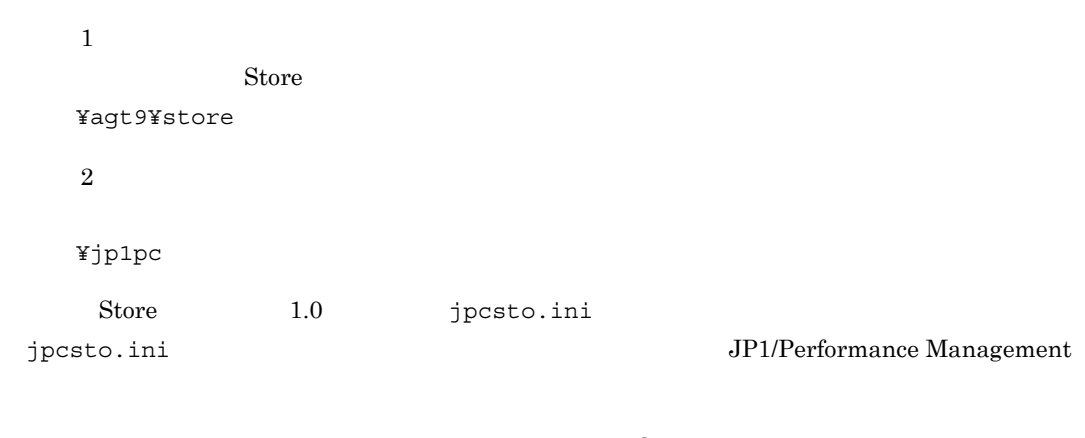

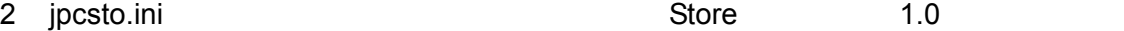

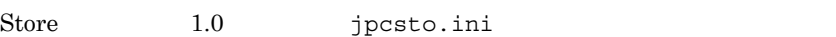

a jpcsto.ini

jpcsto.ini

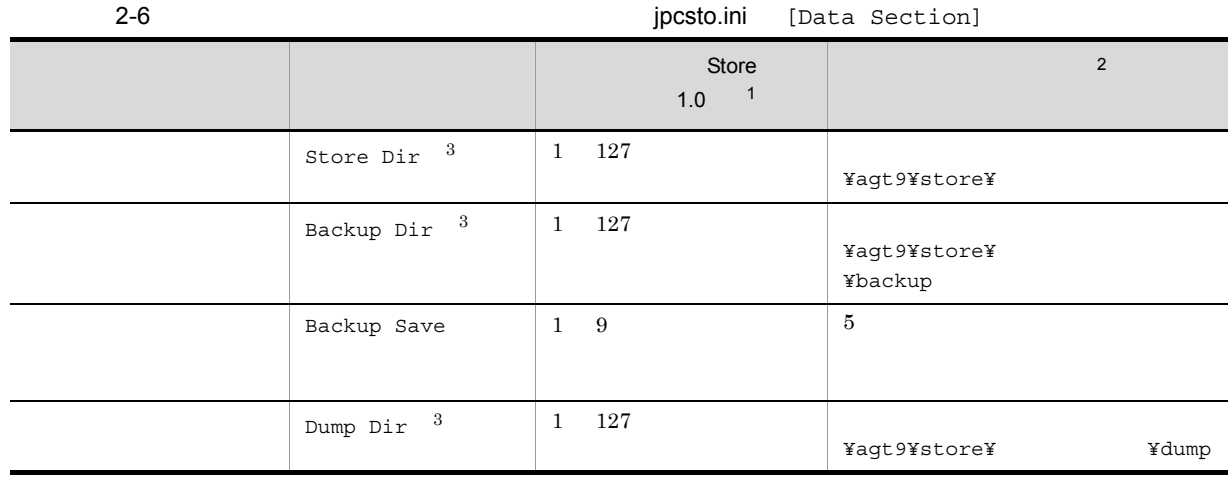

注※ 1

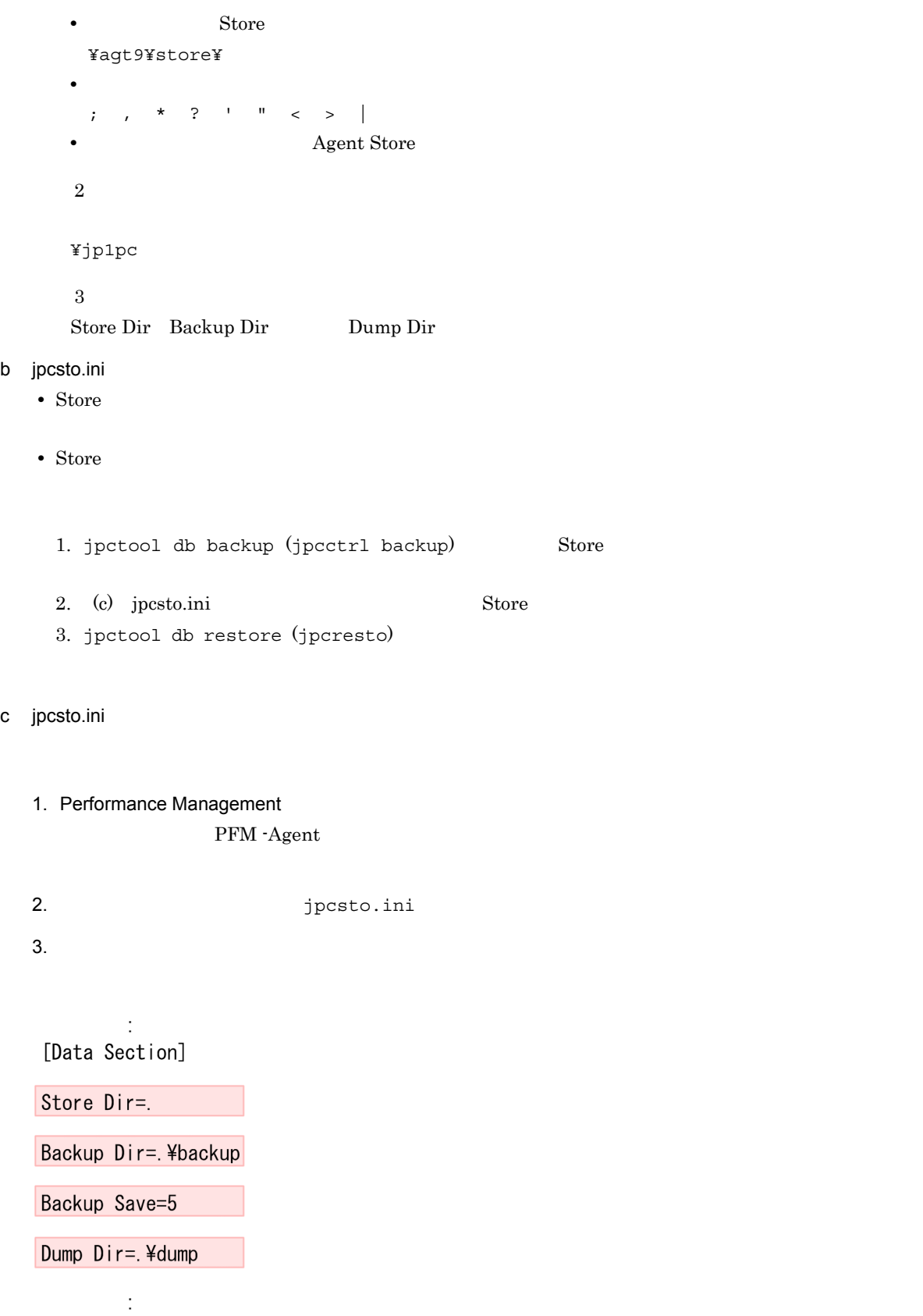

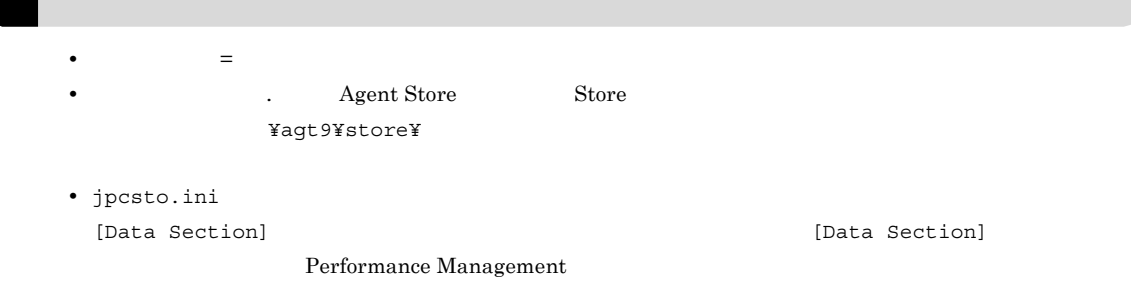

# 4. jpcsto.ini

# 5. Performance Management

 $\rm{Store}$ 

- .DB
- .IDX

 $2.4.2$ 

PFM - Agent

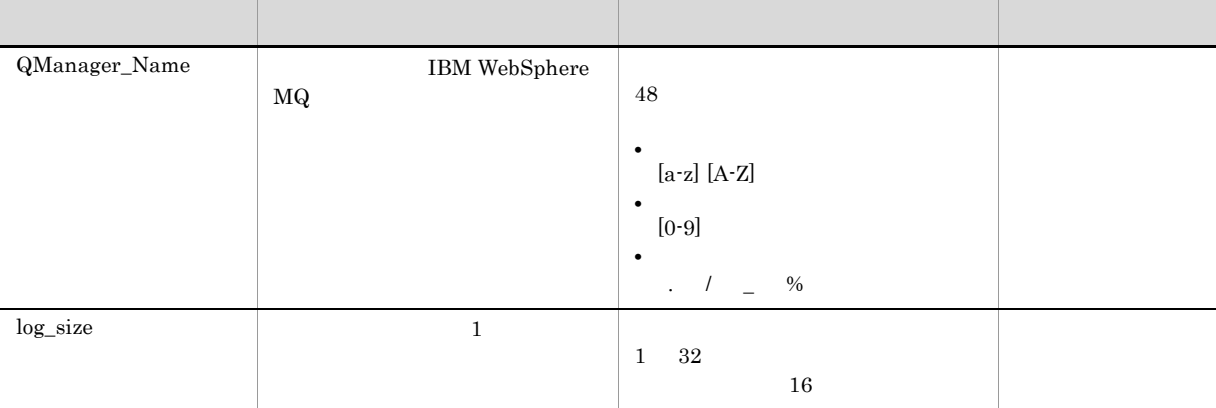

# 2-7 PFM - Agent for IBM WebSphere MQ

jpcconf inst list (jpcinslist) jpcconf inst setup (jpcinssetup)

1.  $\sim$   $\sim$   $\sim$   $\sim$   $\sim$   $\sim$ PFM - Agent for IBM WebSphere MQ **inst** list (jpcinslist) jpcconf inst list-key MQ (jpcinslist agt9)

# MQinst MQinst

### 2. 更新したいインスタンス環境の PFM - Agent for IBM WebSphere MQ のサービスが起動されている場合

JP1/Performance Management

Performance Management jpcconf inst setup (jpcinssetup)

3. PFM - Agent for IBM WebSphere MQ example that the state of the state of the state of the state of the state  $j$ pcconf inst setup (jpcinssetup)  $MQinst$ 

jpcconf inst setup -key MQ -inst MQinst (jpcinssetup agt9 -inst MQinst)

4. PFM - Agent for IBM WebSphere MQ  $2-7$ 

 $5.$ 

JP1/Performance Management

Performance Management

 $\rm JP1/Performance$ Management

# $2.5$

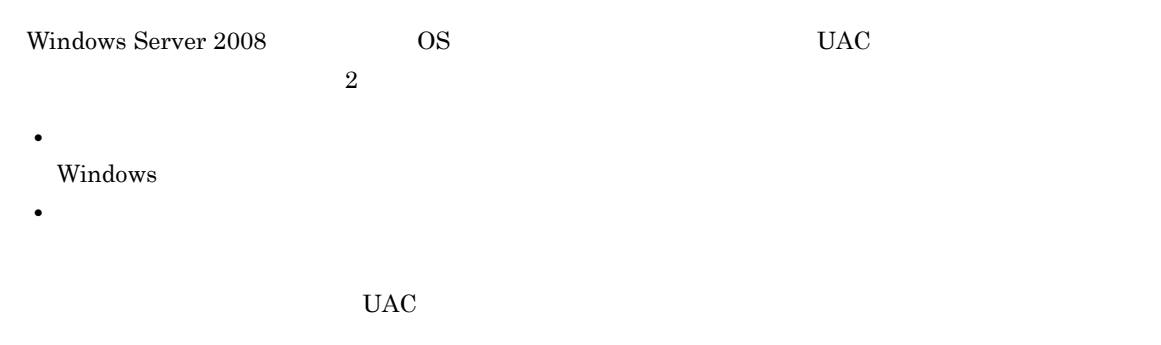

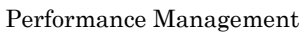

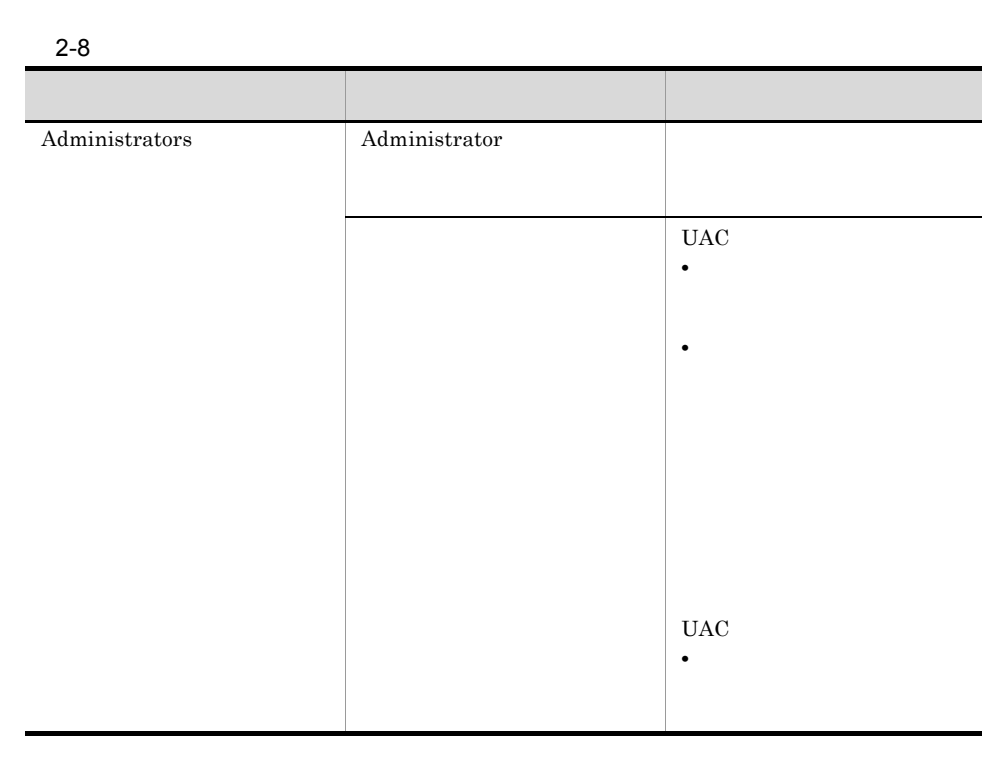

 ${\bf OS} \hspace{2.5cm} {\bf PFM}\cdot{\bf Base}$ 

 $1$  OS  $1$ 

2 PFM - Base

Performance Management

# $2.6$

### PFM - Agent for IBM WebSphere MQ

PFM - Agent for IBM WebSphere MQ PFM - Agent for IBM WebSphere MQ

Performance Management JP1/Performance Management

# $2.6.1$

PFM - Agent for IBM WebSphere MQ

PFM - Agent for IBM WebSphere MQ

PFM - Agent for IBM WebSphere MQ

2-9 PFM - Agent for IBM WebSphere MQ

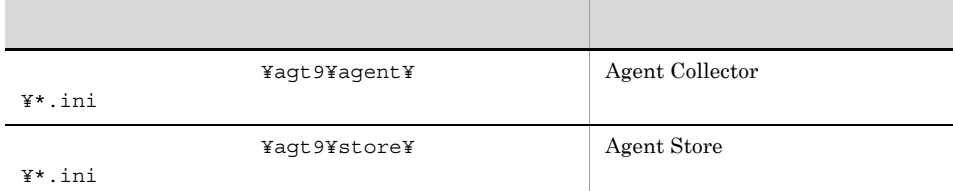

# $2.6.2$

PFM - Agent for IBM WebSphere MQ

- PFM Agent for IBM WebSphere MQ
- PFM Agent for IBM WebSphere MQ

 ${\rm PFM}$  - Agent for IBM WebSphere  ${\rm MQ}$ 

 ${\rm PFM}$  - Agent for IBM WebSphere MQ 10-00  $\hspace{2cm} {\rm PFM}$  - Agent for IBM WebSphere  $MQ$  10-00

 ${\rm PFM}$  - Agent for IBM WebSphere MQ 09-00  $\hfill {\rm PFM}$  - Agent for IBM WebSphere MQ 10-00  $\,$ 

# 2. Windows

# 2.7 Web

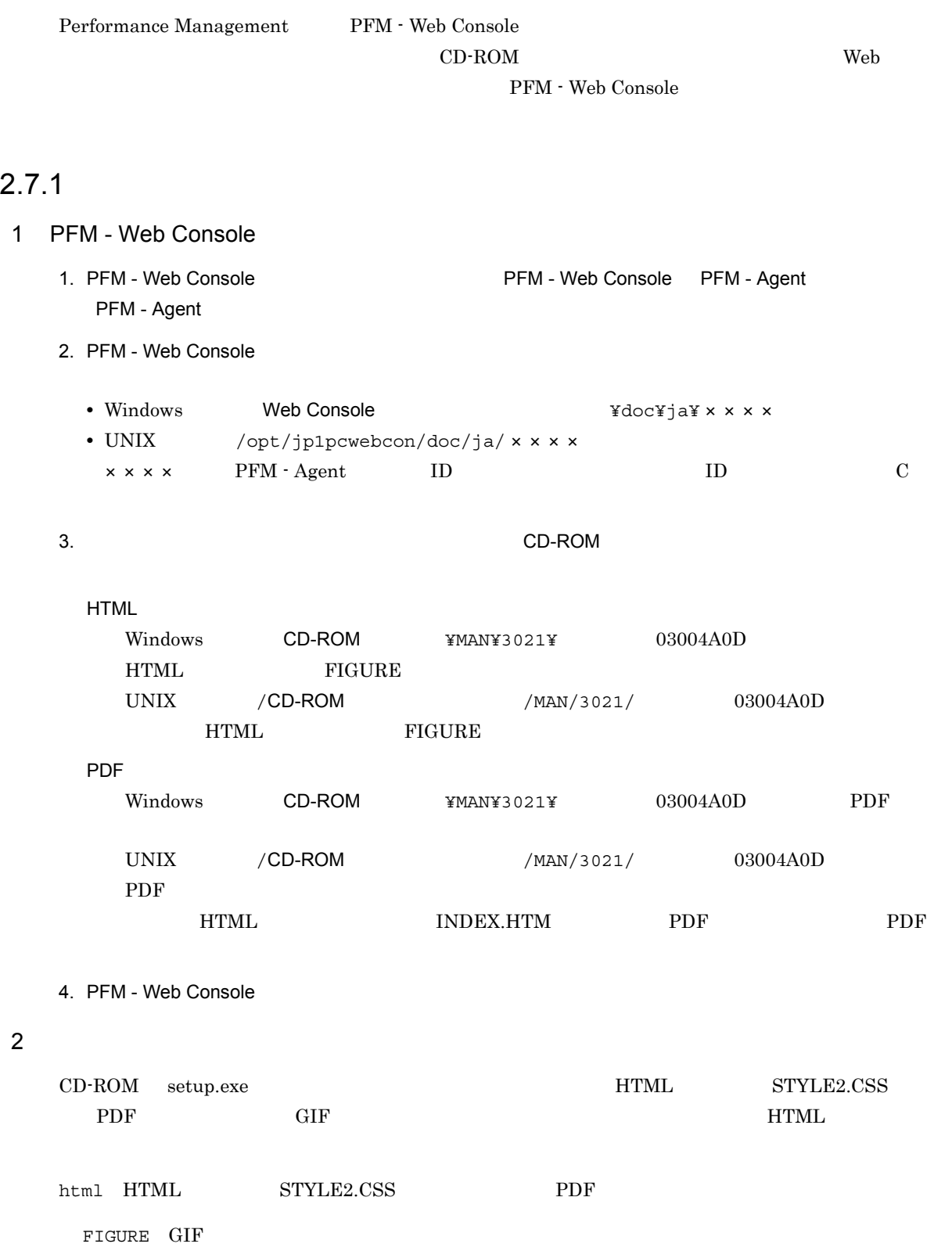

# $2.7.2$

1. PFM - Web Console

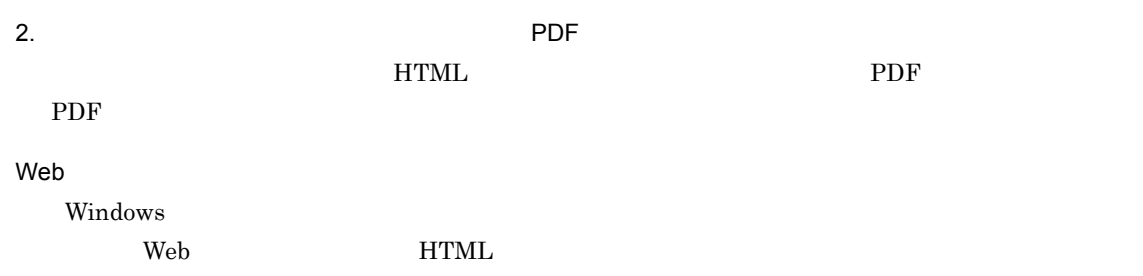

# *3* インストールとセットアップ

# UNIX

# PFM - Agent for IBM WebSphere MQ Performance Management  $\text{JP1}/\text{}$

Performance Management

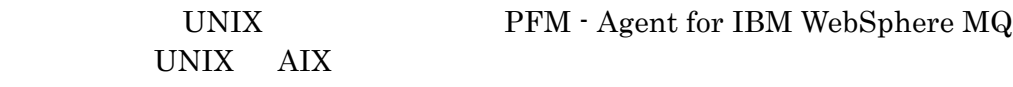

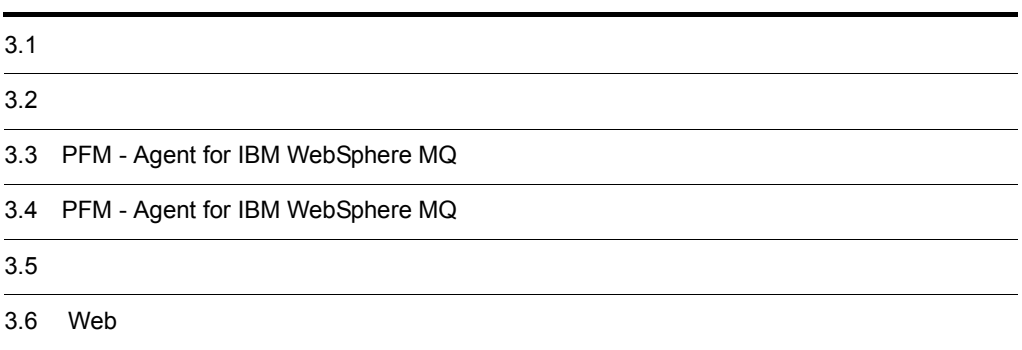

# $3.1$

PFM - Agent for IBM WebSphere MQ

# $3.1.1$

 ${\rm PFM}$  - Agent for IBM WebSphere  ${\rm MQ}$ 

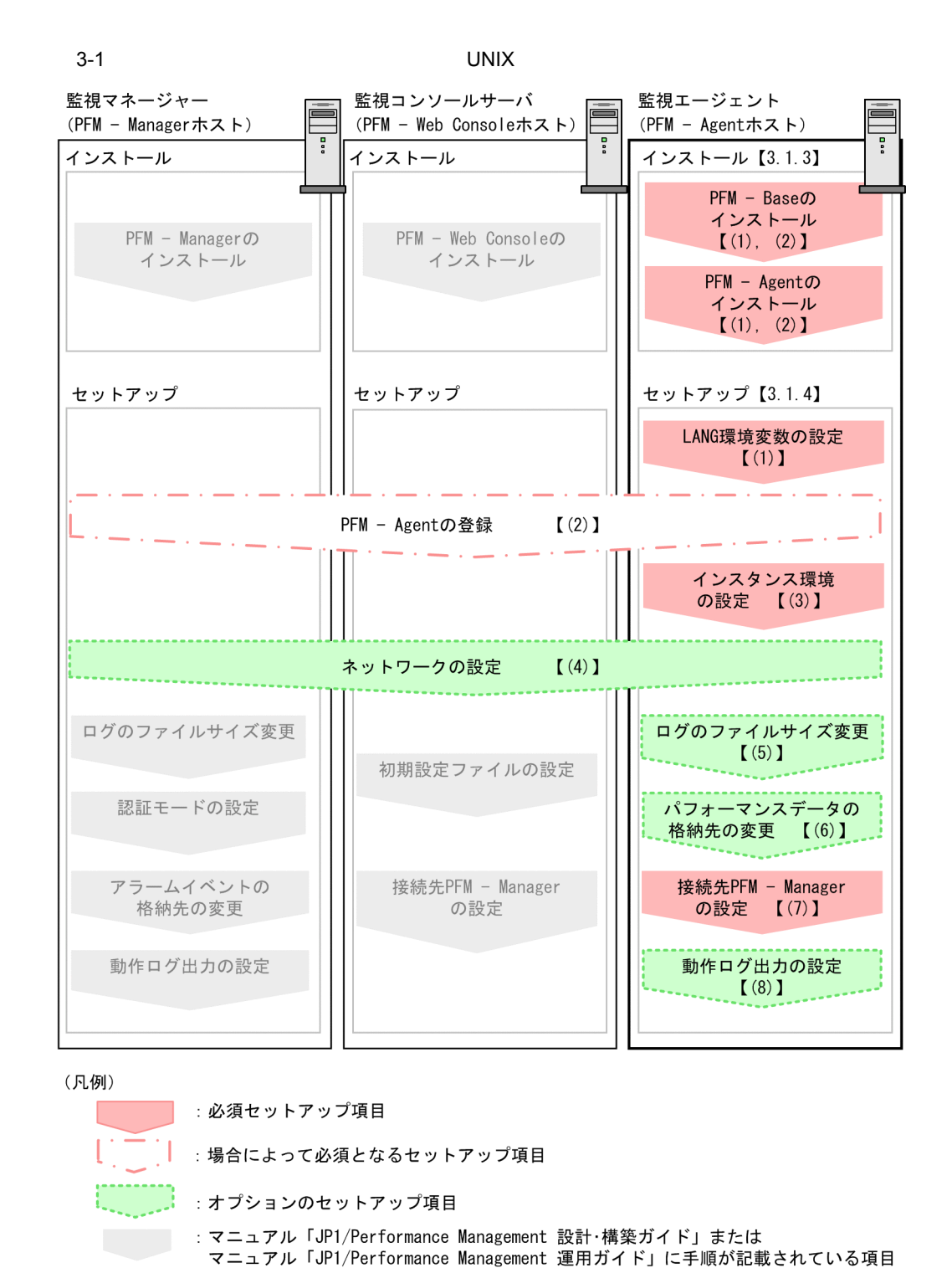

【 】 : 参照先

PFM - Manager PFM - Web Console

JP1/Performance Management

# JP1/Performance Management

# $3.1.2$

 ${\rm PFM}$  - Agent for IBM WebSphere  ${\rm MQ}$ 

# 1 OS

PFM - Agent for IBM WebSphere MQ  $\,$   $\rm OS$ 

**•** AIX

### $2 \times 7$

Performance Management

a IP

 $\begin{tabular}{ll} \bf PFM\cdot Agent & \bf IP \\ \end{tabular}$ PFM - Agent

Performance Management

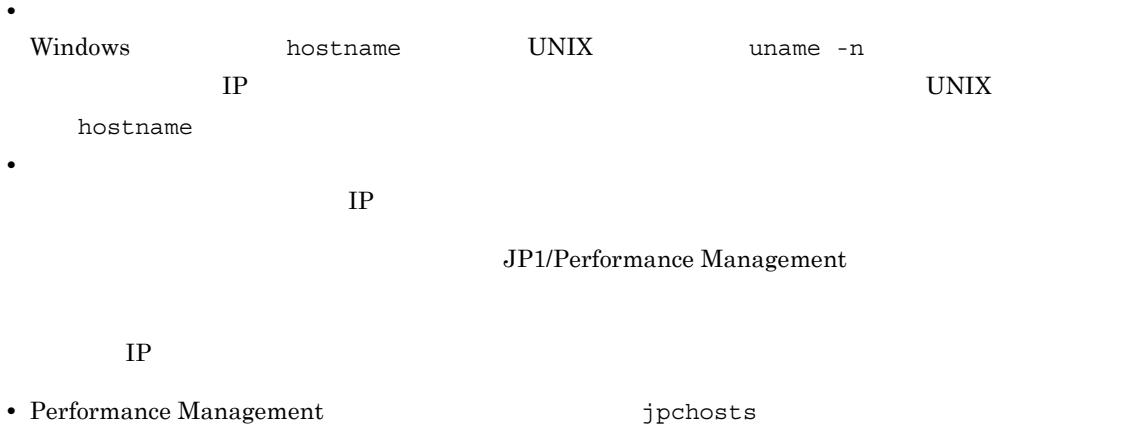

• hosts

**•** DNS Domain Name System

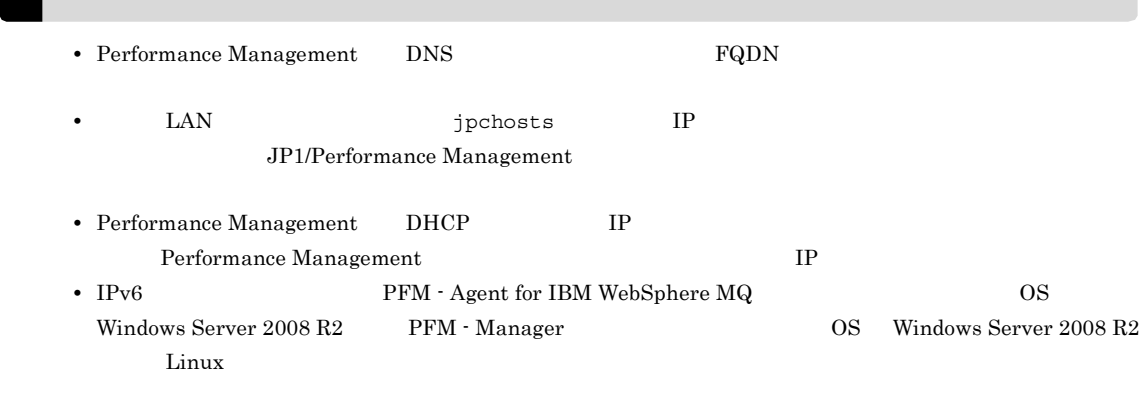

### b and  $\mathbf{b}$

Performance Management

# Performance Management JP1/Performance Management

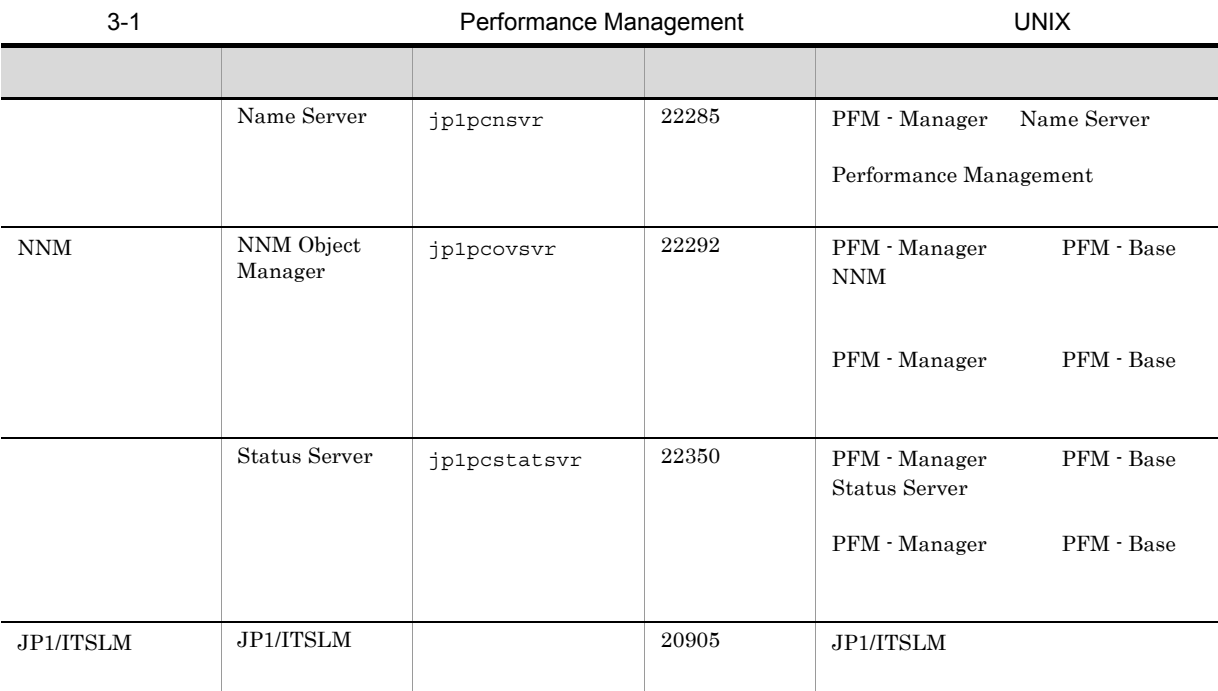

PFM - Agent

 ${\rm PFM}$  - Agent for IBM WebSphere  ${\rm MQ}$   $\qquad \qquad (*)$ 

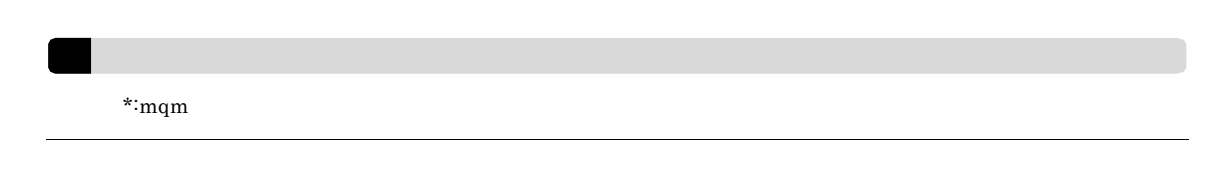

### 4 and  $\overline{a}$

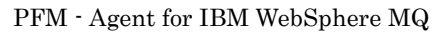

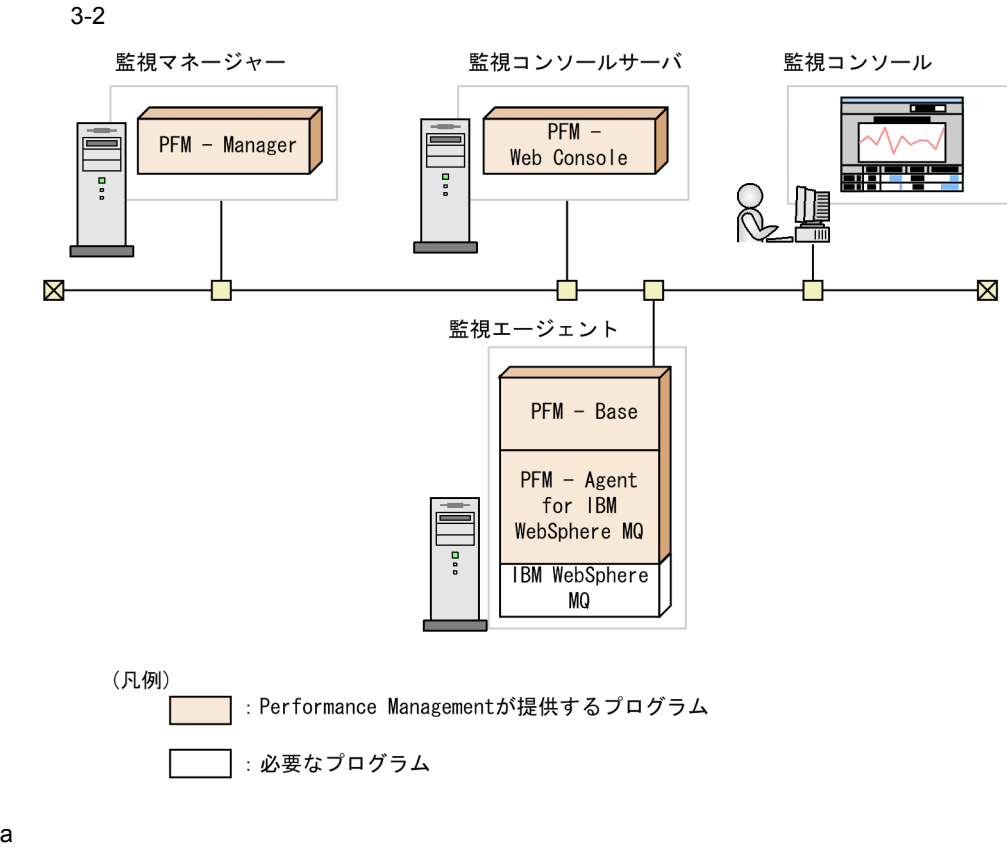

 ${\rm PFM}$  - Agent for IBM WebSphere  ${\rm MQ}$ 

PFM - Manager PFM - Web Console

- **•** IBM WebSphere MQ V6.0
- **•** IBM WebSphere MQ V7.0

## PFM - Agent for IBM WebSphere MQ

### b Performance Management

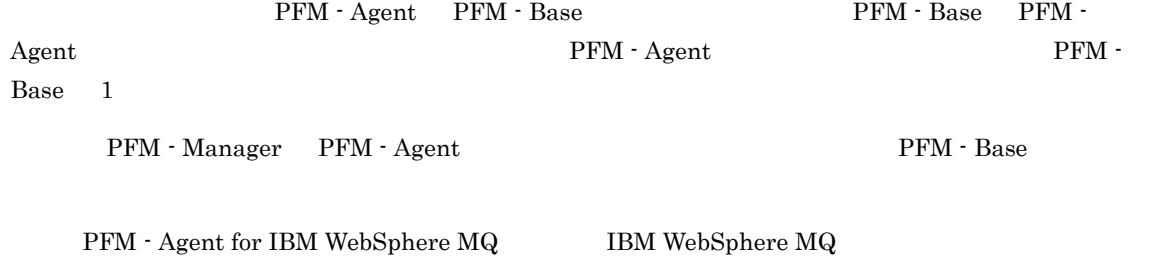

 $5$ 

 $6$ 

 $4.$ 

not and the set of the set of the set of the set of the set of the set of the set of the set of the set of the set of the set of the set of the set of the set of the set of the set of the set of the set of the set of the s ulimit -c unlimited # ulimit -c unlimited  $7$ Performance Management  $\mathbf a$ Performance Management JPC\_HOSTNAME Performance Management b<br>
Performance Management Performance Management <br>  ${\rm PFM}\cdot{\rm Management} \qquad \qquad {\rm PFM}\cdot{\rm Web\,Console} \qquad \qquad {\rm PFM}\cdot{\rm M}\cdot{\rm Number}$  $\rm Agent$ • PFM - Manager PFM - Agent **PEM - PEM - Base** PFM - Agent PFM - Manager PFM - Manager PFM - Manager PFM - Agent • PFM - Base PFM - Manager **and PFM - Base PFM - Agent** PFM - Manager PFM - Web Console Performance Management  $\hspace{2cm}$  PFM - Manager PFM - Agent PFM - Agent PFM - Manager PFM - Agent PFM - Base PFM - Web Console

# 51

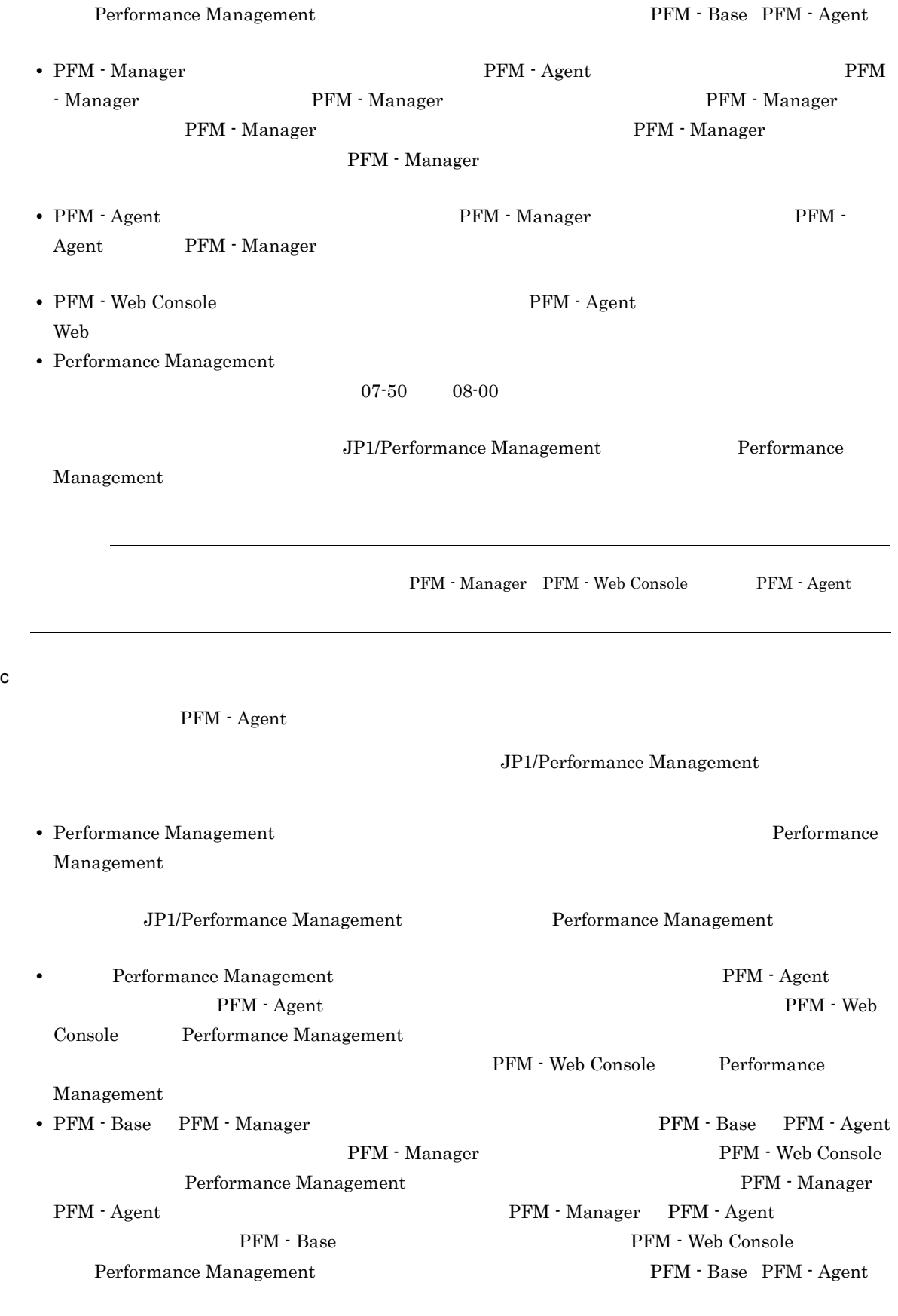

• PFM  $\cdot$  Agent for IBM WebSphere MQ

**•** バージョンアップで Store データベースのデータモデルバージョンが変更される場合,既存の Store  $\mathop{\rm Store}\nolimits$  $2$  Store  $\frac{1}{2}$  $\mathbf{Store}$  $\frac{100}{\pi}$  Store  $\frac{100}{\pi}$  $\sim 200$ Store データベースの格納先 データベースの場合は、実際に対して発見される場合は、実際に対して考慮している場合は、変更を実 d)その他の注意事項 • Performance Management **•** セキュリティ監視プログラム Performance Management • **•** *• The distance of the distance* Performance Management Performance Management **•** プロセス監視プログラム Performance Management Performance Management • Performance Management 1 • **•** *• • Installation failed.* 8.4.2(2) Performance Management • **•** *•* **Performance Management** Performance Management Performance Management • /opt/jp1pc/setup **PFM** - Agent for IBM WebSphere MQ  ${\rm PFM}\,\cdot\, {\rm Agent}\,\,{\rm for}\,\, {\rm IBM}\,\, {\rm WebSphere}\,\,{\rm MQ} \qquad \qquad {\rm PFM}\,\cdot$ Agent for IBM WebSphere MQ KAVE05908-I

# $3.1.3$

 $\begin{array}{ll} \mathrm{PFM}\cdot\operatorname{Agent} \end{array} \qquad \qquad \mathrm{CD}\text{-}\mathrm{ROM}$ 

# $1$

```
PFM - Base PFM - Agent PFM - Base PFM - Base
                                                                         PFM - Agent
{\rm PFM}\cdot{\rm Management} \qquad \qquad {\rm PFM}\cdot{\rm Agreement} \qquad \qquad {\rm PFM}\cdot{\rm Management} \qquad \qquad {\rm PFM}\cdot{\rm Management} \qquad \qquad {\rm PFM}\cdot{\rm Department} \qquad {\rm PFM}\cdot{\rm Department} \qquad {\rm PFM}\cdot{\rm Department} \qquad {\rm Minkowski} \qquad {\rm Minkowski} \qquad {\rm Minkowski} \qquad {\rm Minkowski} \qquad {\rm Minkowski} \qquad {\rm Minkowski} \qquad {\rm Minkowski} \qquad {\rm Minkowski} \qquad {\rm Minkowski} \qquad {\rm Minkowski} \qquad {\rm Minkowski} \qquad {\rm Minkowski} \qquad {\rm Minkowski} \qquad {\
```
- Agent

PFM - Agent <br>PFM - Agent

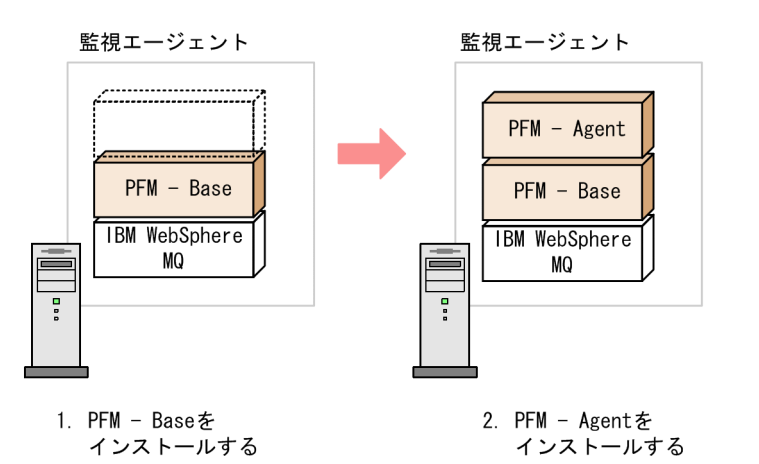

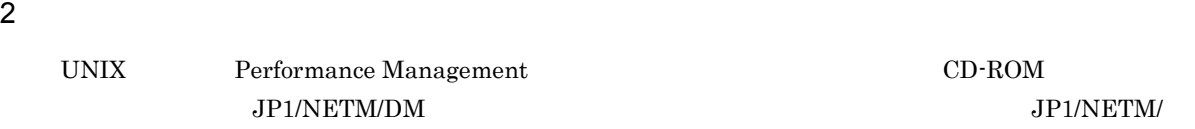

 $DM$ 

- **•** JP1/NETM/DM Manager
- JP1/NETM/DM SubManager UNIX(R)
- JP1/NETM/DM Client UNIX(R)

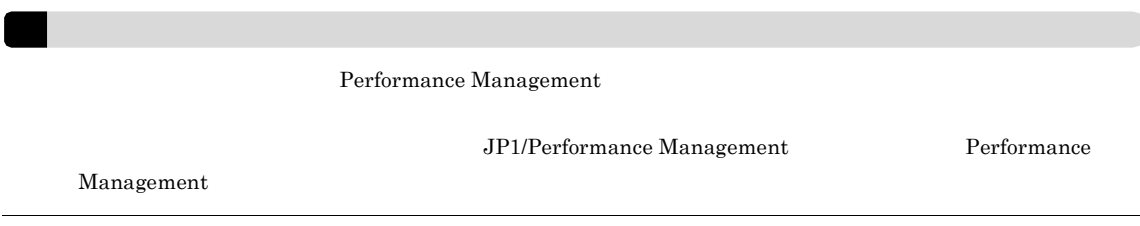

PFM - Web Console Performance Management  $2$ CD-ROM 1. Performance Management  $su$ 2. Performance Management Performance Management 3. Performance Management 4. mount CD-ROM  $CD-ROM$  /cdrom  $/$ /usr/sbin/mount -r -v cdrfs //drom 5. XOVER SERVICE SERVICES Hitachi PP Installer /cdrom/AIX/SETUP /cdrom Hitachi PP Installer 6.  $\qquad \qquad \mathbb{I}$ 7. *T* Performance Management **T** 8.  $\qquad \qquad Q$ Hitachi PP Installer

# 3.1.4 PFM - Agent for IBM WebSphere MQ

PFM - Agent for IBM WebSphere MQ

〈オプション〉

1 LANG

PFM - Agent for IBM WebSphere MQ LANG

 $\rm{LANG}$ 

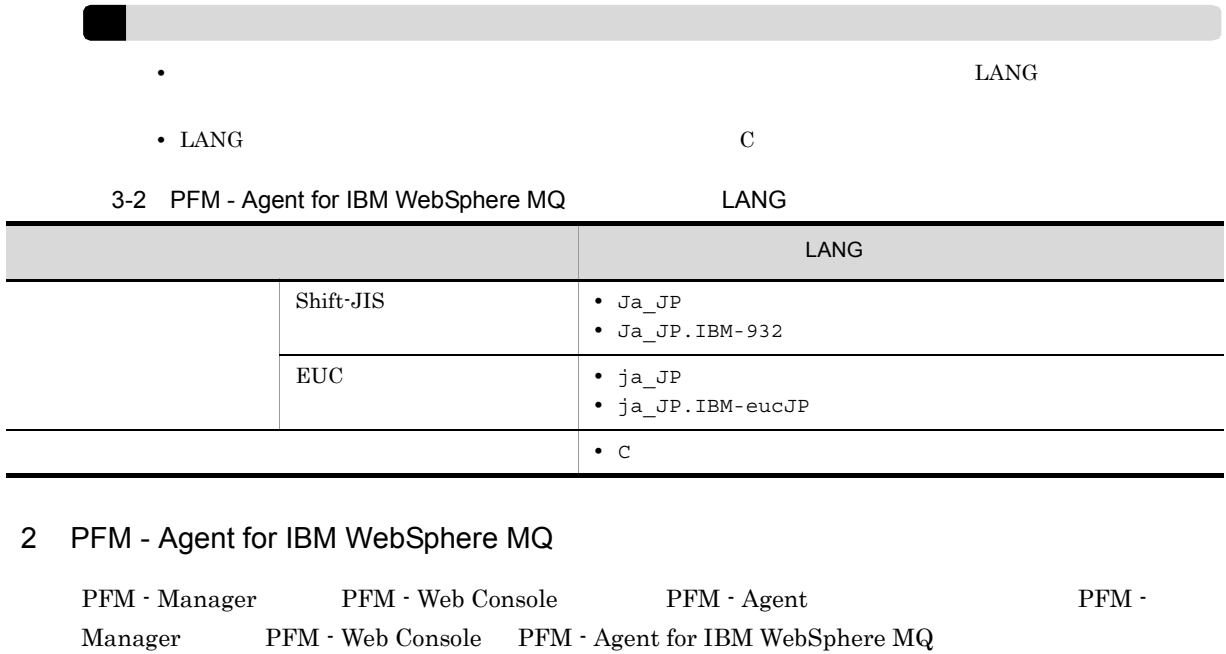

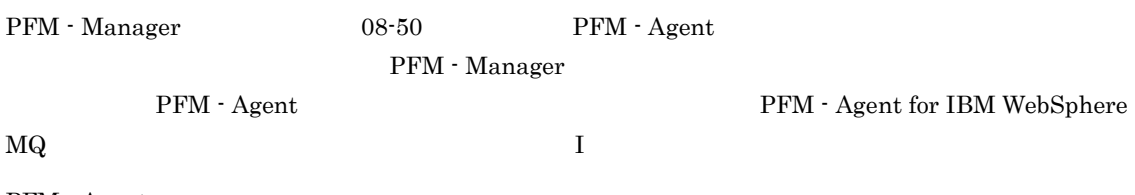

 ${\rm PFM}$  - Agent

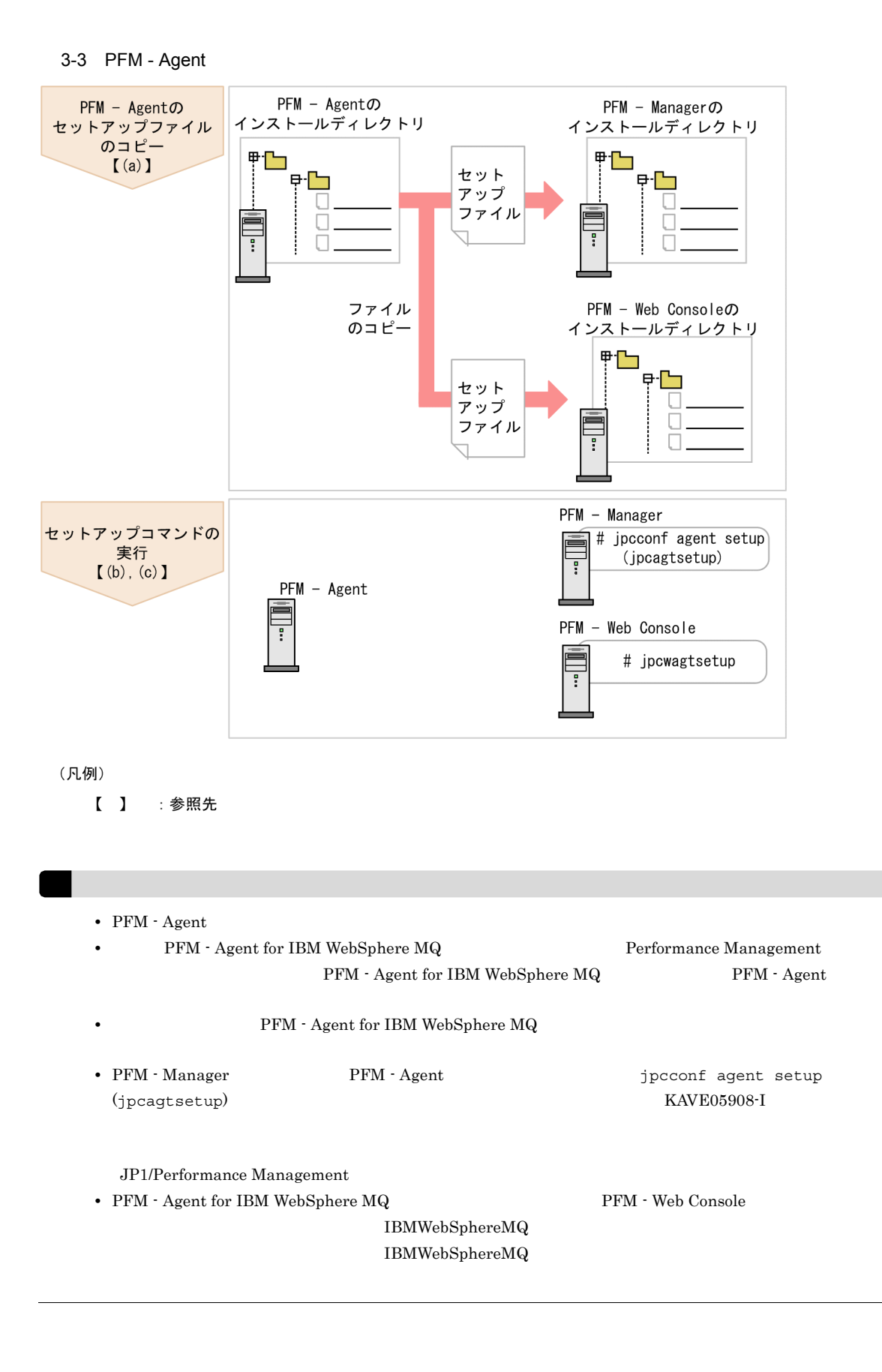

PFM - Agent for IBM WebSphere MQ をインストールしたホストにあるセットアップファイルを PFM - Manager PFM - Web Console

- 1. PFM Web Console
- 2. PFM Agent

### $3-3$   $3-3$

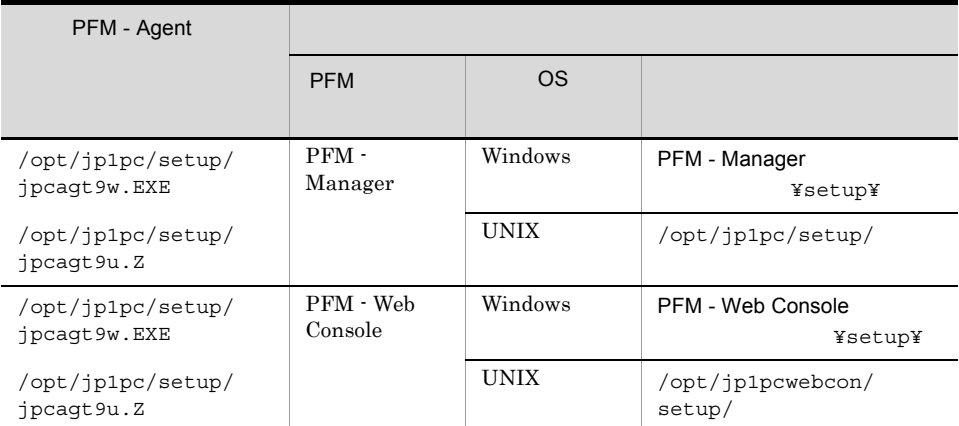

# b PFM - Manager

PFM - Manager PFM - Agent for IBM WebSphere MQ

jpcconf agent setup -key MQ (jpcagtsetup agt9)

jpcconf agent setup

jpcconf agent setup 3P1/Performance

Management

Performance Management jpcconf agent setup (jpcagtsetup) Performance Management jpcconf agent setup (jpcagtsetup)

PFM - Manager PFM - Agent

c PFM - Web Console

PFM - Web Console PFM - Agent for IBM WebSphere MQ

jpcwagtsetup
PFM - Web Console  $\hspace{1cm}$  PFM - Agent

 $3 \overline{\phantom{a}}$ 

PFM - Agent for IBM WebSphere MQ PFM - Agent

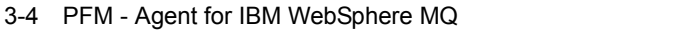

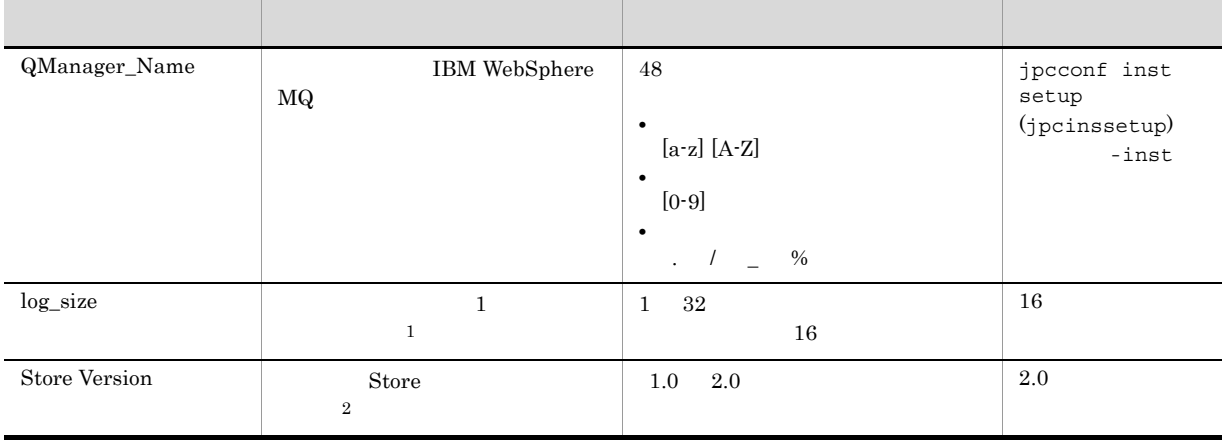

 $\,$  1  $1 \t 4 \t \log_s$  ize

 $\overline{2}$ Store JP1/Performance Management

 $\log\_path \hspace{2.0cm} \times \hspace{2.0cm} 4$ 

 $8.3$ 

**• • PFM** - Agent for IBM WebSphere MQ

• (QManager\_Name) IBM WebSphere MQ

 $8.2.5(3)$  PFM - Agent

jpcconf inst setup (jpcinssetup) 1. **the example of the setup** (jpcinssetup) the setup (jpcinssetup)  $\frac{1}{2}$ PFM - Agent for IBM WebSphere MQ 8DC jpcconf inst setup -key MQ -inst SDC (jpcinssetup agt9 -inst SDC) jpcconf inst setup (jpcinssetup) 3P1/Performance Management 2. PFM - Agent for IBM WebSphere MQ  $3-4$ jpcconf inst setup (jpcinssetup)  $3.4.2$ 

/opt/jp1pc/agt9

/jp1pc/agt9

 $3-5$ 

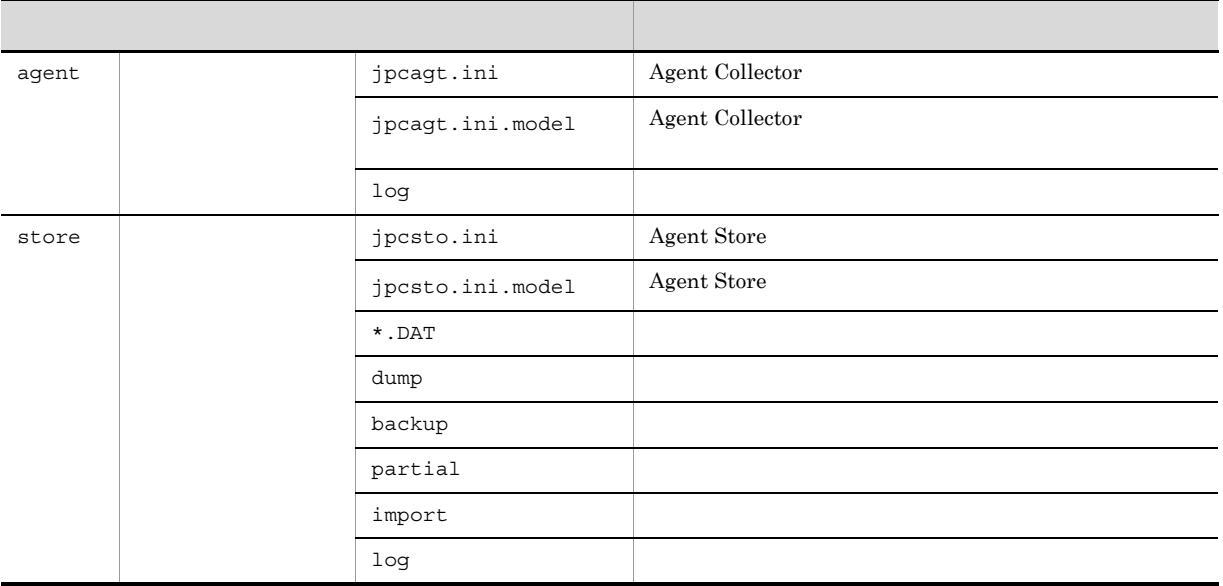

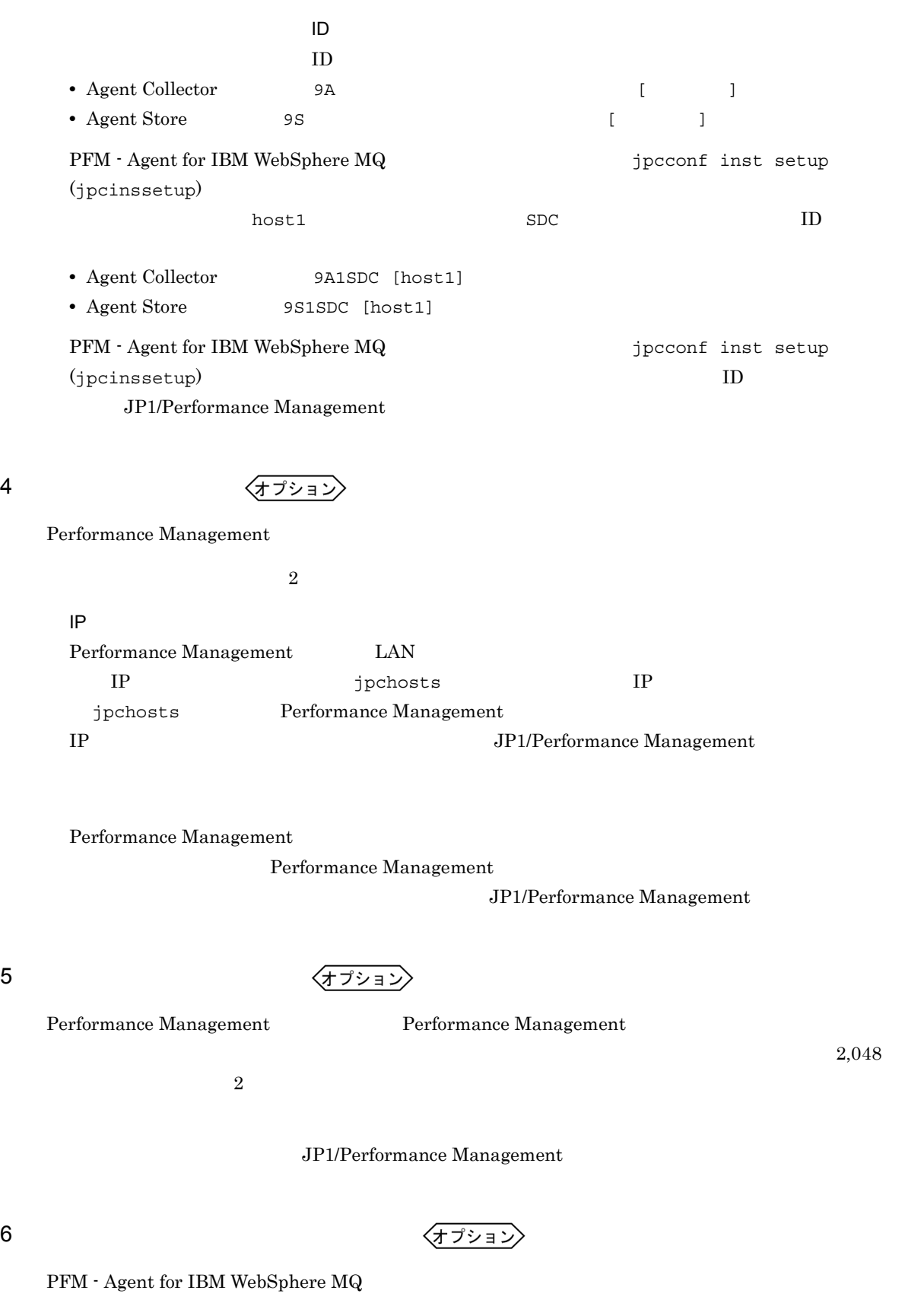

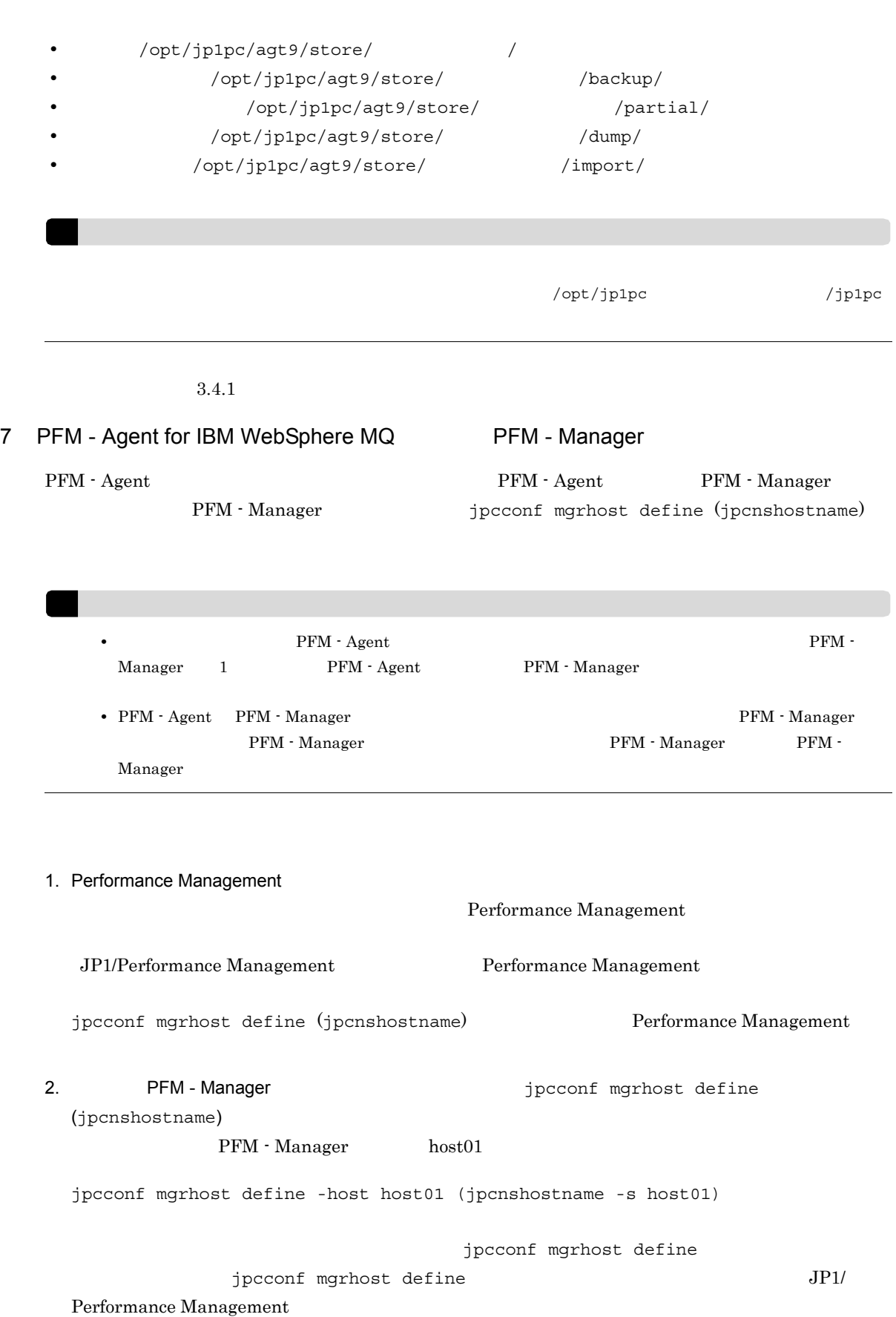

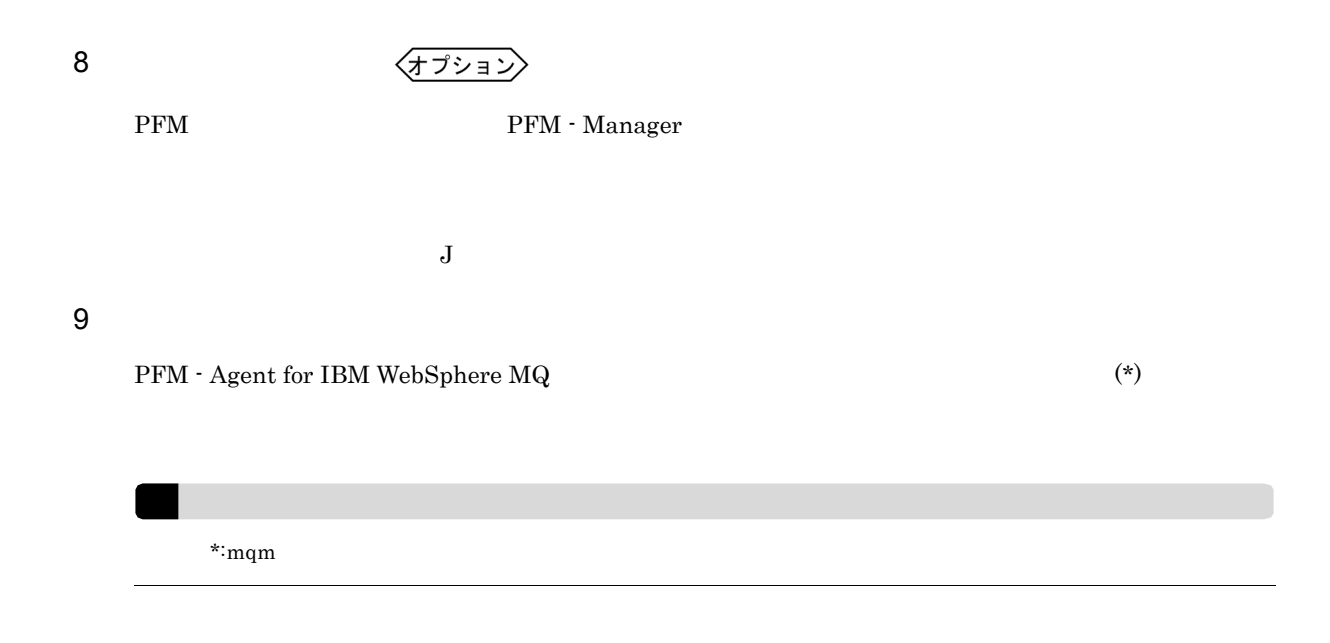

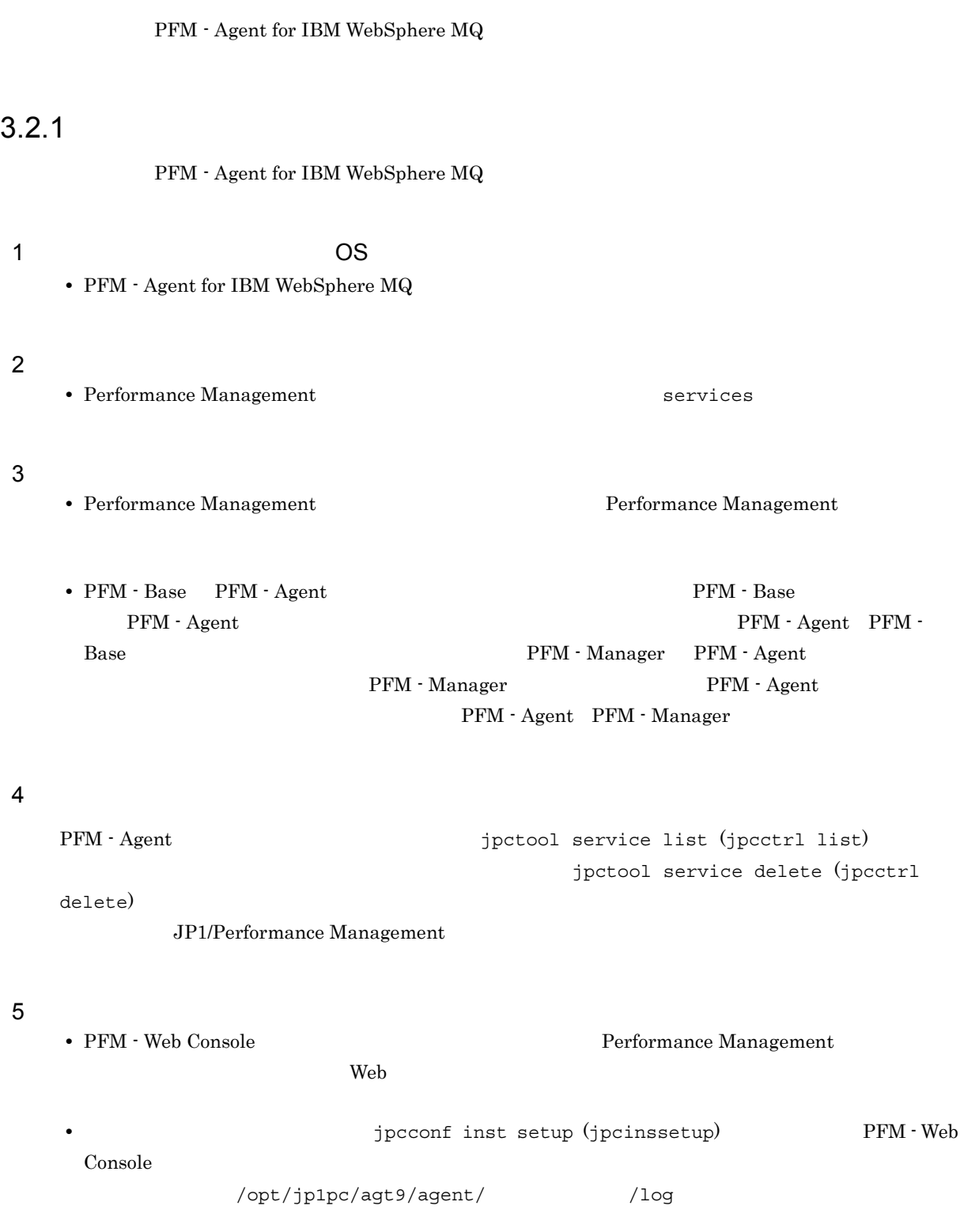

 $3.2.2$ PFM - Agent for IBM WebSphere MQ  $1$ PFM - Agent jpcconf inst list (jpcinslist) jpcconf inst unsetup (jpcinsunsetup) 1.  $\blacksquare$ PFM - Agent for IBM WebSphere MQ **and the instantage of the instantant list** list  $(jpcinslist)$ jpcconf inst list -key MQ (jpcinslist agt9)  $MQinst$  MQinst 2011 2. The PFM - Agent JP1/Performance Management Performance Management  $3.$ PFM - Agent for IBM WebSphere MQ jpcconf inst unsetup (jpcinsunsetup) MQinst jpcconf inst unsetup -key MQ inst MQinst (jpcinsunsetup agt9 -inst MQinst) jpcconf inst unsetup (jpcinsunsetup)  $ID$ jpctool service list (jpcctrl list) jpctool service delete (jpcctrl delete)  $MQinst$ **host03** • Agent Collector  $ID$  9A1MQinst[host03] • Agent Store  $\qquad \qquad \text{ID} \quad 9\text{SIMQinst}[\text{host03}]$ jpctool service delete -id 9?1MQinst[host03] -host host03 (jpcctrl delete 9?1MQinst[host03] host=host03) JP1/Performance Management

# $3.2.3$

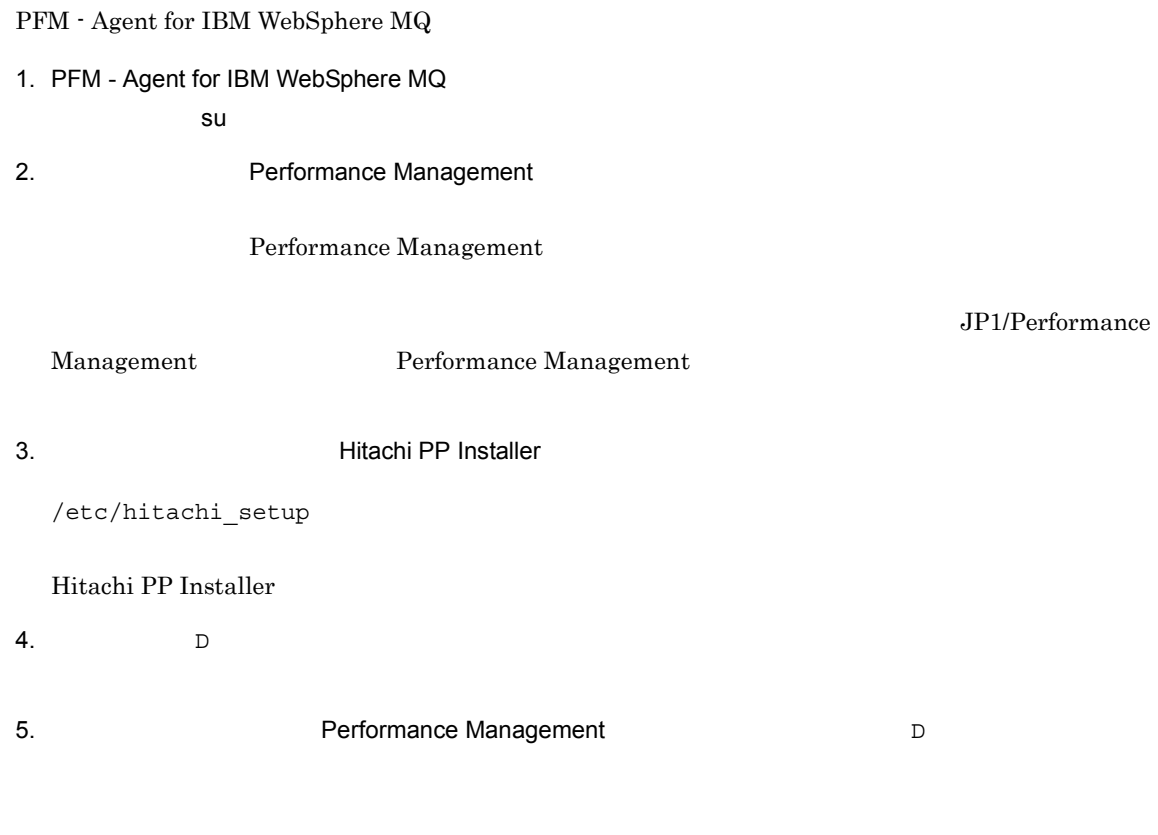

 $6.$  Q

Hitachi PP Installer

3. UNIX

# 3.3 PFM - Agent for IBM WebSphere MQ

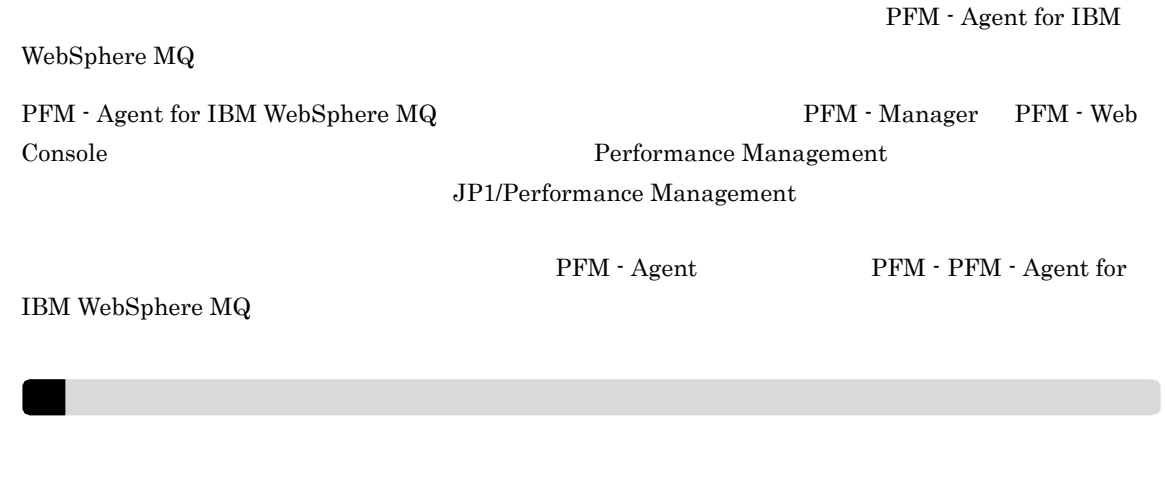

67

PFM - Agent for IBM WebSphere MQ Performance Management

JP1/Performance Management

### $3.4.1$

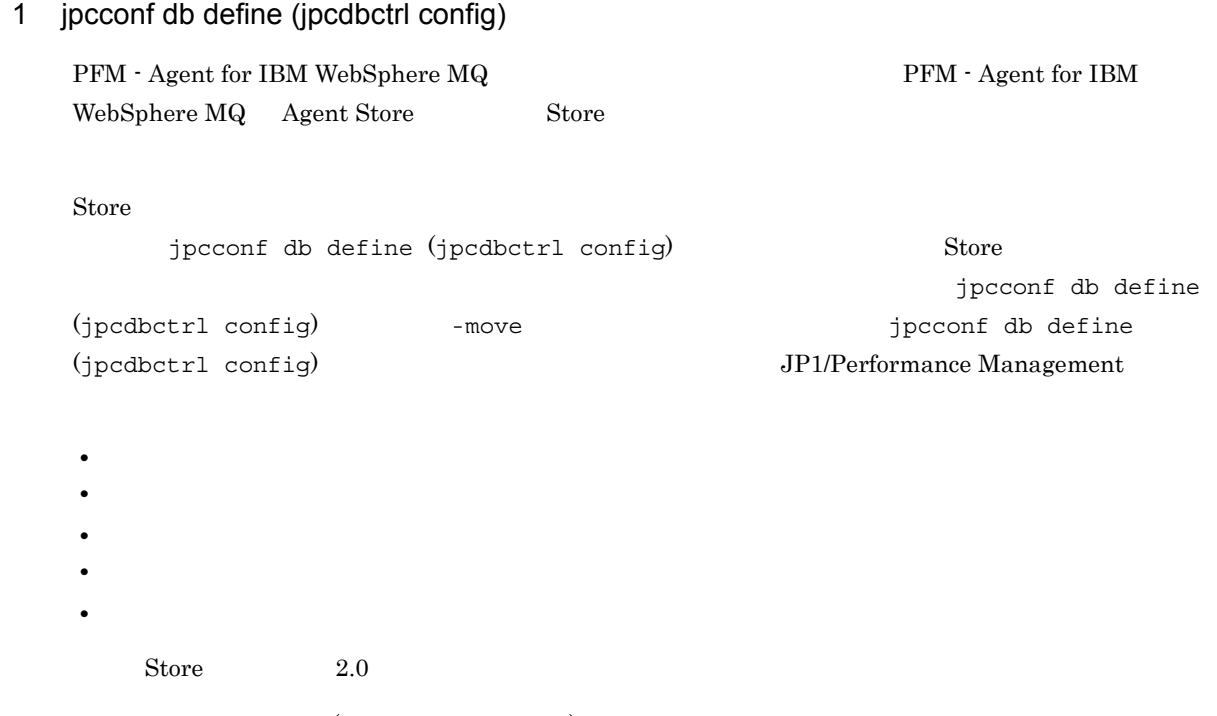

jpcconf db define (jpcdbctrl config)

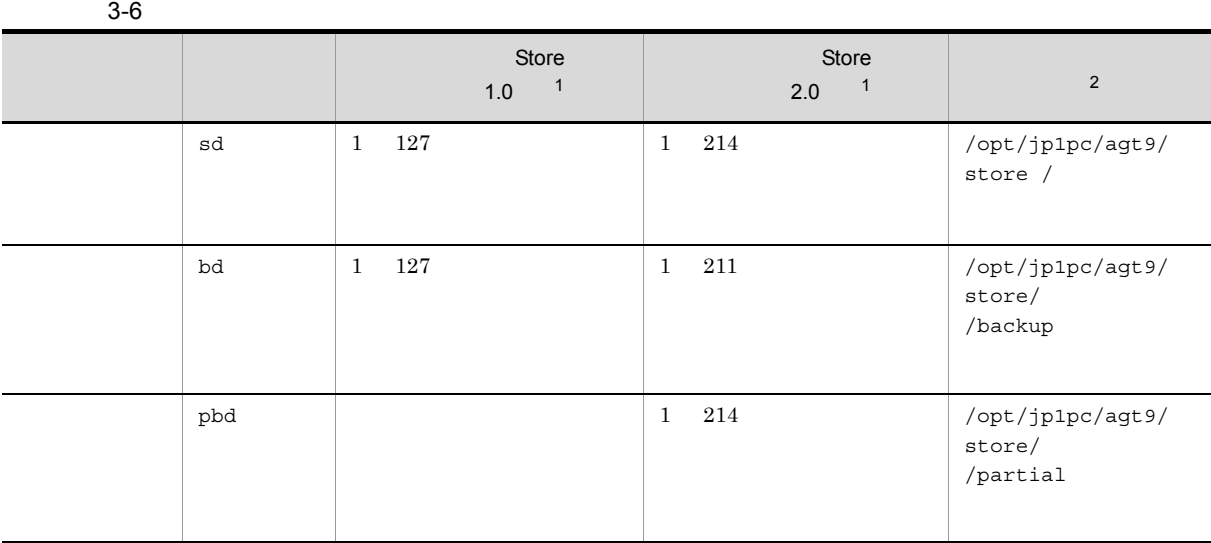

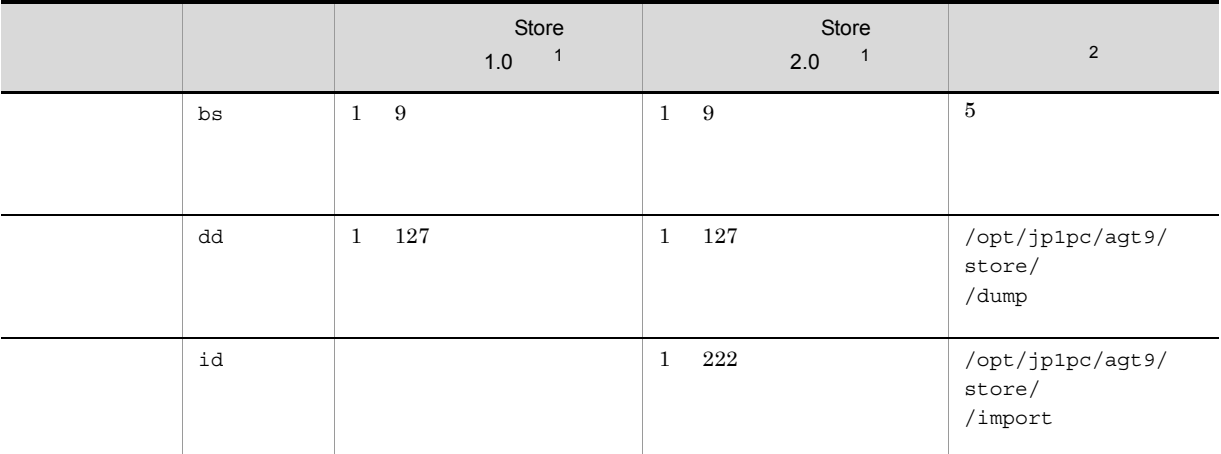

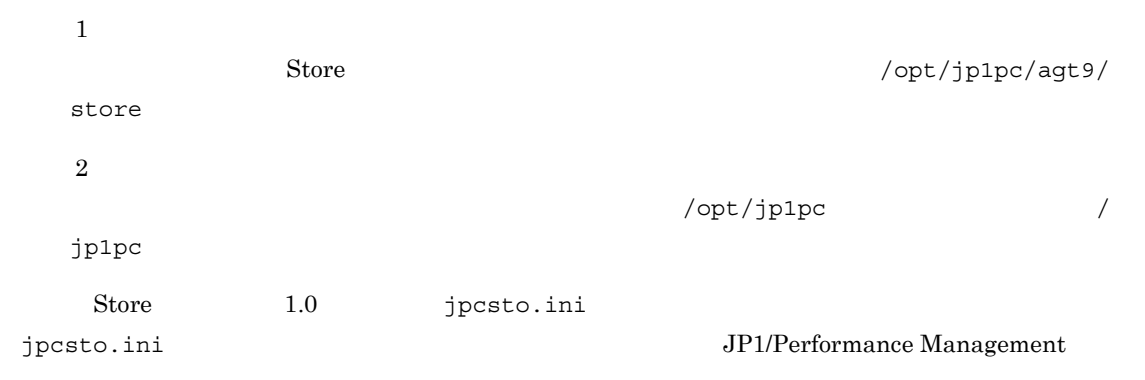

2 jpcsto.ini 2 store 1.0

Store 1.0 jpcsto.ini

a jpcsto.ini

jpcsto.ini

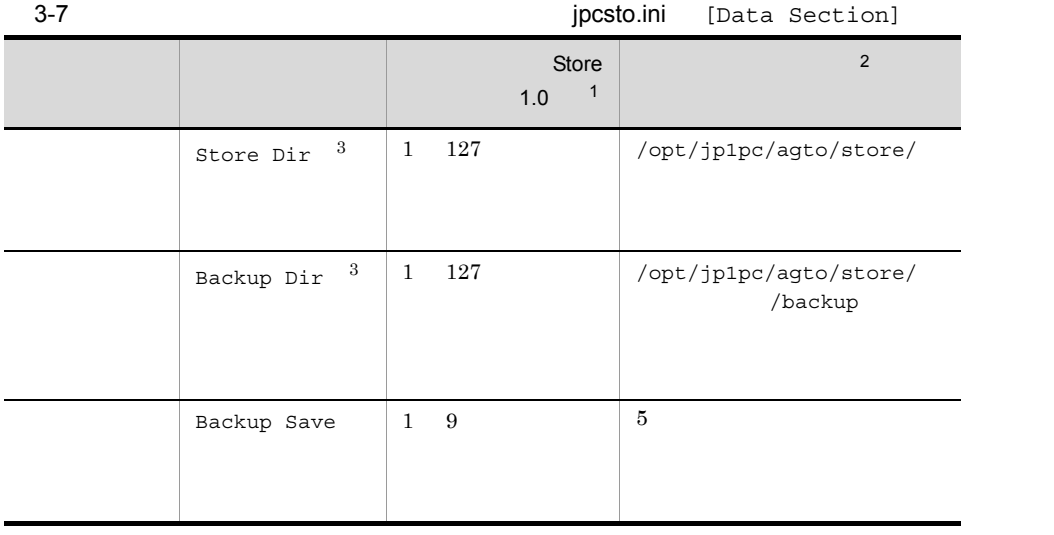

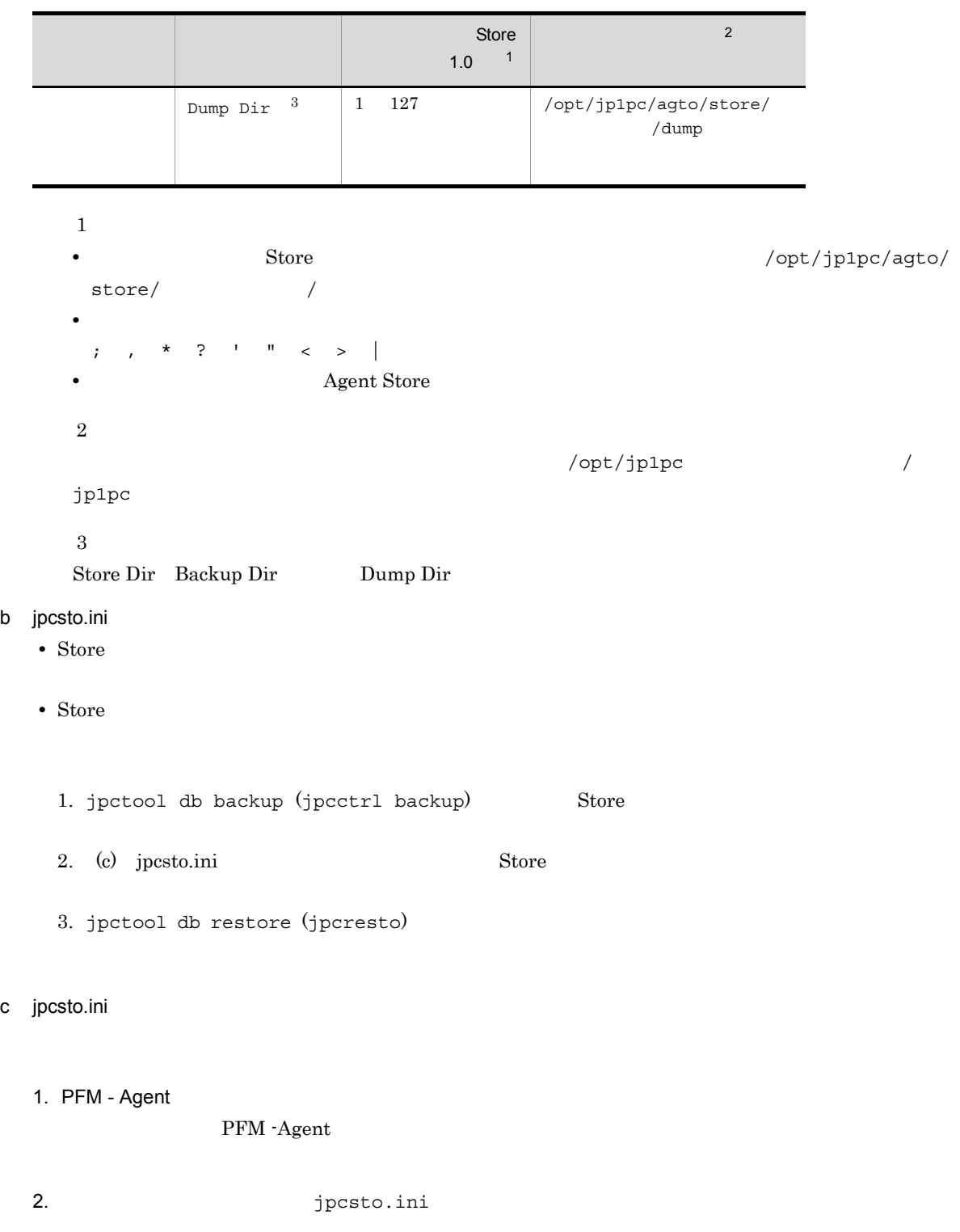

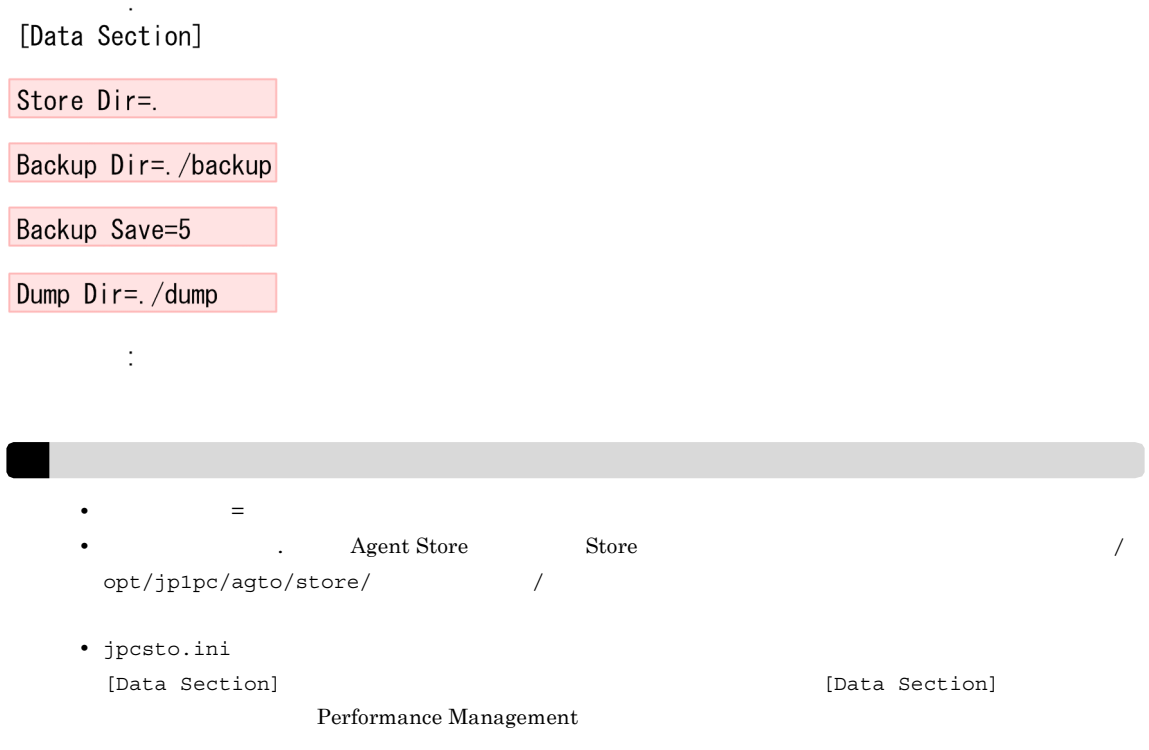

### 4. jpcsto.ini

 $\overline{a}$ 

### 5. Performance Management

うちゃく Store データベースの格納先 データベース あんたい しょうしょう しょうしゅう しょうしゅう しょうしゅう しょうしゅう しょうしゅう しょうしゅう しょうしょく こうしゃ しょくしゅう しょくしゅう • .DB • .IDX

## $3.4.2$

PFM - Agent

### 3-8 PFM - Agent for IBM WebSphere MQ

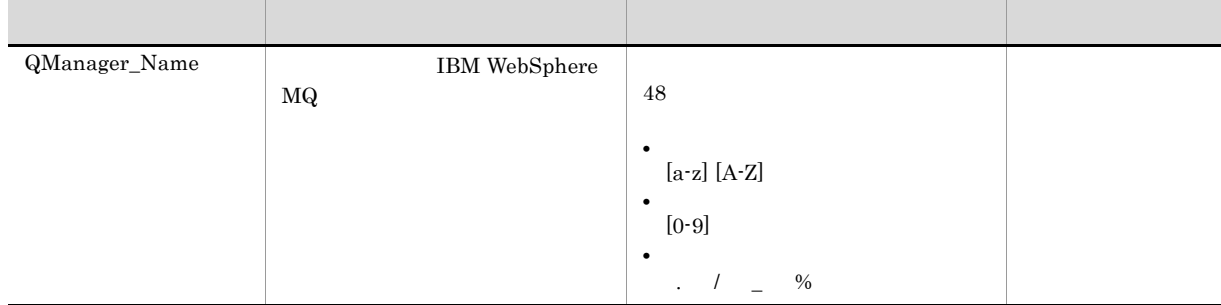

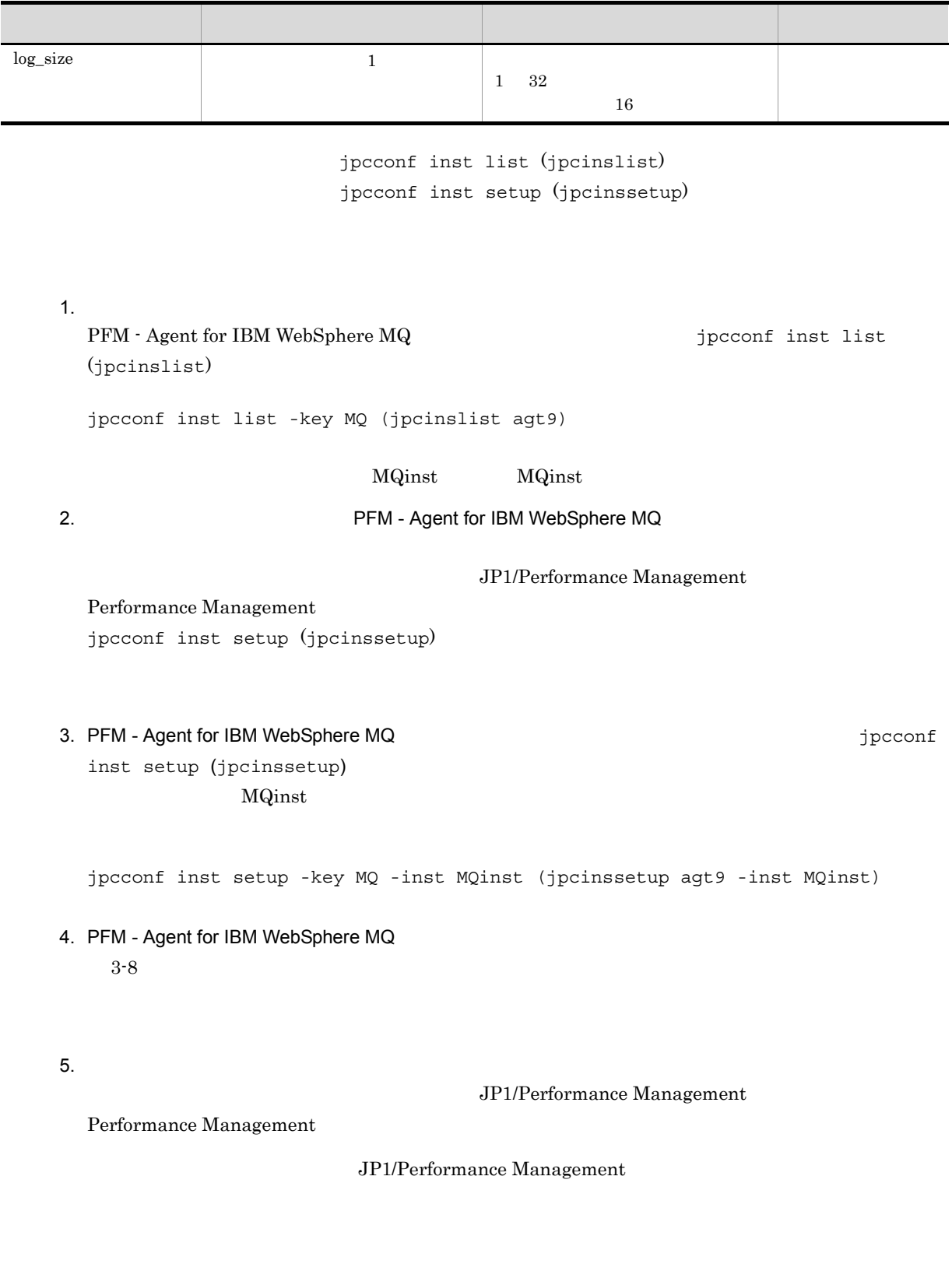

### PFM - Agent for IBM WebSphere MQ

PFM - Agent for IBM WebSphere MQ PFM - Agent for IBM WebSphere MQ

Performance Management JP1/Performance Management

### $3.5.1$

PFM - Agent for IBM WebSphere MQ

PFM - Agent for IBM WebSphere MQ

PFM - Agent for IBM WebSphere MQ

3-9 PFM - Agent for IBM WebSphere MQ

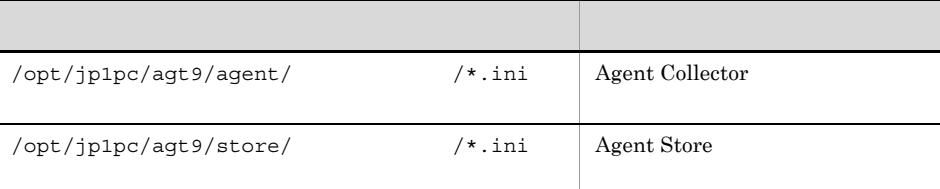

### $3.5.2$

PFM - Agent for IBM WebSphere MQ

- PFM Agent for IBM WebSphere MQ
- PFM Agent for IBM WebSphere MQ

 ${\rm PFM}$  - Agent for IBM WebSphere  ${\rm MQ}$ 

 ${\rm PFM}$  - Agent for IBM WebSphere MQ 10-00  $\hspace{2cm} {\rm PFM}$  - Agent for IBM WebSphere  $MQ$  10-00

 ${\rm PFM}$  - Agent for IBM WebSphere MQ 09-00  $\hfill {\rm PFM}$  - Agent for IBM WebSphere MQ 10-00  $\,$ 

### 3. UNIX

# 3.6 Web

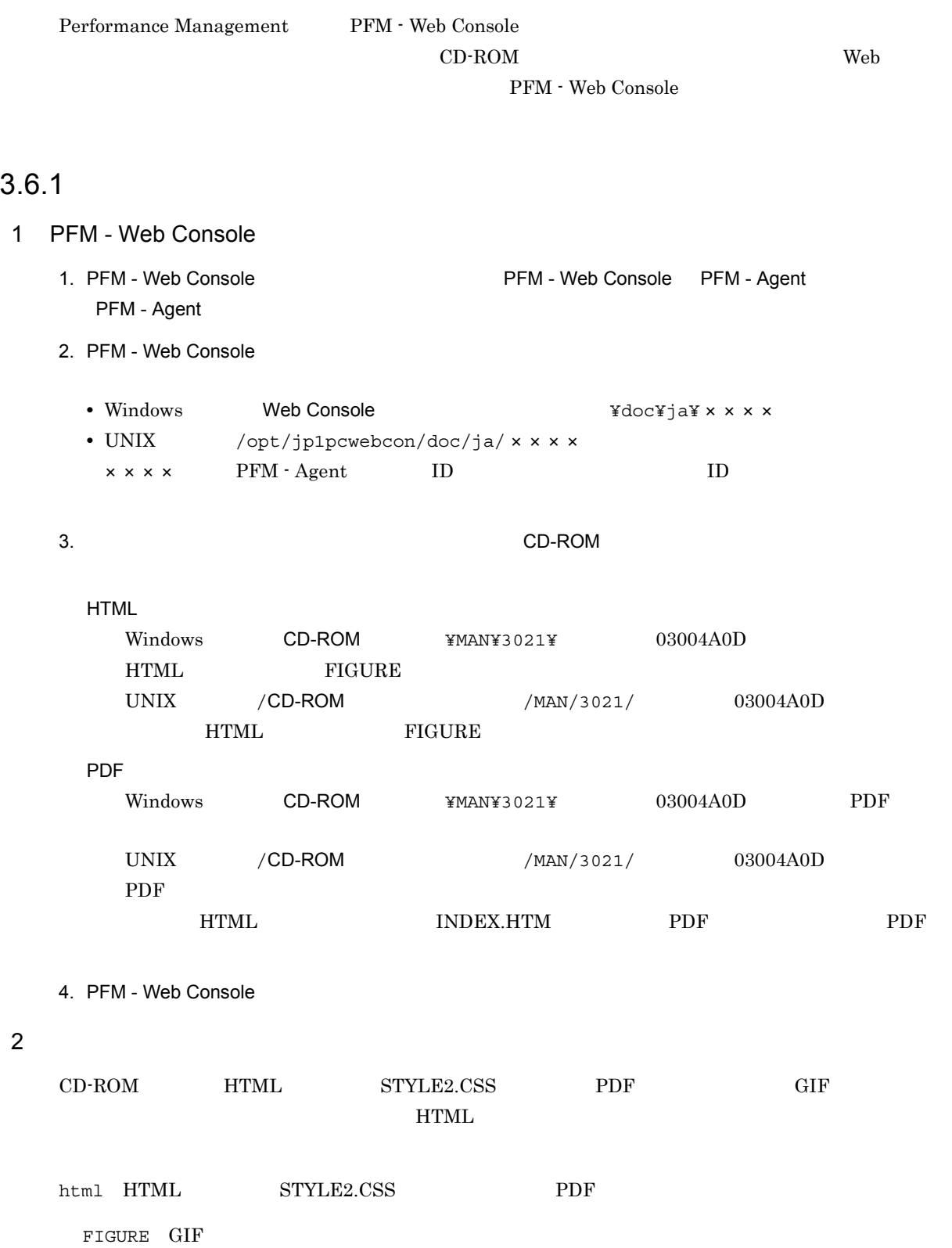

# $3.6.2$

1. PFM - Web Console

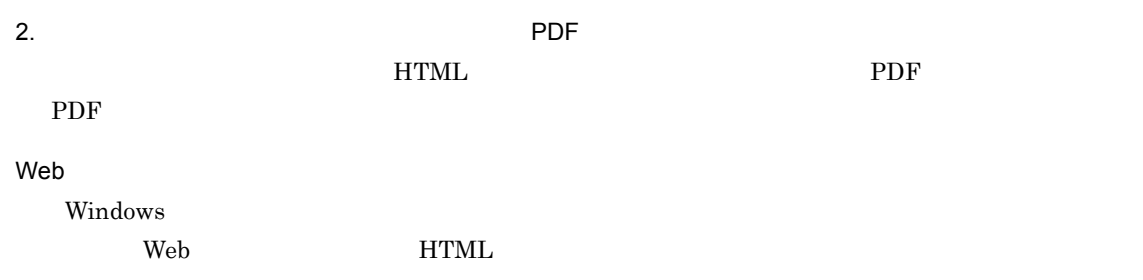

*4* クラスタシステムでの運用

### PFM - Agent for IBM WebSphere MQ  $\rm PFM$  -

Agent for IBM WebSphere  $\rm MQ$ 

UNIX AIX

UNIX PFM - Agent for IBM WebSphere MQ

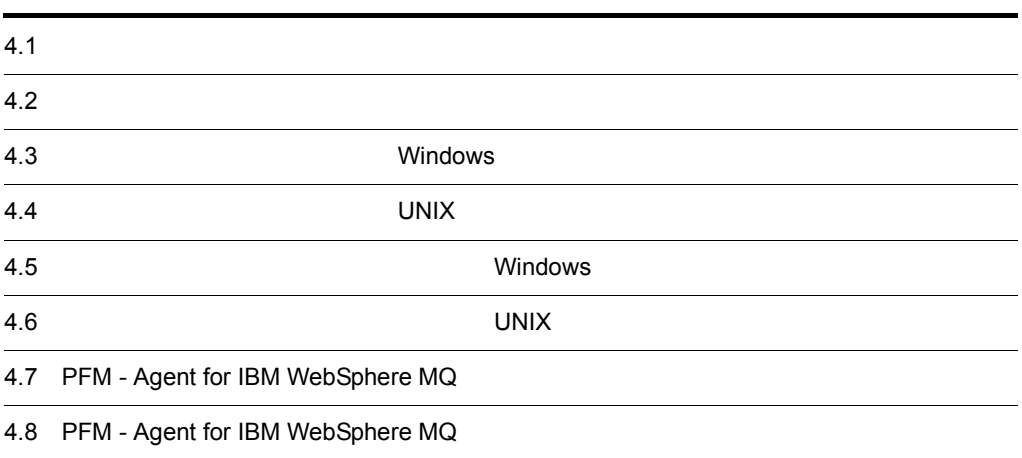

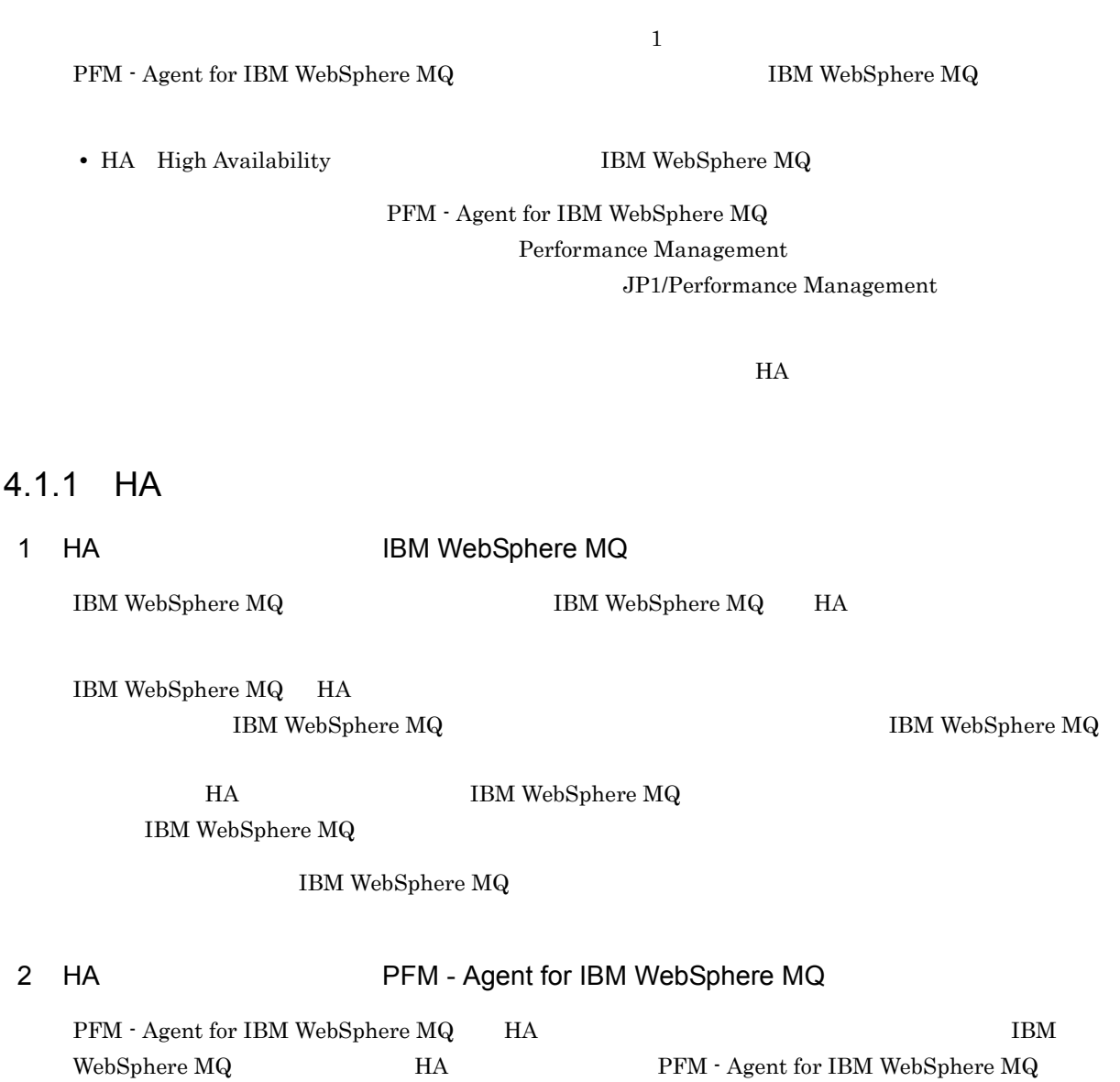

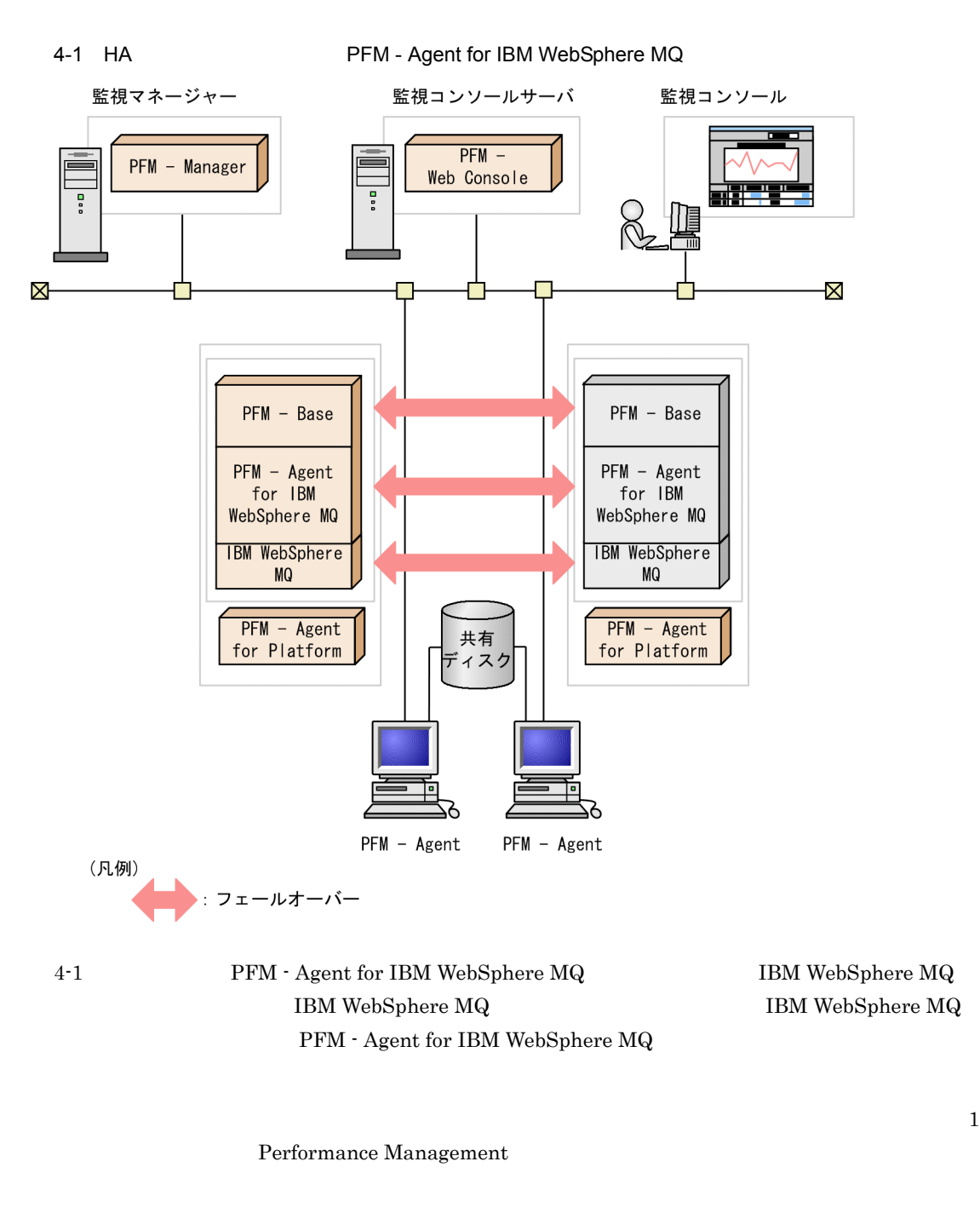

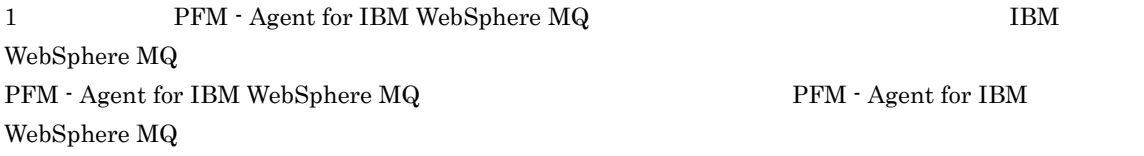

# PFM - Agent for IBM WebSphere MQ

### PFM - Manager PFM - Agent for IBM WebSphere

 $\rm MQ$ 

### 4.2.1 PFM - Agent

 ${\rm PFM}$  - Agent for IBM WebSphere  ${\rm MQ}$   $\hfill {\rm PFM}$  - Agent

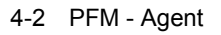

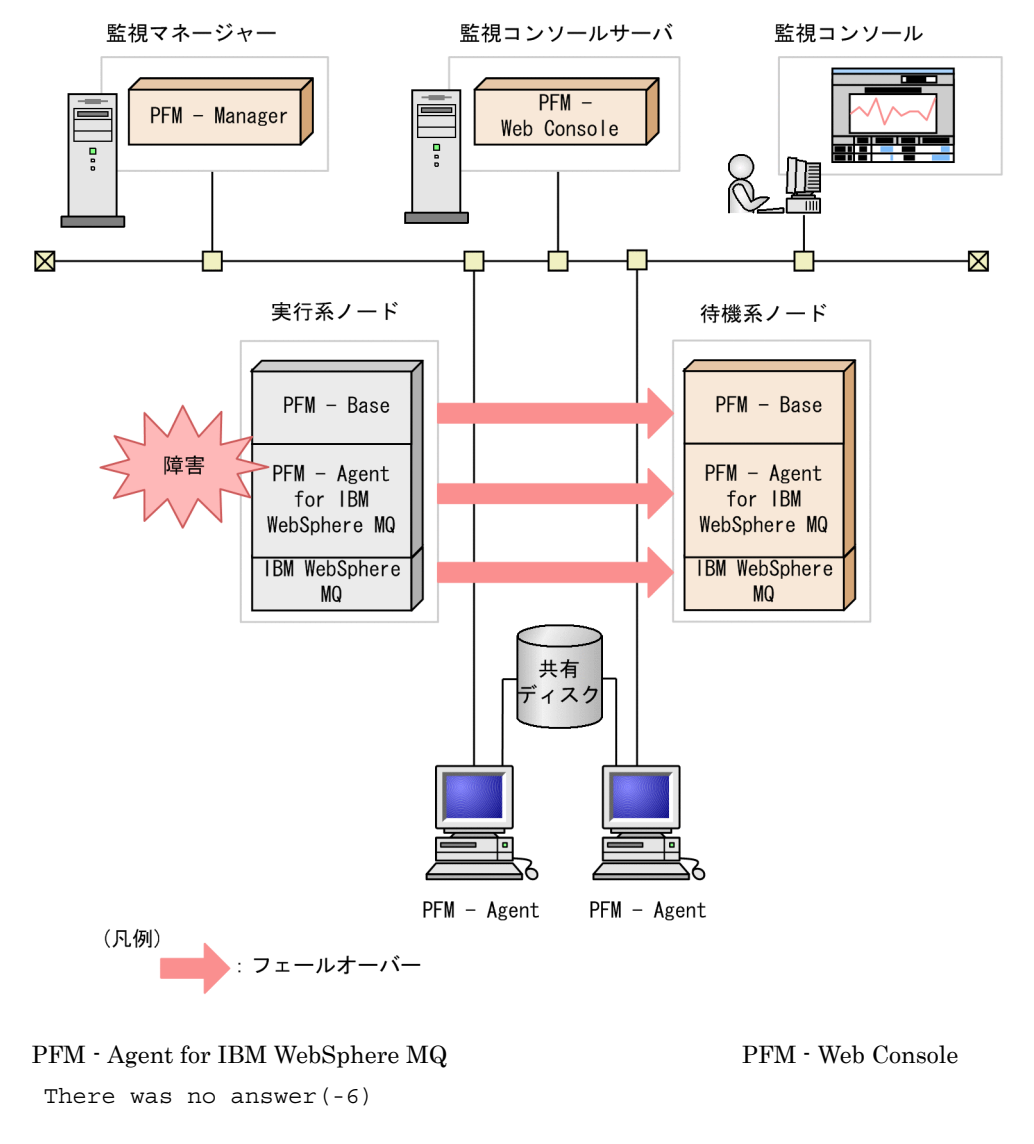

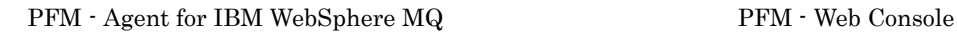

PFM - Agent for IBM WebSphere MQ

# 4.2.2 PFM - Manager

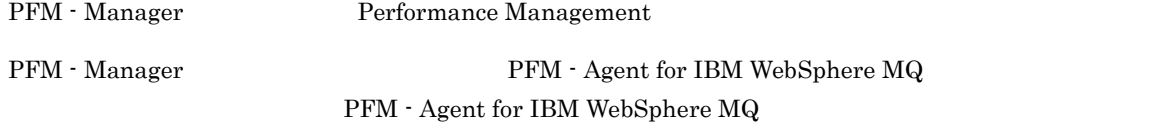

PFM - Manager Performance Management

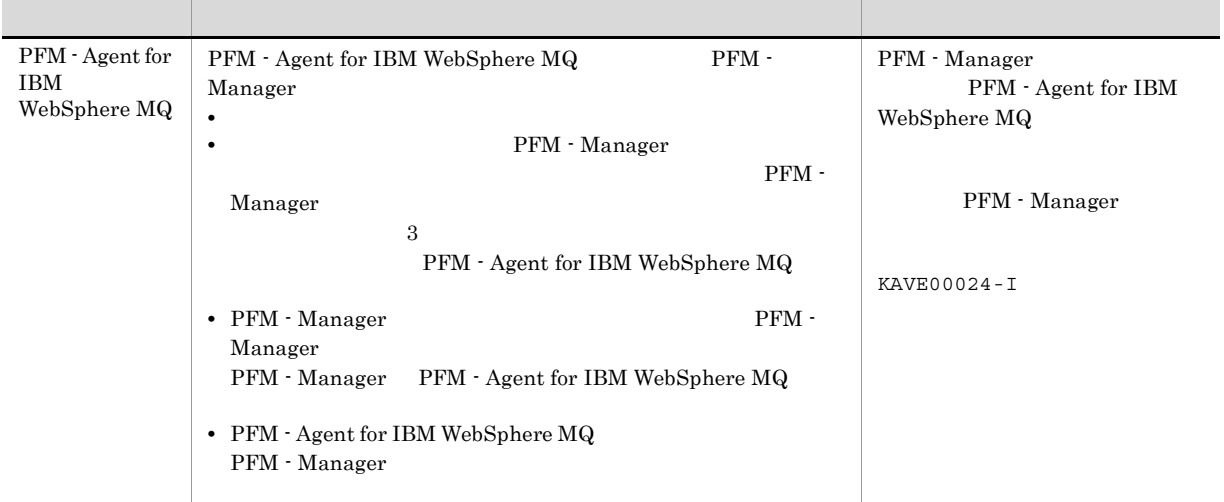

4-1 PFM - Manager The Second PFM - Agent for IBM WebSphere MQ

PFM - Manager

PFM - Manager

# 4.3 Windows

 ${\rm PFM}$  - Agent for IBM WebSphere  ${\rm MQ}$ 

PFM - Manager JP1/Performance Management

 $4.3.1$ 

PFM - Agent for IBM WebSphere MQ

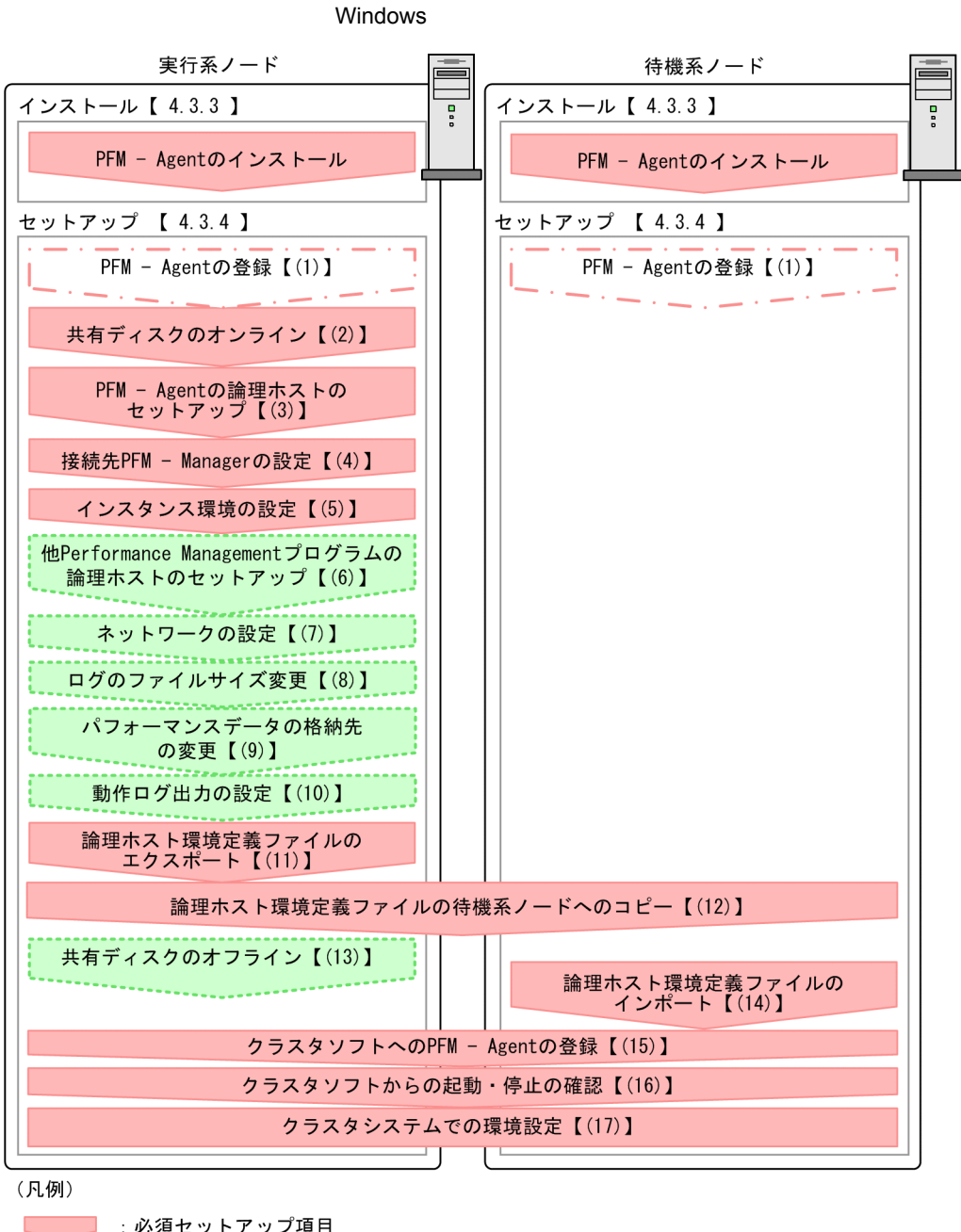

- 
- 【 】 : 参照先

PFM - Agent PFM - Agent

### JP1/Performance Management

### 4.3.2

### 1  $\blacksquare$

### PFM - Agent for IBM WebSphere MQ

### a) *a*

• **•**  $\mathbf{r} = \mathbf{r} \times \mathbf{r}$ 

**•** 複数の監視対象を追加する際の作業を効率化したい

- *•*  $\overline{a}$   $\overline{b}$   $\overline{c}$   $\overline{c}$   $\overline{d}$   $\overline{c}$   $\overline{d}$   $\overline{c}$   $\overline{d}$   $\overline{c}$   $\overline{d}$   $\overline{d}$   $\overline{d}$   $\overline{d}$   $\overline{d}$   $\overline{d}$   $\overline{d}$   $\overline{d}$   $\overline{d}$   $\overline{d}$   $\overline{d}$   $\overline{d}$   $\overline{d}$   $\overline{d}$
- **PFM** Agent for IBM WebSphere MQ

### IBM WebSphere MQ

# PFM - Agent for IBM WebSphere MQ

- **•** ワトソン博士でアプリケーションエラーのメッセージボックスが表示されると,フェールオーバーできない  $\overline{\text{OS}}$
- Windows Server 2003 Windows Server 2008 Microsoft  $\overline{\text{OS}}$

# b<sub>2</sub>

- **•** 論理ホストごとに共有ディスクがあり,実行系ノードから待機系ノードへ引き継げること。 **•** Fibre Channel SCSI Performance Management
- **•** フェールオーバーの際に,何らかの問題によって共有ディスクを使用中のプロセスが残った場合でも,
- 1 **PFM**  $\blacksquare$

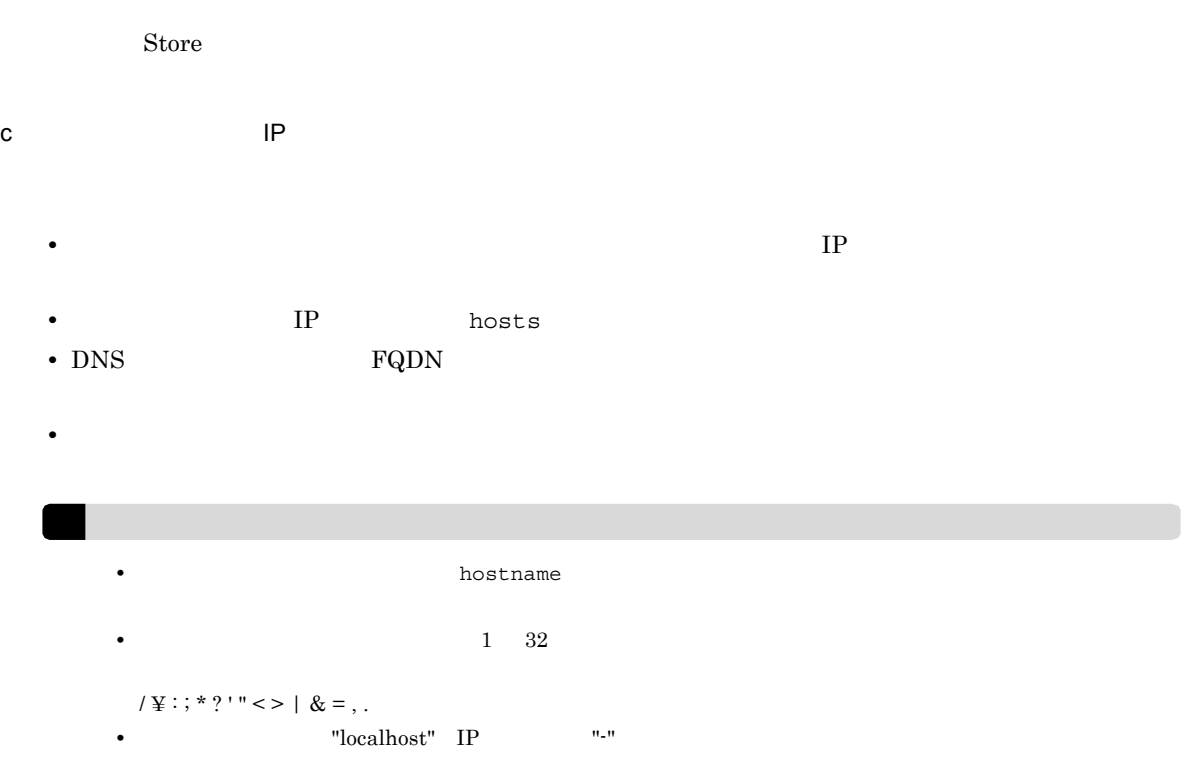

d IPv6

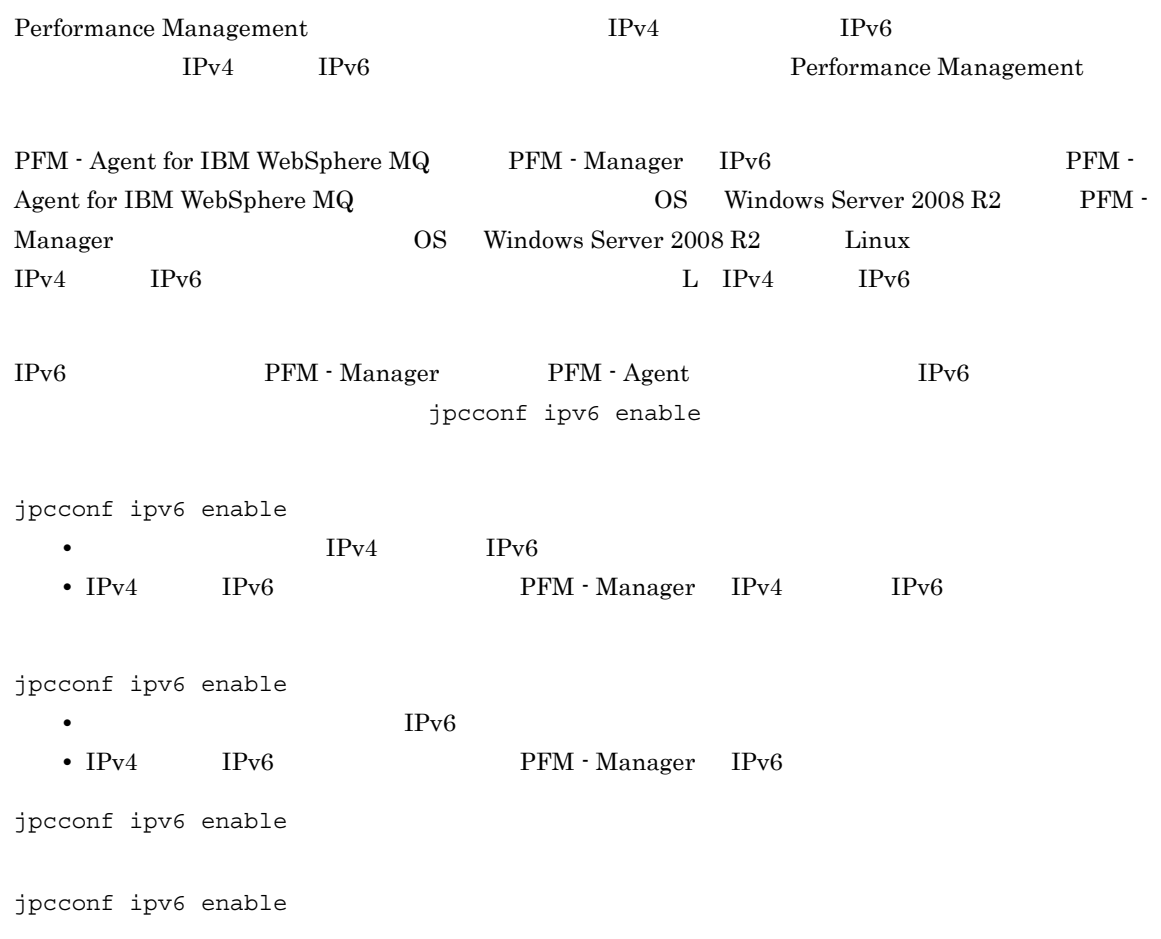

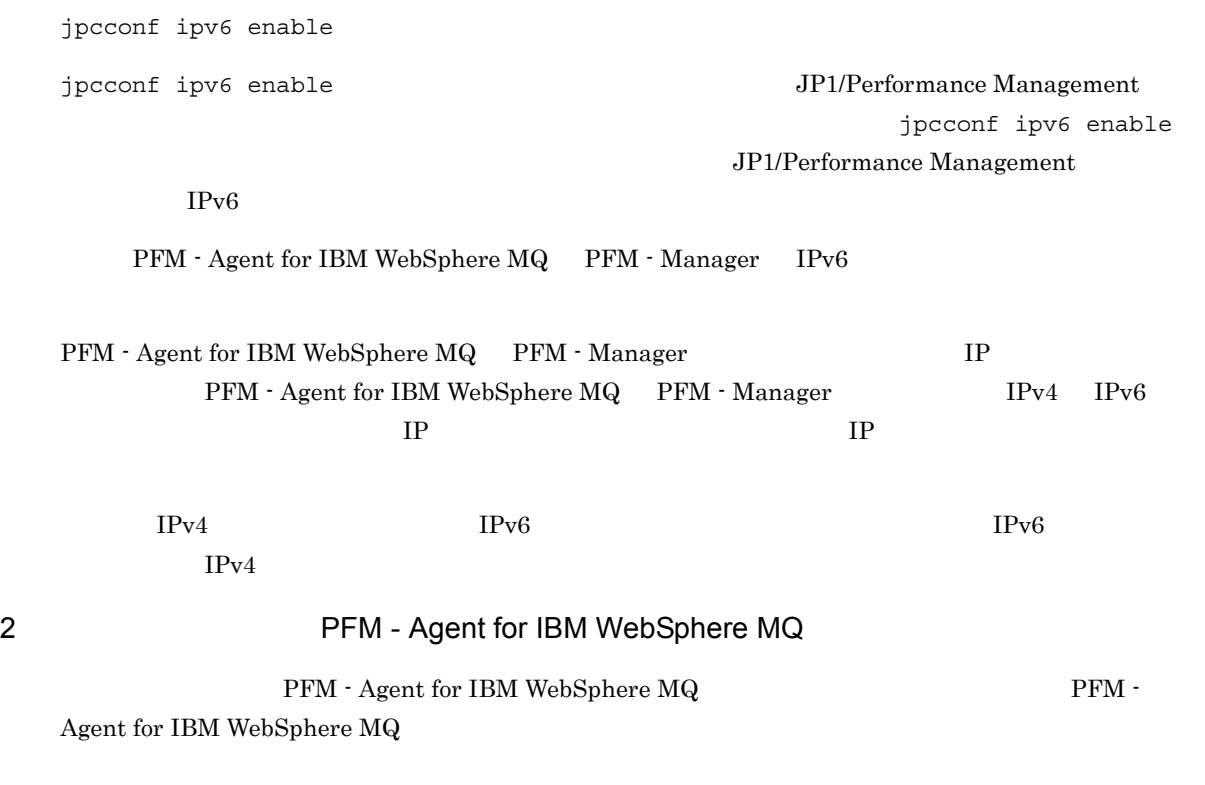

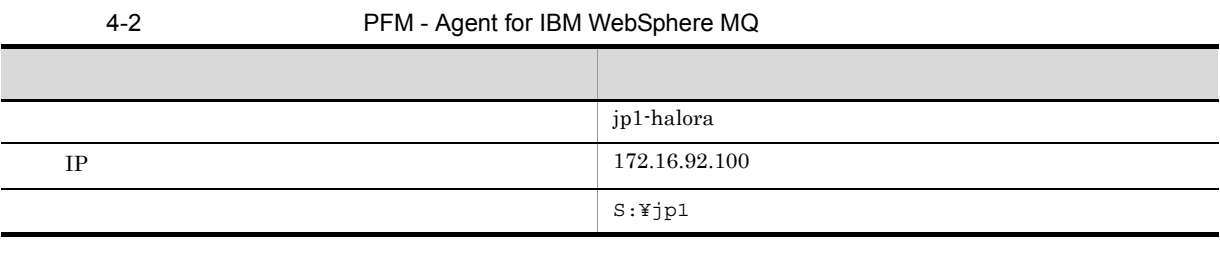

1 ついました Performance Management

 $\overline{A}$ 

### 3 PFM - Agent for IBM WebSphere MQ

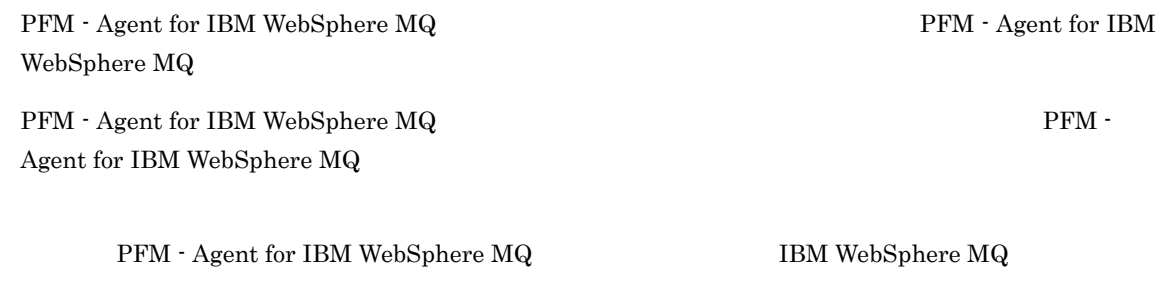

- PFM  $\cdot$  Agent for IBM WebSphere MQ
- PFM  $\cdot$  Agent for IBM WebSphere MQ

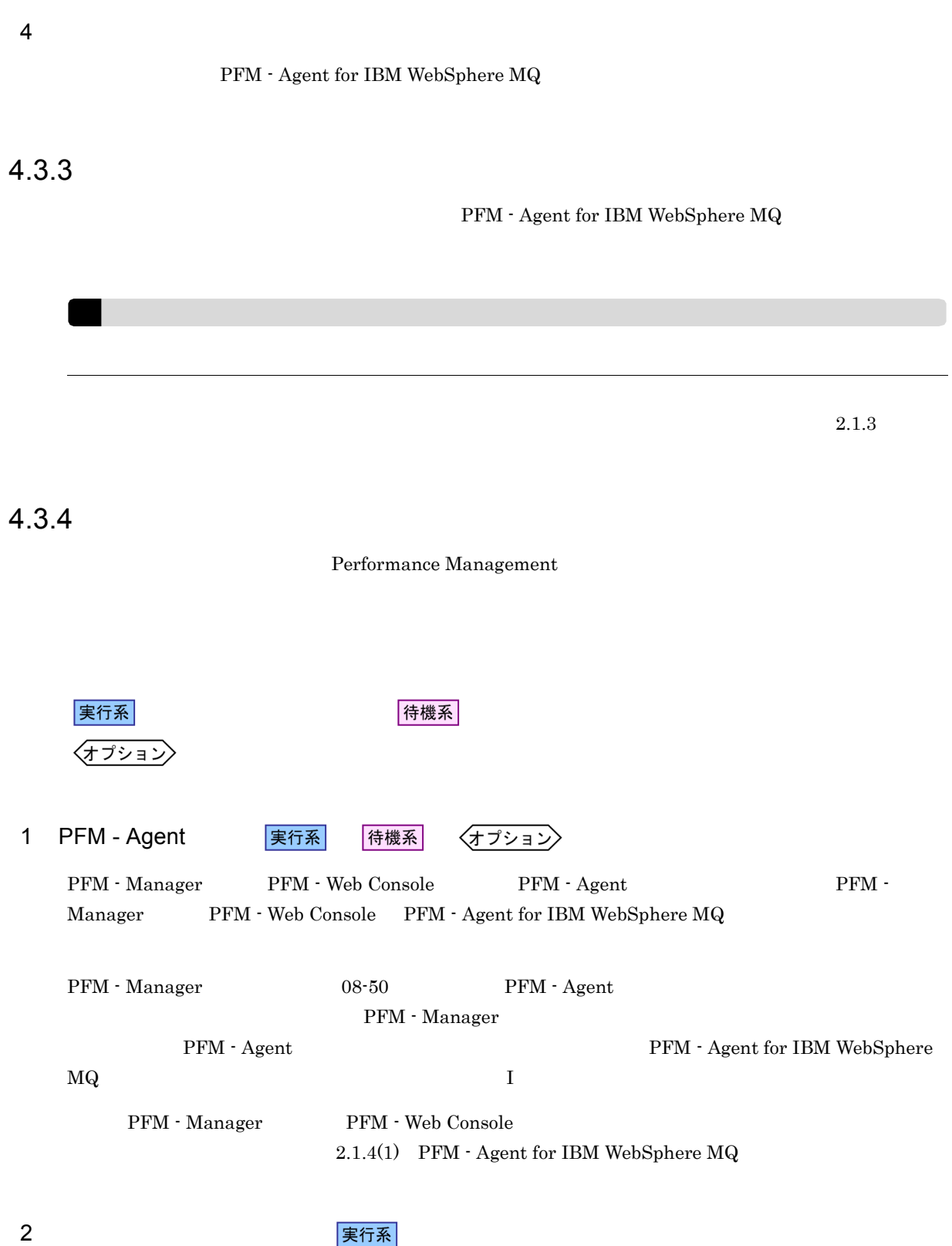

実行系

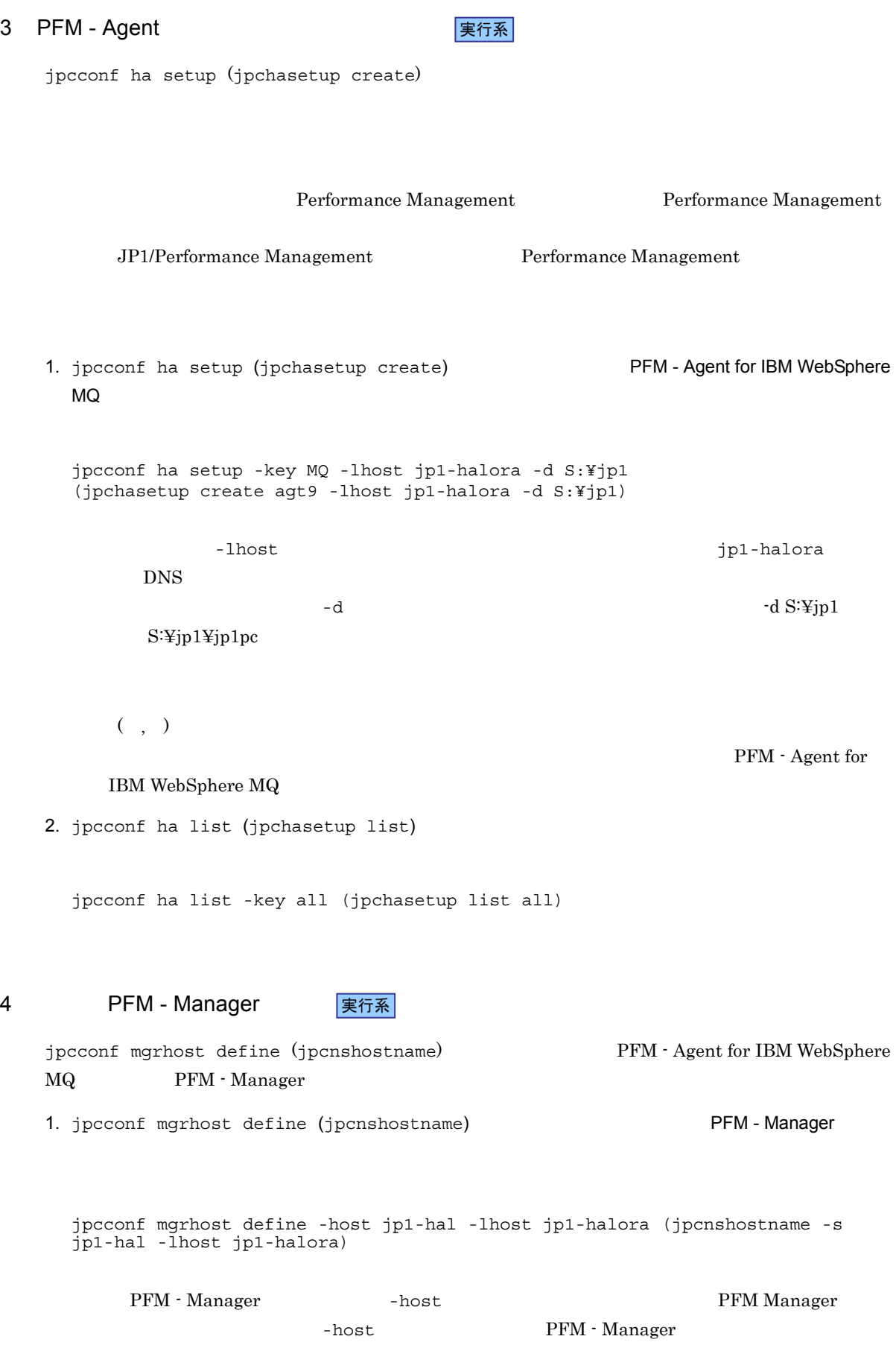

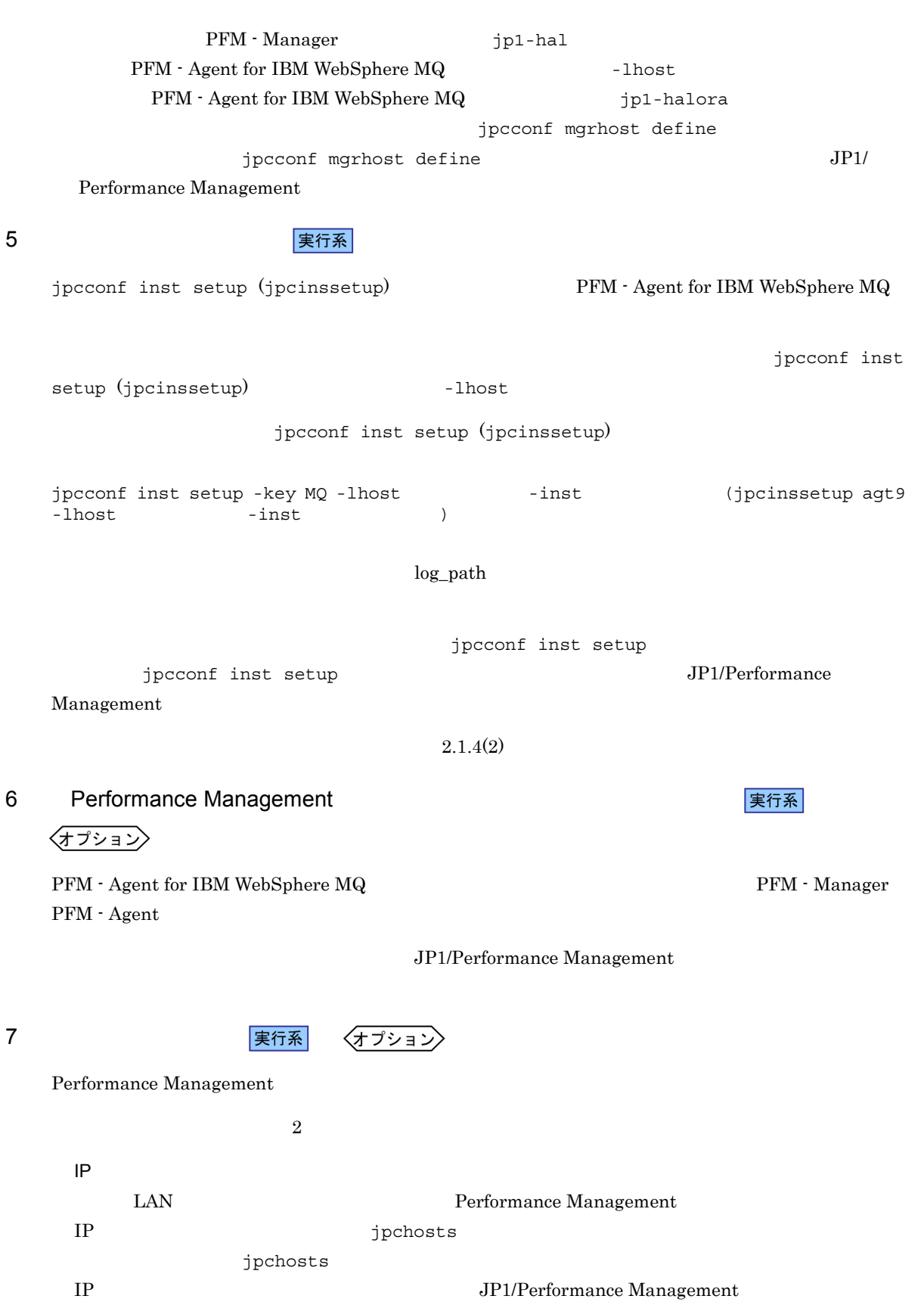

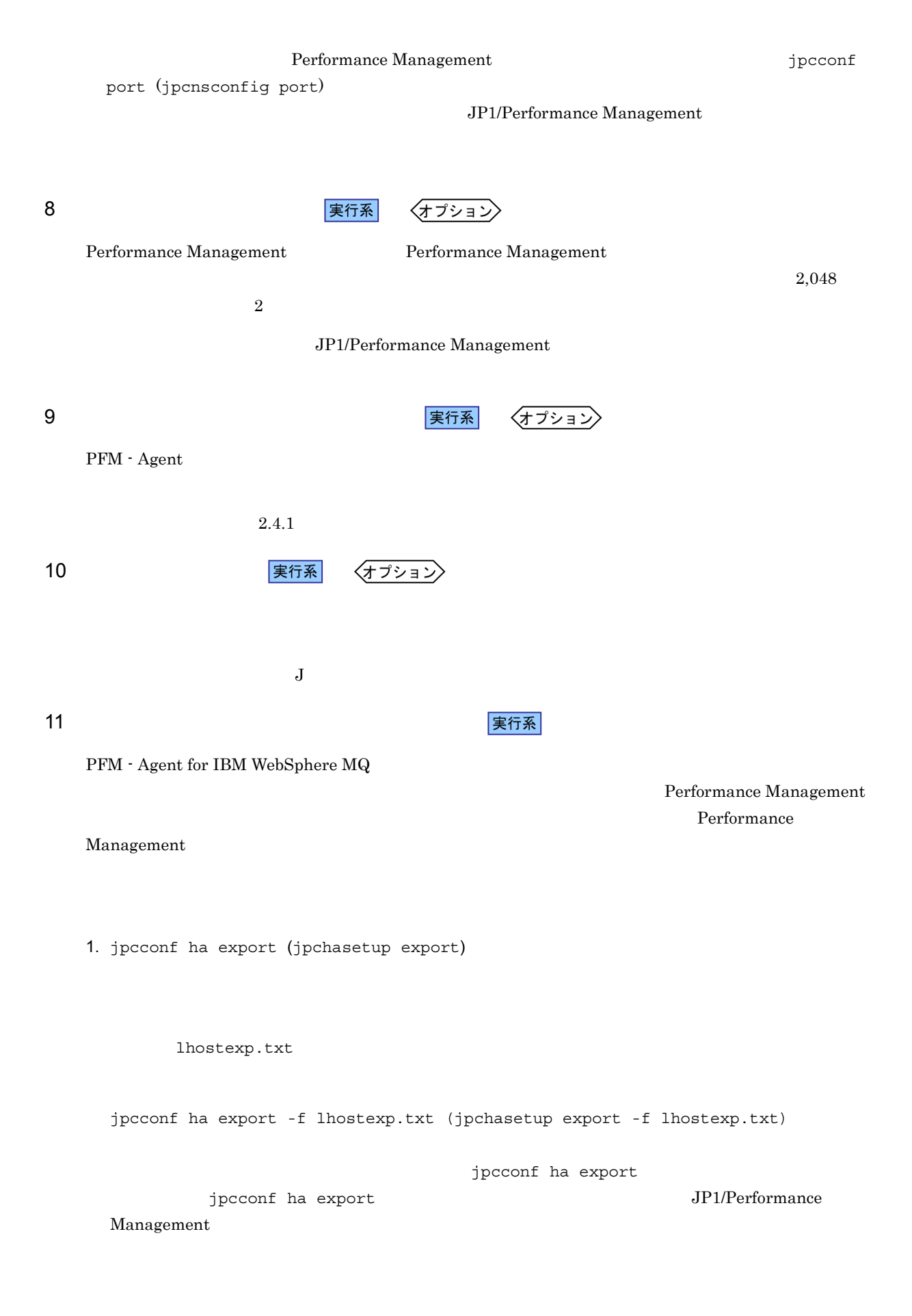

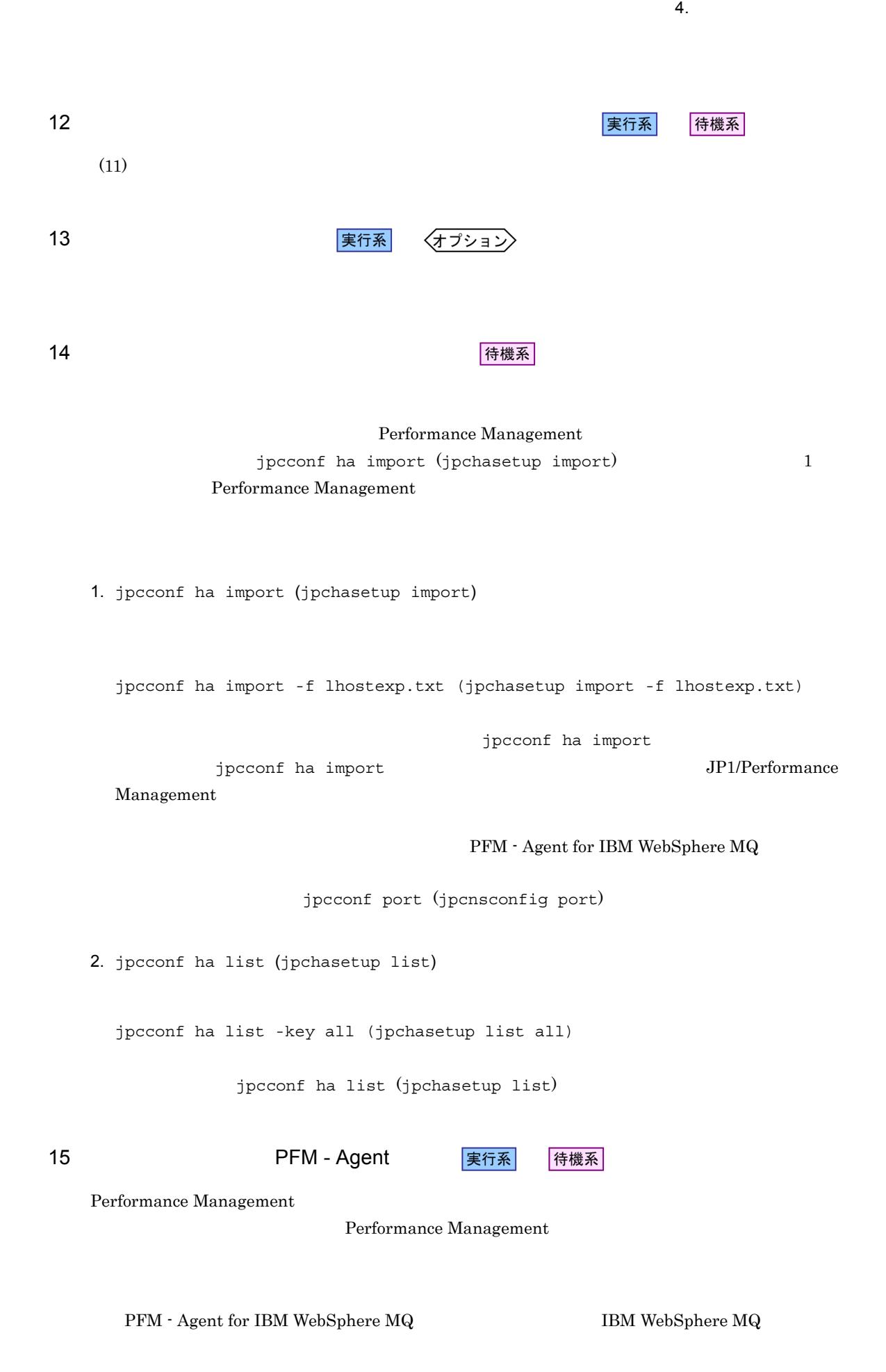

91

### PFM - Agent for IBM WebSphere MQ

### $\begin{minipage}{0.9\linewidth} \textbf{PFM}\textbf{-Agent for IBM WebSphere MQ} \end{minipage}$

PFM - Agent for IBM WebSphere MQ

### 4-3 **PFM - Agent for IBM WebSphere MQ**

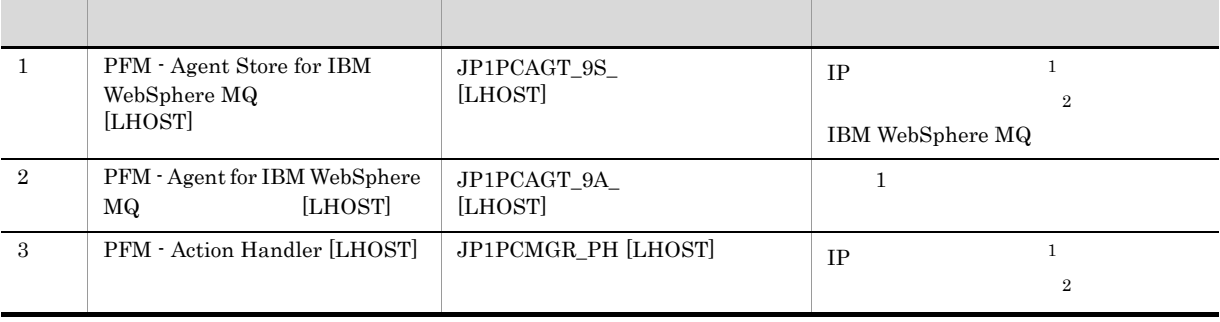

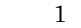

**IBM WebSphere MQ**  DP

 $\overline{2}$ 

IBM WebSphere MQ

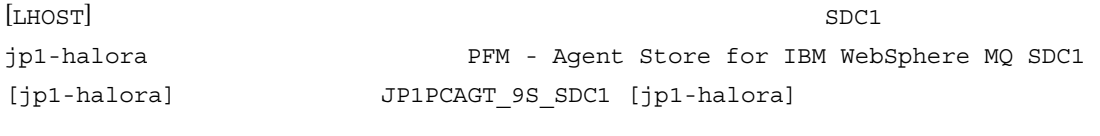

### $MSCS$  and  $MSCS$

- $MSCS$
- •<br>•<br>リソースの種類
- **4**-3
- •<br>
- **•** Performance Management

### PFM - Agent for IBM WebSphere MQ

**•**[再開する]:チェックする **•**[グループに適用する]:チェックする • **3**  $3$ 

 $\overline{\text{OS}}$ jpcconf ha

setup (jpchasetup create)

Performance Management  $JPI/Performance$ Management

# 4.4 UNIX

 ${\rm PFM}$  - Agent for IBM WebSphere  ${\rm MQ}$ 

PFM - Manager JP1/Performance Management

4.4.1

PFM - Agent for IBM WebSphere MQ
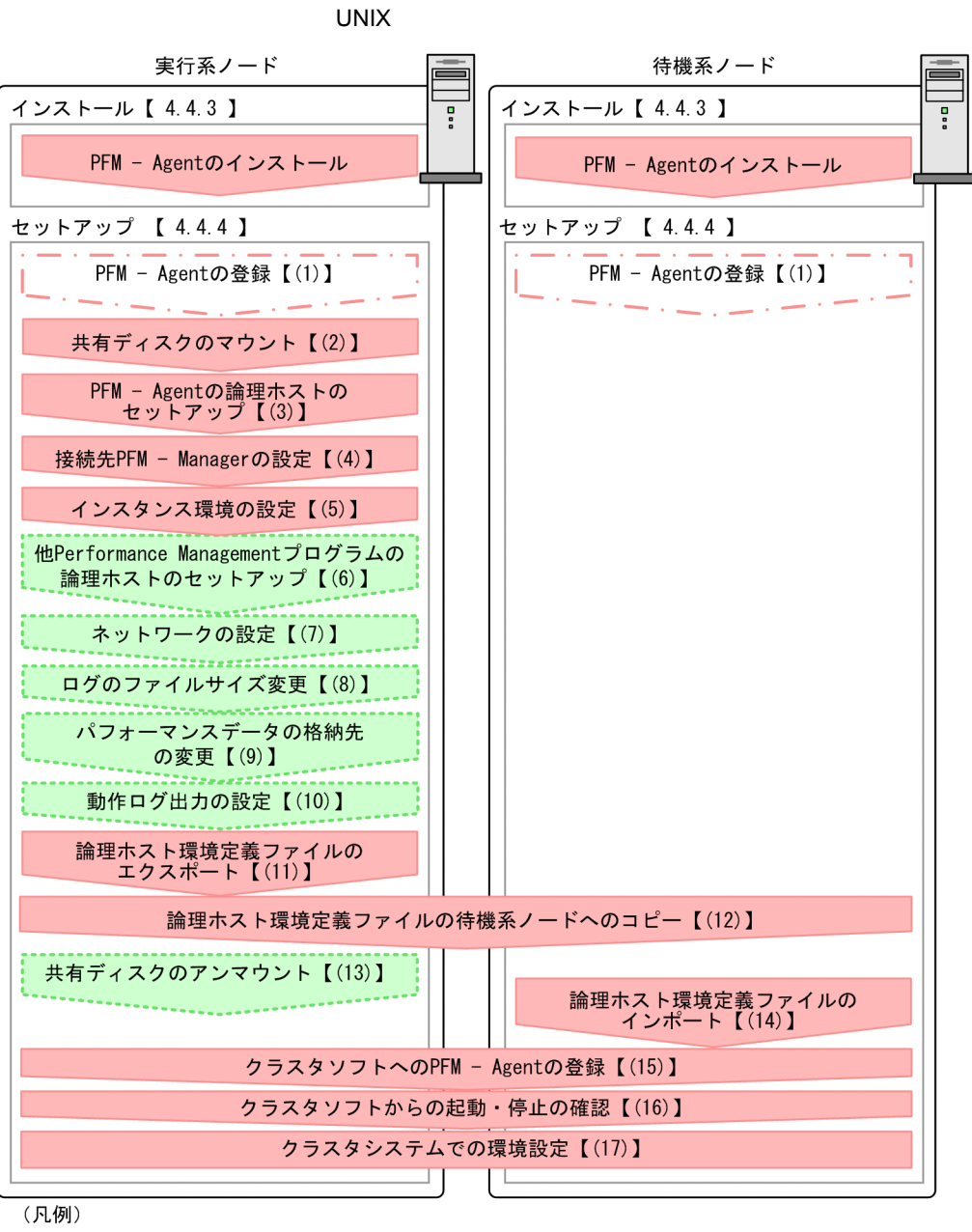

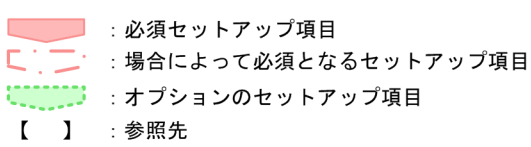

PFM - Agent PFM - Agent

4-4 *DEM - Agent for IBM WebSphere MQ* 

#### JP1/Performance Management

**• Fibre Channel SCSI** Performance

## 4.4.2

 $4.$ 

### 1  $\blacksquare$

## PFM - Agent for IBM WebSphere MQ

#### a) *a*

• **•**  $\mathbf{r} = \mathbf{r} \times \mathbf{r}$ 

**•** 複数の監視対象を追加する際の作業を効率化したい

• *•*  $\overline{a}$   $\overline{b}$   $\overline{c}$   $\overline{c}$   $\overline{d}$   $\overline{c}$   $\overline{d}$   $\overline{c}$   $\overline{d}$   $\overline{c}$   $\overline{d}$   $\overline{d}$   $\overline{d}$   $\overline{d}$   $\overline{d}$   $\overline{d}$   $\overline{d}$   $\overline{d}$   $\overline{d}$   $\overline{d}$   $\overline{d}$   $\overline{d}$   $\overline{d}$   $\overline{d}$ **PFM** - Agent for IBM WebSphere MQ PFM - Agent for IBM WebSphere MQ

#### IBM WebSphere MQ

#### b<sub>2</sub>

- 
- **•** 論理ホストごとに共有ディスクがあり,実行系ノードから待機系ノードへ引き継げること。
	- Management
- **•** フェールオーバーの際に,何らかの問題によって共有ディスクを使用中のプロセスが残った場合でも,
- 1 **PFM**  $\blacksquare$ 
	- くちょう しょうしゃ いっぱん あんしゃ しゅうしゅん あんしゃ しゅうしゅう しゅうしゅう しんしゅう しゅうしゅう しゅうしょく こうしゃ しゅうしょく こうしゃ しゅうしゅう しゅうしゅう しゅうしゅう しゅうしょく

## c) and IP The IP  $\blacksquare$

- *IP*  $\blacksquare$
- **IP** hosts  $\blacksquare$
- DNS **EQDN**
- **•**  $\mathbb{R}$

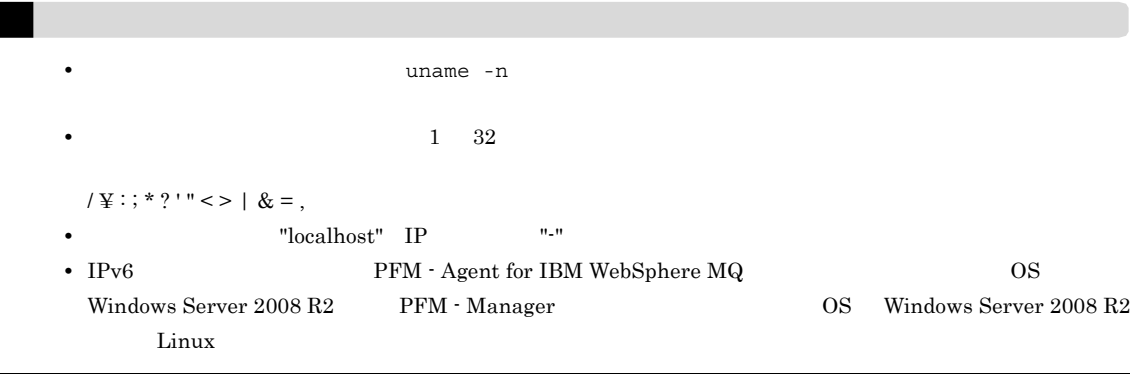

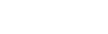

 $\overline{\phantom{0}}$ 

### 2 **beginned BTM - Agent for IBM WebSphere MQ**

 ${\rm PFM}$  - Agent for IBM WebSphere  ${\rm MQ}$ Agent for IBM WebSphere MQ

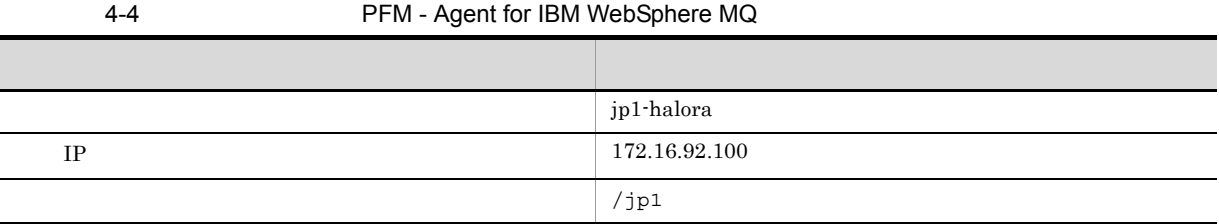

1 Performance Management

 $\overline{A}$ 

## 3 PFM - Agent for IBM WebSphere MQ

 ${\rm PFM}$  - Agent for IBM WebSphere  ${\rm MQ}$   $\hfill\hspace{2.5cm}$   ${\rm PFM}$  - Agent for IBM WebSphere MQ

PFM - Agent for IBM WebSphere MQ の障害で論理ホスト全体をフェールオーバーさせると,PFM - Agent for IBM WebSphere MQ

 ${\rm PFM}\cdot{\rm Agent}\ {\rm for}\ {\rm IBM}\ {\rm WebSphere}\ {\rm MQ} \nonumber$ 

- PFM <sup>-</sup> Agent for IBM WebSphere MQ
- PFM Agent for IBM WebSphere MQ

 $4 \,$ 

PFM - Agent for IBM WebSphere MQ

 $4.$ 

## 4.4.3

PFM - Agent for IBM WebSphere MQ

 $3.1.3$  $4.4.4$ Performance Management 実行系 イキ 機系 アート・シート おもと おもと おもと おもと あんしょう あんしょう はんしょう しんしゅう しんしゅう しんしゅう しんしゅう しんしゅう しんしゅう 〈オプション〉 1 PFM - Agent 実行系 待機系 √オプション〉 PFM - Manager および PFM - Web Console を使って PFM - Agent を一元管理するために,PFM - Manager PFM - Web Console PFM - Agent for IBM WebSphere MQ PFM - Manager 08-50 PFM - Agent PFM - Manager PFM - Agent  $\begin{split} \mathrm{PFM} \cdot \mathrm{Agent} \end{split}$  $\rm M_Q$  and  $\rm I$ PFM - Manager PFM - Web Console 3.1.4(2) PFM - Agent for IBM WebSphere MQ 実行系 2  $\sim$ 3 PFM - Agent 実行系

jpcconf ha setup (jpchasetup create)

Performance Management Performance Management JP1/Performance Management Performance Management 1. jpcconf ha setup (jpchasetup create) The Special PFM - Agent for IBM WebSphere  $MQ$  and  $MQ$ jpcconf ha setup -key MQ -lhost jp1-halora -d /jp1 (jpchasetup create agt9 -lhost jp1-halora -d /jp1) -lhost  $j$ p1-halora  $j$ p1-halora  $j$  $\tt DNS$  $-d$  $jp1$  /jp1/jp1pc 2. jpcconf ha list (jpchasetup list) jpcconf ha list -key all (jpchasetup list all) 4 PFM - Manager 実行系 jpcconf mgrhost define (jpcnshostname) TPFM - Agent for IBM WebSphere MQ PFM - Manager 1. jpcconf mgrhost define (jpcnshostname) 2012 1. September 2014 PFM - Manager jpcconf mgrhost define -host jp1-hal -lhost jp1-halora (jpcnshostname -s jp1-hal -lhost jp1-halora) PFM - Manager  $-$ host  $-$ host  $-$ host  $-$ host  $-$ -host PFM - Manager PFM - Manager jp1-hal PFM - Agent for IBM WebSphere MQ 4 - lhost PFM - Agent for IBM WebSphere MQ degree ip1-halora jpcconf mgrhost define jpcconf mgrhost define  $JPI/$ Performance Management  $5$ 実行系

jpcconf inst setup (jpcinssetup) TPFM - Agent for IBM WebSphere MQ

jpcconf inst

 $4.$ 

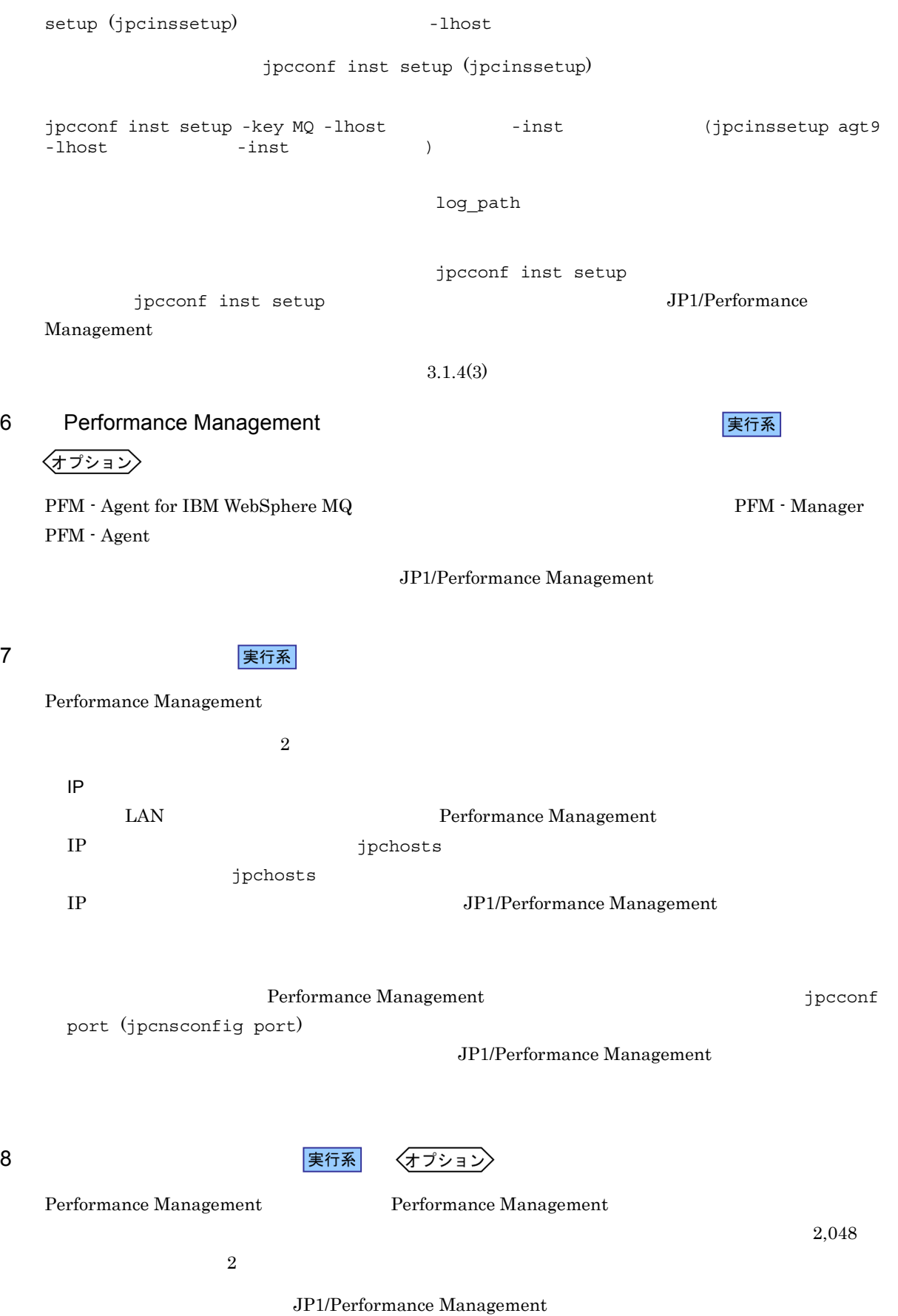

9  $\overline{\text{min}}$ 〈オプション〉 PFM - Agent 10 ま行系 〈オプション〉  $\mathrm{J}$ 実行系  $11$ PFM - Agent for IBM WebSphere MQ Performance Management Performance Management 1. jpcconf ha export (jpchasetup export) lhostexp.txt jpcconf ha export -f lhostexp.txt (jpchasetup export -f lhostexp.txt) jpcconf ha export jpcconf ha export JP1/Performance Management 待機系 <mark>ま行系 まんしゃ きょうかん こうしょう あいしゃ あいしゃ あいしゃ すいこと マイト マイト まんない しょうしょく こうしゃ こうしょう まんない こうしょう</mark>  $(11)$ 13 共有ディスクのアンマウント 〈オプション〉  $\tau$  ip1pc  $\tau$  $\mathtt{jplpc}$ 1. I. **Internalle and internal internal internal internal internal internal internal internal internal internal in** 

4. 共有ディスク上の環境ディレクトリに tar ファイルを展開する。  $5.$  $6.$ 待機系  $14$ Performance Management jpcconf ha import (jpchasetup import) 1 Performance Management 1. jpcconf ha import (jpchasetup import)

 $3.$ 

jpcconf ha import -f lhostexp.txt (jpchasetup import -f lhostexp.txt)

jpcconf ha import

jpcconf ha import JP1/Performance

 $2.$ 

Management

PFM - Agent for IBM WebSphere MQ

jpcconf port (jpcnsconfig port)

2. jpcconf ha list (jpchasetup list)

jpcconf ha list -key all (jpchasetup list all)

jpcconf ha list (jpchasetup list)

Performance Management

Performance Management

PFM - Agent for IBM WebSphere MQ

 $UNIX$ 

PFM - Agent for IBM WebSphere MQ

待機系

15 *Demand PFM - Agent* PFM - Agent **東行系** 

4-5 **PFM - Agent for IBM WebSphere MQ** 

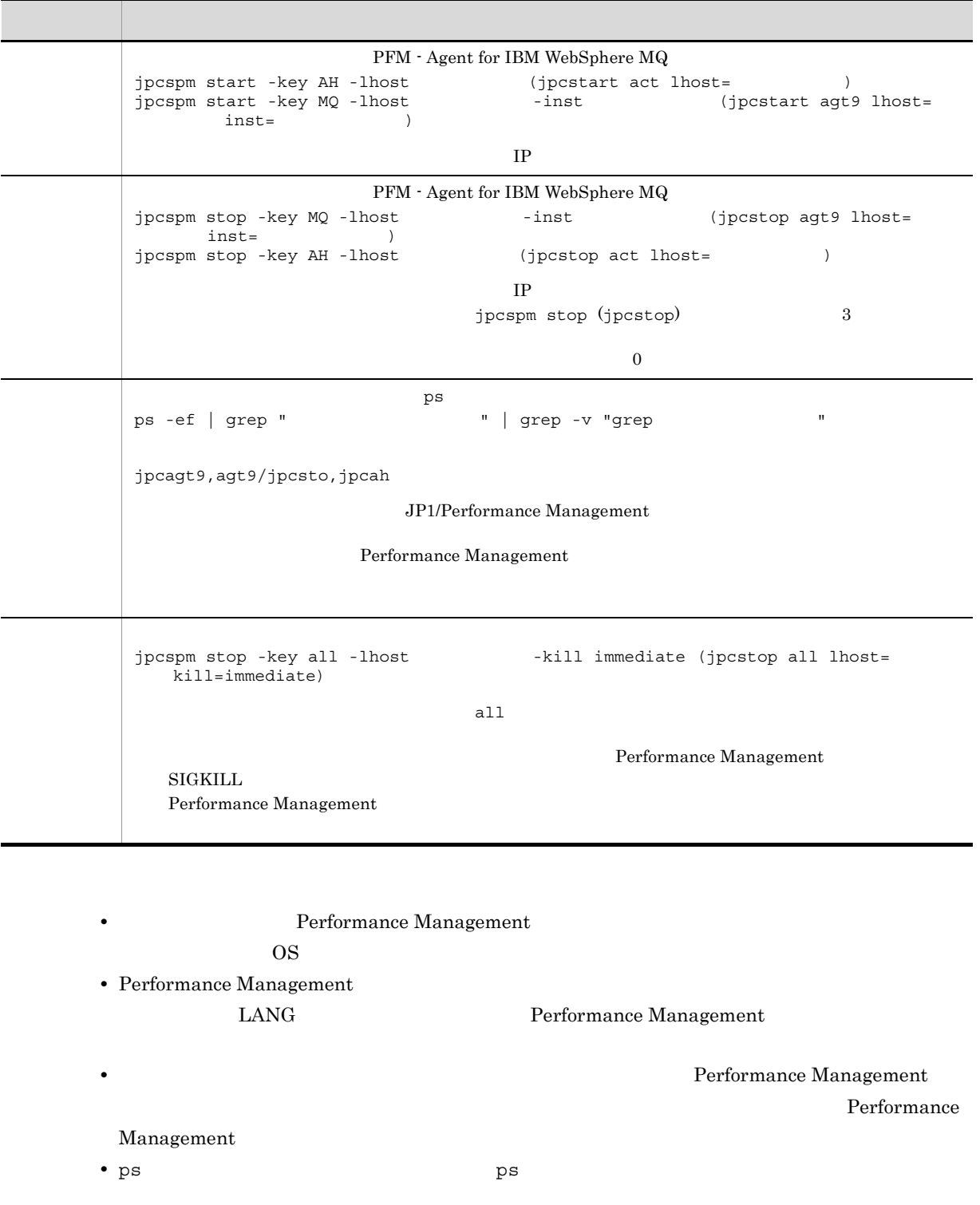

 ${\tt ps}$ 

OS ps

• IBM WebSphere MQ  $\hfill\bullet\quad$  PFM - Agent for IBM WebSphere MQ  $\begin{tabular}{ll} \bf PFM\text{-} Agent for IBM WebSphere MQ & \text{IBM WebSphere} \end{tabular}$ 

 $MQ$ 16 クラスタソフトからの起動・停止の確認 待機系 Performance Management 17 **タシステムの環境設定を開催している。**<br>|実行系| 待機系 Performance Management **PEM - Web Console** Performance Management

Performance Management  $JPI/Performance$ Management

 ${\rm PFM}$  - Agent for IBM WebSphere  ${\rm MQ}$ 

PFM - Manager JP1/Performance

Management

PFM - Agent for IBM WebSphere MQ

 $4.5.1$ 

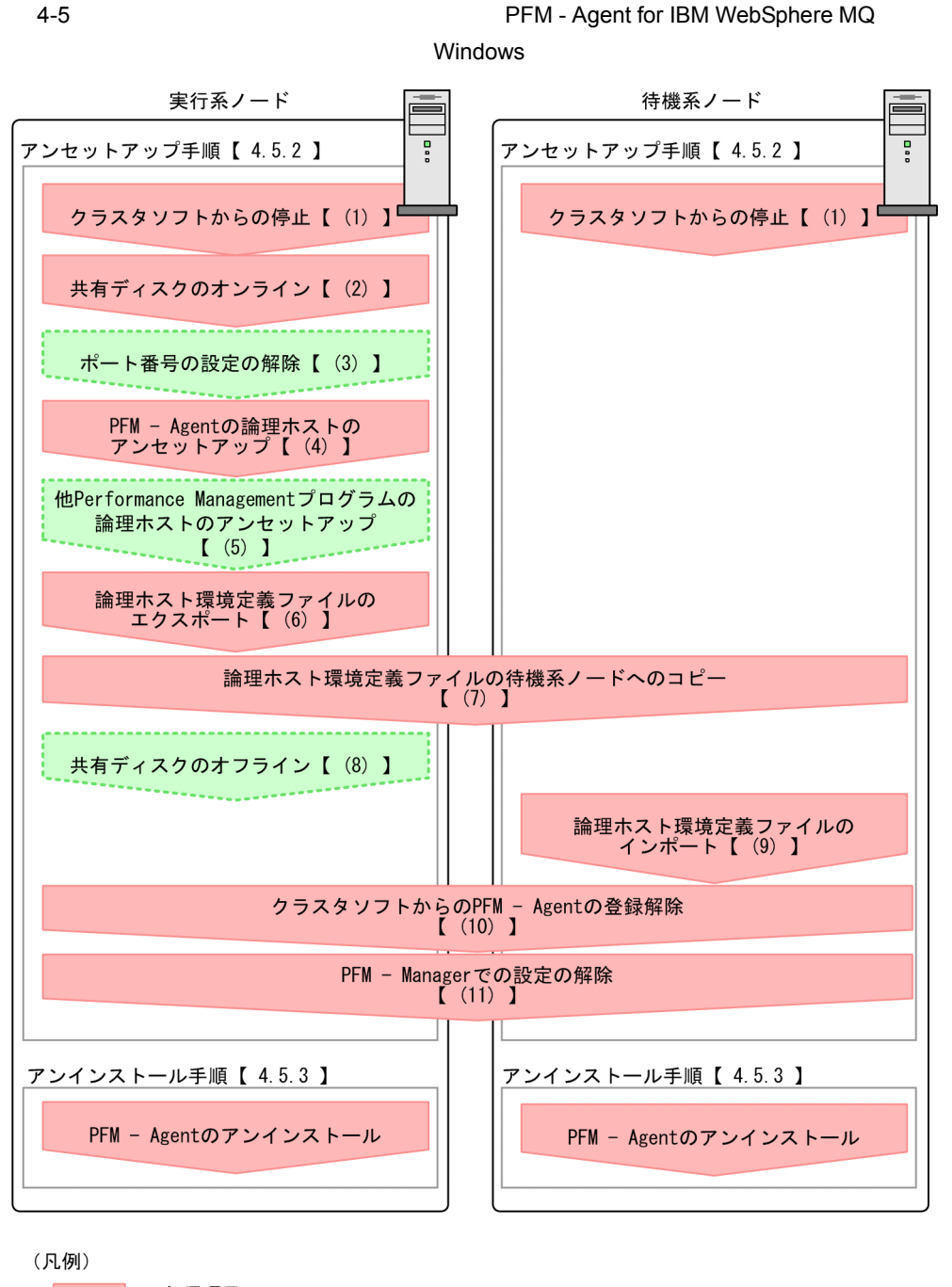

:必須項目 : オプション項目 أسرب بالم  $\begin{bmatrix} 1 \end{bmatrix}$ :参照先

## $4.5.2$

実行系

イキ 機系 アート・シート おもと おもと おもと おもと あんしょう あんしょう はんしょう しんしゅう しんしゅう しんしゅう しんしゅう しんしゅう しんしゅう

## <オプション

PFM - Agent for IBM WebSphere MQ 1 タンフト おおとこ おおとこ きょうきょう 実行系 待機系 Performance Management 2  $\sim$ 実行系 3 ポート番号の設定の解除 〈オプション〉 jpcconf port (jpcnsconfig port) コマンドではない。コマンドではない。コマンドではない。コマンドではない。コマンドではない。コマンドではない。コマンドではない。コマンドではない。 JP1/Performance Management JP1/Performance Management 4 PFM - Agent 実行系  $jp1pc$ 1. jpcconf ha list (jpchasetup list)

jpcconf ha list -key all -lhost jp1-halora (jpchasetup list all -lhost jp1-halora)

2. PFM - Agent for IBM WebSphere MQ

jpcconf inst unsetup -key MQ -lhost jp1-halora -inst SDC1 (jpcinsunsetup agt9 -lhost jp1-halora -inst SDC1)

jpcconf inst unsetup

jpcconf inst unsetup  $JPI/Performance$ 

Management jpcconf inst unsetup (jpcinsunsetup)

3. jpcconf ha unsetup (jpchasetup delete) The PFM - Agent for IBM WebSphere MQ

jpcconf ha unsetup -key MQ -lhost jp1-halora (jpchasetup delete agt9 -lhost jp1-halora)

jpcconf ha unsetup (jpchasetup delete) 30 and 2011 1999 PFM - Agent for IBM WebSphere MQ

4. jpcconf ha list (jpchasetup list)

jpcconf ha list -key all (jpchasetup list all)

PFM - Agent for IBM WebSphere MQ

### 5 Performance Management **The Example 2018** Performance Management

## 〈オプション〉

PFM - Agent for IBM WebSphere MQ のほかに,同じ論理ホストからアンセットアップする Performance Management

> JP1/Performance Management PFM - Agent

 $6 \overline{a}$ 

PFM - Agent for IBM WebSphere MQ

Performance Management

Management

Performance Management

Performance Management

実行系

1. jpcconf ha export (jpchasetup export)

Performance Management

lhostexp.txt

**Performance** 

jpcconf ha export -f lhostexp.txt (jpchasetup export -f lhostexp.txt) jpcconf ha export jpcconf ha export  $JPI/Performance$ Management 7 論理ホスト環境定義ファイルの待機系ノードへのコピー 待機系  $(6)$ 8 共有ディスクのオフライン 〈オプション〉  $9 \overline{\phantom{a}}$ 待機系 1. jpcconf ha import (jpchasetup import) jpcconf ha import -f lhostexp.txt (jpchasetup import -f lhostexp.txt) jpcconf ha import jpcconf ha import JP1/Performance Management PFM - Agent for IBM WebSphere MQ Performance Management jpcconf port (jpcnsconfig port) 2. jpcconf ha list (jpchasetup list) jpcconf ha list -key all (jpchasetup list all) jpcconf ha list (jpchasetup list) 10 **DEM - Agent** PFM - Agent の登録 待機系 PFM - Agent for IBM WebSphere MQ

 $4.$ 

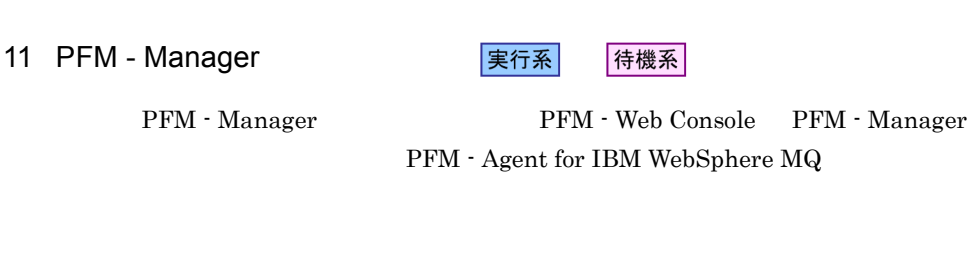

- 1. PFM Web Console
- 2. PFM Manager
	- PFM Manager jp1-hal PFM Agent for IBM WebSphere MQ jp1-halora

jpctool service delete -id  $\blacksquare$  -host jp1-halora -lhost jp1-hal (jpcctrl delete **ID** host=jp1-halora lhost=jp1-hal)

JP1/Performance Management

 $ID$  ID  $ID$ 

3. PFM - Manager

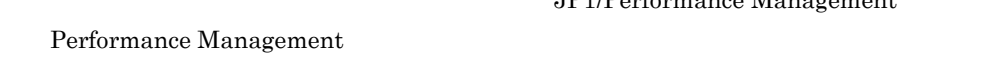

4. PFM - Manager PFM - Web Console  $PFM$  - Manager  $PFM$  - Manager  $PFM$  -Web Console  $\qquad \qquad$  jpctool  $\qquad \qquad$ service sync

## $4.5.3$

PFM - Agent for IBM WebSphere MQ

 $2.2.3$ 

• PFM - Agent for IBM WebSphere MQ **PFM - Agent for IBM** WebSphere MQ **Example 20** Performance Management

• **• The PFM** - Agent for IBM WebSphere MQ

 ${\rm PFM}$  - Agent for IBM WebSphere  ${\rm MQ}$ 

PFM - Manager JP1/Performance

 $4.6.1$ 

Management

PFM - Agent for IBM WebSphere MQ

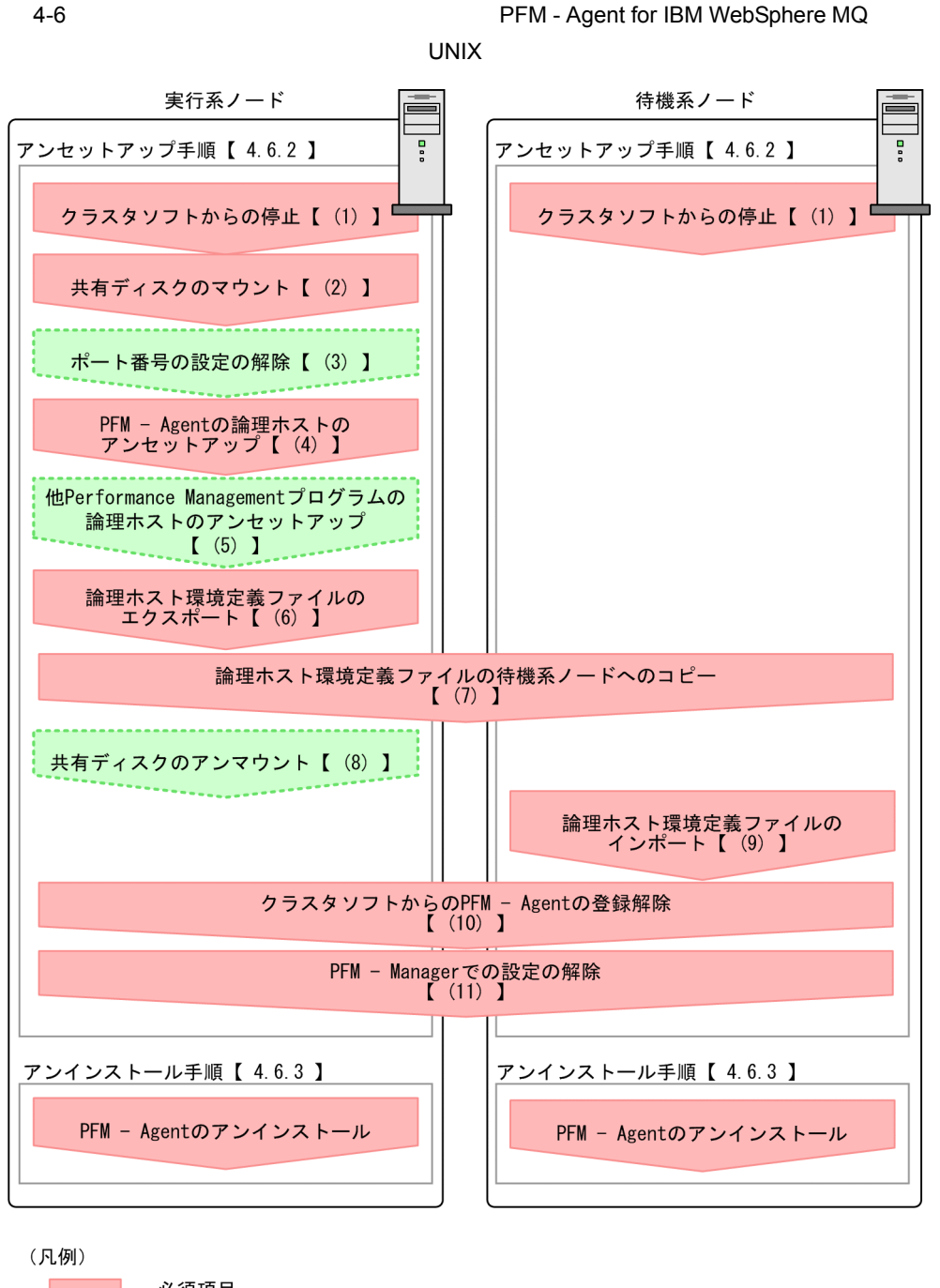

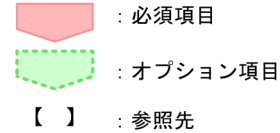

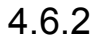

実行系

イキ 機系 アート・シート おもと おもと おもと おもと あんしょう あんしょう はんしょう しんしゅう しんしゅう しんしゅう しんしゅう しんしゅう しんしゅう

## <オプション>

## ${\rm PFM}$  - Agent for IBM WebSphere  ${\rm MQ}$

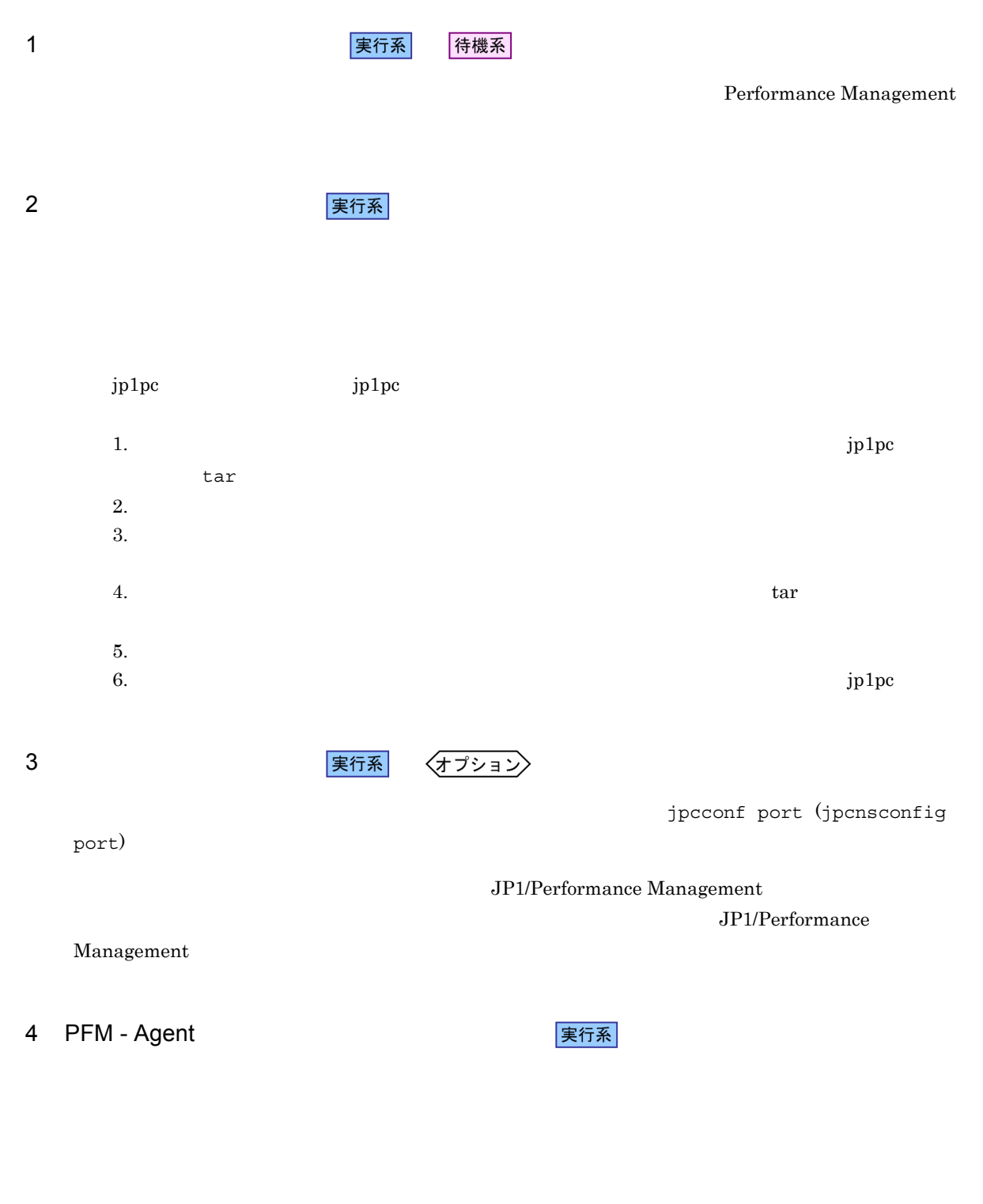

 $\rm jp1pc$ 

1. jpcconf ha list (jpchasetup list)

jpcconf ha list -key all -lhost jp1-halora (jpchasetup list all -lhost jp1-halora)

#### 2. PFM - Agent for IBM WebSphere MQ

jpcconf inst unsetup -key MQ -lhost jp1-halora -inst SDC1 (jpcinsunsetup agt9 -lhost jp1-halora -inst SDC1)

jpcconf inst unsetup (jpcinsunsetup)

3. jpcconf ha unsetup (jpchasetup delete) The Sepan of PFM - Agent for IBM WebSphere MQ

jpcconf ha unsetup -key MQ -lhost jp1-halora (jpchasetup delete agt9 -lhost jp1-halora)

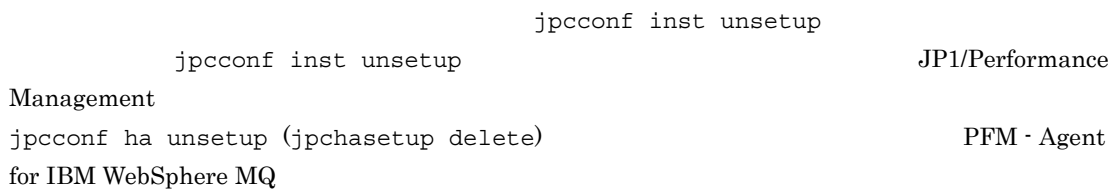

4. jpcconf ha list (jpchasetup list)

jpcconf ha list -key all (jpchasetup list all)

PFM - Agent for IBM WebSphere MQ

5 Performance Management **The Example 2018** Performance Management

## 〈オプション〉

PFM - Agent for IBM WebSphere MQ のほかに,同じ論理ホストからアンセットアップする Performance Management

> JP1/Performance Management PFM - Agent

 $6 \overline{a}$ 

PFM - Agent for IBM WebSphere MQ

実行系

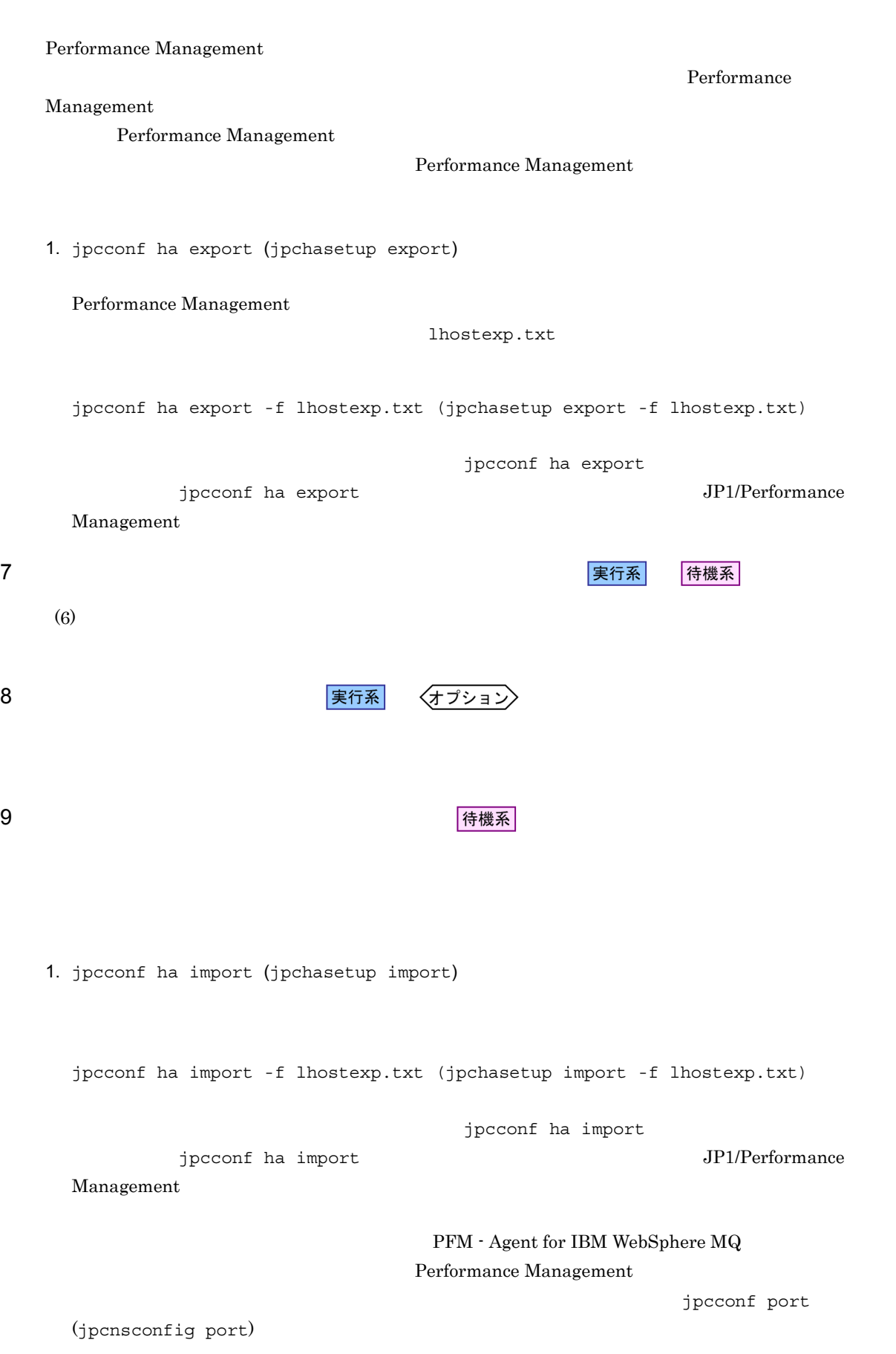

 $4.$ 

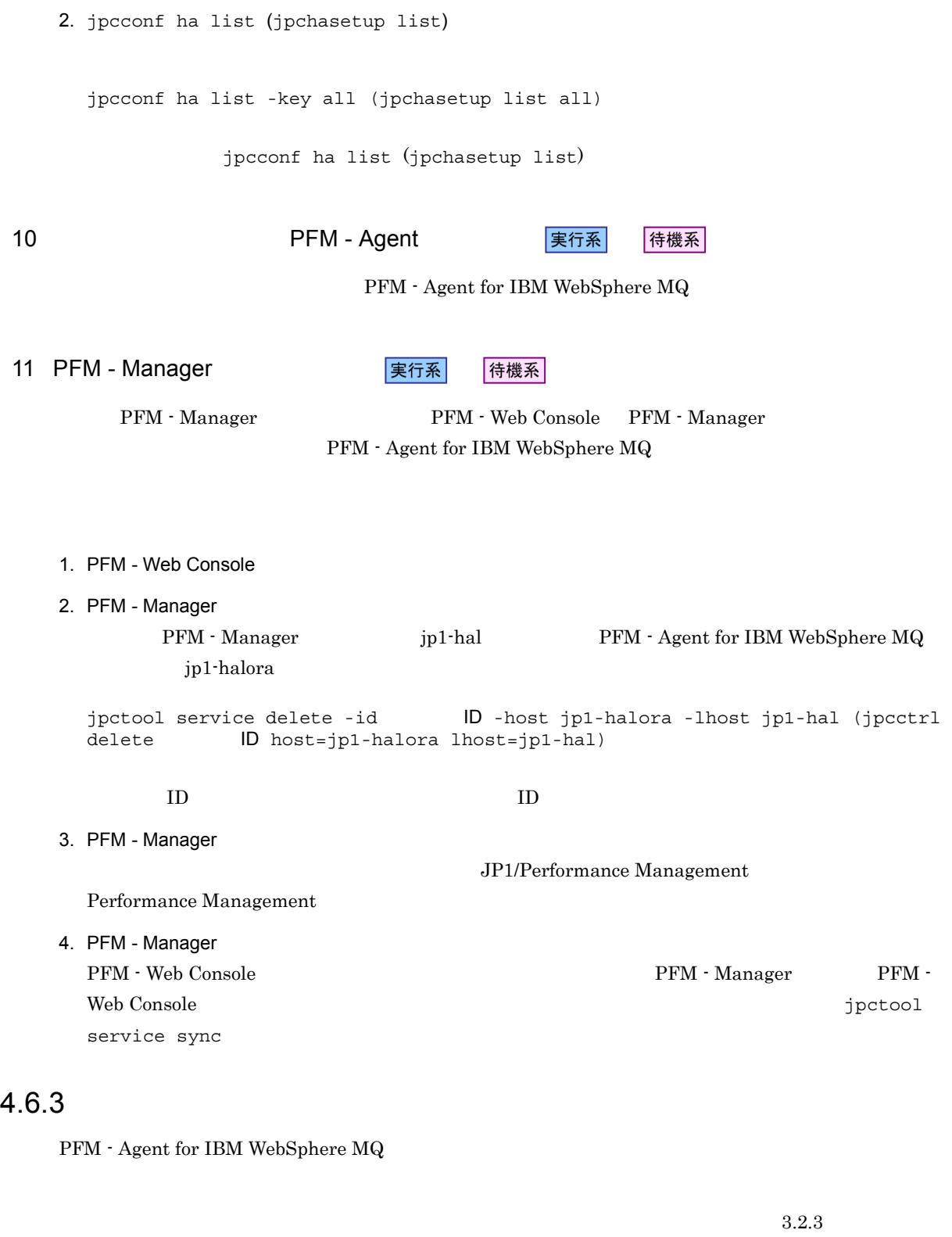

• PFM - Agent for IBM WebSphere MQ  $\hfill$ PFM - Agent for IBM  ${\bf WebSphere\ MQ\ \ } {\bf Performance\ Management}$ 

PFM - Web Console  $PFM$  - Manager  $PFM$  - Manager  $PFM$  -  $\ldots$ Web Console  $\qquad \qquad \qquad$ 

**•** 論理ホスト環境を削除しないで PFM - Agent for IBM WebSphere MQ をアンインストールした場

# 4.7 PFM - Agent for IBM WebSphere MQ

WebSphere MQ

PFM - Agent for IBM

Console **Console Console Performance Management** 

 ${\rm PFM}$  - Agent for IBM WebSphere  ${\rm MQ}$   $\hfill\hspace{2cm} {\rm PFM}$  - Manager  $\hfill {\rm PFM}$  - Web JP1/Performance Management

 ${\rm PFM}\cdot{\rm Agent}\quad {\rm PFM}\cdot{\rm Agent}\;{\rm for}\;{\rm IBM}\;{\rm WebSphere}\;{\rm MQ}$ 

 $4.$ 

# 4.8 PFM - Agent for IBM WebSphere MQ

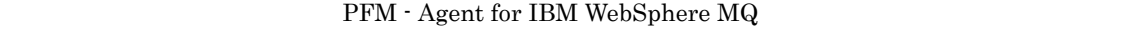

 $\begin{array}{lcl} \text{Performance Management} \end{array} \hspace{2cm} \text{JP1/}\hspace{2cm}$ 

Performance Management

4.8.1

PFM - Agent

 $UNIX$  and  $UBM$ 

 $2.4.2$   $2.4.2$ 

WebSphere MQ のインスタンス情報の詳細については,IBM WebSphere MQ のマニュアルを参照してく

jpcconf ha list (jpchasetup list) jpcconf inst setup (jpcinssetup)

1.  $\blacksquare$ 

PFM - Agent for IBM WebSphere MQ jpcconf ha list (jpchasetup list)

PFM - Agent for IBM WebSphere MQ

jpcconf ha list -key MQ (jpchasetup list agt9)

 $jp1_WMQ$  WMQ Logical Host Name Key Environment Directory Instance Name jp1\_WMQ agt9 論理ホストのパス WMQ1 2. 更新したいインスタンス環境の PFM - Agent for IBM WebSphere MQ のサービスが起動されている場合  $3. 2$ 4. The Second PFM - Agent for IBM WebSphere MQ

jpcconf inst setup (jpcinssetup)

PFM - Agent for IBM WebSphere MQ  $jp1_WMQ$ 

 $\text{WMQ1}$ 

 $4.$ 

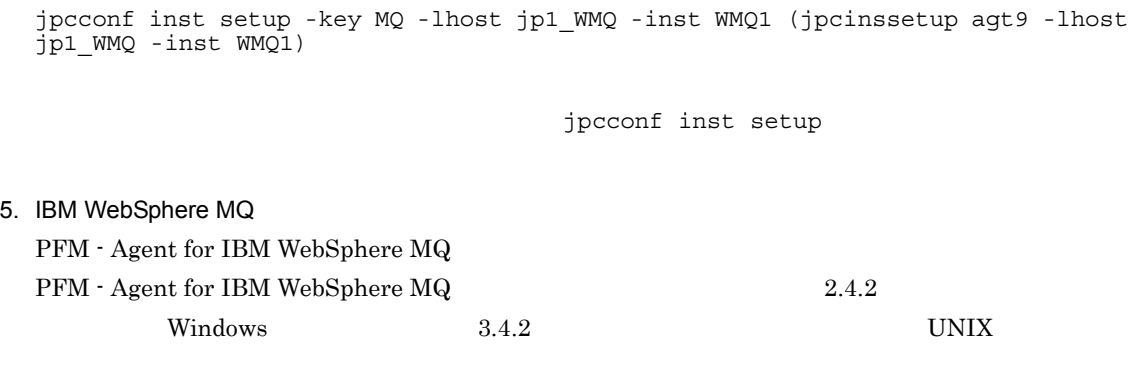

 $6.$ 

JP1/Performance Management

Performance Management

## JP1/Performance Management

## $4.8.2$

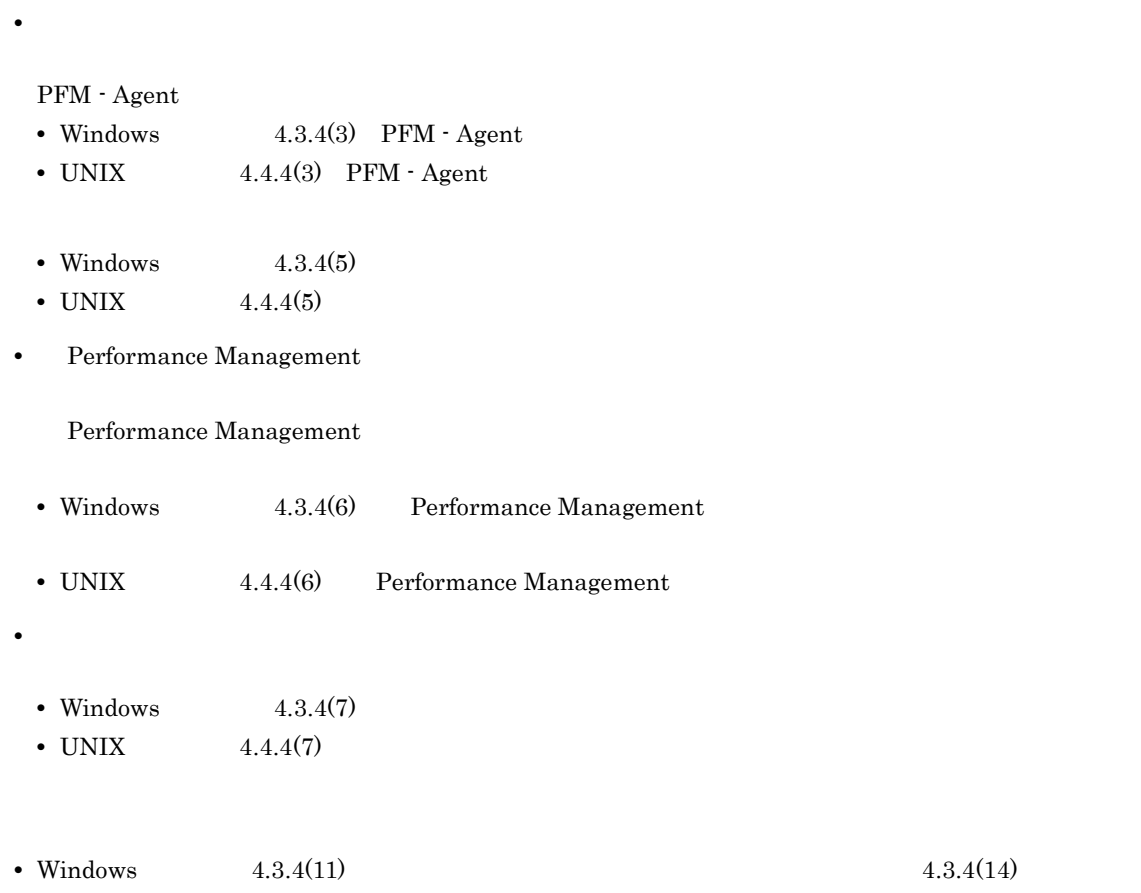

• UNIX  $4.4.4(11)$   $4.4.4(14)$ 

 $4.8.1$ 

5

 ${\rm PFM}$  - Agent for IBM WebSphere  ${\rm MQ}$ 

 $3 \sim 1$ 

Performance Management

PFM - Agent

PFM - Agent

 ${\rm PFM}$  - Agent

 ${\rm PFM}$  - Agent for IBM WebSphere  ${\rm MQ}$ 

JP1/Performance Management

 $\overline{\text{OS}}$ 

5.

PFM - Web Console

PFM - Web Console

 ${\rm PFM}$  - Web Console

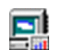

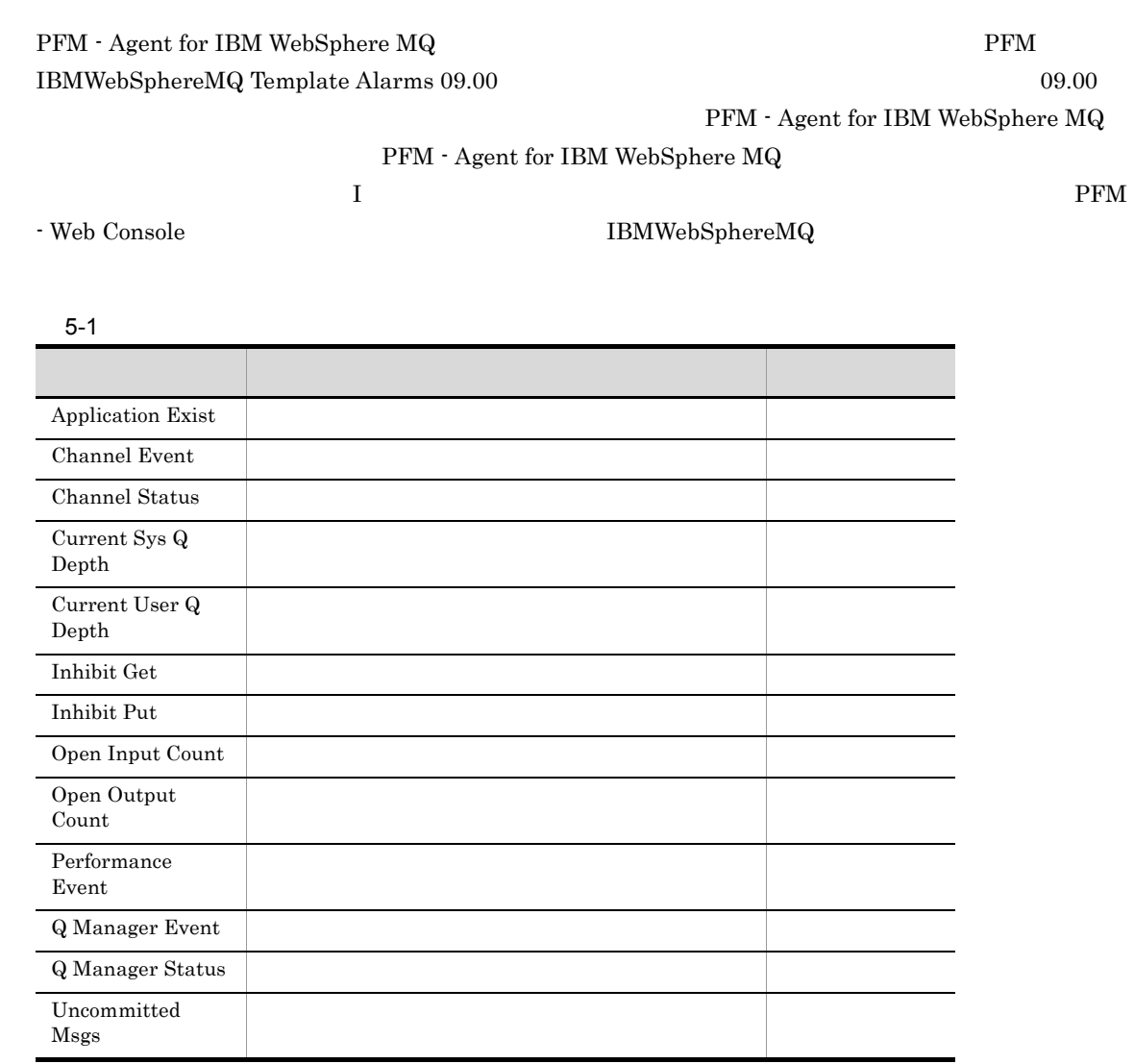

 ${\rm PFM}$  - Agent for IBM WebSphere  ${\rm MQ}$ 

# Application Exist

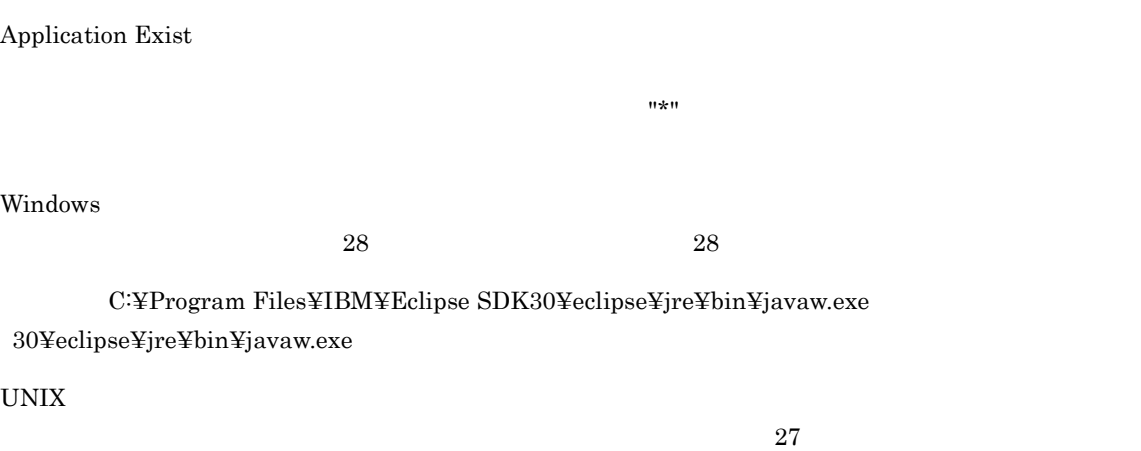

 $27$ 

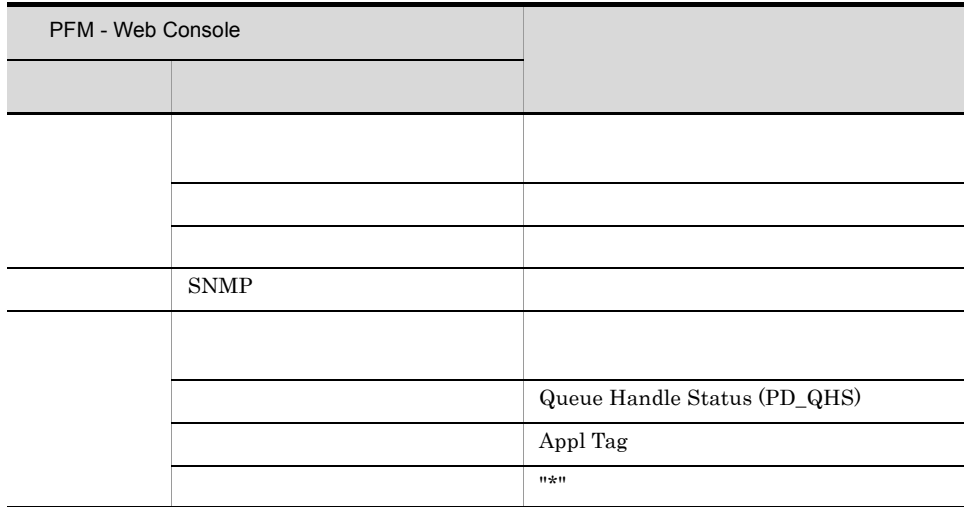

# Channel Event

Channel Event

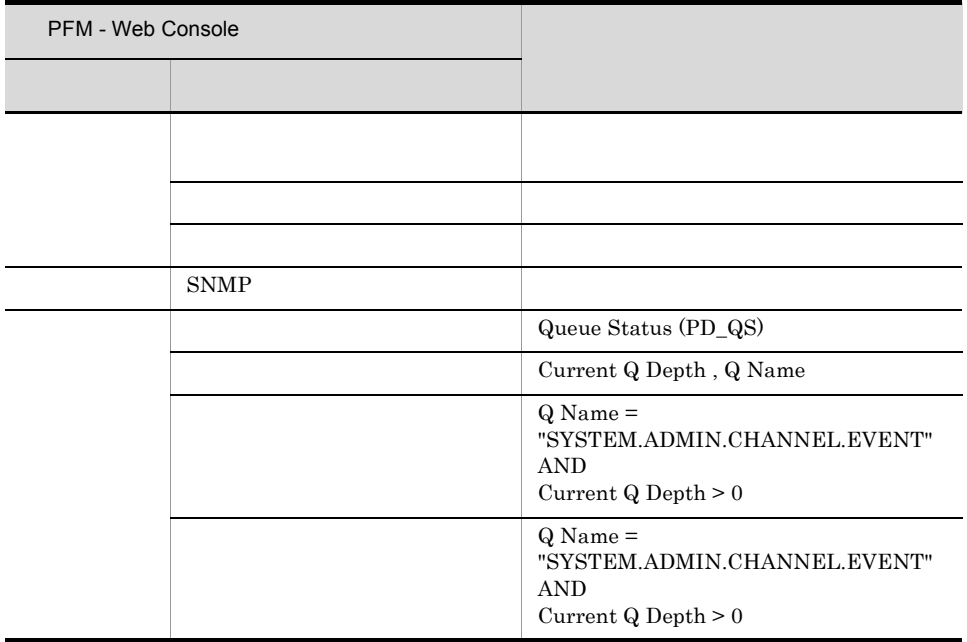

Reports/IBMWebSphereMQ/StatusReporting/Real-Time/Queue Activity Status

5.

# Channel Status

Channel Status

 $\Omega_{\mathcal{R}}^* \Omega$ 

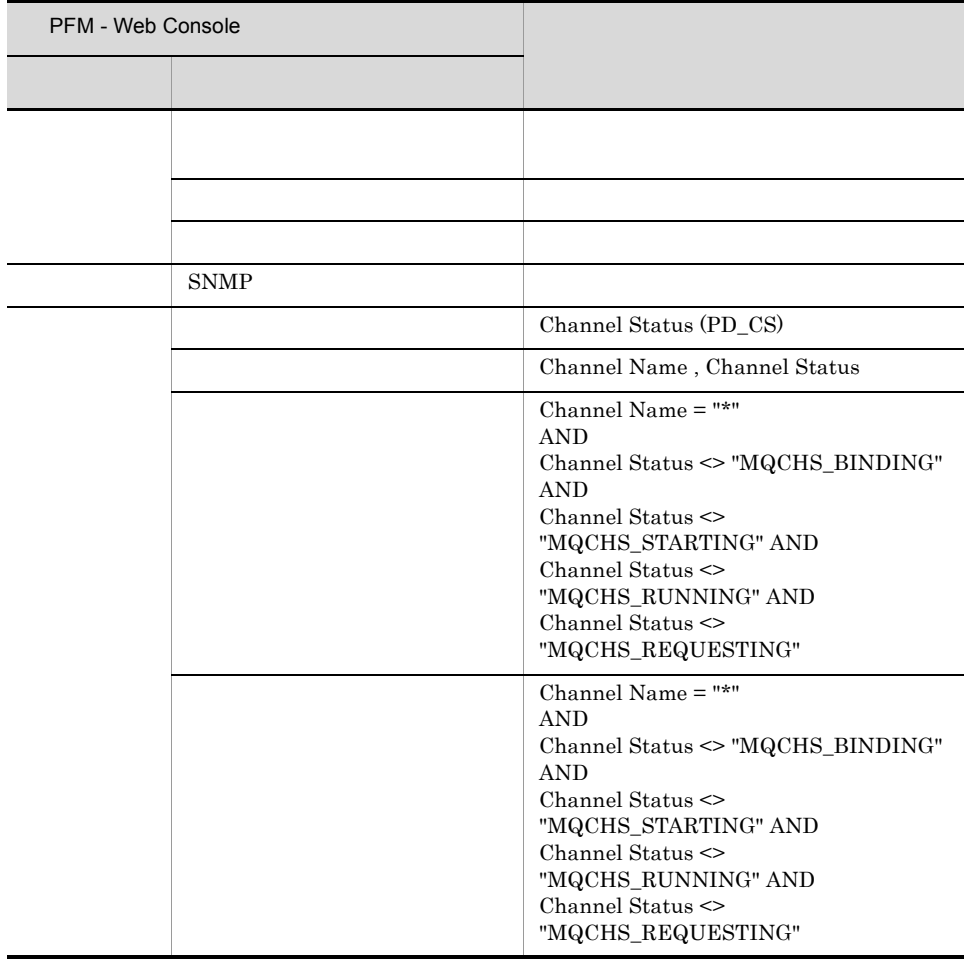

# Current Sys Q Depth

Current Sys Q Depth

 $(\% )$ 

"SYSTEM.\*"

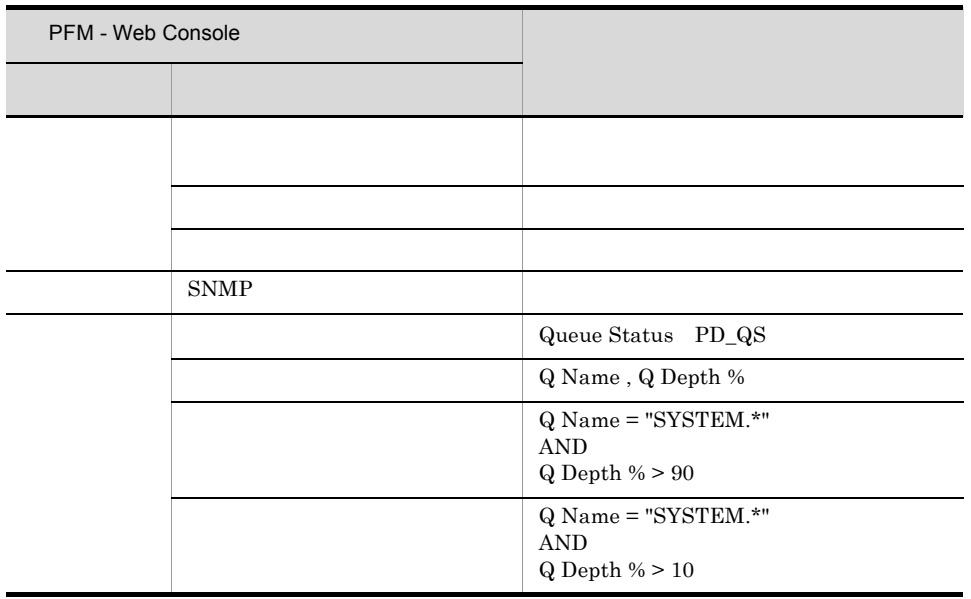

Reports/IBMWebSphereMQ/StatusReporting/Real-Time/Queue Activity Status
## Current User Q Depth

Current User Q Depth

"SYSTEM.\*"

 $(%)$ 

 $\it Current$  Sys Q Depth

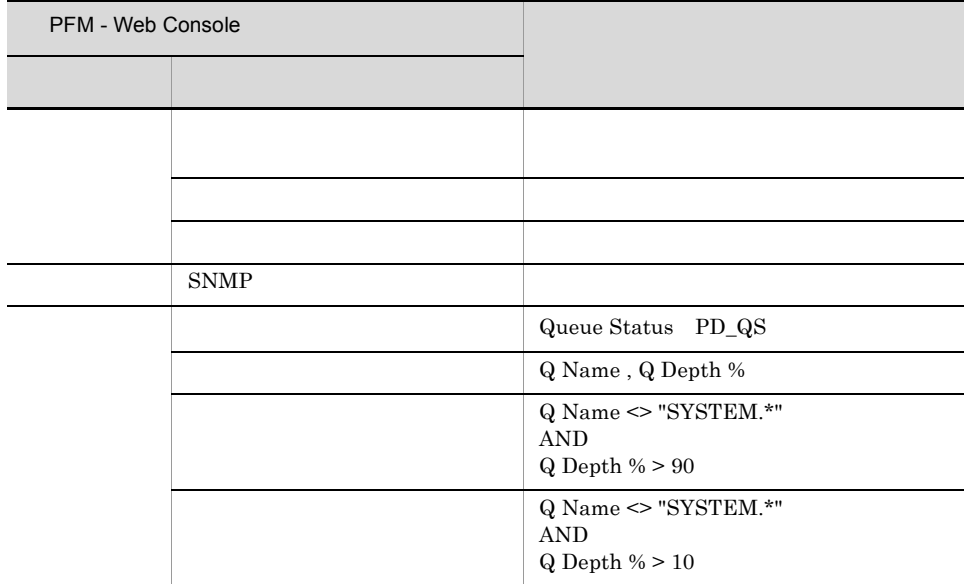

# Inhibit Get

Inhibit Get

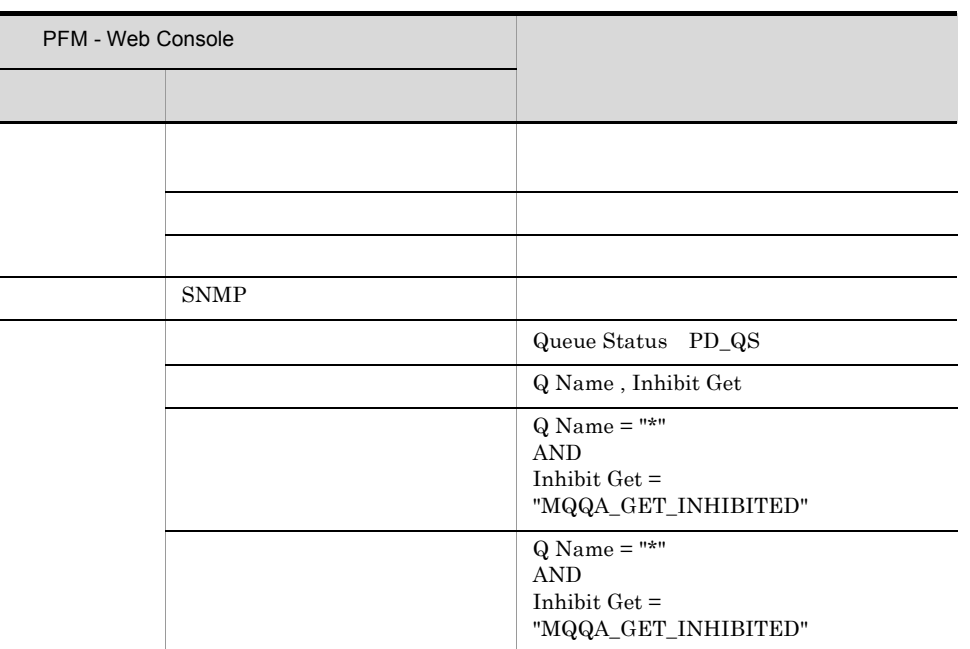

み取り権限を監視します。特定のキューの読み取り権限を監視する場合,このアラームをコピーし,"\*"

5.

**Inhibit Put** 

 $\label{eq:Ricci} \frac{1}{2} \frac{1}{2} \$ 

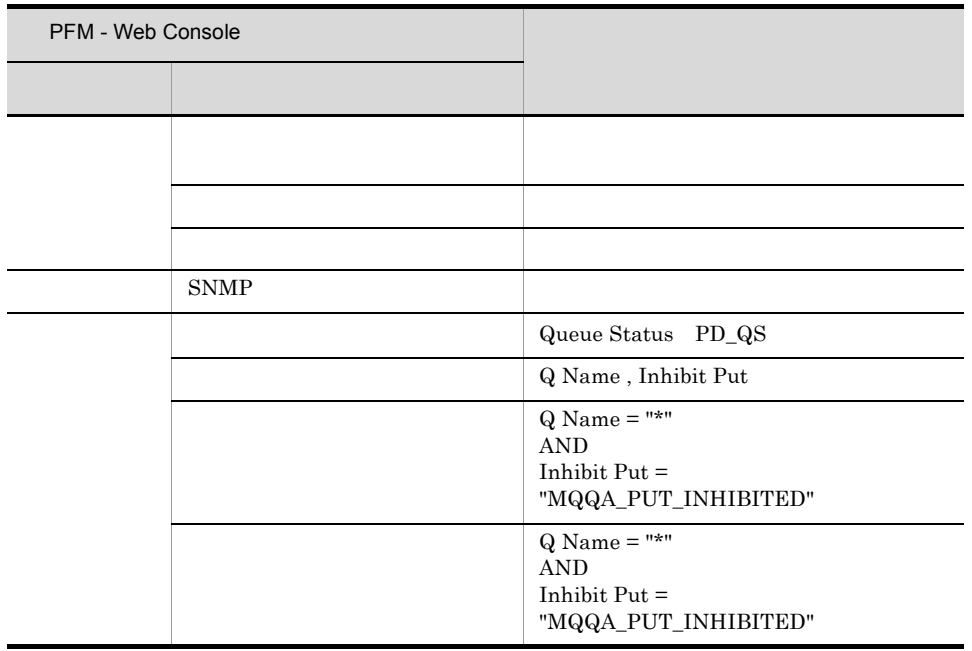

# Open Input Count

Open Input Count

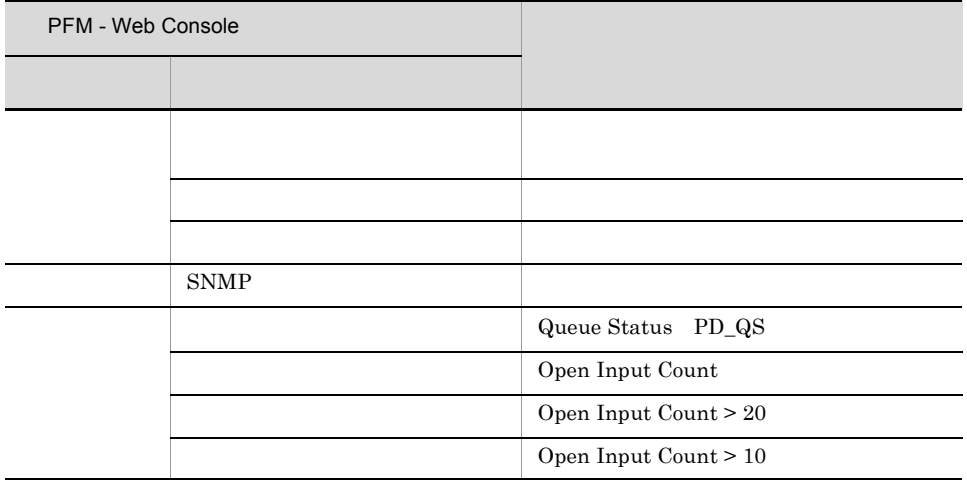

# Open Output Count

Open Output Count

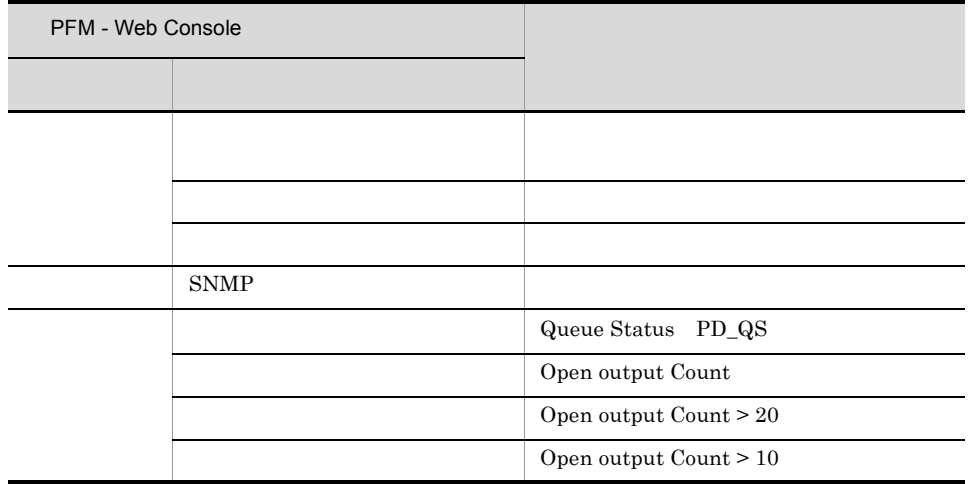

## Performance Event

Performance Event

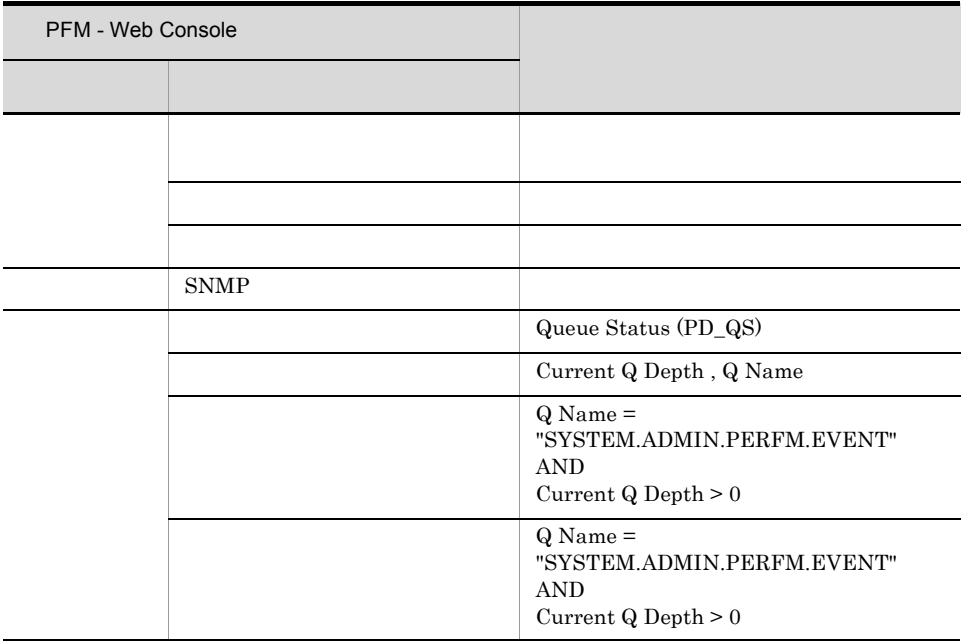

Q Manager Event

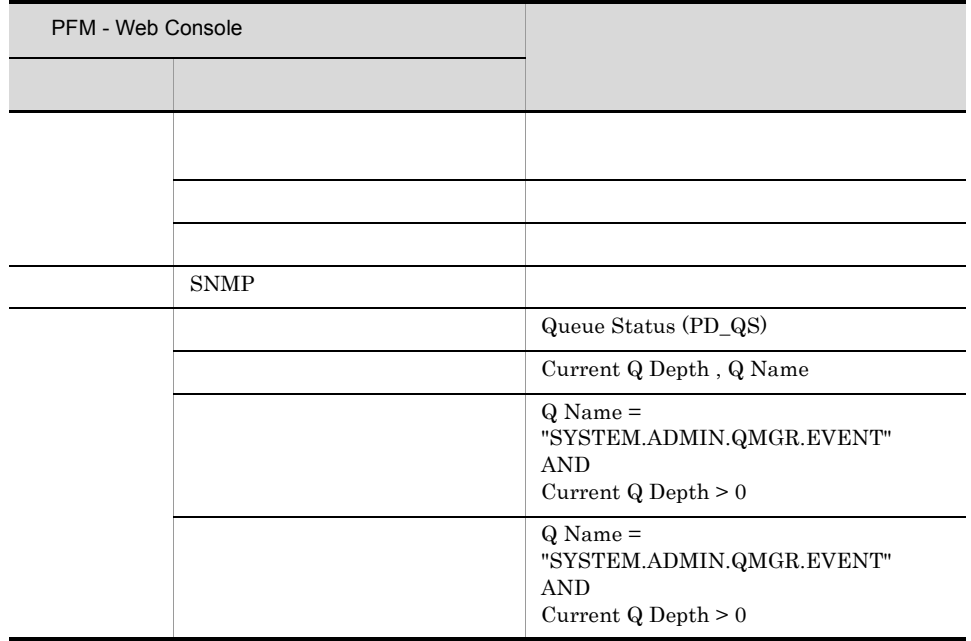

# Q Manager Status

Q Manager Status

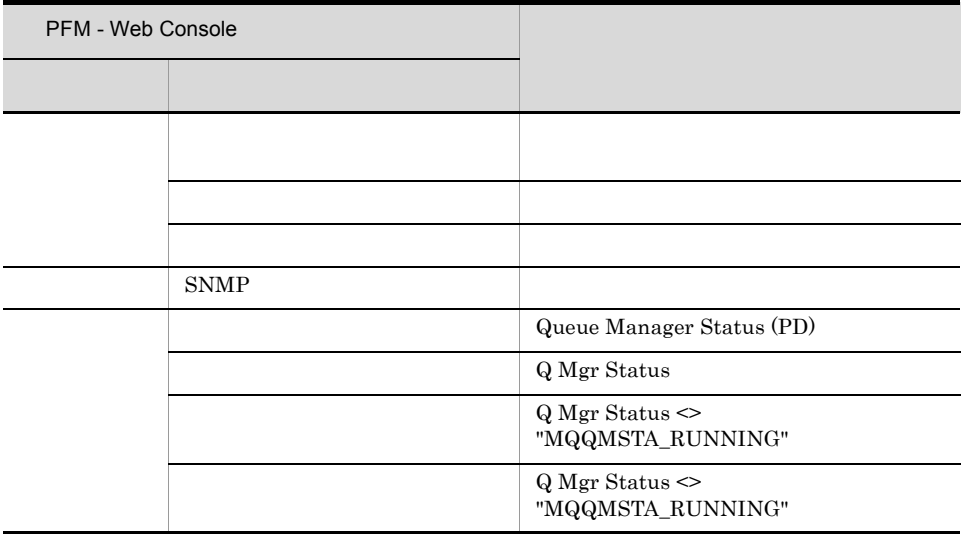

## Uncommitted Msgs

Uncommitted Msgs

 $\mathbf{U} \star \mathbf{U}$ 

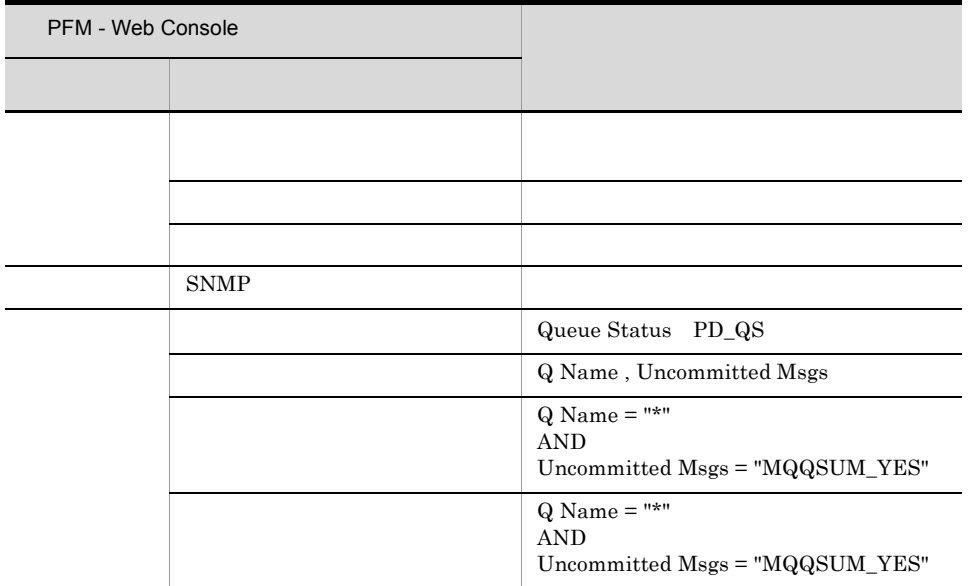

(Multi-Agent)

(Multi-Agent)

 $6.$ 

PFM - Web Console  $Log = Yes$ 

 $\rm JP1/Performance$ Management

5.

#### PFM - Agent for IBM WebSphere MQ のレポートのディレクトリ構成を次に示します。< > 内は,ディ

```
<IBMWebSphereMQ>
+-- <Monthly Trend>
+-- <Status Reporting>
| +-- <Daily Trend>
| +-- <Real-Time>
| +-- Queue Activity Status
+-- <Troubleshooting>
+-- <Real-Time>
+-- <Recent Past>
```
Monthly Trend  $1 \t 1$ 

#### **Status Reporting**

- Daily Trend  $24$  1  $1$
- Real-Time

Troubleshooting

#### • Real-Time

• Recent Past  $1 \t 1$ 

Advanced

 $Log = No$ 

PFM - Web Console

#### $Log = Yes$

Drilldown Only

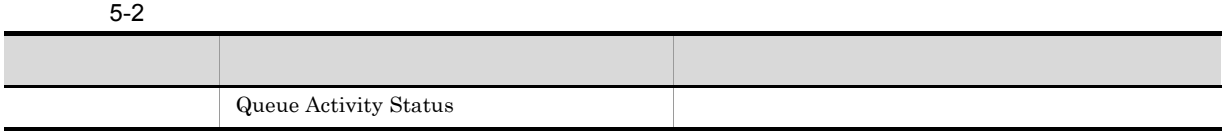

## Queue Activity Status

Queue Activity Status

Reports/IBMWebSphereMQ/StatusReporting/Real-Time/

Queue Status (PD\_QS)

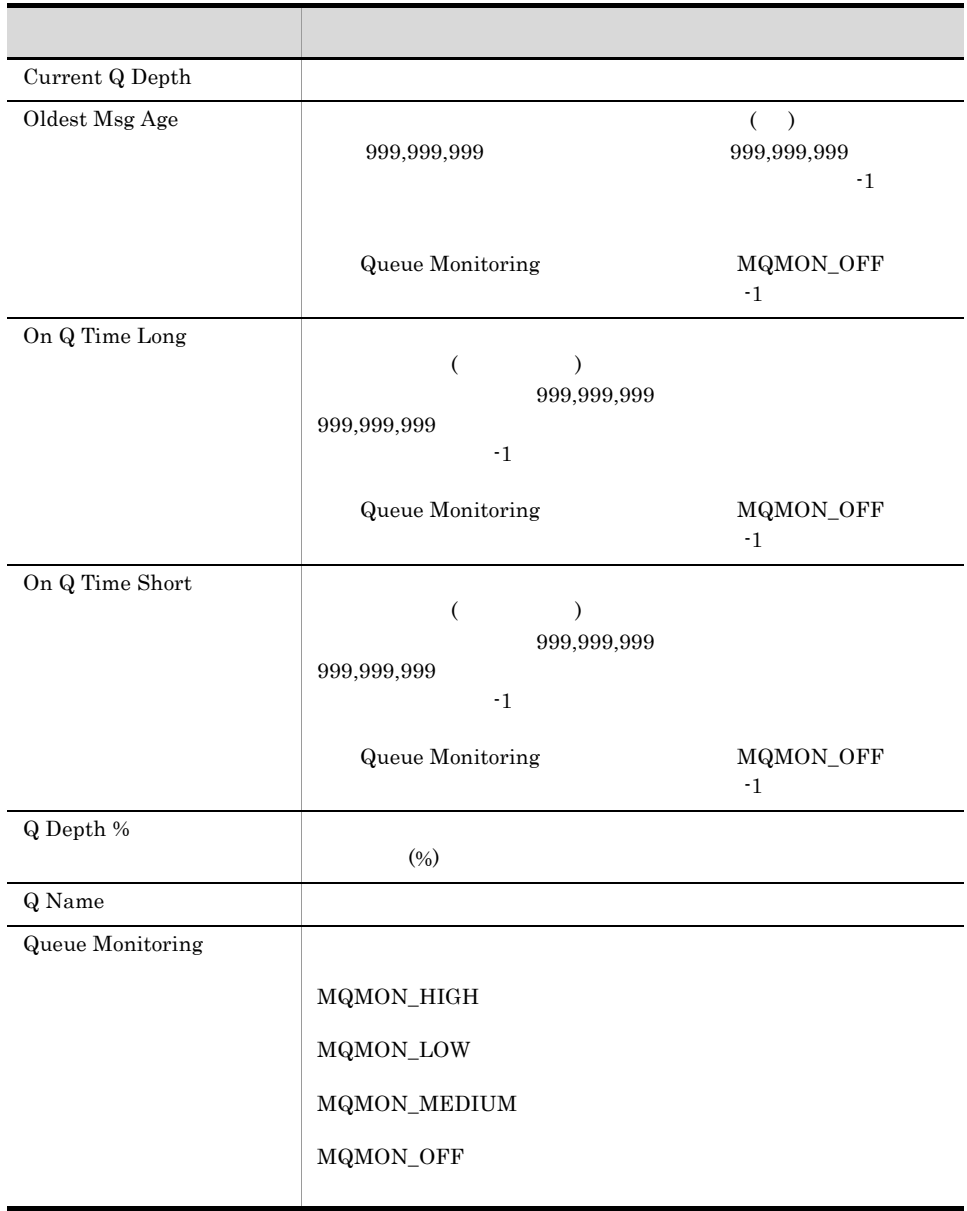

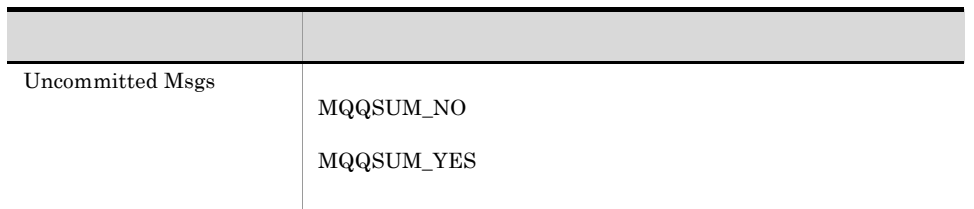

# *6* レコード

## ${\rm PFM}$  - Agent for IBM WebSphere  ${\rm MQ}$

JP1/Performance Management Performance Management Management JP1/Performance Management

ODBC Store データベースに記録されるときだけ Store データベースに格納されているデータをエクスポートすると出力される。<br>Store

PFM - Agent  ${\rm PFM}$  - Agent for IBM WebSphere  ${\rm MQ}$ 

PFM - Agent <br/>  $\hspace{0.1cm}$  PFM - Web Console  $\hspace{0.1cm}$ 

 $\rm JP1/Performance$ Management

Performance Management

6.

PFM - Agent  $P$ FM - Agent  $P$ 

## ${\rm PFM}$  - Agent for IBM WebSphere  ${\rm MQ}$

JP1/Performance Management

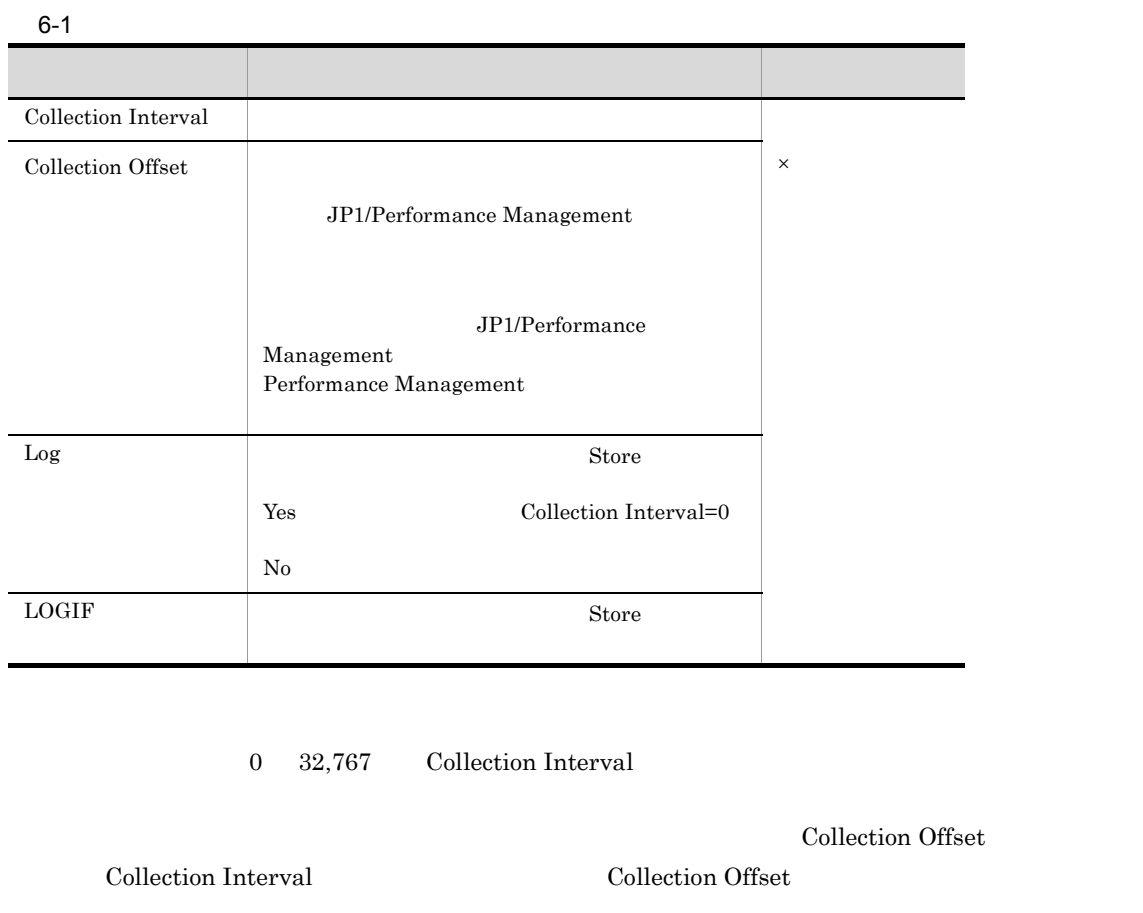

## ODBC

PFM - Manager SQL Store 場合に必要な ODBC キーフィールドを示します。ODBC キーフィールドには,各レコード共通のものと

 $ODBC$ 

 $ODBC$ 

 $\rm ODBC$   $\rm ODBC$ 

 ${\rm OPBC} \hspace{20pt} {\rm JP1/Performance \, Management}$ 

#### $ODBC$

#### ${\rm JP1/Performance\ Management} \hskip2cm {\rm Performance}$

#### Management

 $1$ 

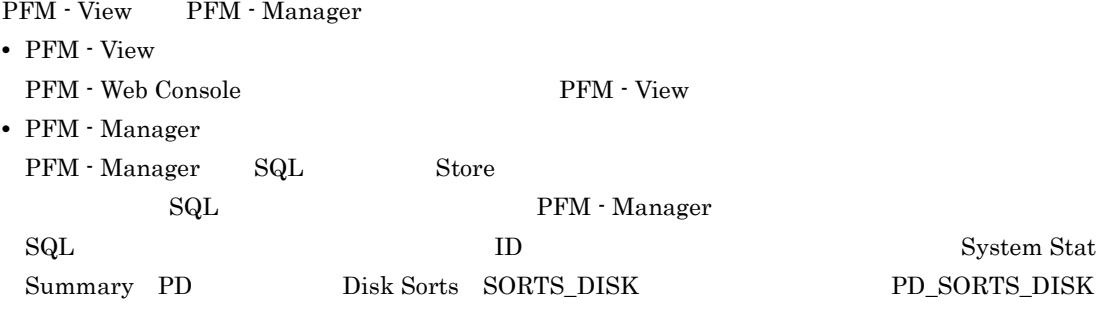

## **•** 今回収集したデータと前回のインターバルで収集したデータによって求められた平均や割合を求める

- 
- **•** 今回収集したデータだけで求められるのもの。
- **•** ほかのフィールドのデータから求めるもの(各レコードのフィールドの表にある「データソース」参
- 

 $PI$ 

- 
- **•** 要約した間隔の平均値を表示するもの。
- **•** 最後に収集した値を表示するもの。
- **•** 合計値を表示するもの。
- **•** 最小値を表示するもの。
- **•** 最大値を表示するもの。

## Agent Store

double  $\alpha$ 

 $\rm IBM$  WebSphere  $\rm MQ$ 

IBM WebSphere MQ

 $\overline{\phantom{0}}$ 

 $\overline{\phantom{0}}$  $\overline{\phantom{a}}$ 

# ODBC

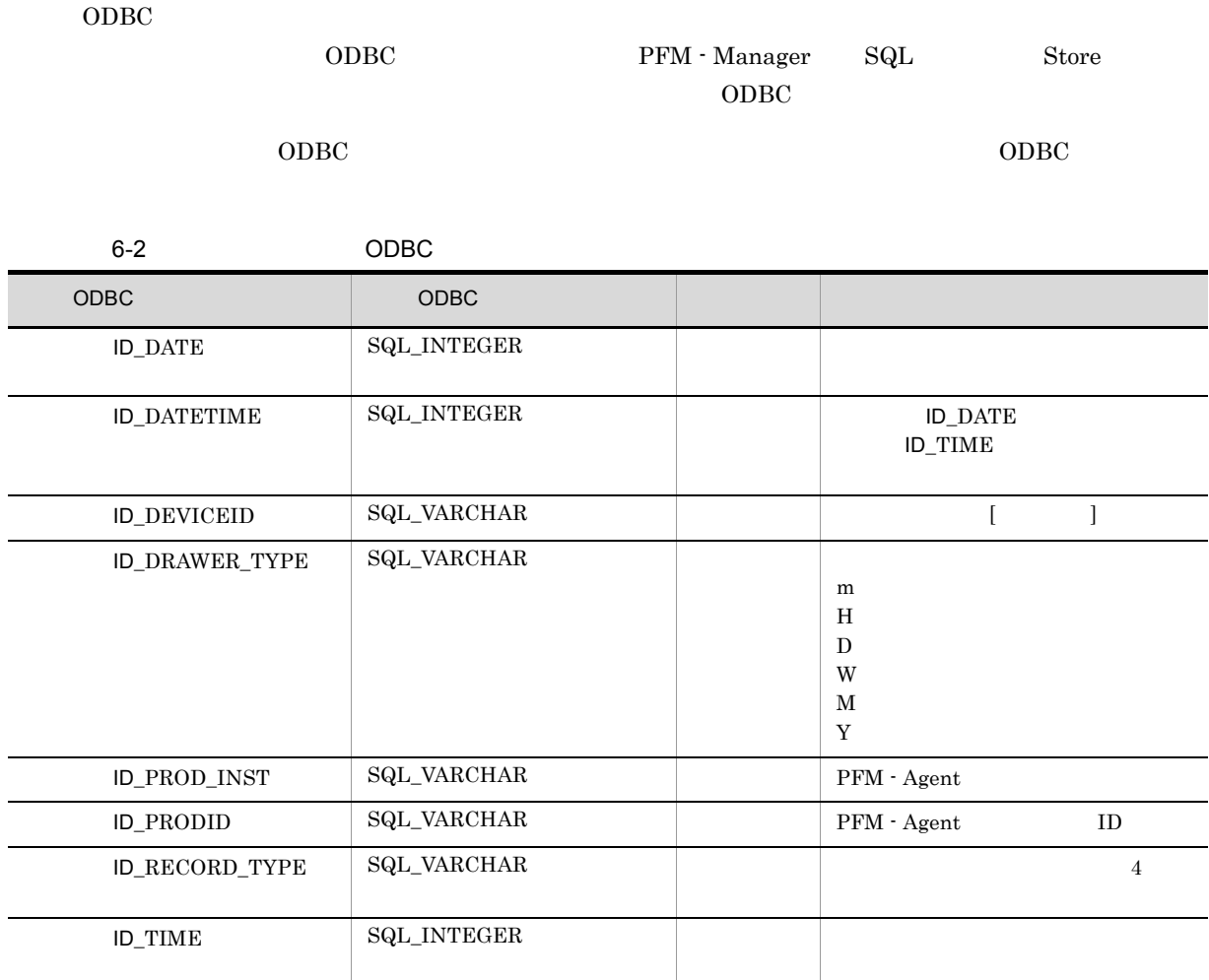

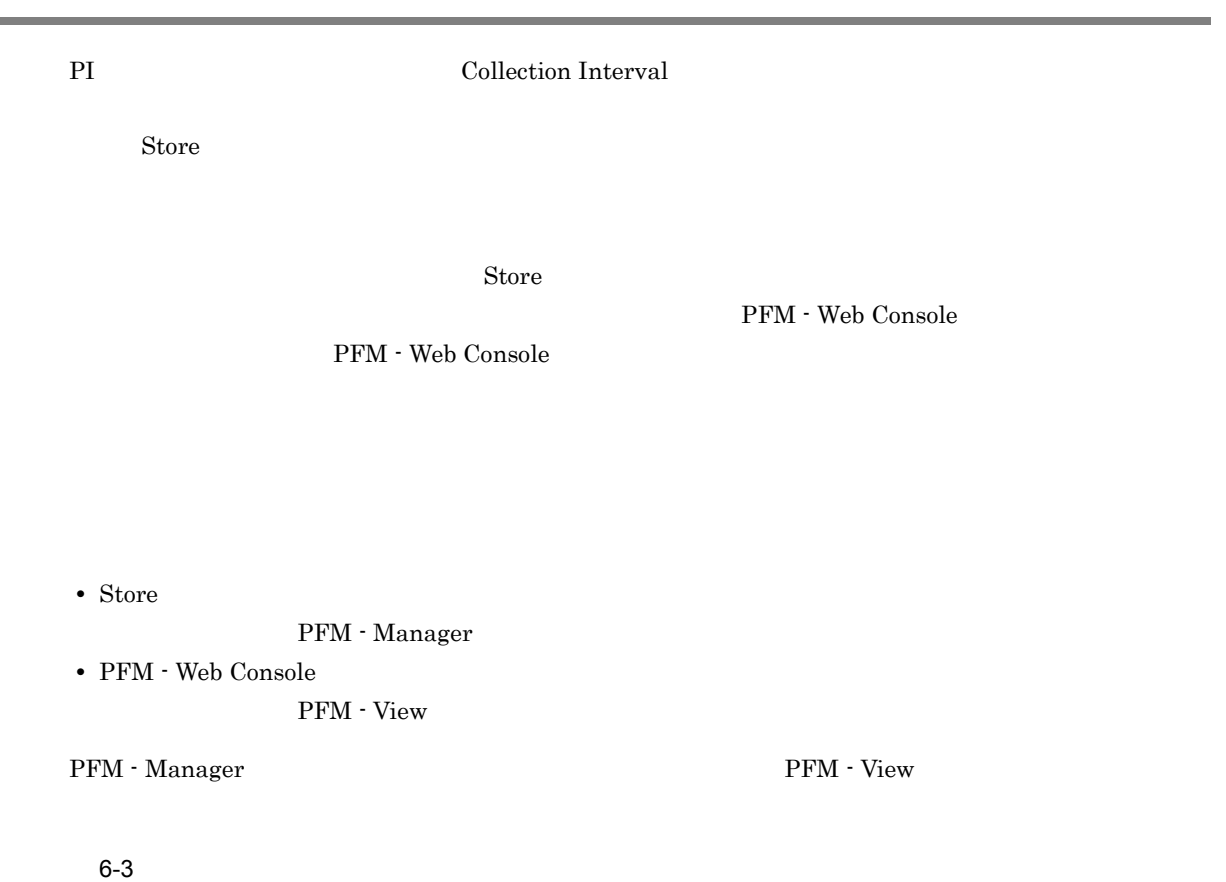

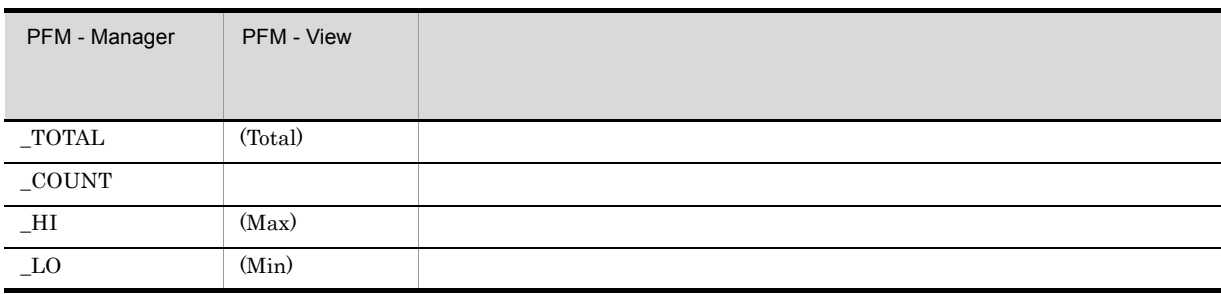

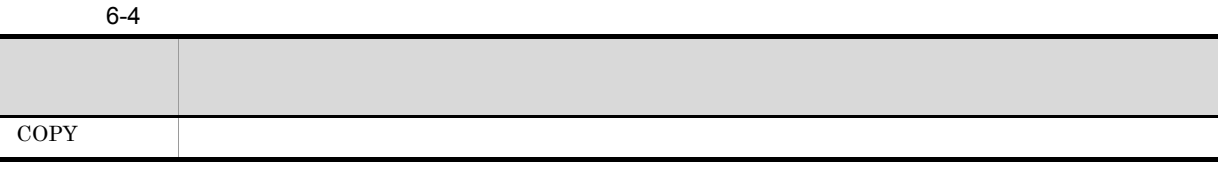

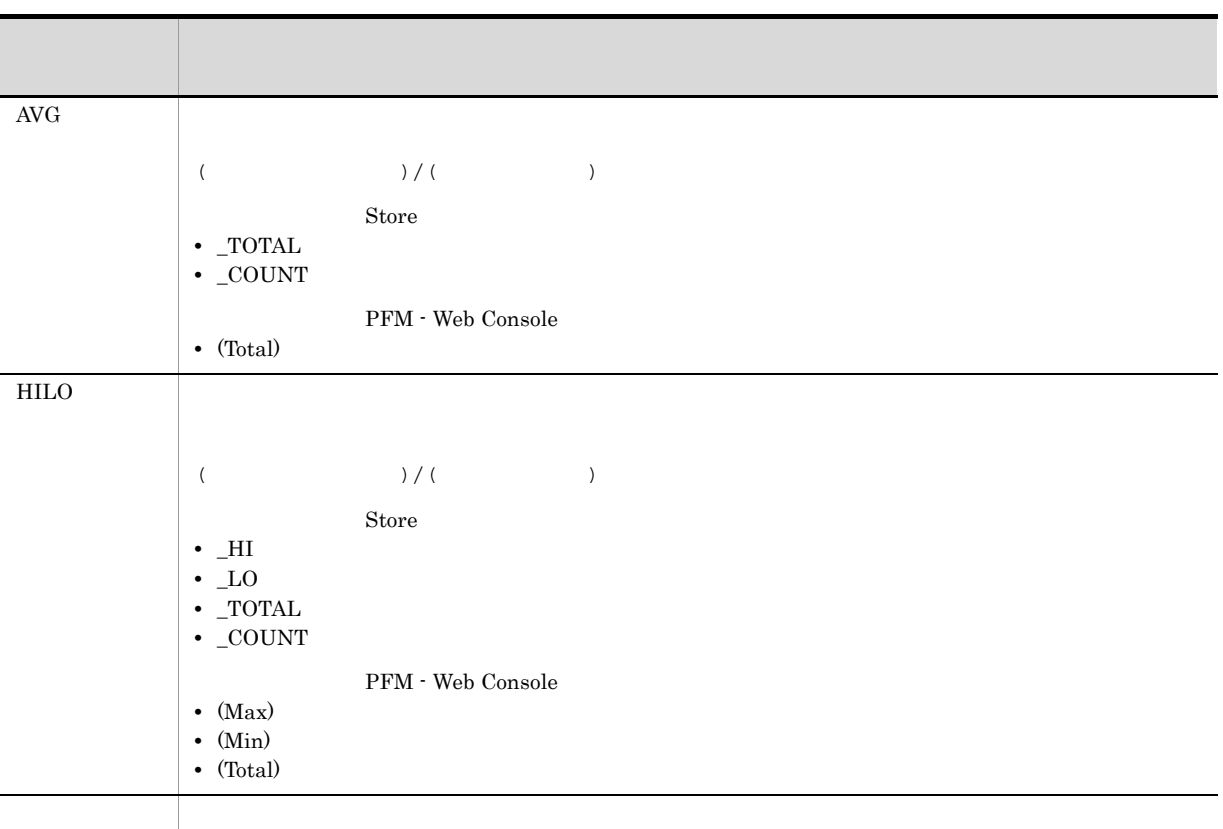

6. レコード

#### $C = C++$

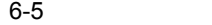

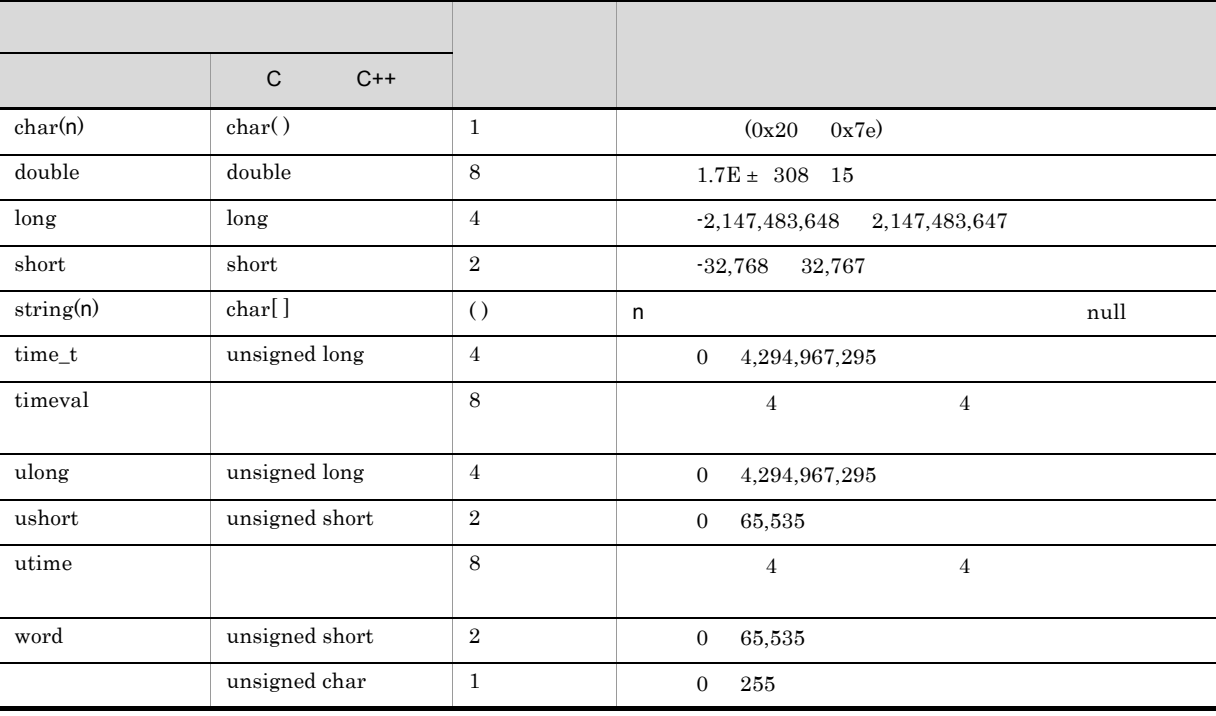

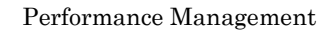

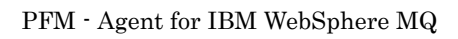

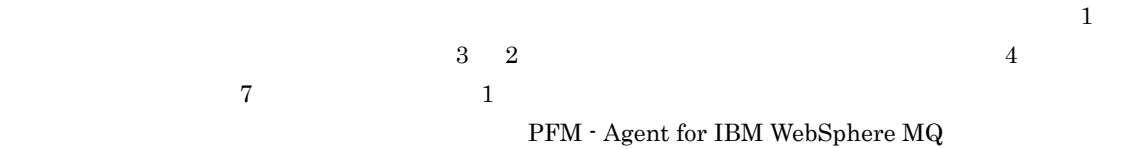

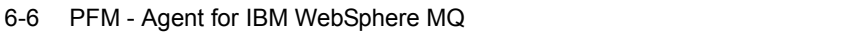

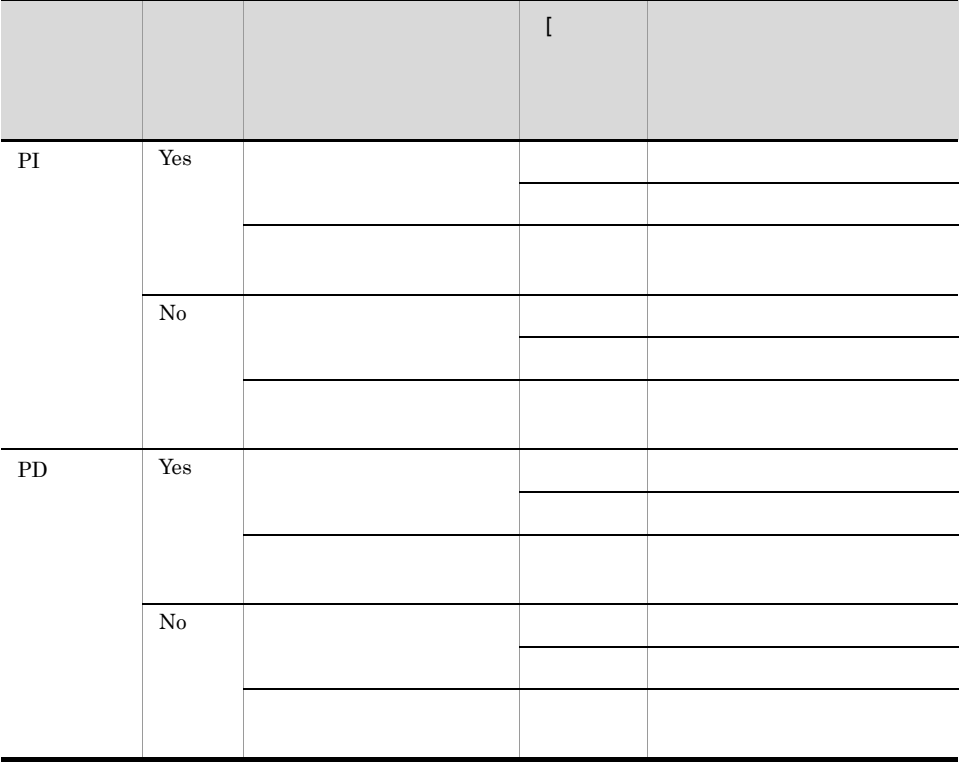

PFM - Web Console

6. レコード

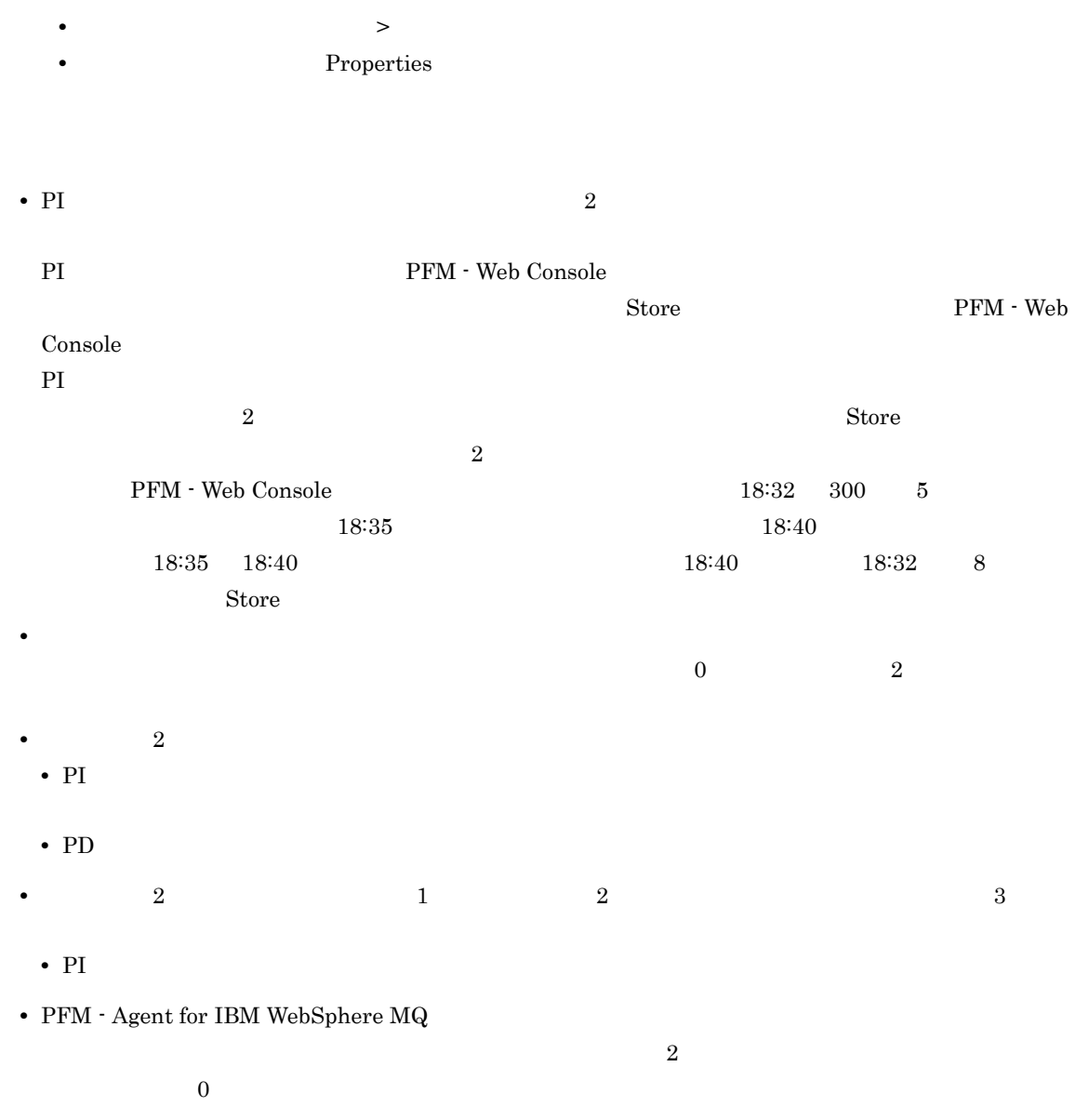

## Store データベースに記録されるときだけ

Store  $\mathcal{L}$ 

6-7 Store

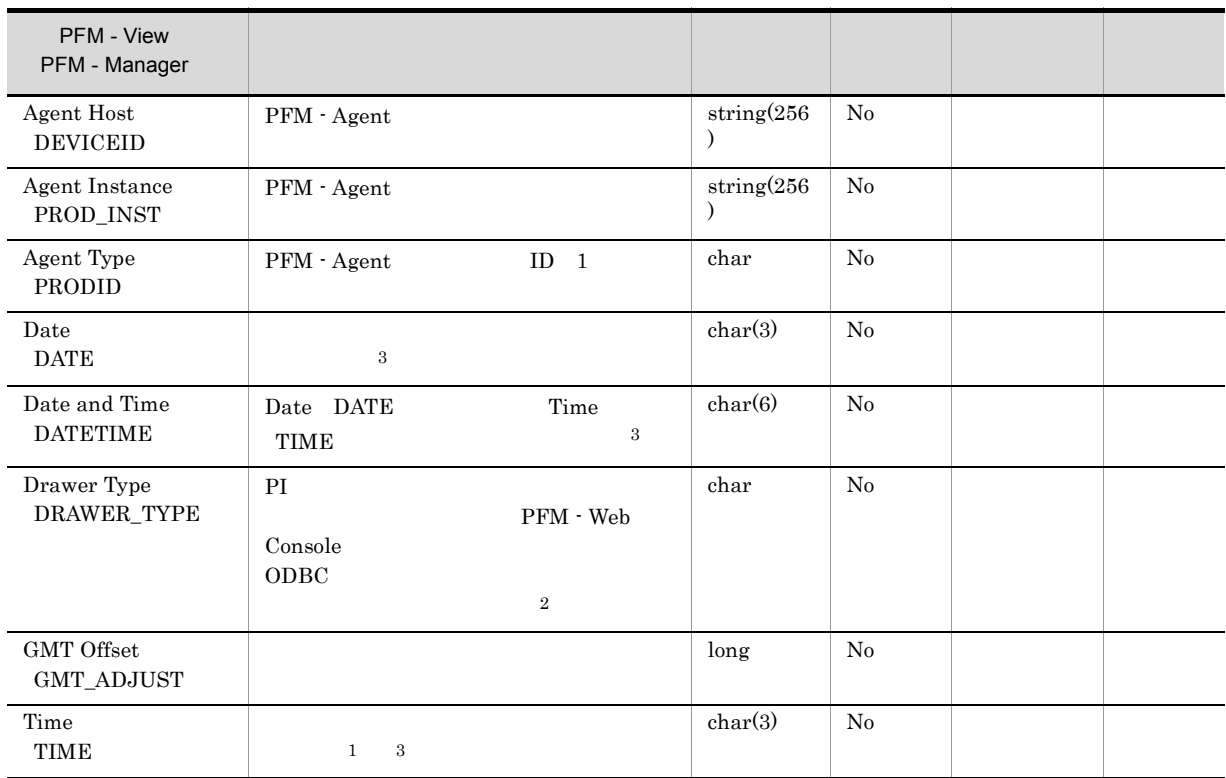

IBM WebSphere MQ

注※ 1

PI  $\mathbb{P}$ 

6-8

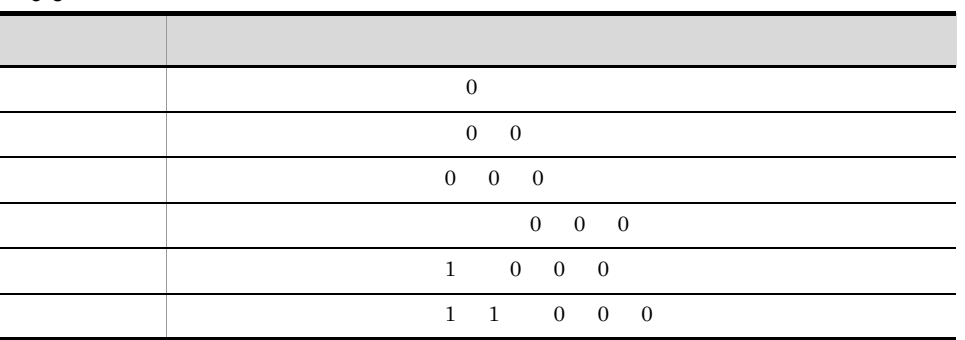

注※ 2

#### ${\rm PFM}$  - Web Console  $\hfill {\rm C}$

 $6-9$ 

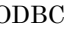

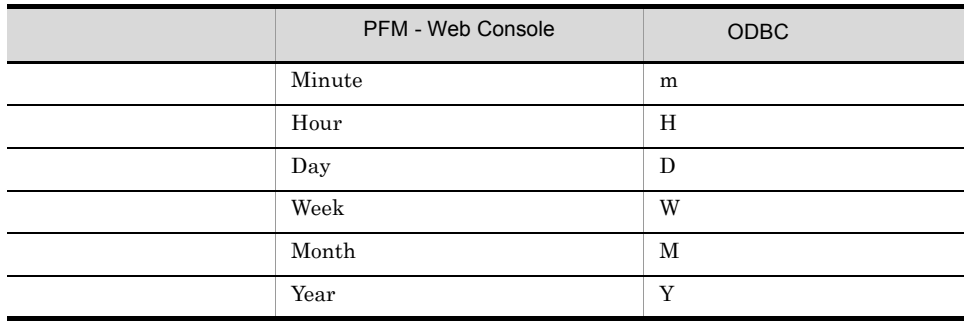

 $\sqrt{3}$ 

 $\begin{array}{lll} \text{ODBC} & \text{DDE} \\ \end{array}$ Date and Time **The Transform STATE YYYYMMDD hh:mm:ss** Time hh:mm:ss hh:mm:ss

## Store データベースに格納されているデータをエクスに格納されているデータをエクスに格納されているデータをエクスに格納されているデータをエクスに格納されているデータをエクスに格納されているデータをエクスに格納されている

Store jpctool db dump (jpcctrl dump) Store  $\rm Store$ PFM - Web Console  ${\rm PFM}$  - Agent • ID\_DATE\_F • ID\_DEVICEID\_F • ID\_DRAWER\_TYPE\_F • ID\_DRAWER\_COUNT

- ID\_DRAWER\_COUNT\_F
- ID\_INST\_SEQ
- ID\_PRODID\_F
- ID\_PROD\_INST\_F
- ID\_RECORD\_TYPE
- ID\_RECORD\_TYPE\_F
- ID\_SEVERITY
- ID\_SEVERITY\_F
- ID\_TIME\_F
- ID\_UOWID
- ID\_UOWID\_F
- ID\_UOW\_INST
- ID\_UOW\_INST\_F
- ID\_PFM · Manager \_SEC
- ID\_PFM · Manager \_MSEC

• ODBC **•** PFM - Agent for IBM WebSphere MQ

 $-1$ 

#### $\,$  IBM WebSphere MQ  $\,$

 $\sim$  1 up to 2 up to 2 up to 2 up to 2 up to 2 up to 2 up to 2 up to 2 up to 2 up to 2 up to 2 up to 2 up to 2 up to 2 up to 2 up to 2 up to 2 up to 2 up to 2 up to 2 up to 2 up to 2 up to 2 up to 2 up to 2 up to 2 up to

 $($   $)$ 

IBM WebSphere  $MQ$ 

 $PD_QS$  Current Q Depth  $-1$ 

 ${\rm PFM}$  - Agent for IBM WebSphere  ${\rm MQ}$ 

|                                  | ID             |  |
|----------------------------------|----------------|--|
| Channel Status                   | ${\rm PD\_CS}$ |  |
| Channel Status<br>Interval       | PI_CSI         |  |
| Queue Handle<br>Status           | PD_QHS         |  |
| Queue Manager<br><b>Status</b>   | <b>PD</b>      |  |
| Queue Manager<br>Status Interval | PI             |  |
| Queue Status                     | ${\rm PD\_QS}$ |  |

6-10 PFM - Agent for IBM WebSphere MQ

## Channel Status PD\_CS

Channel Status (PD\_CS)

## • Channel Monitoring MQMON\_OFF Compression Time Long Compression Time Short • Channel Status **CHS\_INACTIVE** Record Type Record Time Interval Channel Status Channel Name Channel Type Connection Name

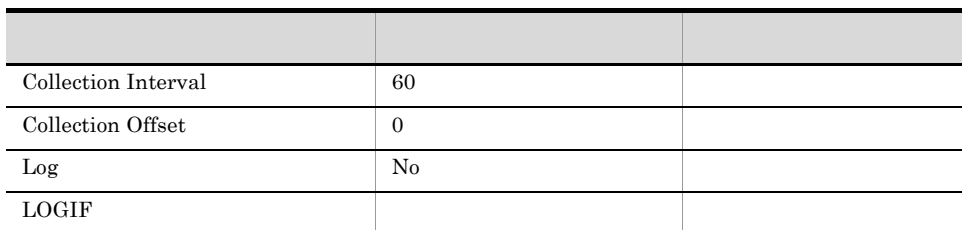

• **•** The state of the state of the state of the state of the state of the state of the state of the state of the state of the state of the state of the state of the state of the state of the state of the state of the stat

#### ODBC

PD\_CS\_CHANNEL\_NAME

MCA User Identifier

681

 $1,224$ 

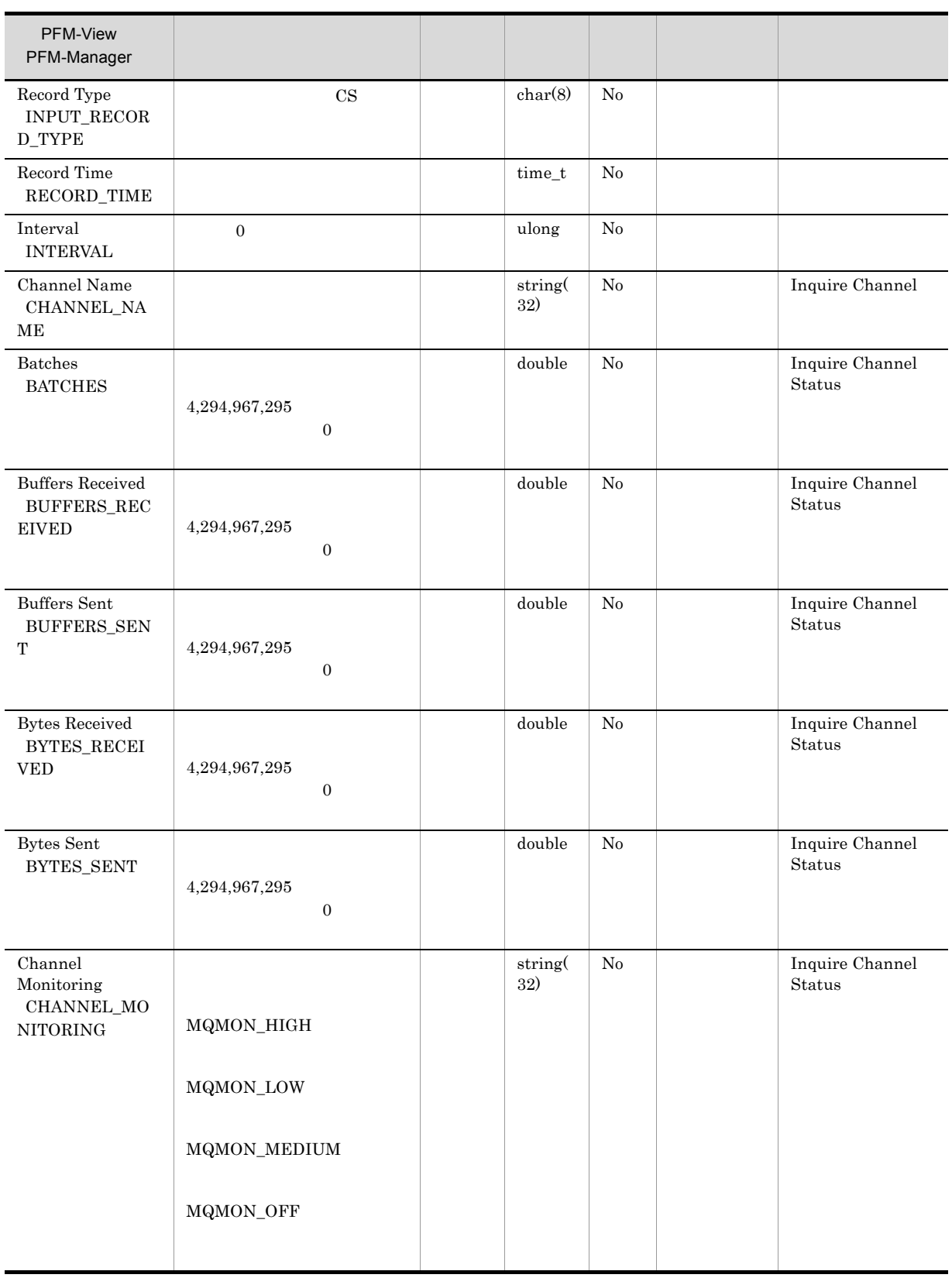

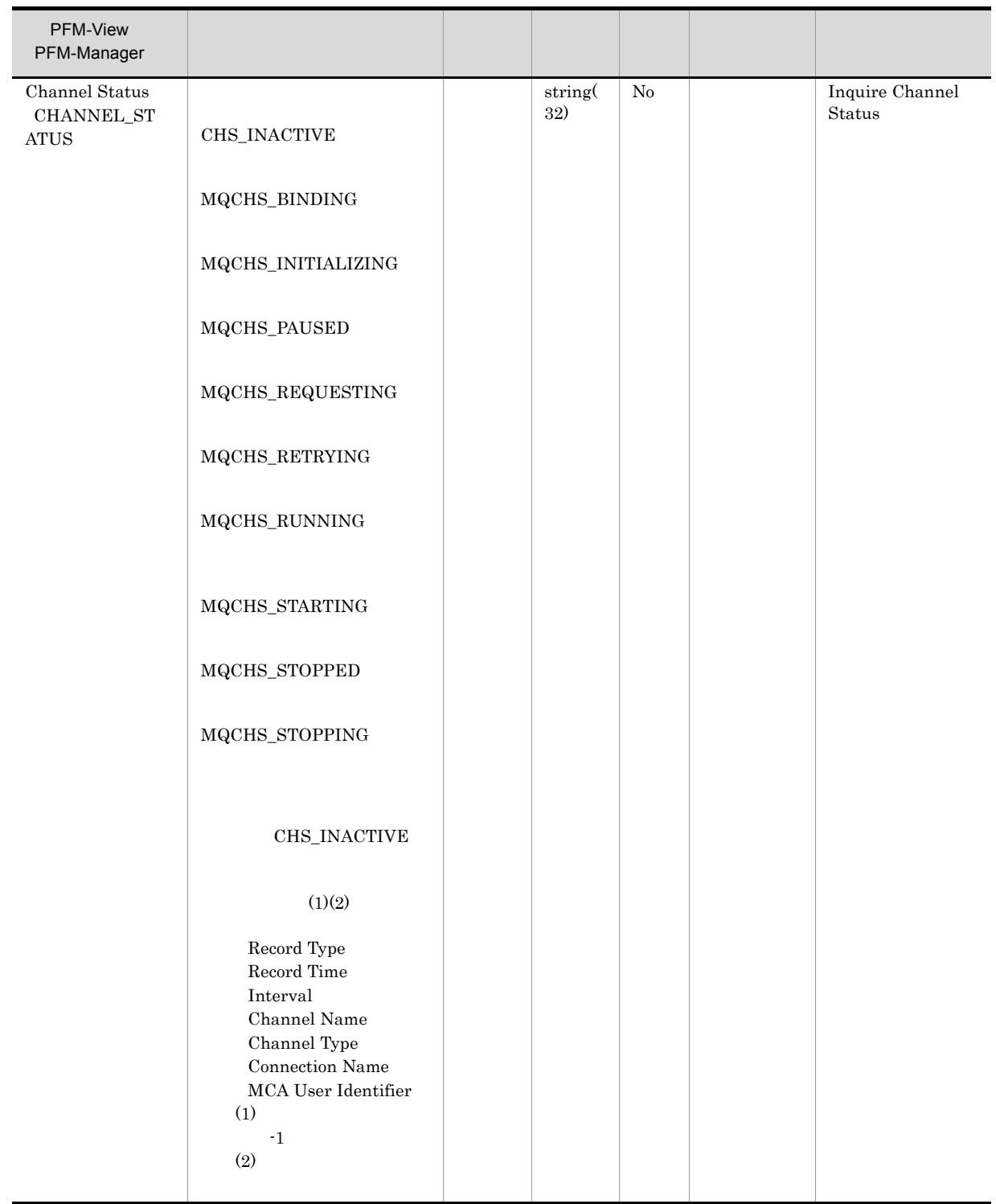

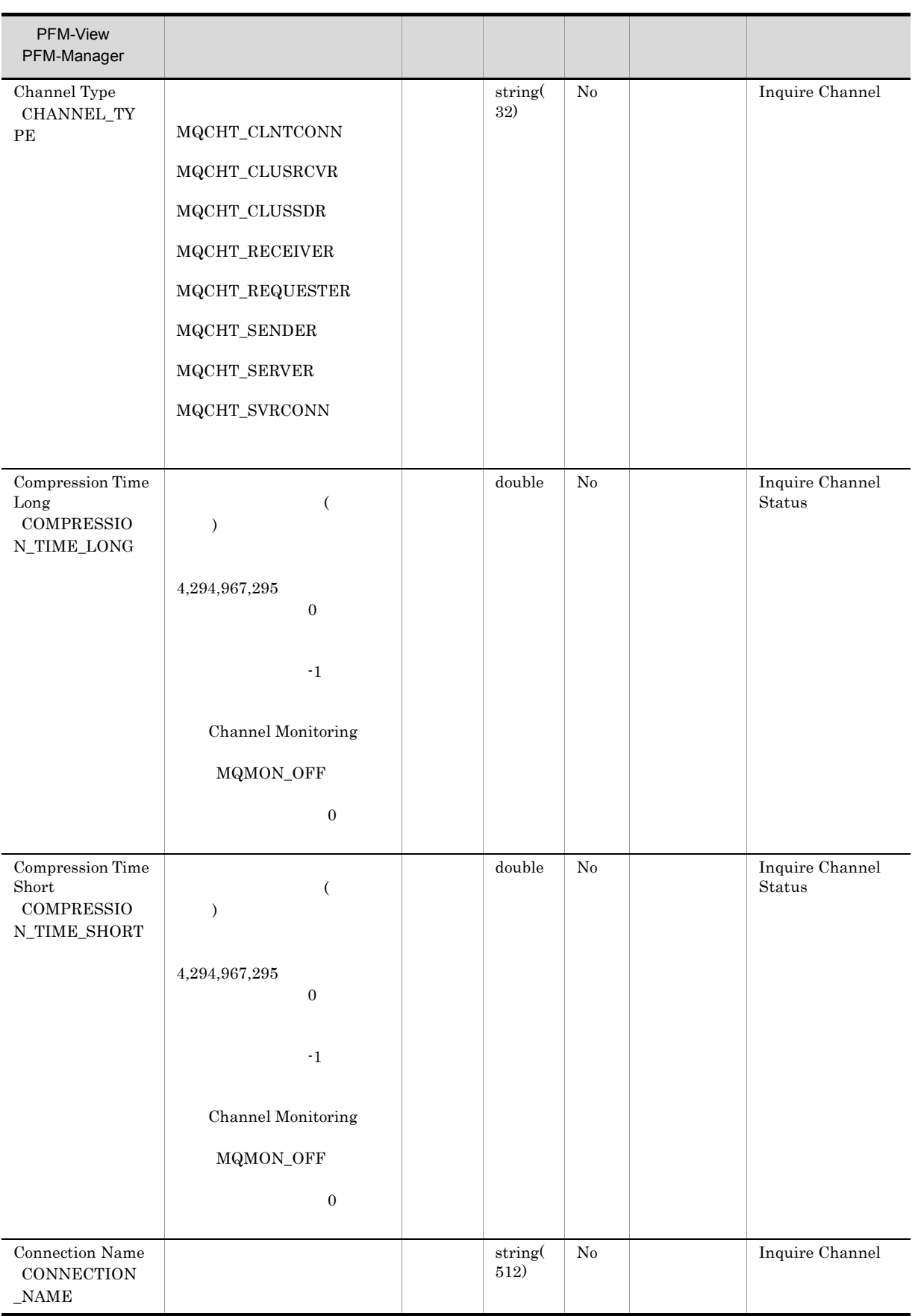

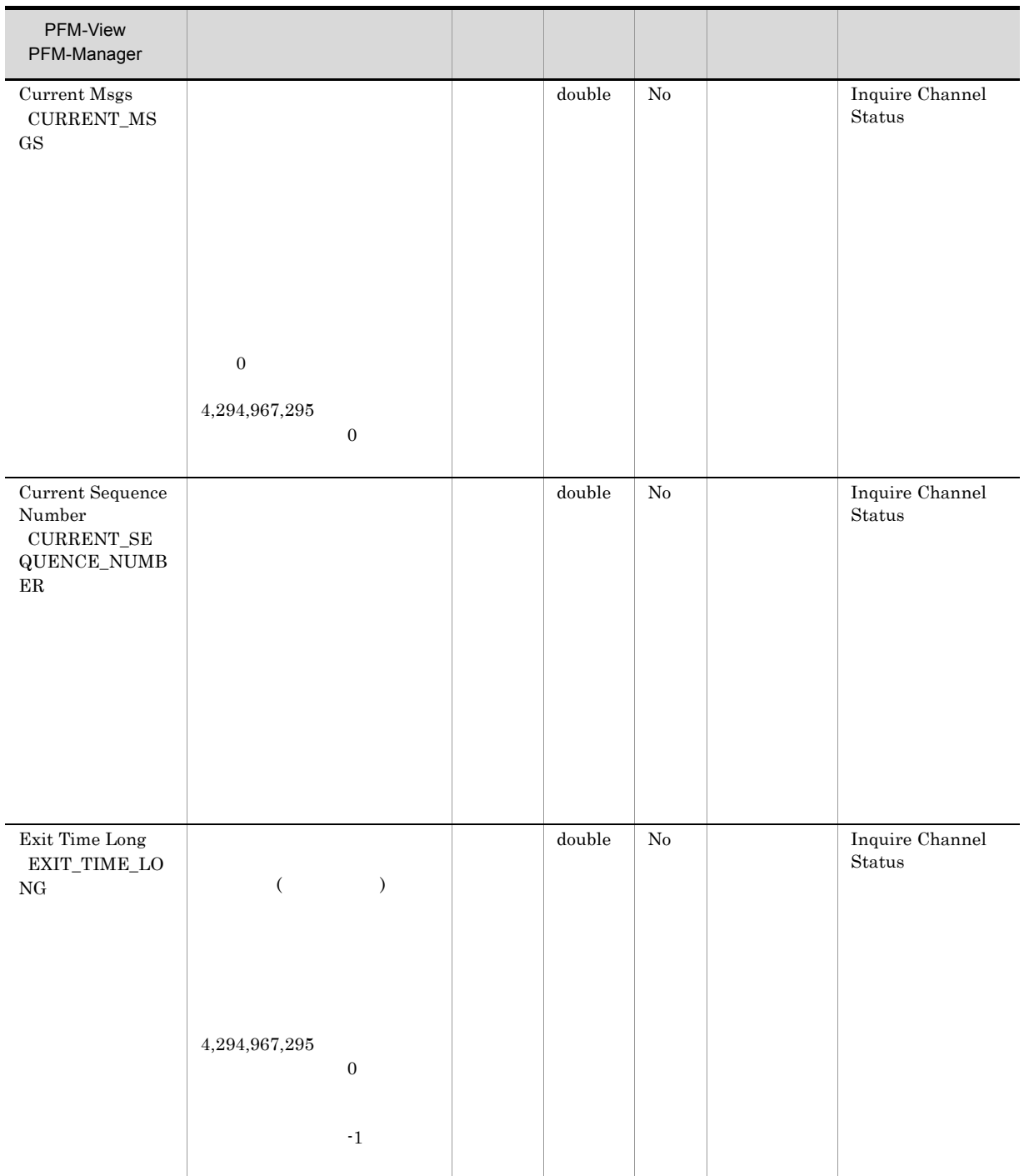

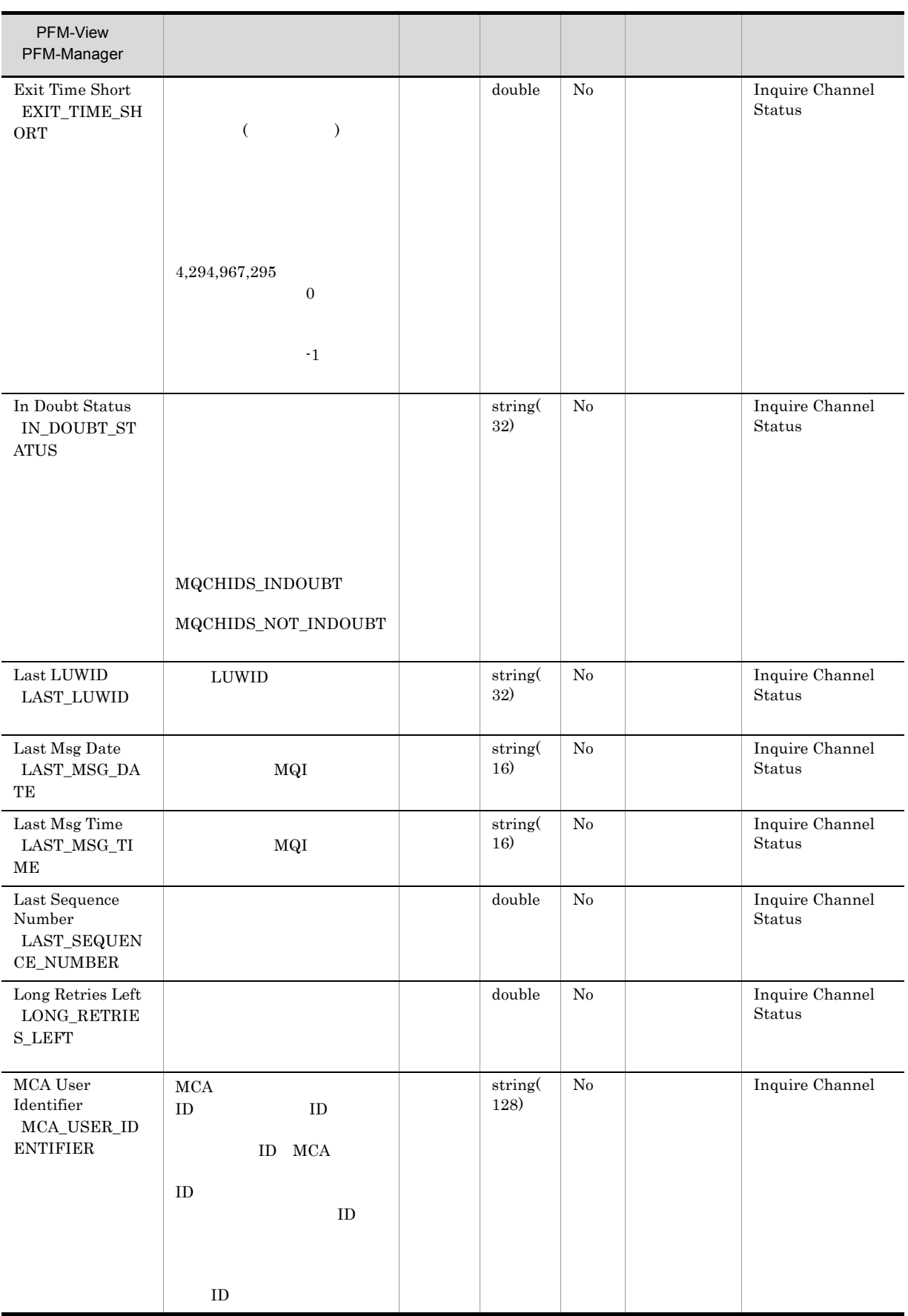
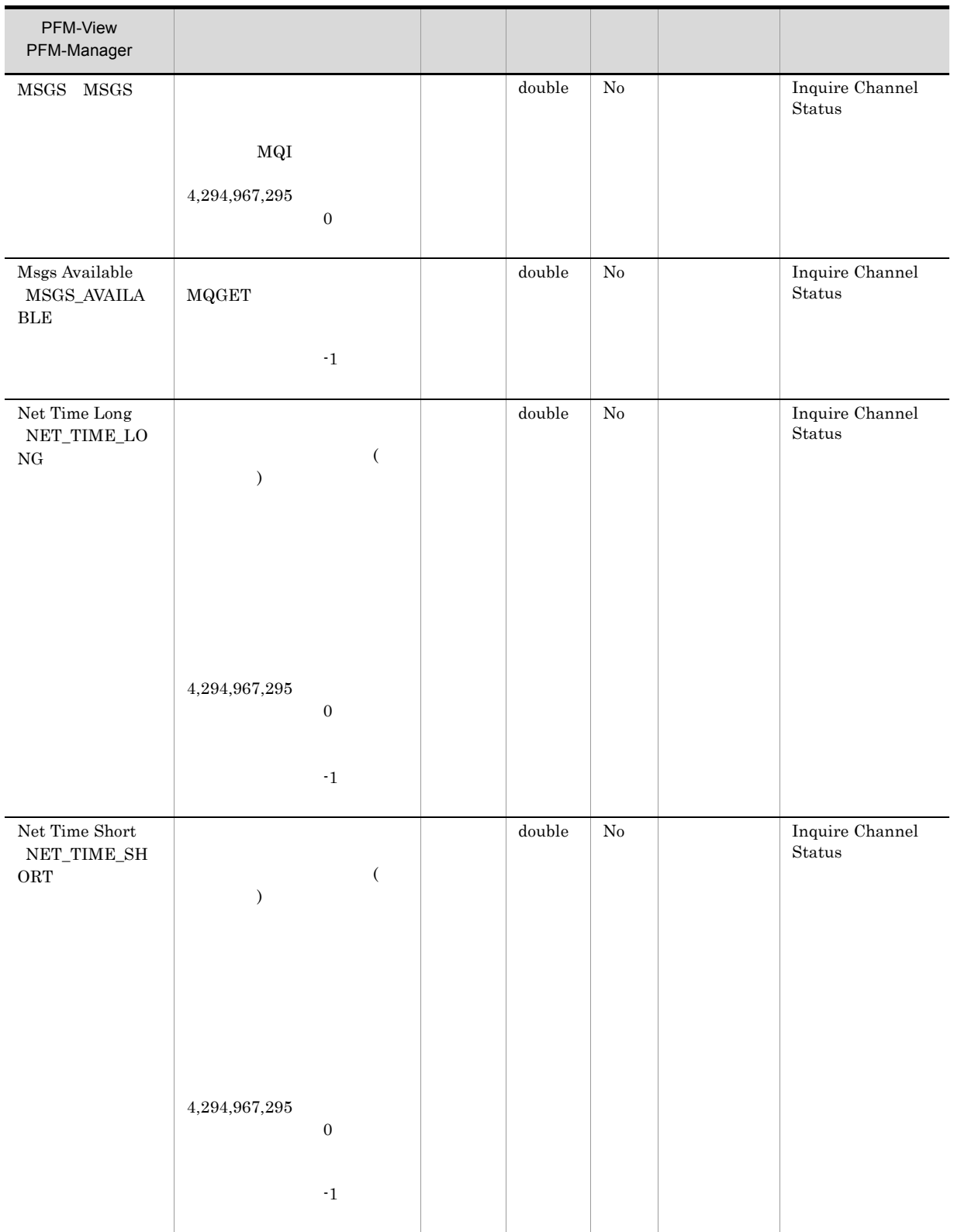

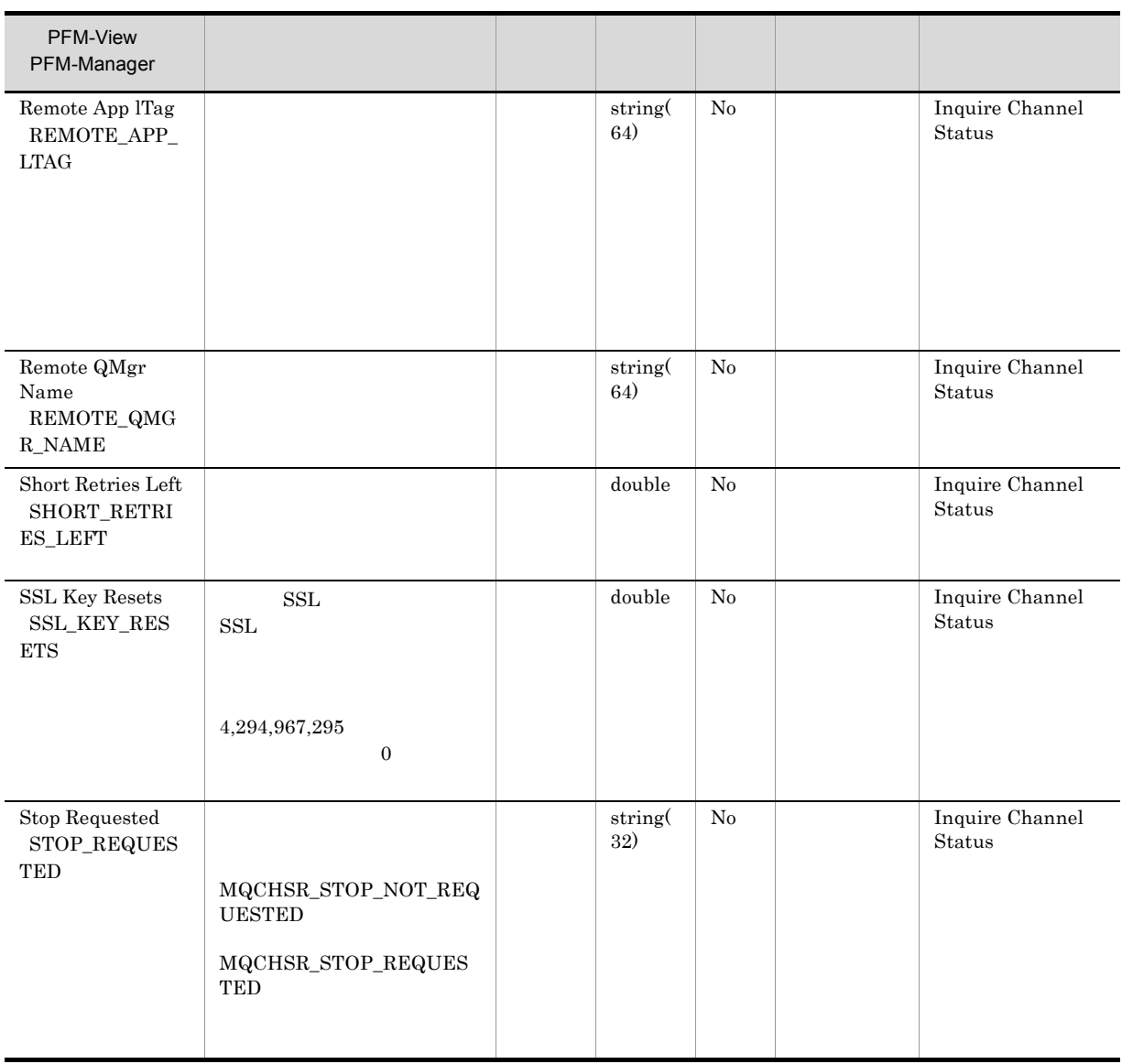

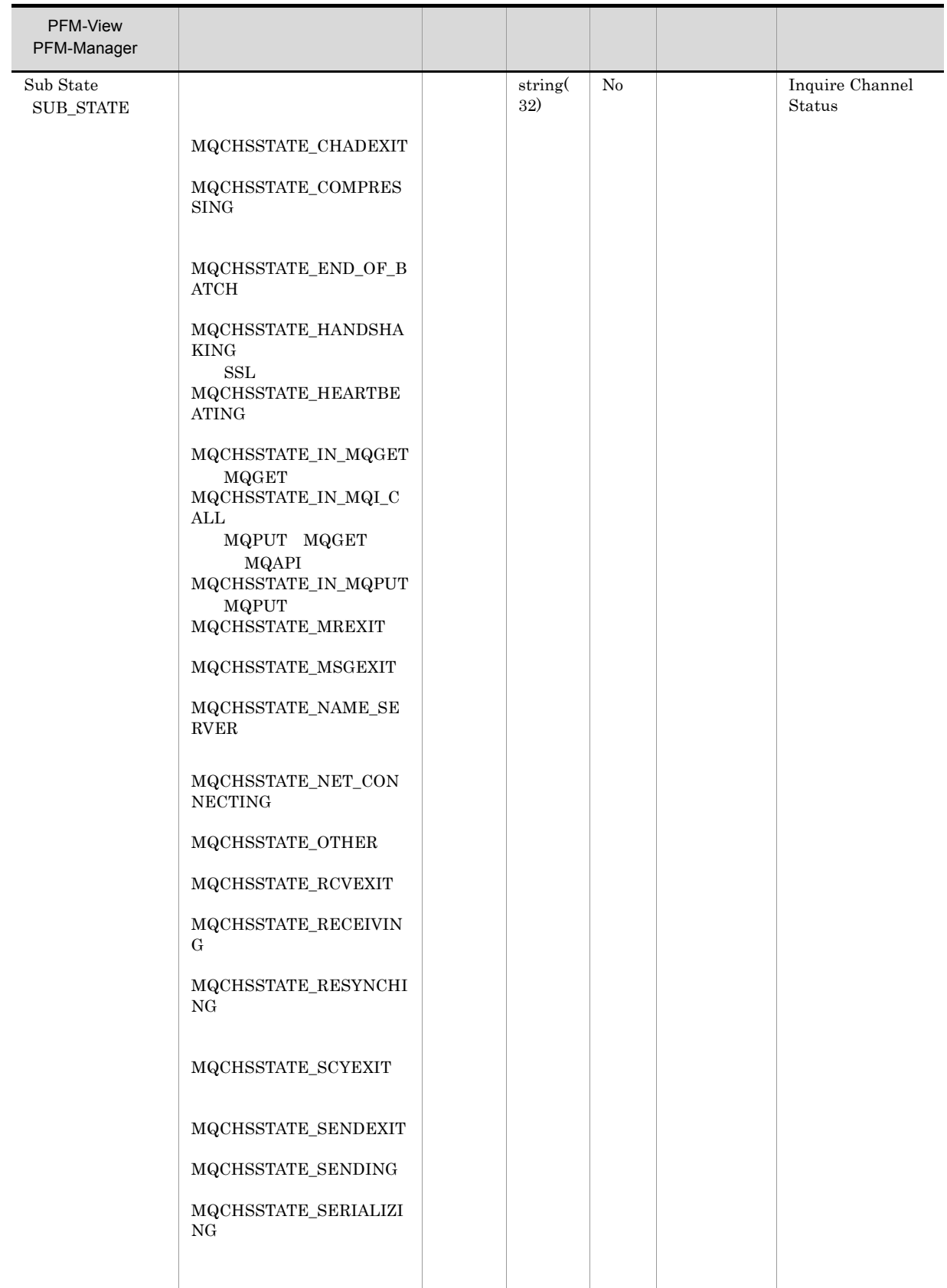

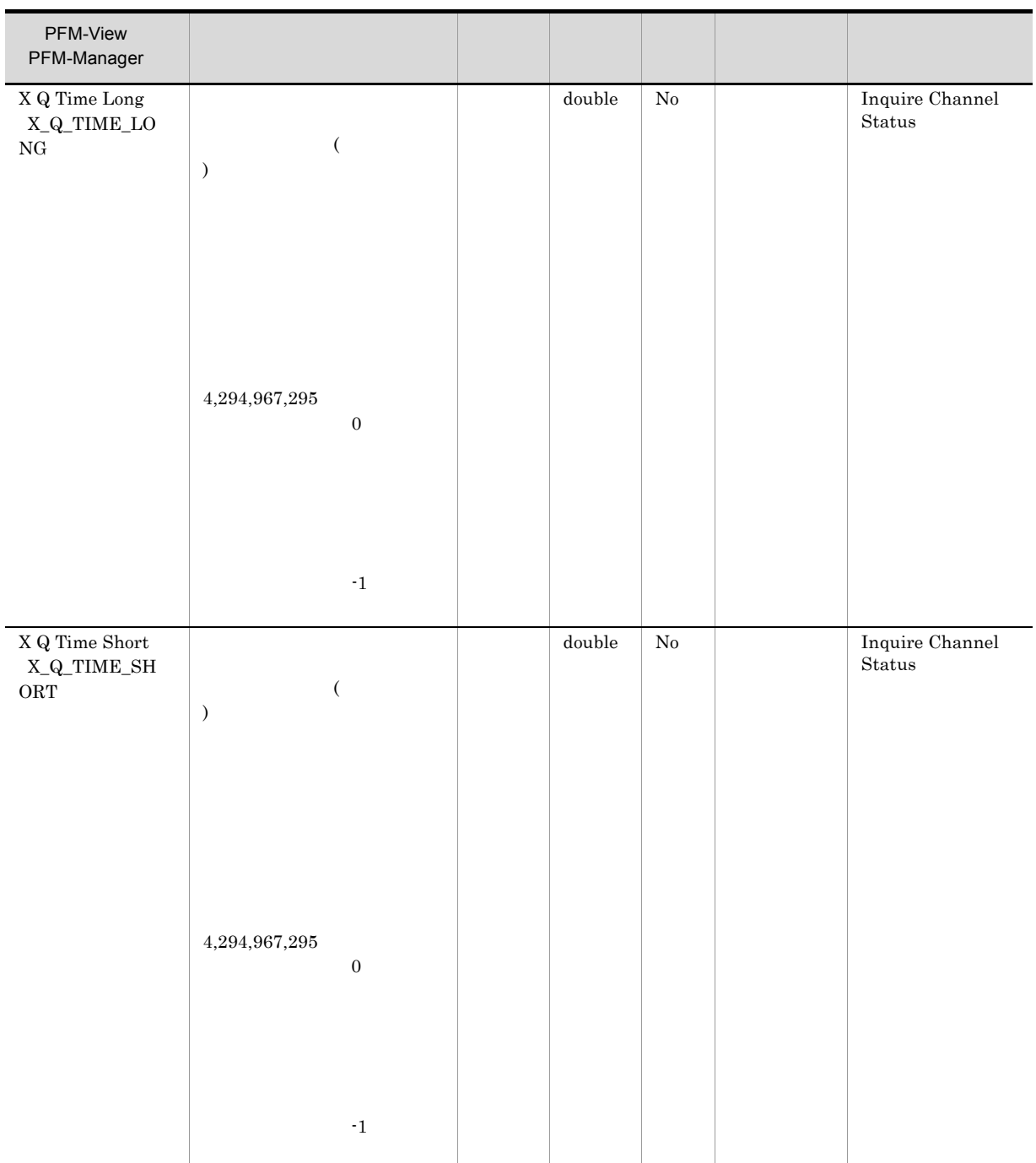

## Channel Status Interval PI\_CSI

Channel Status Interval (PI\_CSI)

• Channel Monitoring MQMON\_OFF Compression Time Long Compression Time Short • Channel Status **CHS\_INACTIVE** Record Type Record Time Interval Channel Status Channel Name Channel Type

 $\Box$ 

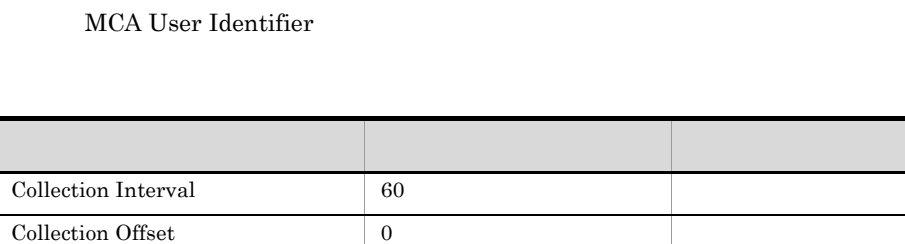

• **•** The state of the state of the state of the state of the state of the state of the state of the state of the state of the state of the state of the state of the state of the state of the state of the state of the stat

## ODBC

PI\_CSI\_CHANNEL\_NAME

Connection Name

Log No

681

1,644

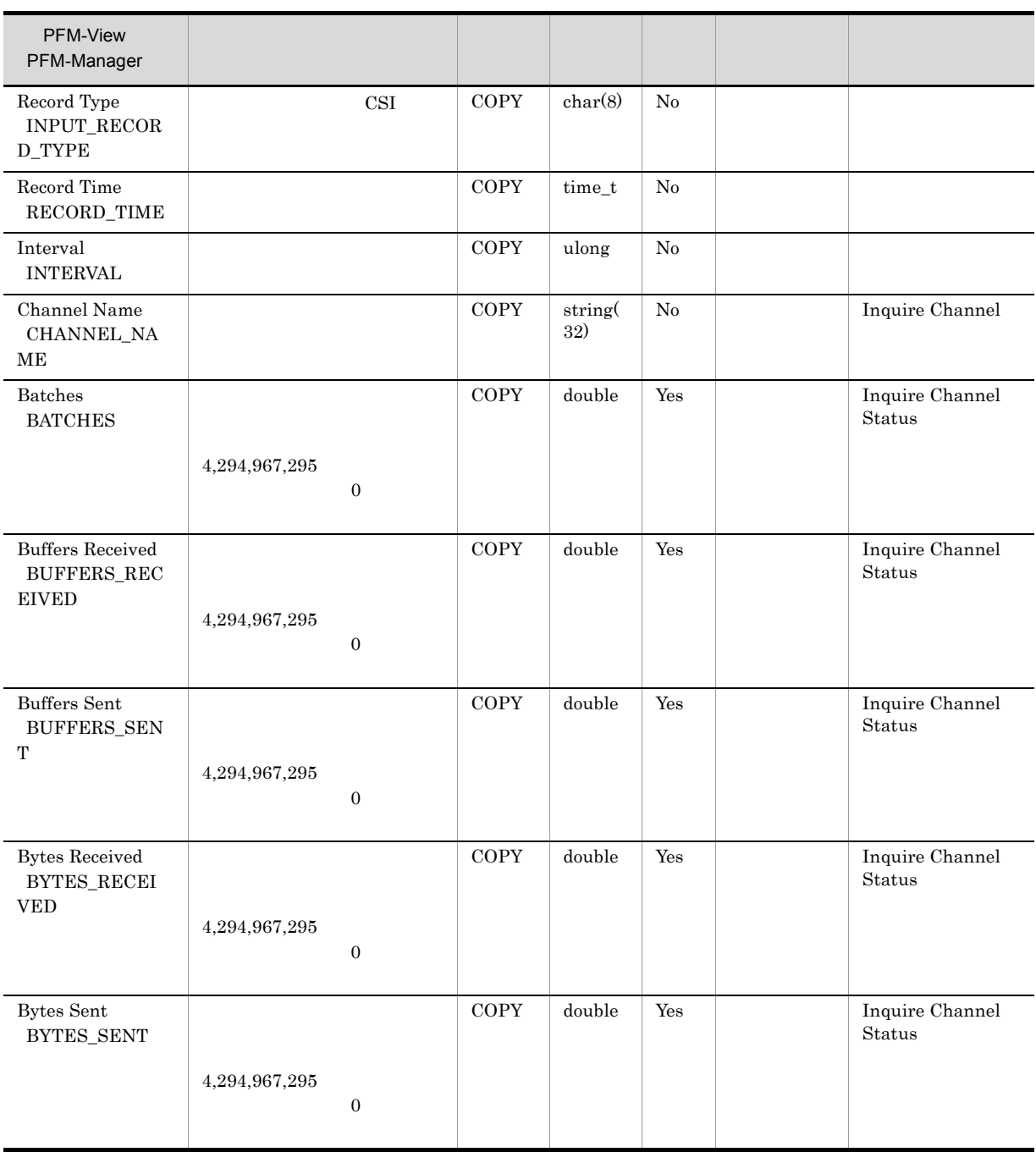

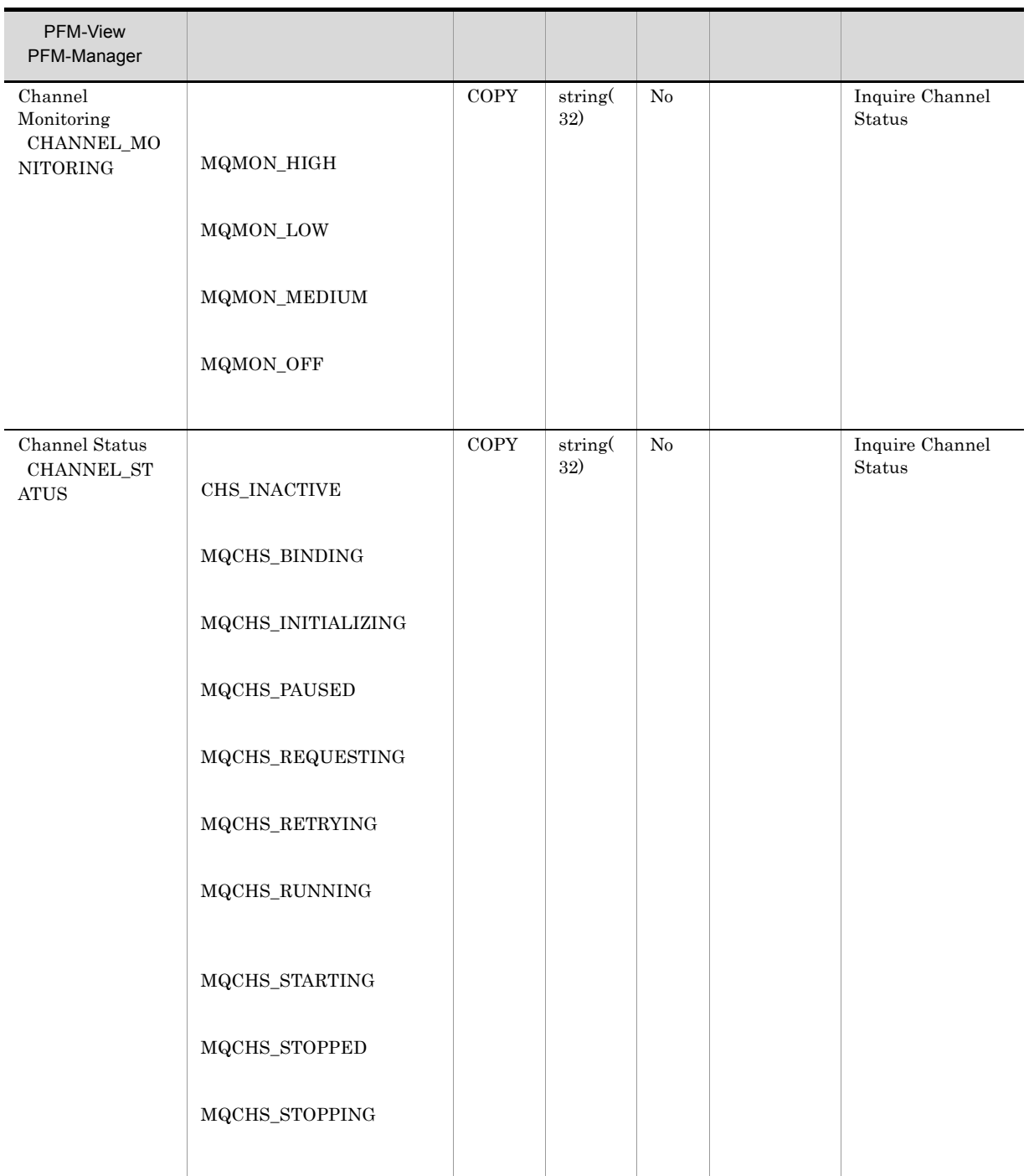

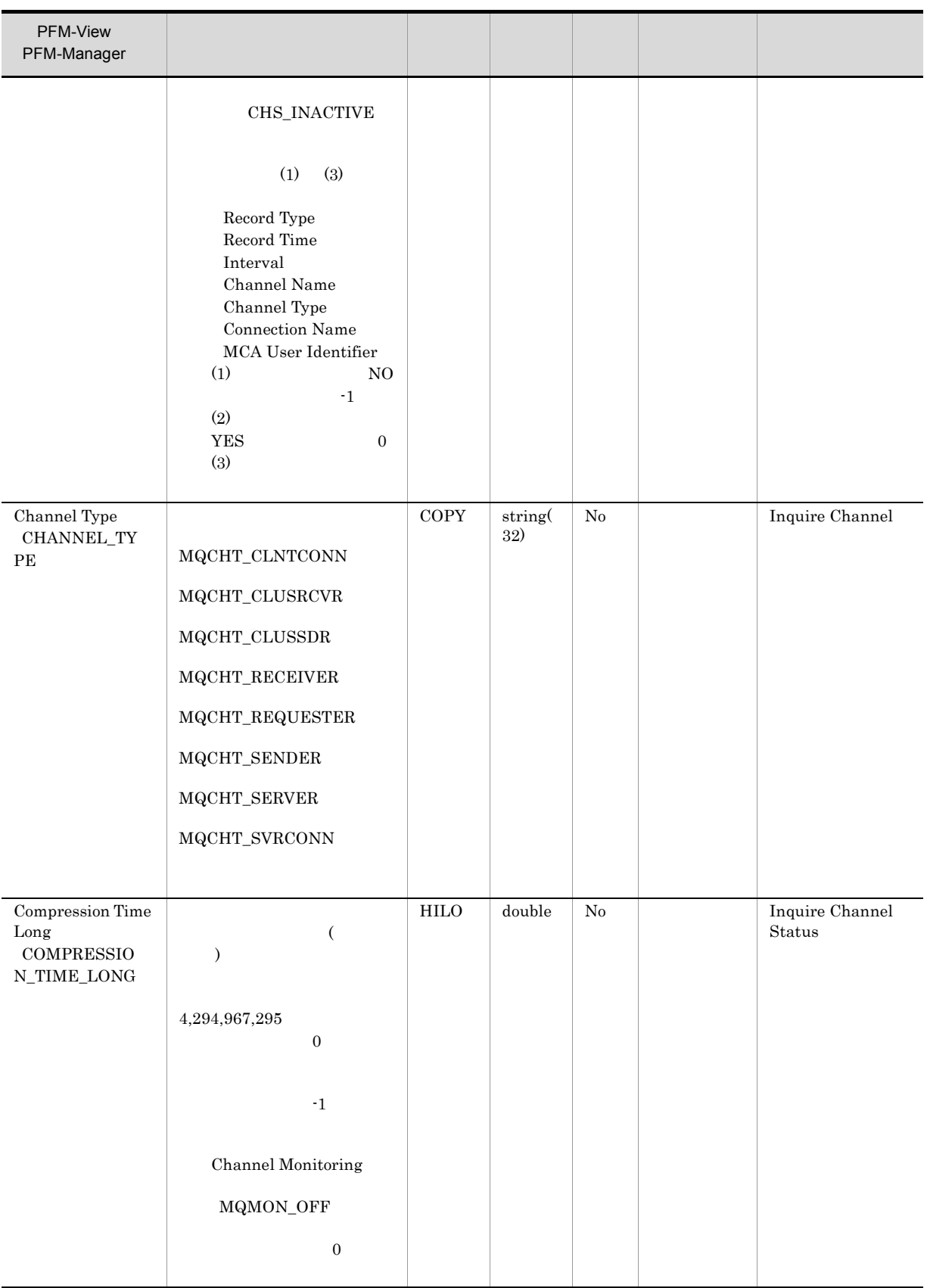

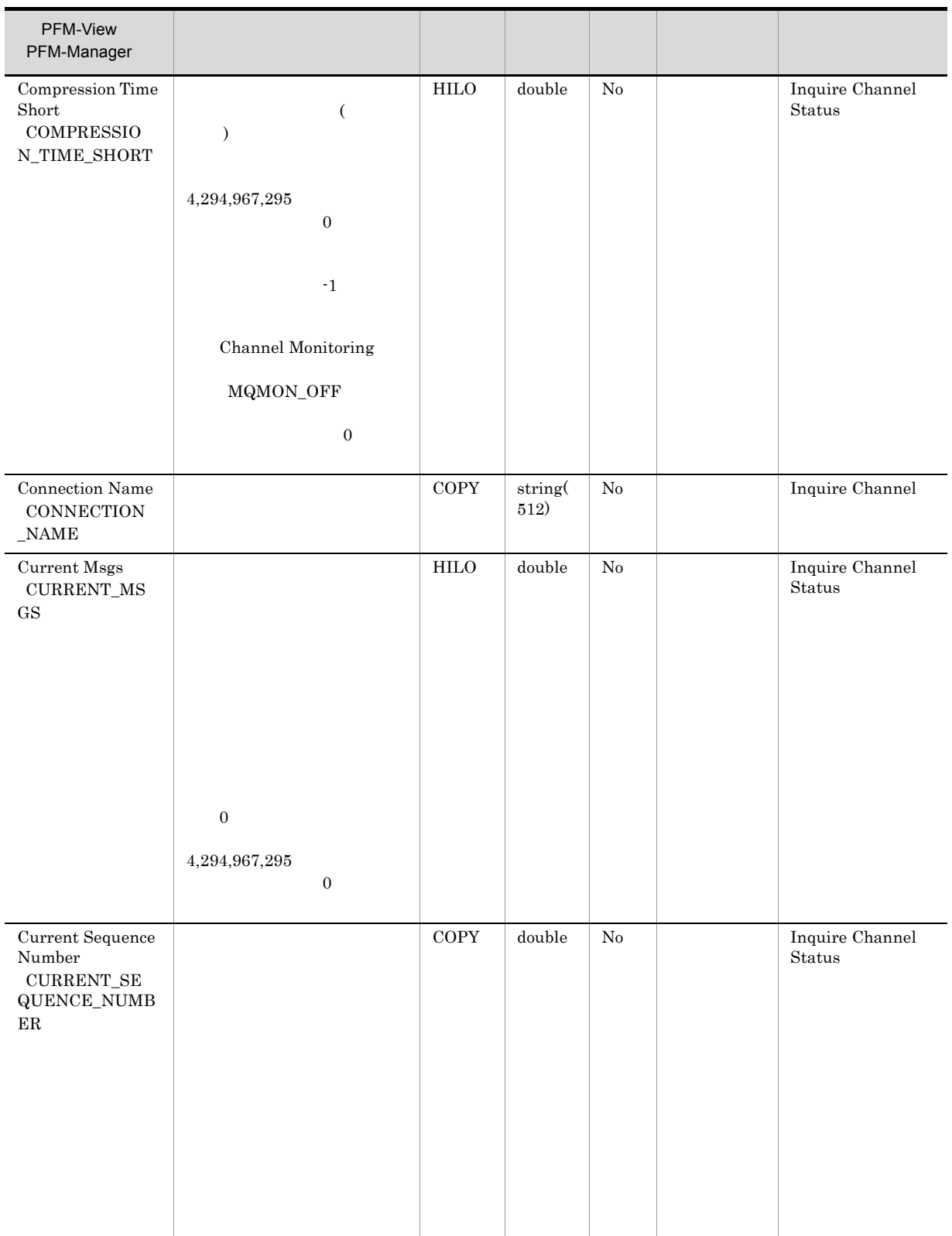

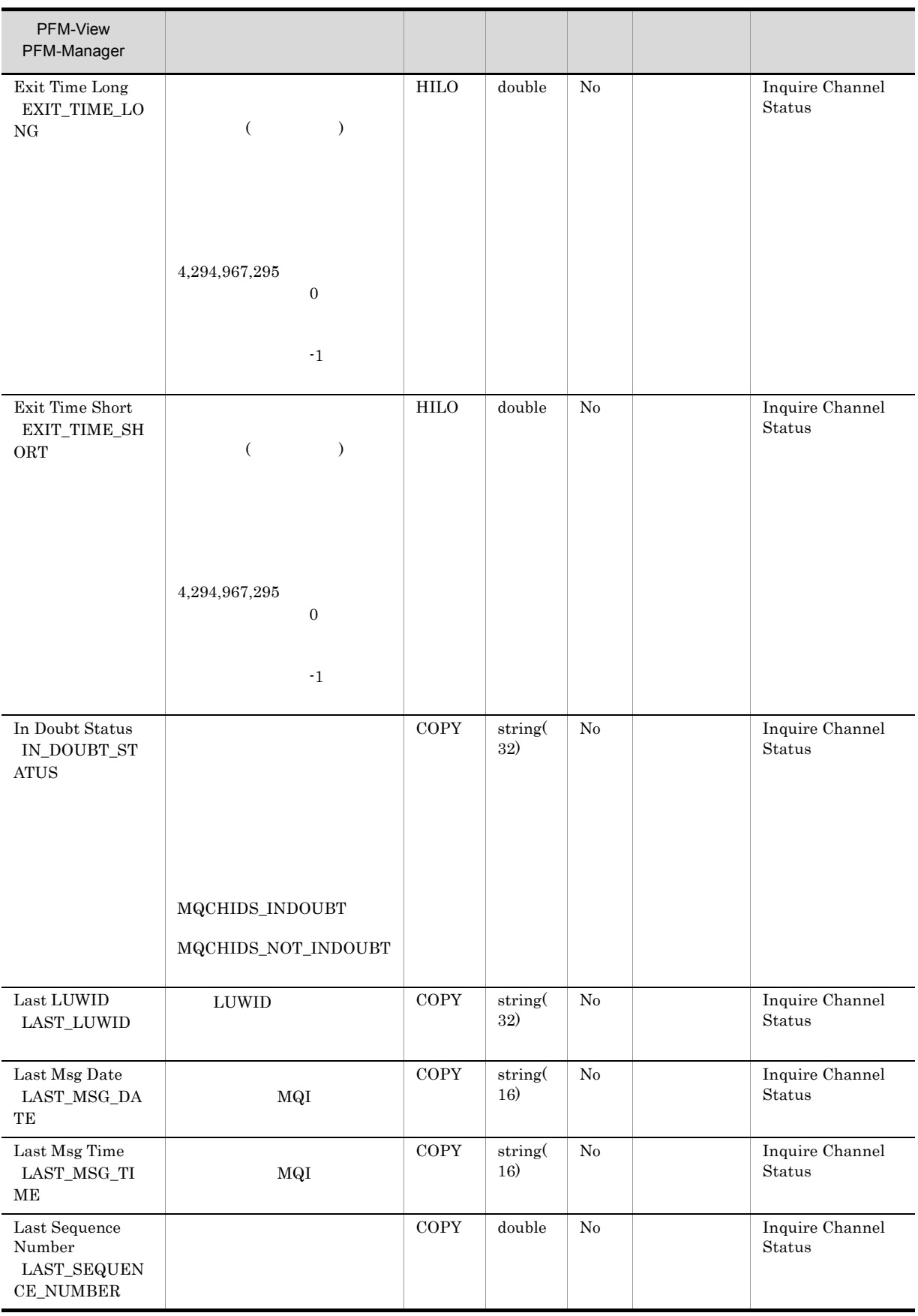

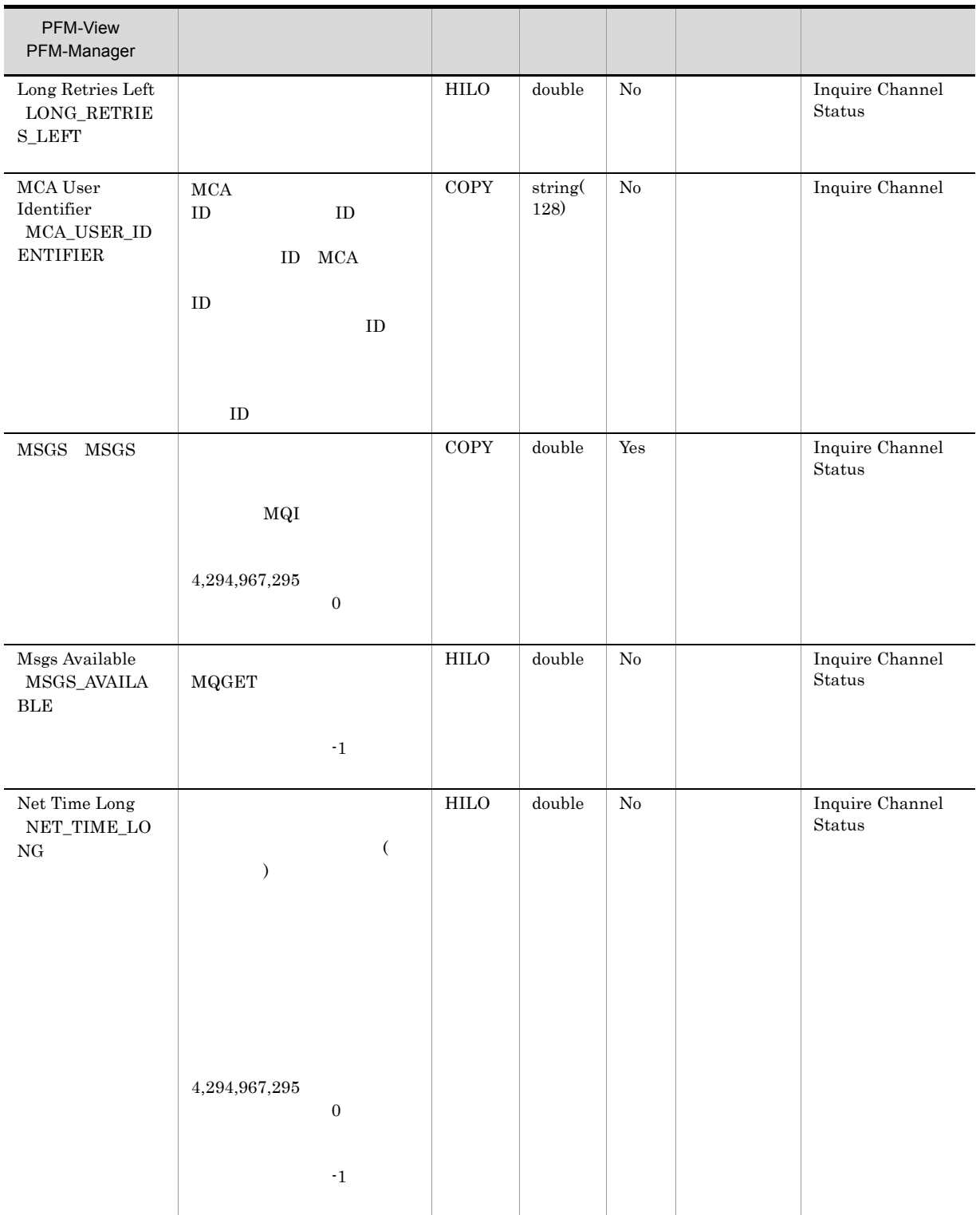

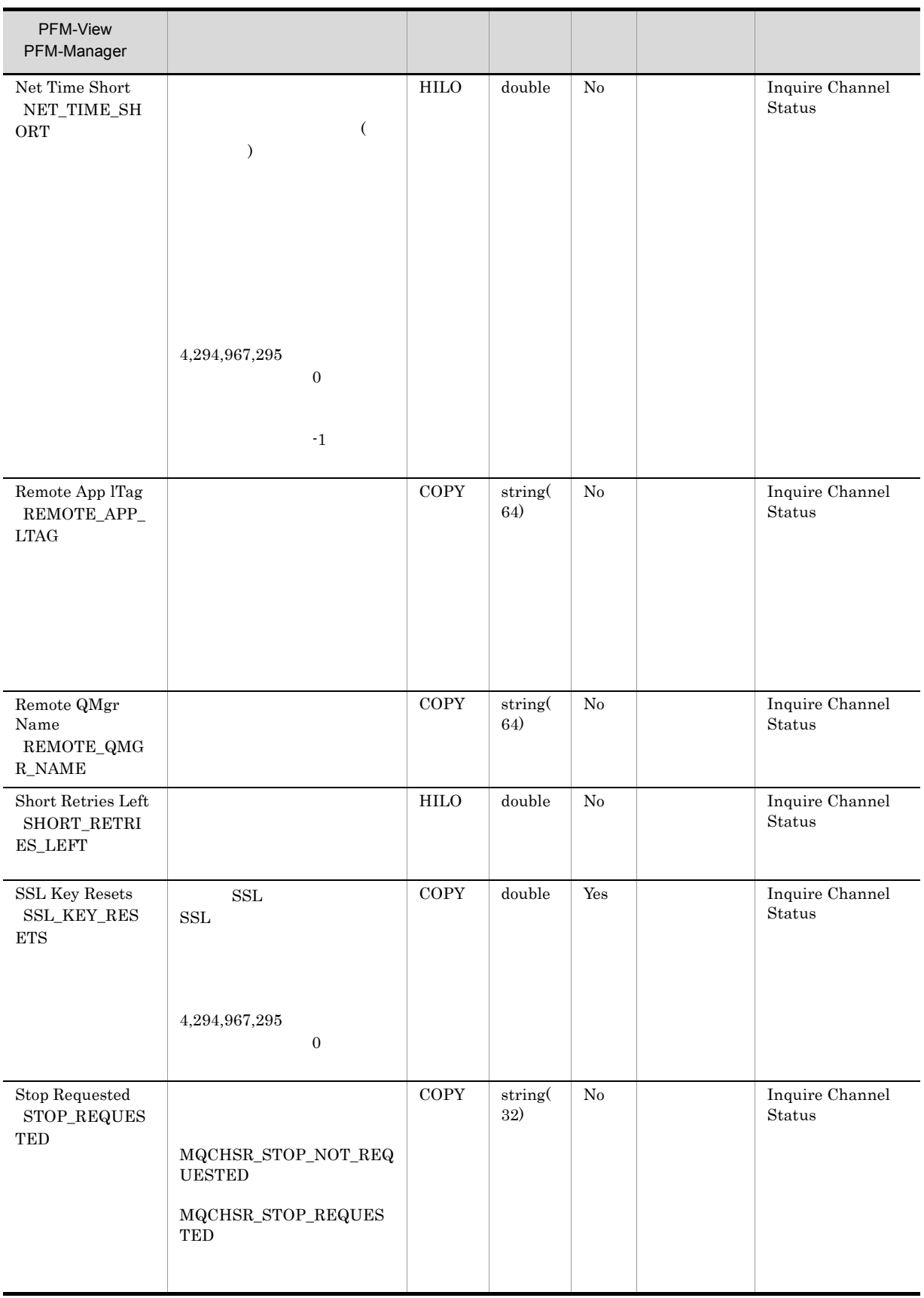

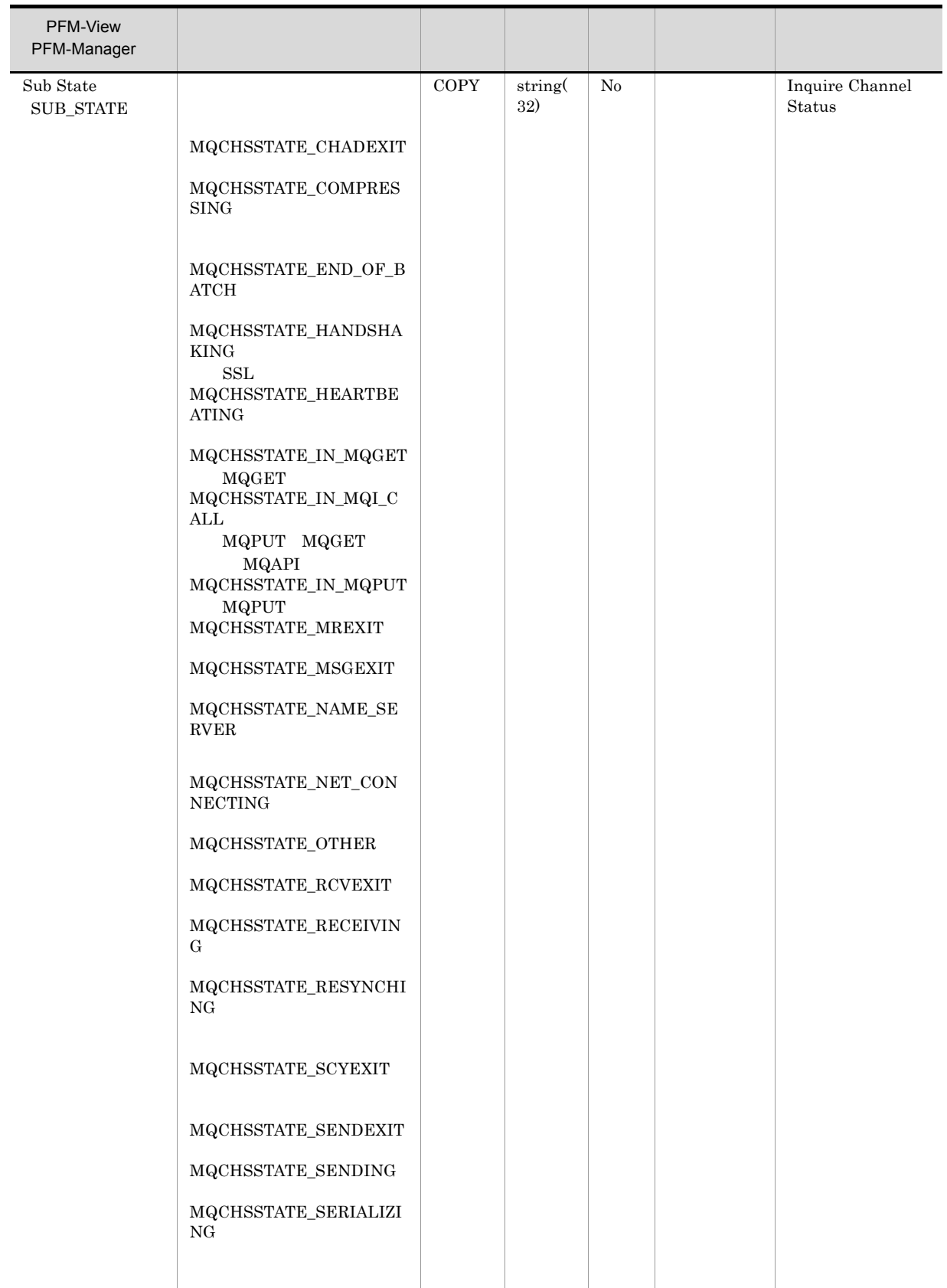

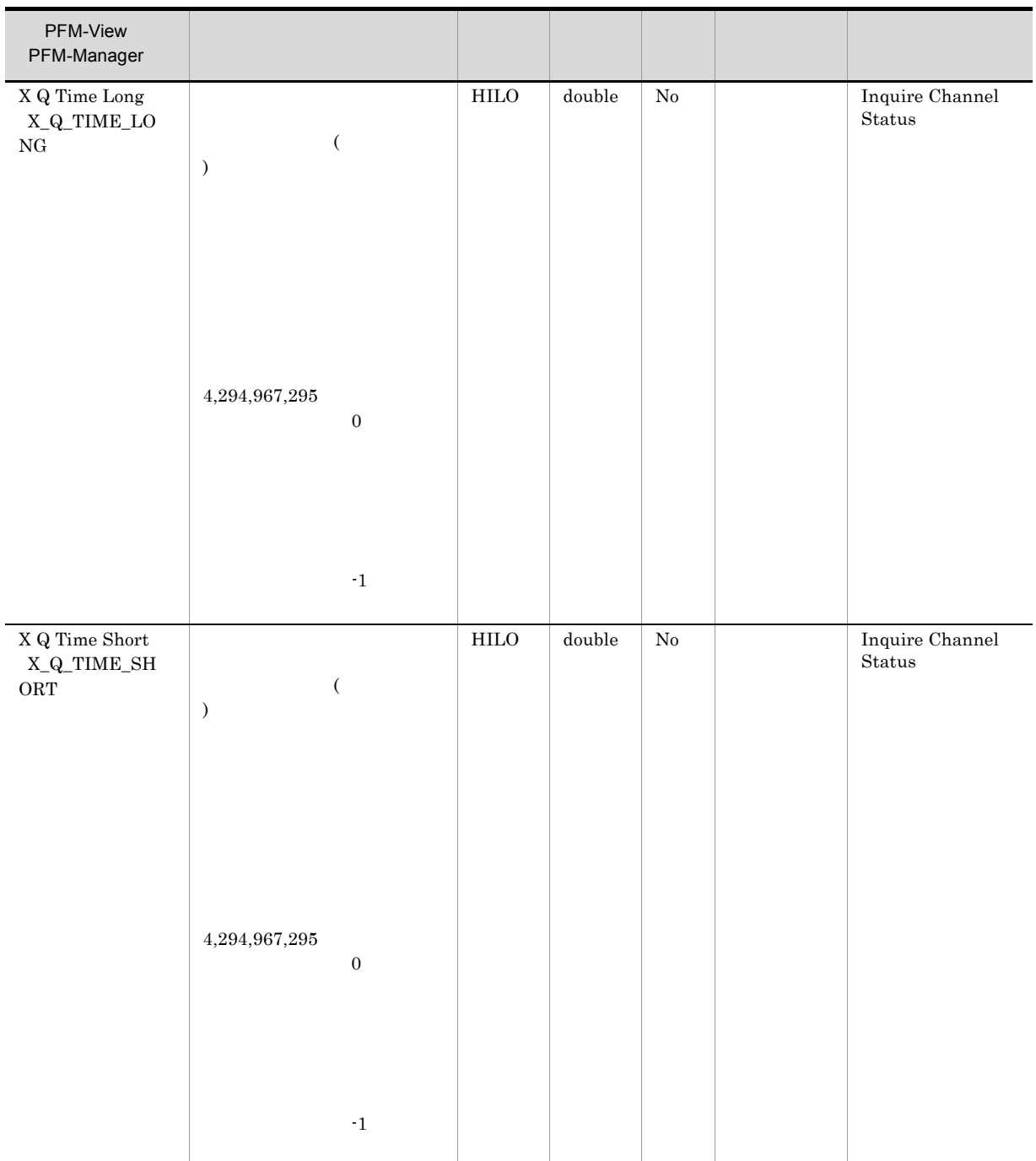

## Queue Handle Status PD\_QHS

Queue Handle Status (PD\_QHS)

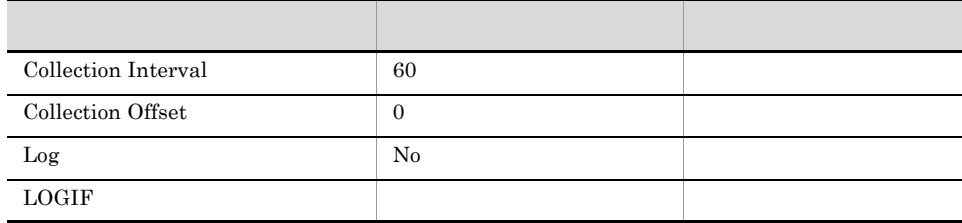

## ODBC

PD\_QHS\_HANDLE\_ID

681

976

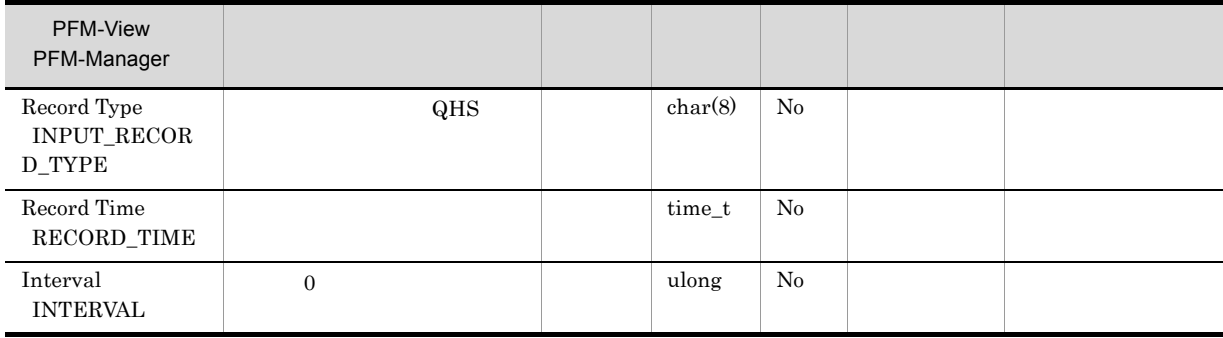

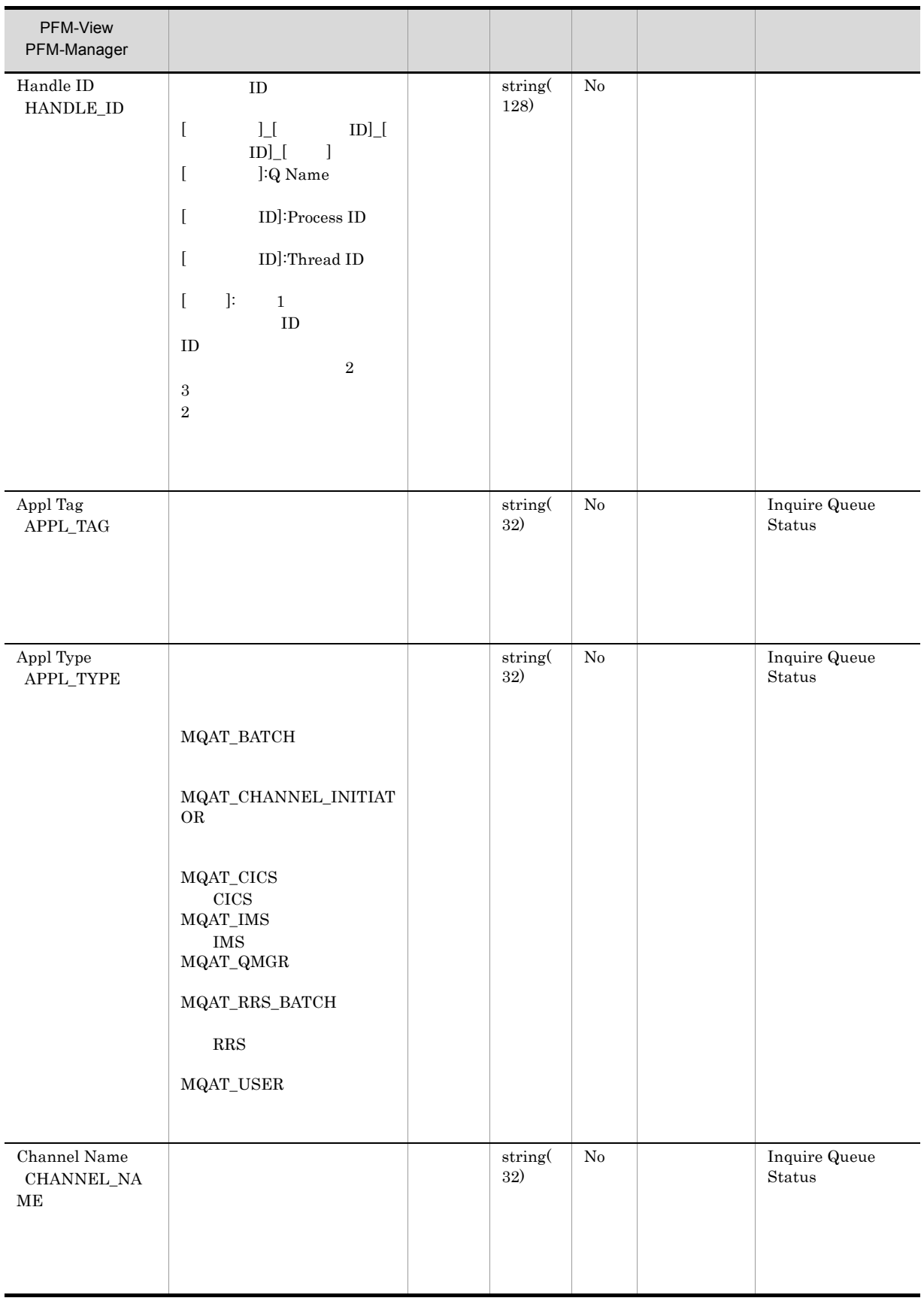

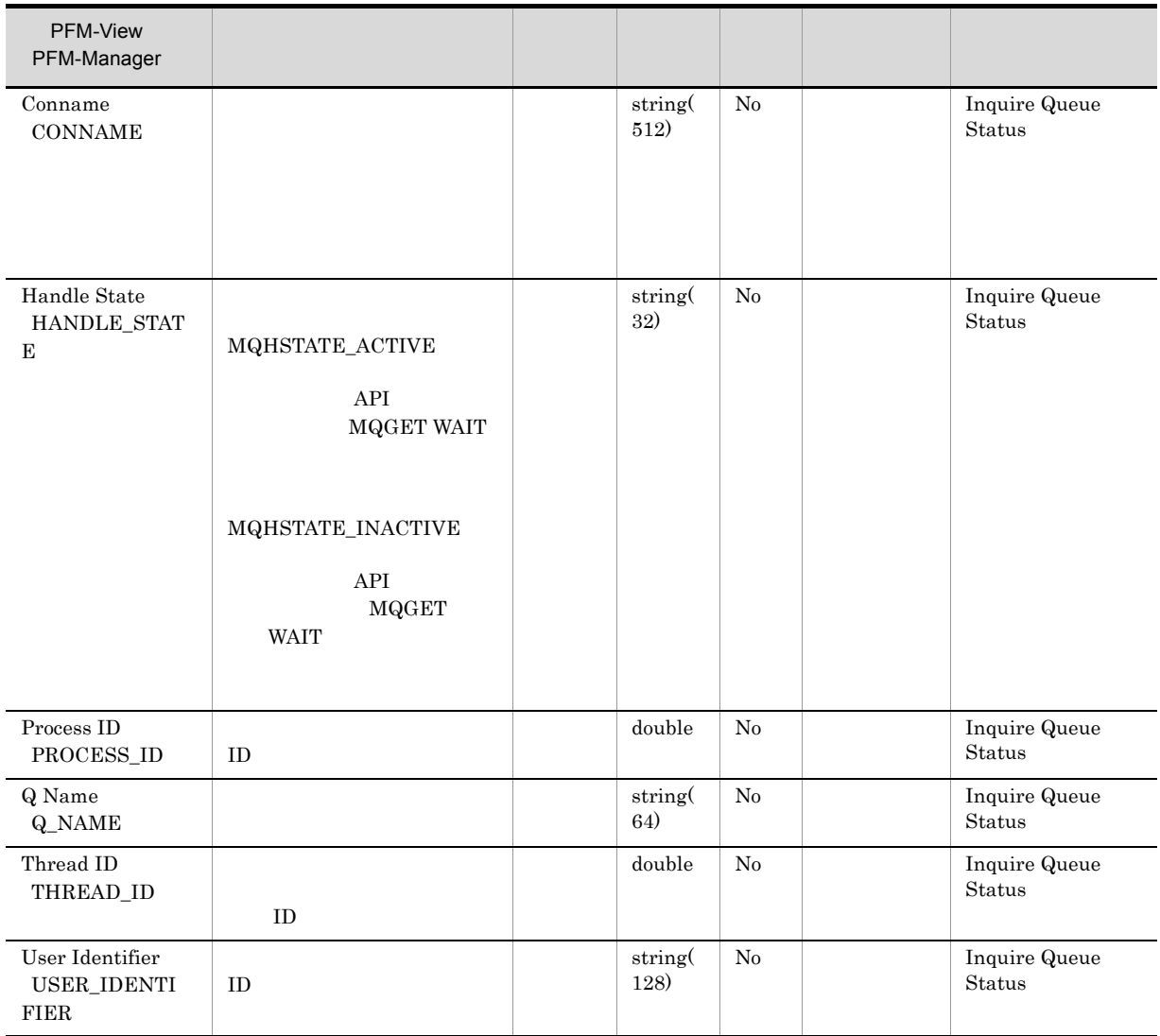

## Queue Manager Status PD

Queue Manager Status (PD)

Record Type Record Time Interval Command Server Status Q Mgr Name Q Mgr Status Reason Code Numeric Reason Code String

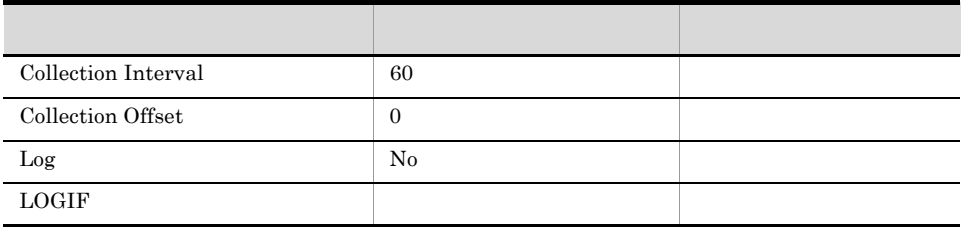

• **•** The state of the state of the state of the state of the state of the state of the state of the state of the state of the state of the state of the state of the state of the state of the state of the state of the stat

ODBC

2,010

 $\overline{0}$ 

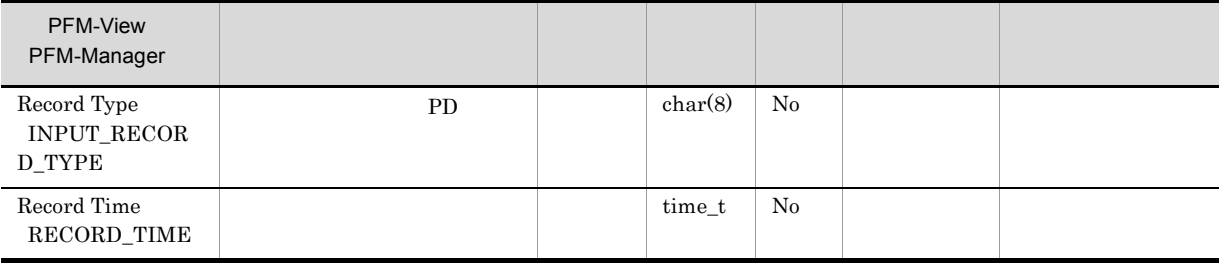

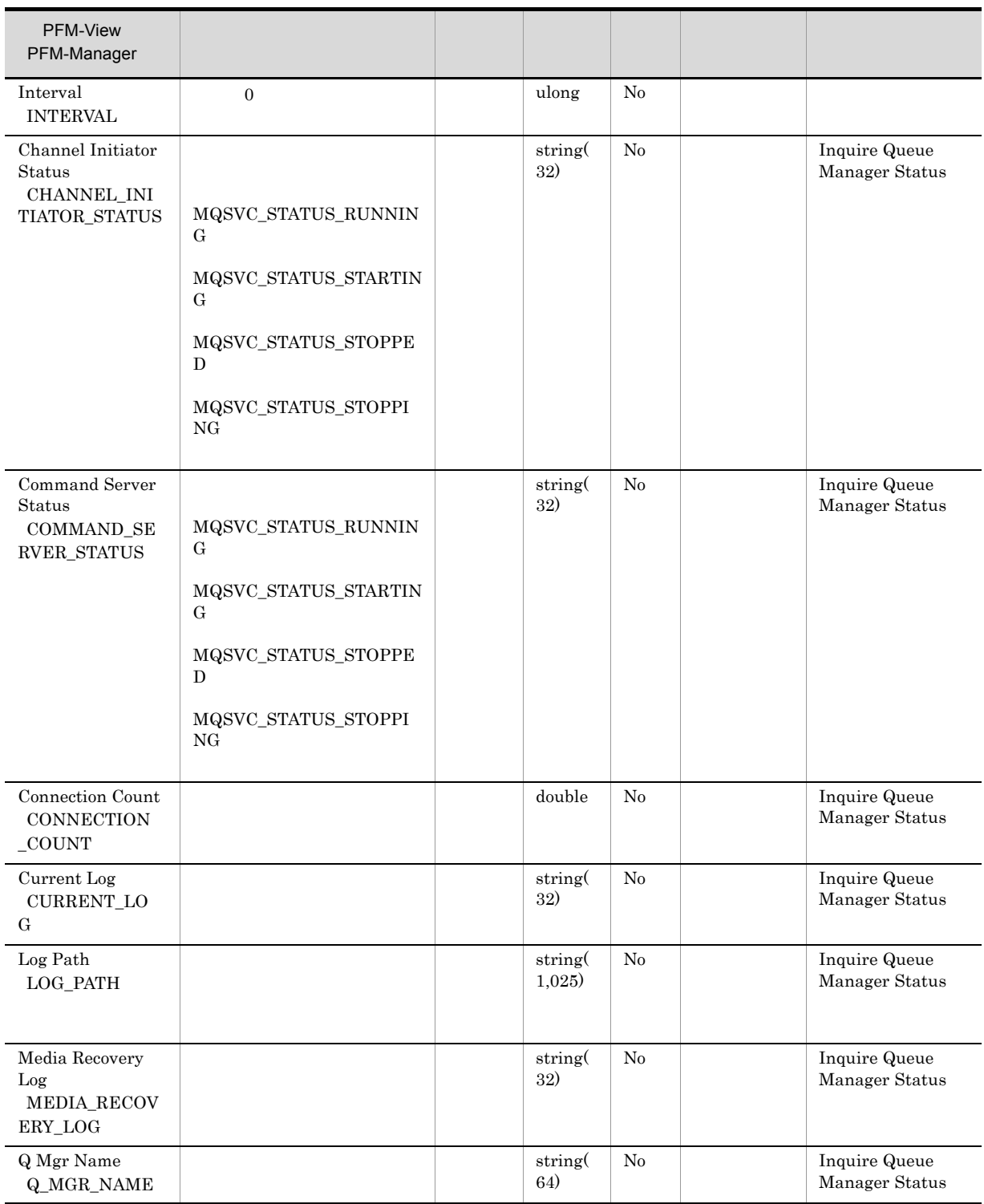

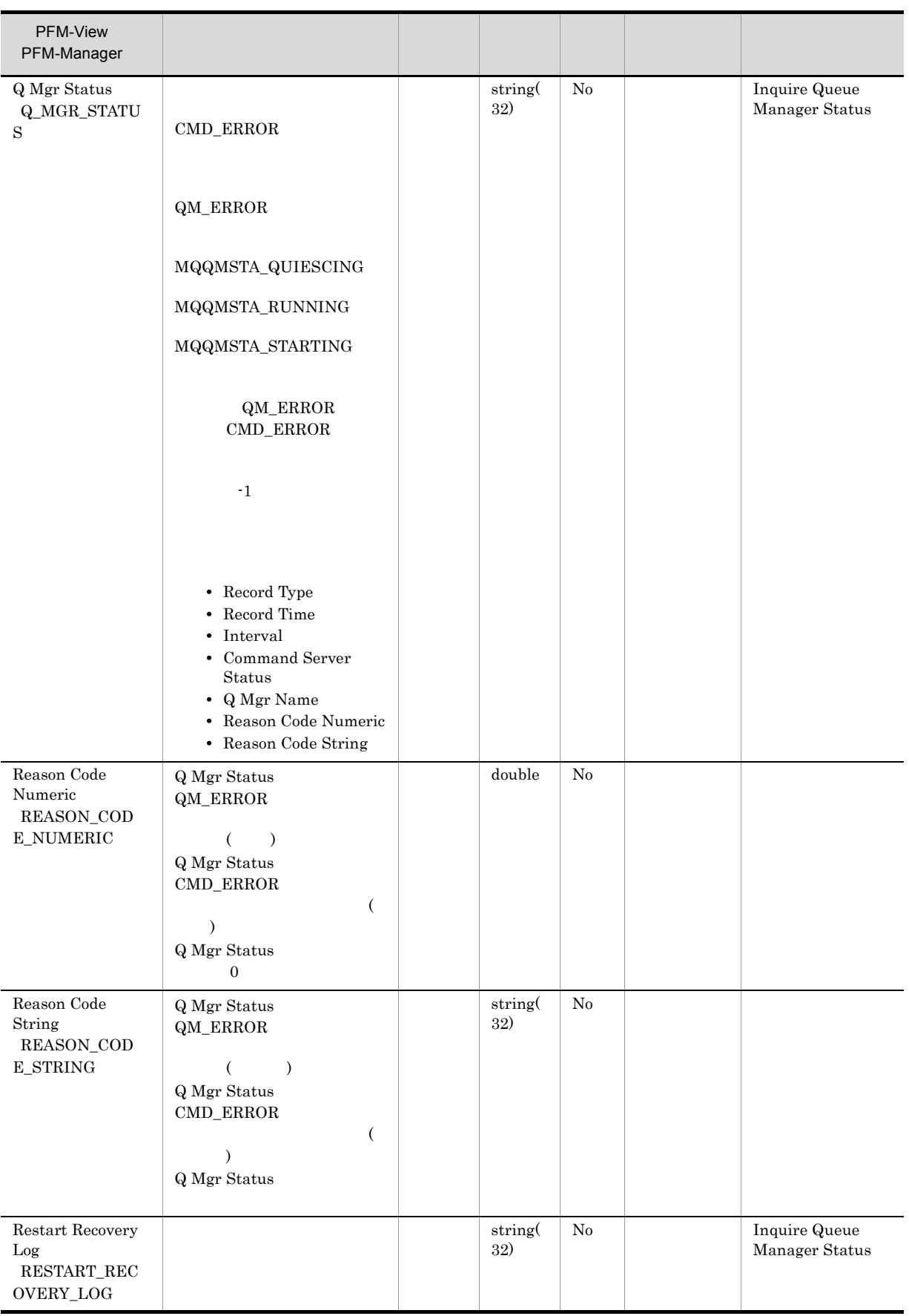

## Queue Manager Status Interval PI

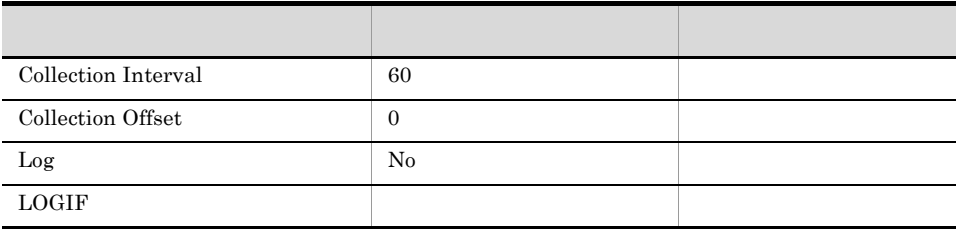

ODBC

681

 ${\bf 0}$ 

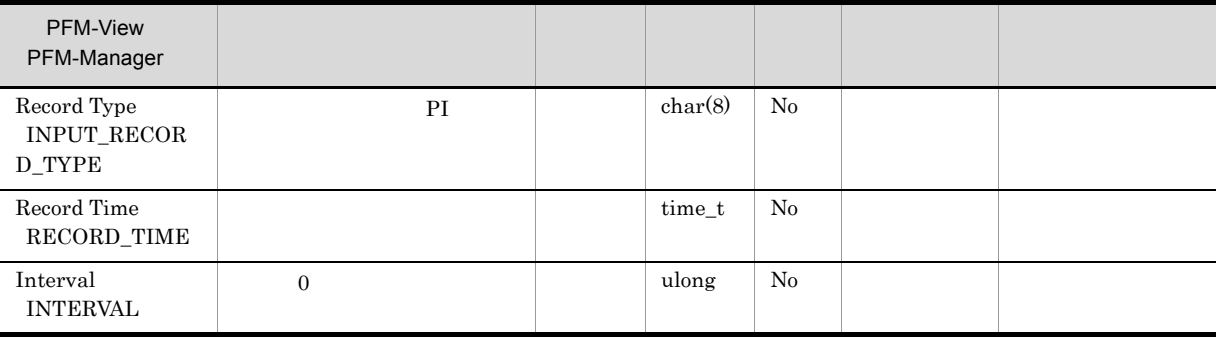

## Queue Status PD\_QS

 $\rm{Queue\:}$  Status  $\rm{(PD\_QS)}$ 

• Queue Monitoring **ACCON** MQMON\_OFF

• **•**  $\cdot$  the state  $\cdot$  the state  $\cdot$  the state  $\cdot$  the state  $\cdot$  the state  $\cdot$  the state  $\cdot$ 

Last Get Date Last Get Time Last Put Date Last Put Time Oldest Msg Age On Q Time Long On Q Time Short

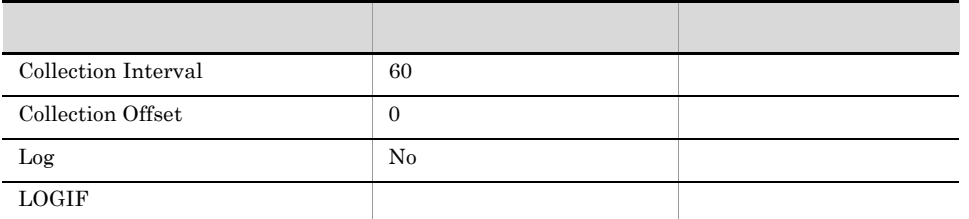

## ODBC

PD\_QS\_Q\_NAME

 $681$ 

384

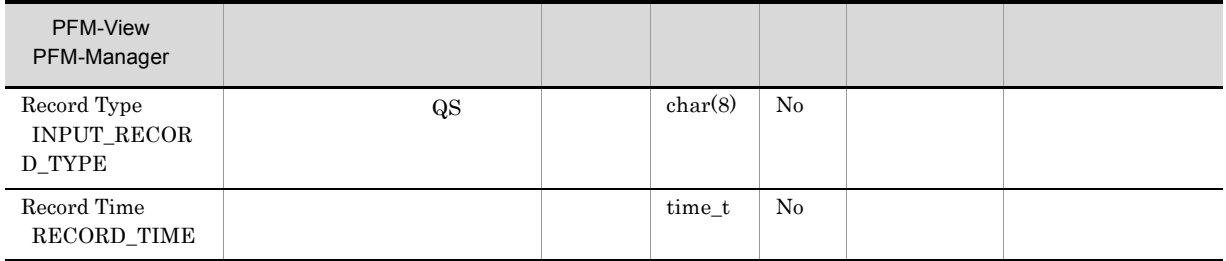

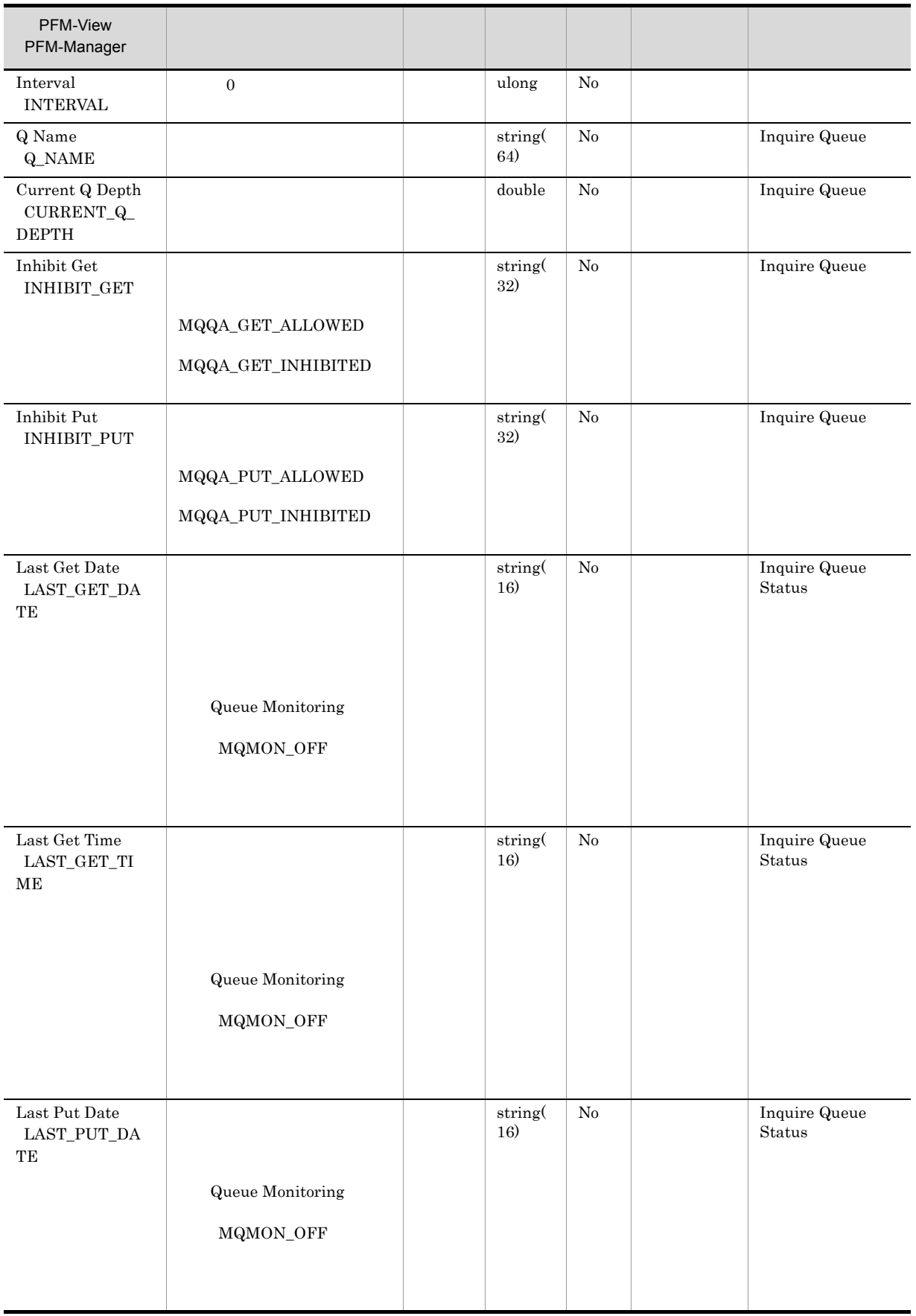

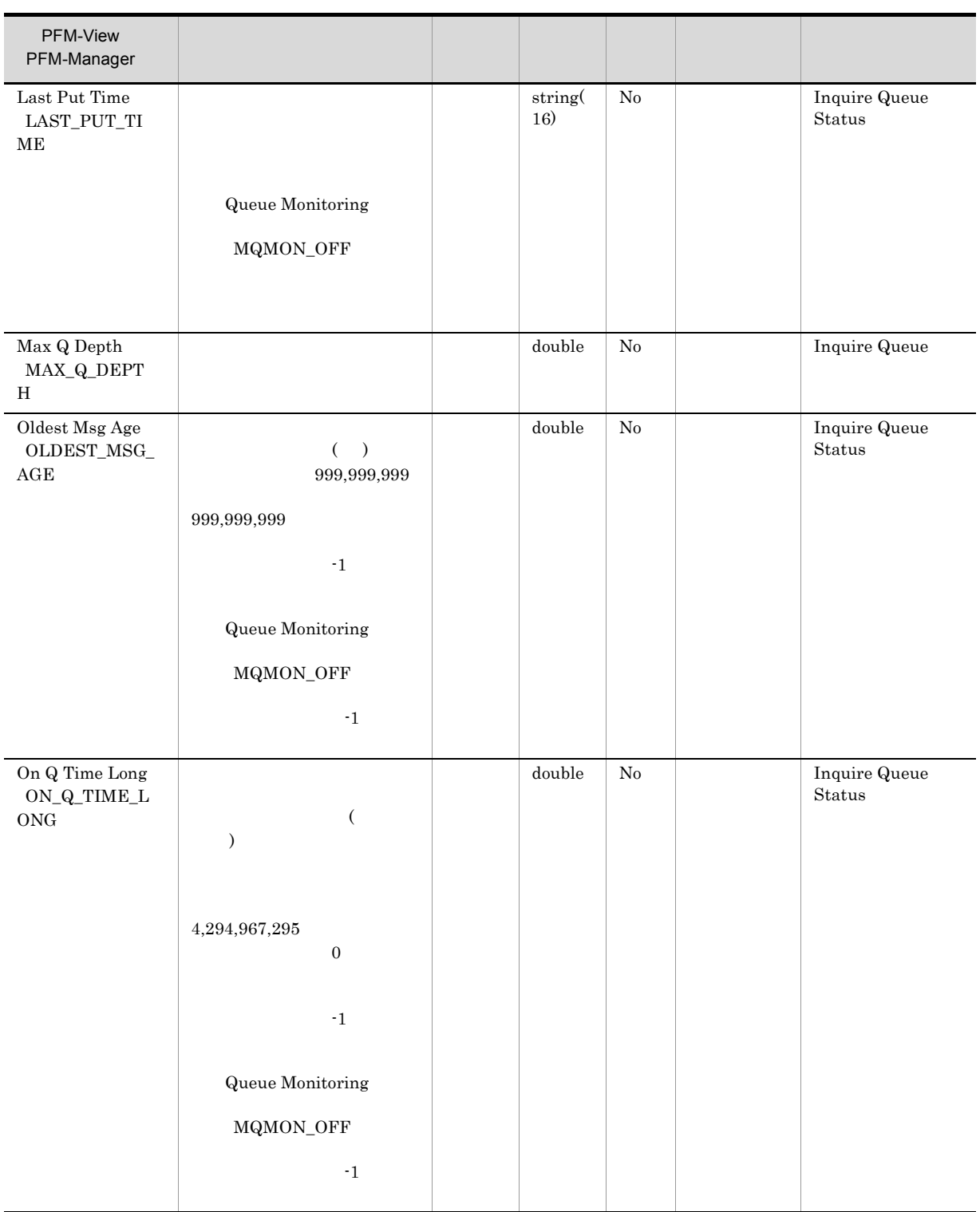

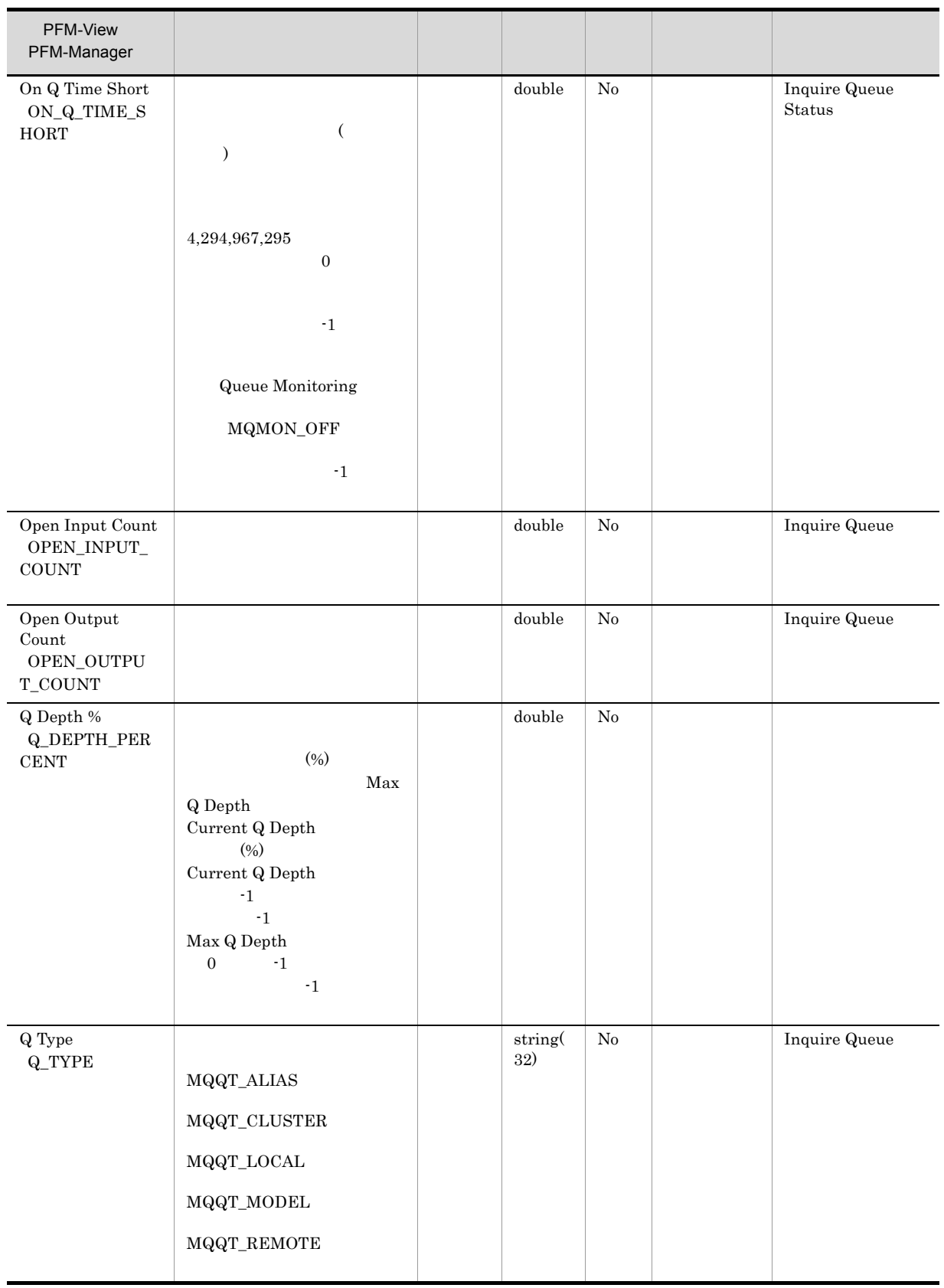

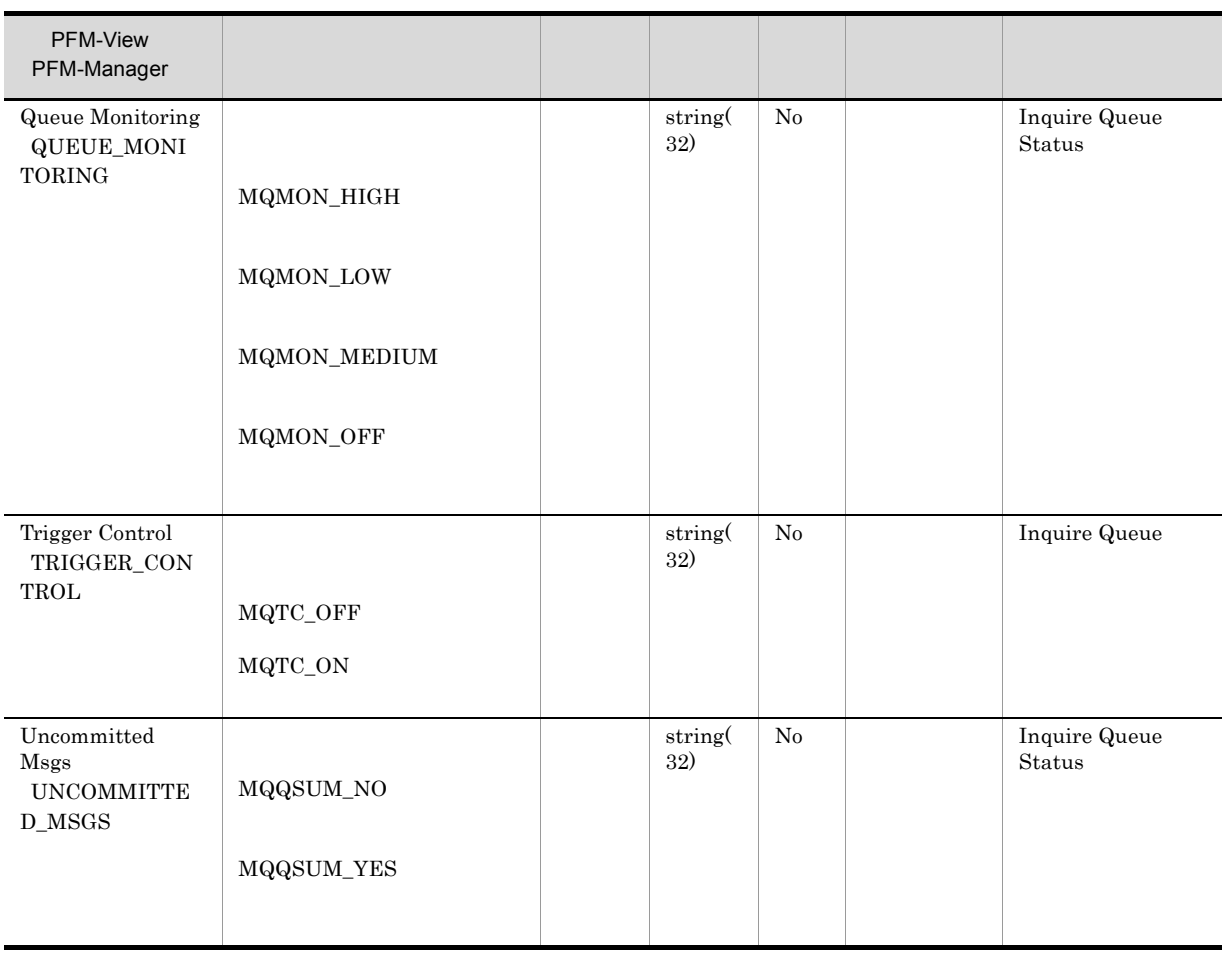

# ${\rm PFM}$  - Agent for IBM WebSphere  ${\rm MQ}$ Windows

*7* メッセージ

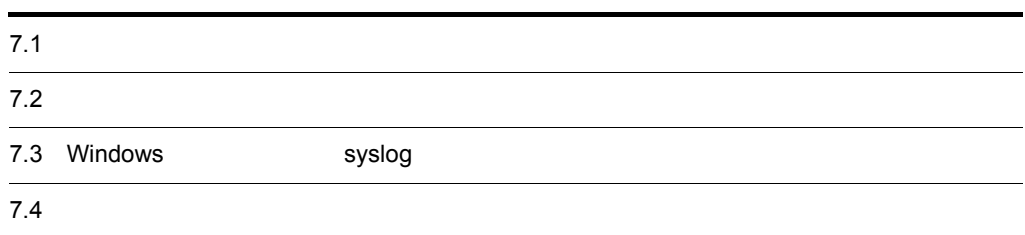

# $7.1$

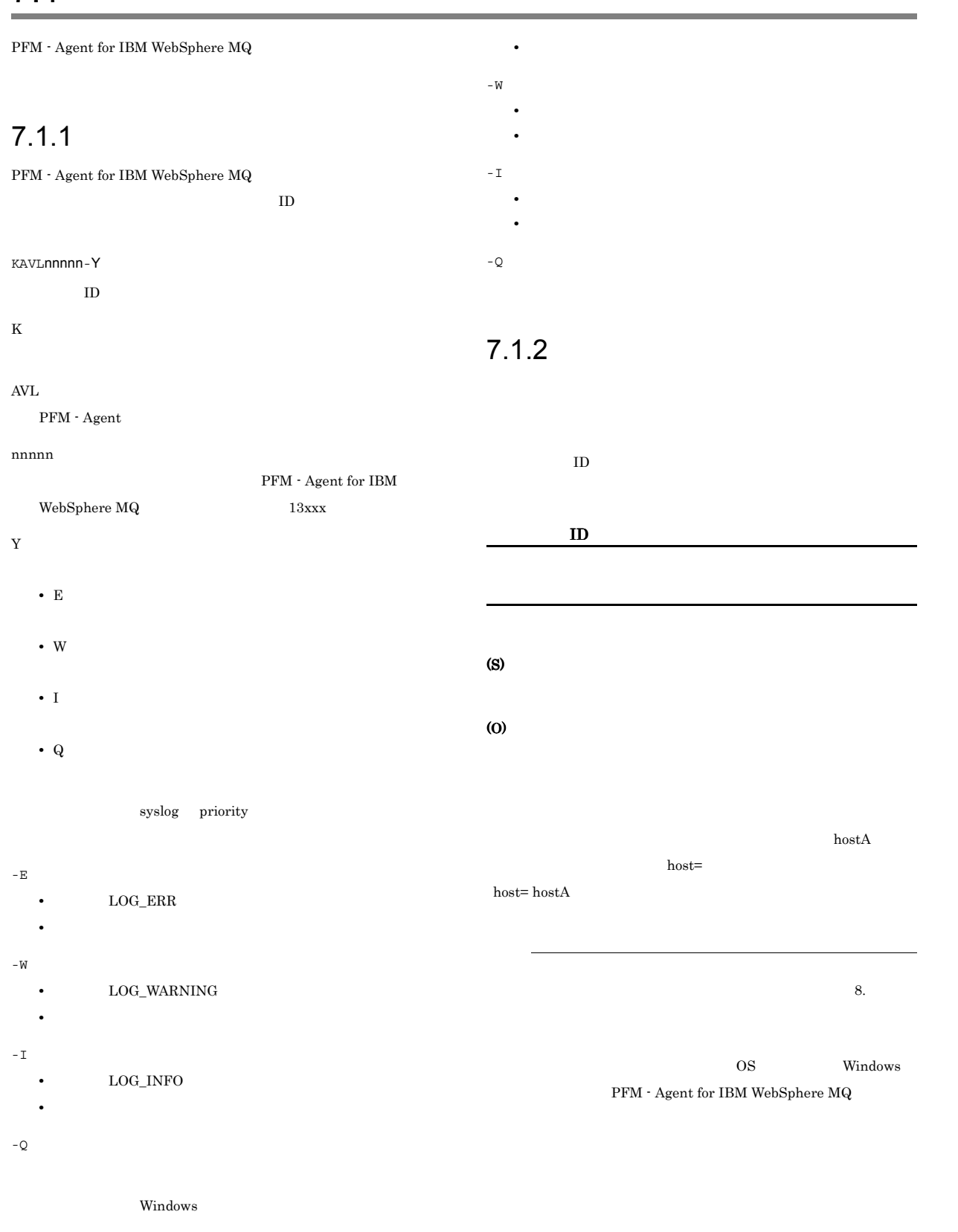

**•** レベル:エラー

194

-E

# 7.2 メッセージの出力先一覧

 ${\rm PFM}$  - Agent for IBM WebSphere  ${\rm MQ}$ 

#### 7-1 PFM - Agent for IBM WebSphere MQ

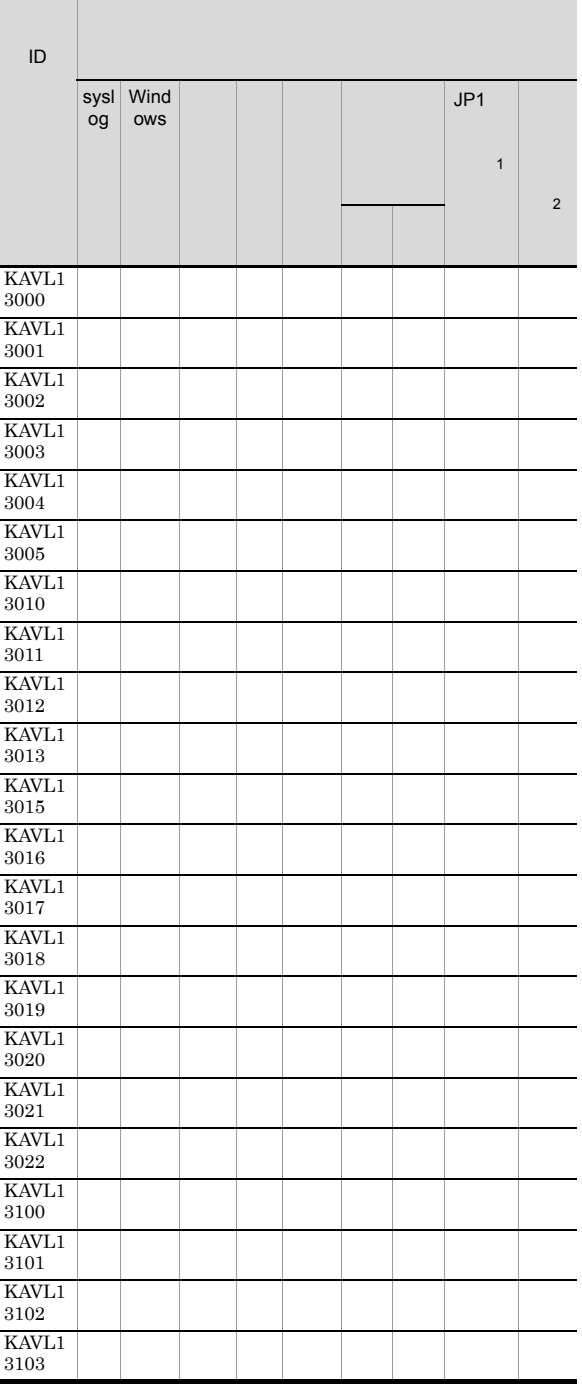

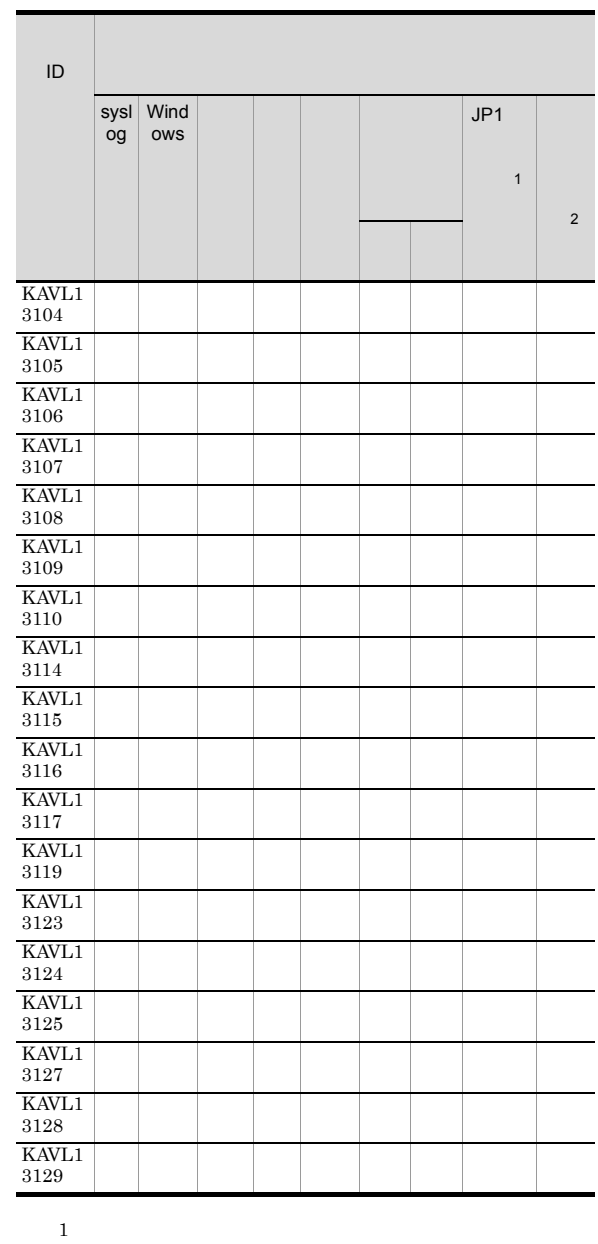

 $JPI/IM$ 

 $JP1$ 

JP1/Performance Management  $JPI/IM$ 

 $JPI$ 

## 7-2 JP1

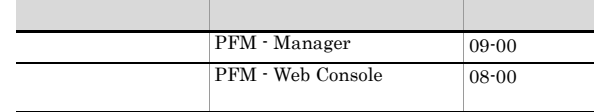

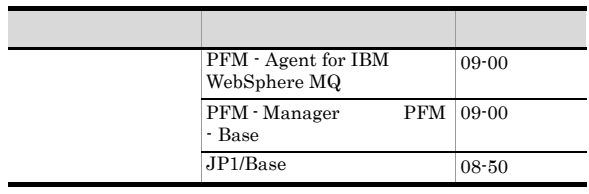

 $\overline{2}$ 

PFM -  $\,$ 

Manager

 $\rm JP1/Performance$ Management

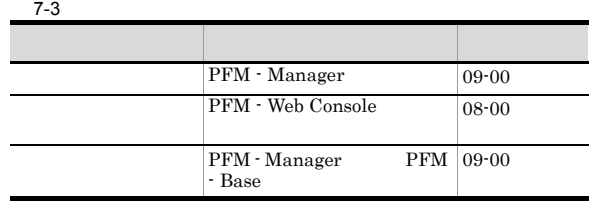

## 7.3 Windows syslog

PFM - Agent for IBM WebSphere MQ Windows

### Windows

Windows

## PFM - Agent for IBM WebSphere MQ

WebSphere MQ

 $syslog$   $syslog$ 

 $syslog$   $syslog$ 

/etc/syslogd.conf

PFM-IBM

## PFM - Agent for IBM WebSphere  $MQ$  Windows

 $\operatorname{syslog}$ 

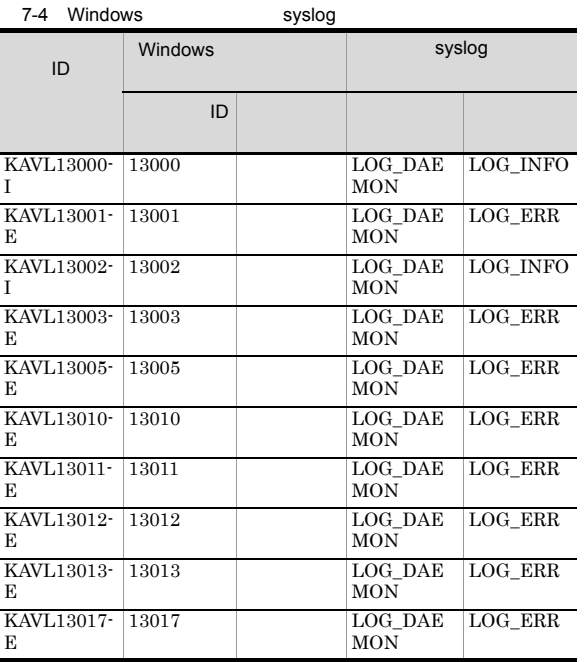

## $7.4$

#### ${\rm PFM}$  - Agent for IBM WebSphere  ${\rm MQ}$

PFM - Agent for IBM WebSphere MQ

#### KAVL13000-I

 ${\bf Agent~Collection~has~stopped.~(host=\\$  $|MQ>$ )  ${\bf Agent~Collector} \qquad\qquad {\bf host}{\bf =}\qquad\qquad\qquad, {\bf service}{\bf =}\qquad\qquad$ ト名<MQ>

### Agent Collector

(S)

Agent Collector

#### KAVL13001-E

Agent Collector failed to start. Agent Collector

#### Agent Collector

(S)

Agent Collector

#### (O)

## KAVL13002-I

Agent Collector started. (host=
, service=
, service=
, service=
, service=
, service=
, service=
, service=
, service=
, service=
, service=
, service=
, service=
, service=
, service=
, service=
, service=
, service=
, s  $<$ MQ> $)$ Agent Collector host=
host=
host=
host=
host=
host=
host=
host=
host=
host=
host=
host=
host=
host=
host=
host=
host=
host=
host=
host=
host=
host=
host=
host=
host=
host=
host=
host=
host=
host=
host=
host=
host=
host=
ho ト名<MQ>

Agent Collector

#### (S)

Agent Collector

#### KAVL13003-E

Agent Collector stopped abnormally. Agent Collector

#### Agent Collector

(S)

Agent Collector

### (O)

#### KAVL13004-W

The object to be monitored cannot be used. (host=  $\,$ service= <MQ> )

 $h$ ost=,  $\,$ ,  $\,$ 

service= <MQ>

IBM WebSphere MQ

## (S)

Agent Collector

## (O)

IBM WebSphere MQ

#### KAVL13005-E

An attempt to read the service startup information file has failed.

jpcagt.ini

Agent Collector

## (S)

Agent Collector

### (O)

• Windows

¥agt9¥agent¥ • UNIX

 $\frac{\log\frac{1}{2}p_1p_2}{\log\frac{1}{2}p_1}$ 

#### KAVL13010-E

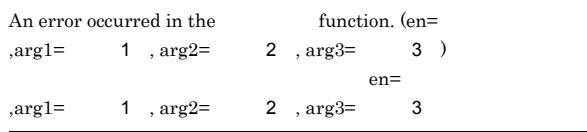

#### (S)

Agent Collector

#### (O)

Management

JP1/Performance

198

### KAVL13011-E

 $A signal interrupted processing. \ (signal=$   $)$ signal=

#### (S)

Agent Collector

### (O)

Management

### KAVL13012-E

Agent Collector will now stop because an error occurred. Agent Collector

Agent Collector

#### (S)

Agent Collector

#### (O)

#### KAVL13013-E

Memory allocation failed. (RecordName=
, Size=  $\lambda$ RecordName= Size=

"UNKNOWN"

 $ID$ 

#### (S)

Agent Collector

#### (O)

#### KAVL13015-W

Memory allocation failed. (RecordName=
, Size=  $\,$  )

RecordName=

"UNKNOWN"

## $ID$

#### (S)

Size=

Agent Collector

## (O)

#### KAVL13016-W

An attempt to collect the record failed. (RecordName= ) RecordName=

## (S)

Agent Collector

#### (O)

 $JP1/Performance$ 

JP1/Performance Management

### KAVL13017-E

An unexpected error occurred during collection of the record.  $(RecordName=$ 

RecordName=

JP1/Performance

#### (S)

Agent Collector

## (O)

Management

#### KAVL13018-E

The IBM WebSphere MQ version is not supported. IBM WebSphere  $\rm MQ$ 

IBM WebSphere MQ

#### (S)

Agent Collector

## (O)

 $\,$  IBM WebSphere  $\rm MQ$ 

 $IBM$ 

WebSphere MQ

### KAVL13019-W

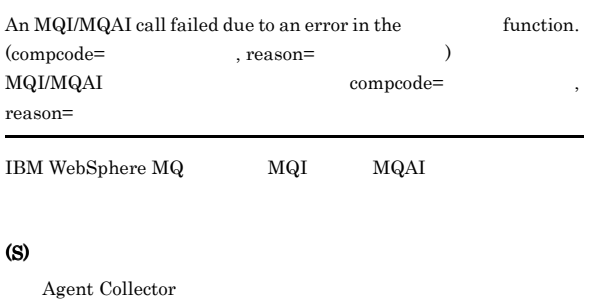

#### (O)

reason reason reason reason reason reason reason reason reason reason reason reason reason reason reason reason reason reason reason reason reason reason reason reason reason reason reason reason reason reason reason reaso IBM WebSphere MQ

### KAVL13020-W

An invalid value or a value outside the range was specified for the property of the Agent Collector service. (Range:  $\lambda$ Agent Collector Range:

Agent Collector

Agent Collector

(S)

(O)

#### KAVL13021-E

An attempt to read the MQI library file failed. MQI

 $\text{MQI}$ 

## (S)

Agent Collector

## (O)

IBM WebSphere MQ

## KAVL13022-E

The version of MQI library file could not get.  $\rm MQI$ 

#### $\text{MQI}$

(S)

Agent Collector

(O)

## KAVL13100-E

Failed to output to Agent log.  $\quad$  OS failed. (Error code =  $\,$  $\overline{\text{OS}}$ 

#### (S)

Agent Collector

(O)

## KAVL13101-E

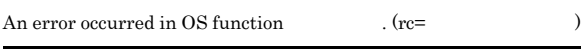

(S)

Agent Collector

## (O)

 $\overline{\text{OS}}$  os

JP1/Performance

## KAVL13102-I

Management

Records collection started.

#### (S)

Agent Collector

#### KAVL13103-I

Connection to IBM WebSphere MQ started.

IBM WebSphere MQ

#### (S)

Agent Collector

#### KAVL13104-I

Connection to IBM WebSphere MQ ended normally.

IBM WebSphere MQ

#### (S)

Agent Collector

## KAVL13105-I

The process of the record started  $=$ 

#### (S)

Agent Collector

#### KAVL13106-I

The execution of the command started  $=$ 

IBM WebSphere MQ

#### (S)

Agent Collector

### KAVL13107-I

The execution of the command ended  $=$ 

IBM WebSphere MQ

#### (S)

Agent Collector

### KAVL13108-I

Getting record ended =  $\rightarrow$  Storing started [ count =  $\Box$ 

Store  $S$ 

#### (S)

Agent Collector

#### KAVL13109-I

The Process of the record ended  $=$ 

#### (S)

Agent Collector

### KAVL13110-I

Records collection ended.

IBM WebSphere MQ

#### (S)

Agent Collector

#### KAVL13114-W

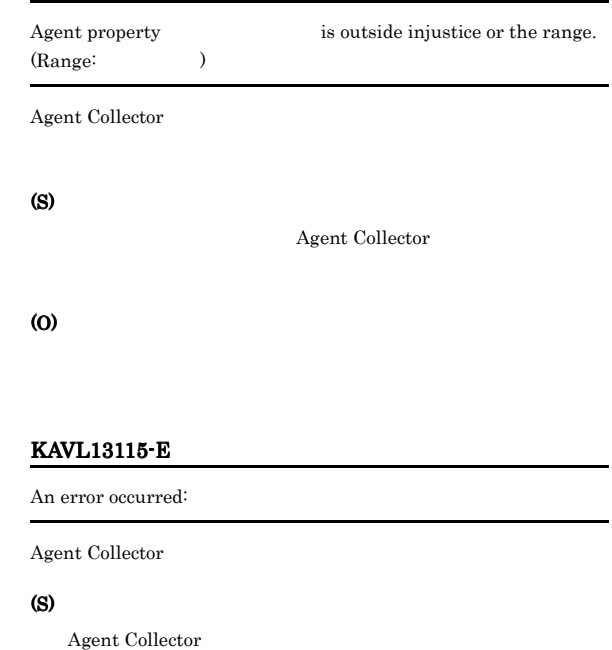

#### (O)

• OS

• OS

 $JP1/Performance$  Management

#### KAVL13116-W

A warning-level error occurred:

Agent Collector

#### (S)

Agent Collector

#### (O)

• OS

- OS
- **Samuel School School School School School School School School School School School School School School School**

## KAVL13117-W

The object to be monitored is not available. (host=  $\hfill ,$ service= <MQ> )

IBM WebSphere MQ

#### (S)

Agent Collector (O) IBM WebSphere MQ KAVL13119-W An MQI/MQAI call failed because of function .  $\left( \begin{array}{ccc} \text{compcode} = & \text{p} & \text{p} \\ \text{compcode} = & \text{p} & \text{p} \\ \end{array} \right)$  ${\rm IBM\ WebSphere\ MQ} \qquad \qquad {\rm MQI} \qquad \qquad {\rm MQAI}$ (S) Agent Collector (O) reason reason reason reason reason reason reason reason reason reason reason reason reason reason reason reason reason reason reason reason reason reason reason reason reason reason reason reason reason reason reason reaso IBM WebSphere MQ KAVL13123-E Error occurred by function <関数名>. (en=<エラーコード>,arg1= 1 ,  $\arg 2 = 2$  ,  $\arg 3 = 3$  ) (S) Agent Collector (O) JP1/Performance Management KAVL13124-E Processing was interrupted by signal. (signal=  $)$ (S) Agent Collector (O)  $JP1/Performance$ Management KAVL13125-E An attempt to allocate memory failed. (RecordName= ,  $Size =$   $)$ Agent Collector (O) KAVL13127-W An attempt to allocate memory failed. (RecordName= , Size=  $()$ (S) Agent Collector (O) KAVL13128-W  $\label{eq:an} \begin{array}{ll} \textrm{An attempt to collect a record failed.}\ (\textrm{RecordName=}) \end{array}$ (S) Agent Collector (O) JP1/Performance Management KAVL13129-E An unexpected abnormality occurred during the collection of records. (RecordName=  $\hskip1.6cm \mbox{)}$ (S) Agent Collector (O) JP1/Performance Management

### (S)
# *8* トラブルへの対処方法

### Performance Management

PFM - Agent Performance

Management JP1/Performance Management

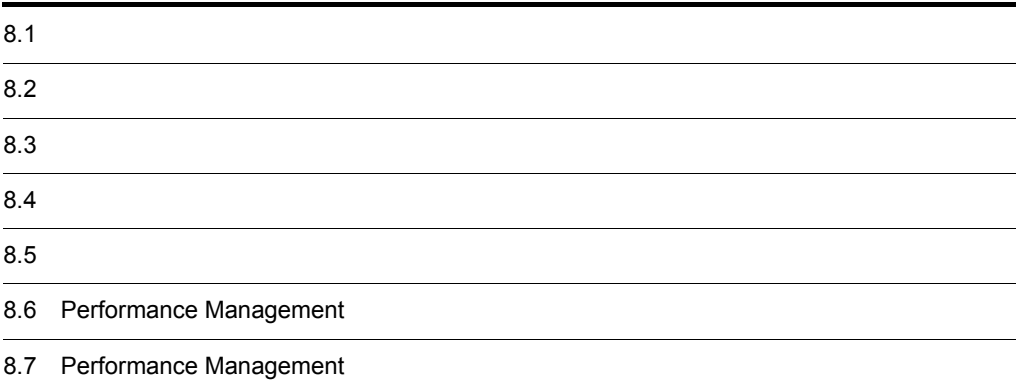

## $8.1$

Performance Management

- **•**  *<sub>1</sub>*  $\mathbf{r}$  +  $\mathbf{r}$  +  $\mathbf{r}$  +  $\mathbf{r}$  +  $\mathbf{r}$  +  $\mathbf{r}$  +  $\mathbf{r}$
- **•**  $\mathcal{A} = \{ \mathcal{A} \mid \mathcal{A} \leq \mathcal{A} \}$
- **•**  $\mathbf{r} = \mathbf{r} \cdot \mathbf{r} + \mathbf{r} \cdot \mathbf{r} + \mathbf{r} \cdot \mathbf{r} + \mathbf{r} \cdot \mathbf{r} + \mathbf{r} \cdot \mathbf{r} + \mathbf{r} \cdot \mathbf{r} + \mathbf{r} \cdot \mathbf{r} + \mathbf{r} \cdot \mathbf{r} + \mathbf{r} \cdot \mathbf{r} + \mathbf{r} \cdot \mathbf{r} + \mathbf{r} \cdot \mathbf{r} + \mathbf{r} \cdot \mathbf{r} + \mathbf{r} \cdot \mathbf{r} + \mathbf{r} \cdot \mathbf{r$

Performance Management が出力するログ情報については, 8.3 ログ情報」を参照してください。

 $\tau$ .  $\tau$ .  $\tau$ .

 $8.5$ 

 $8.4$ 

#### Performance Management

Performance Management

#### Performance Management

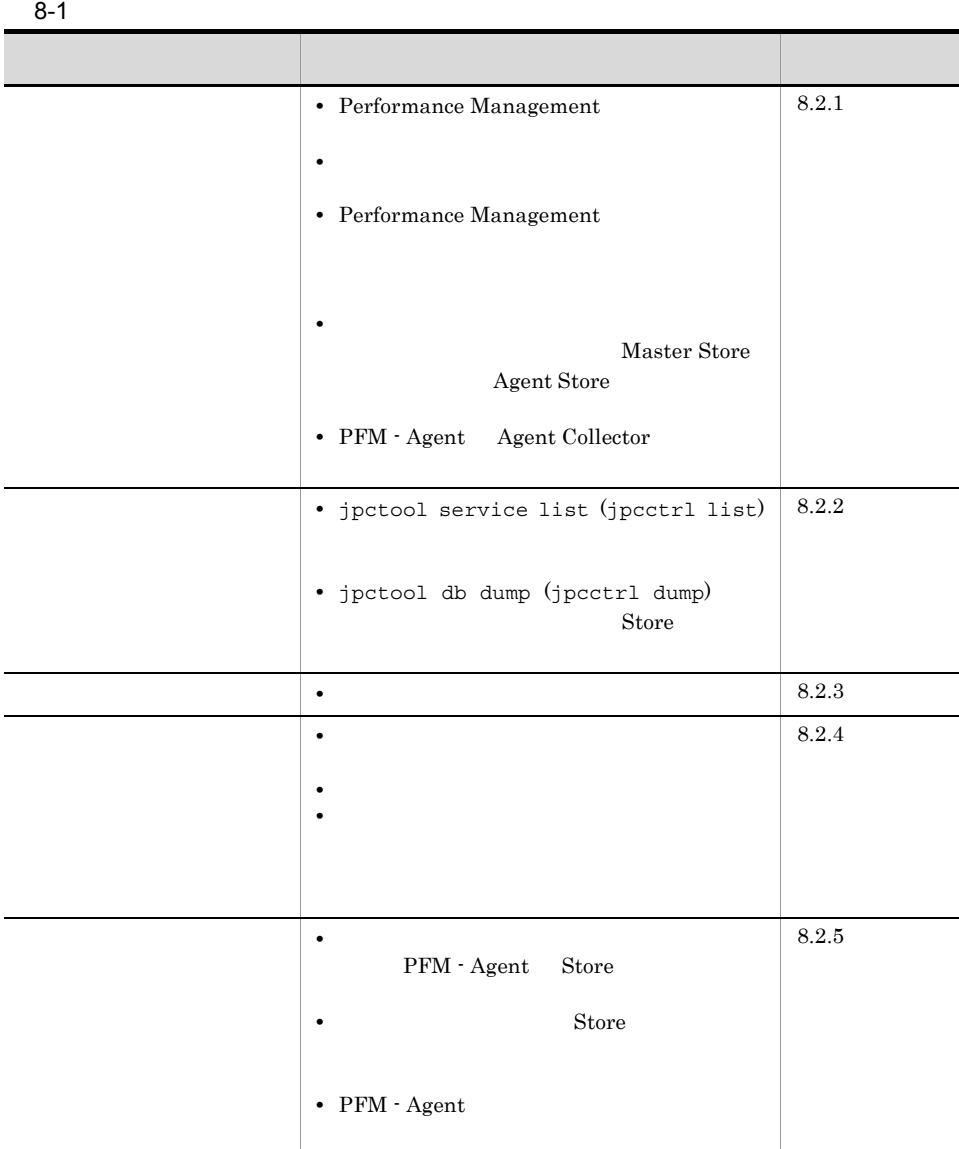

## $8.2.1$

#### 1 Performance Management

Performance Management

 $8.$ 

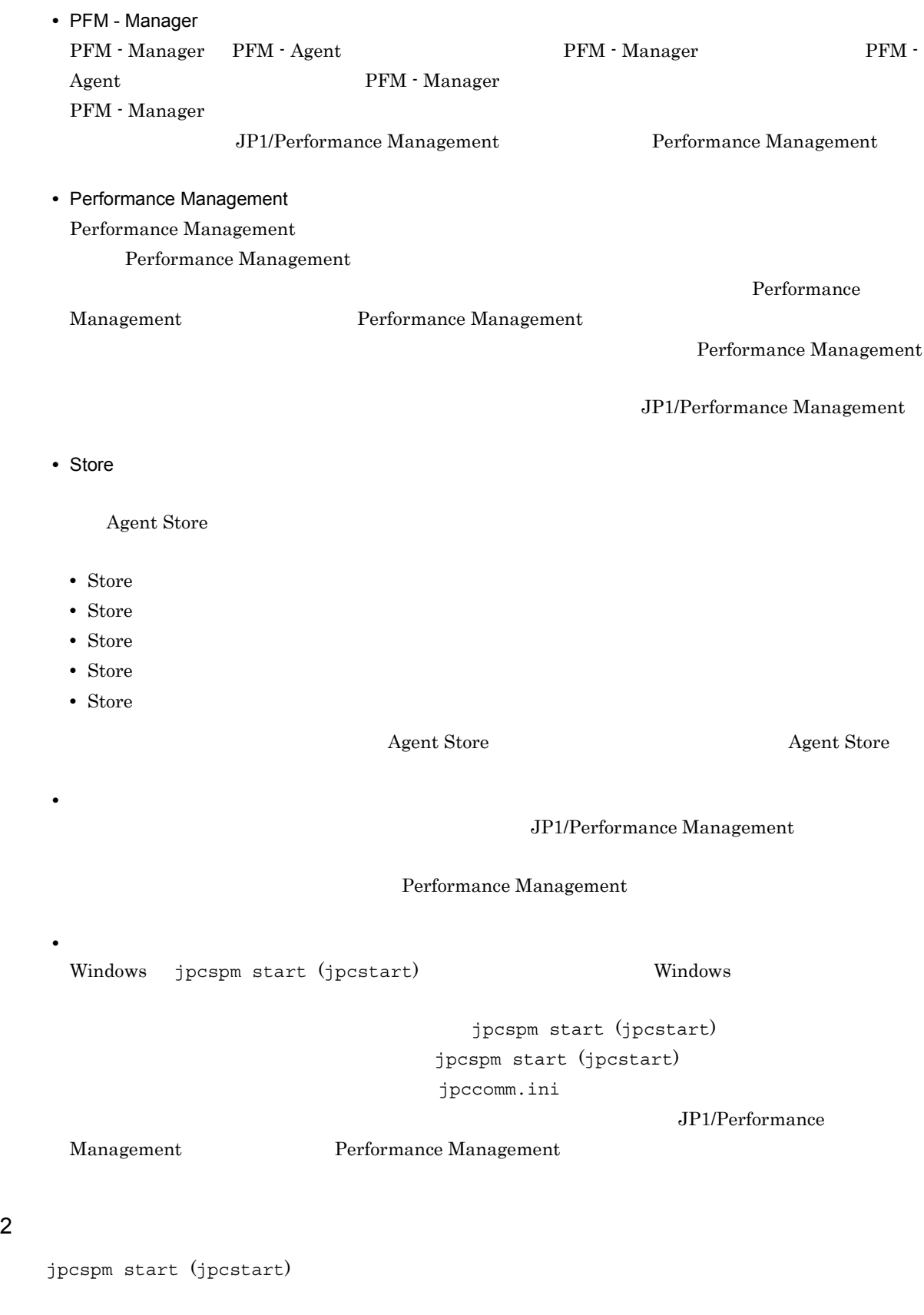

 $2$ 

**•** スタンドアロンモードで起動する場合,サービスが起動するまでに時間が掛かることがあります。

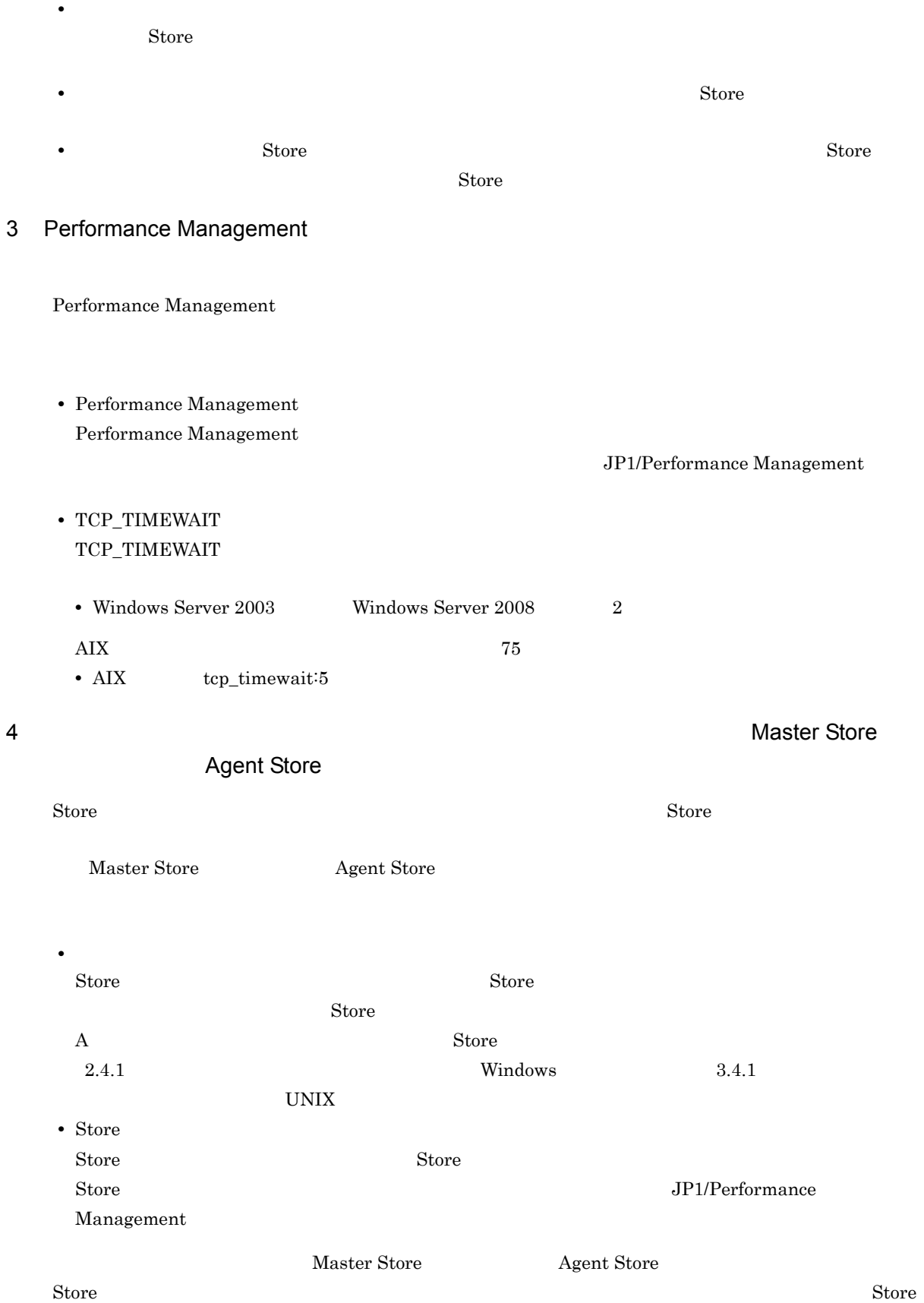

Master Store **Agent Store** 

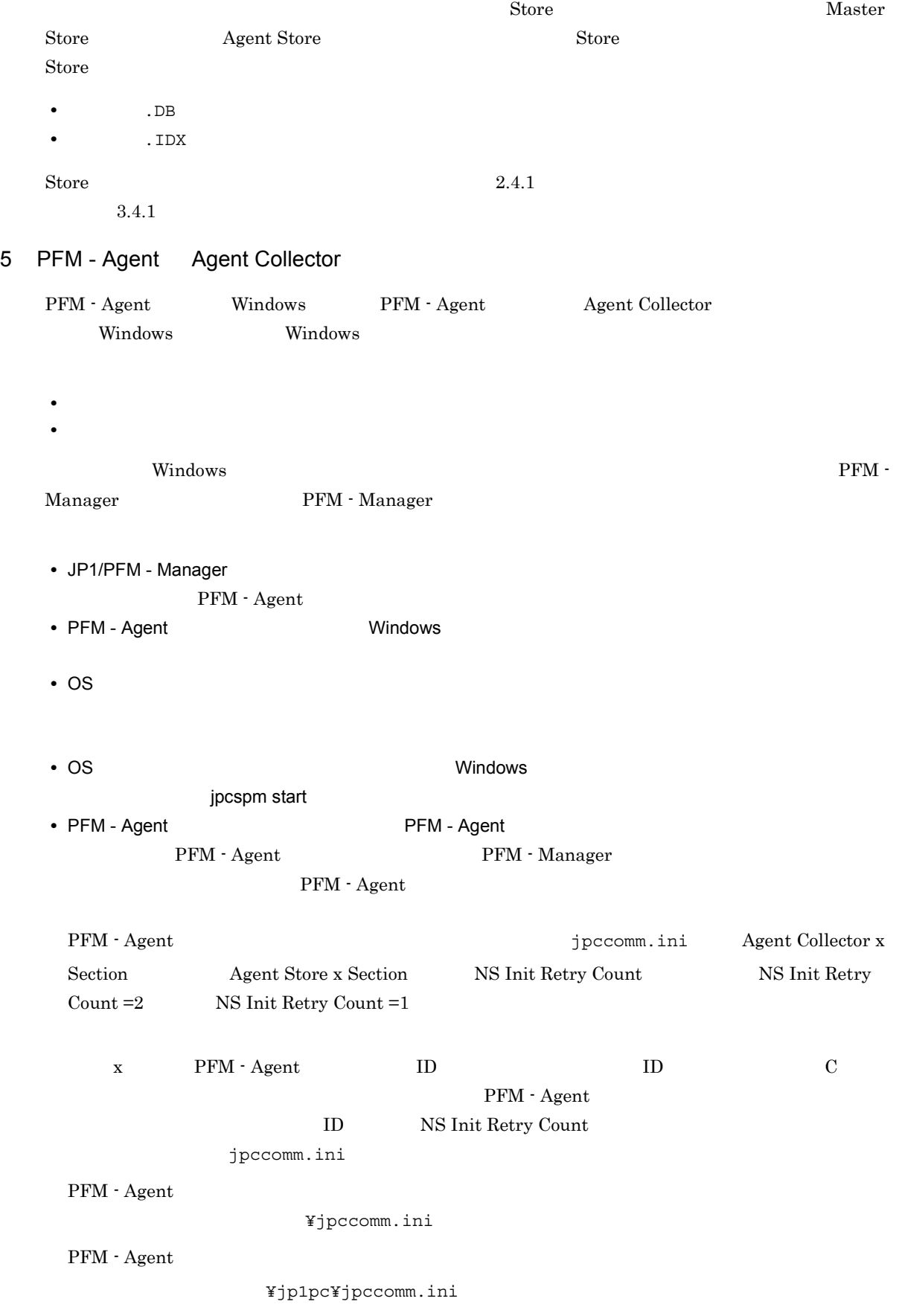

#### $8.2.2$

Performance Management

1 jpctool service list (jpcctrl list)

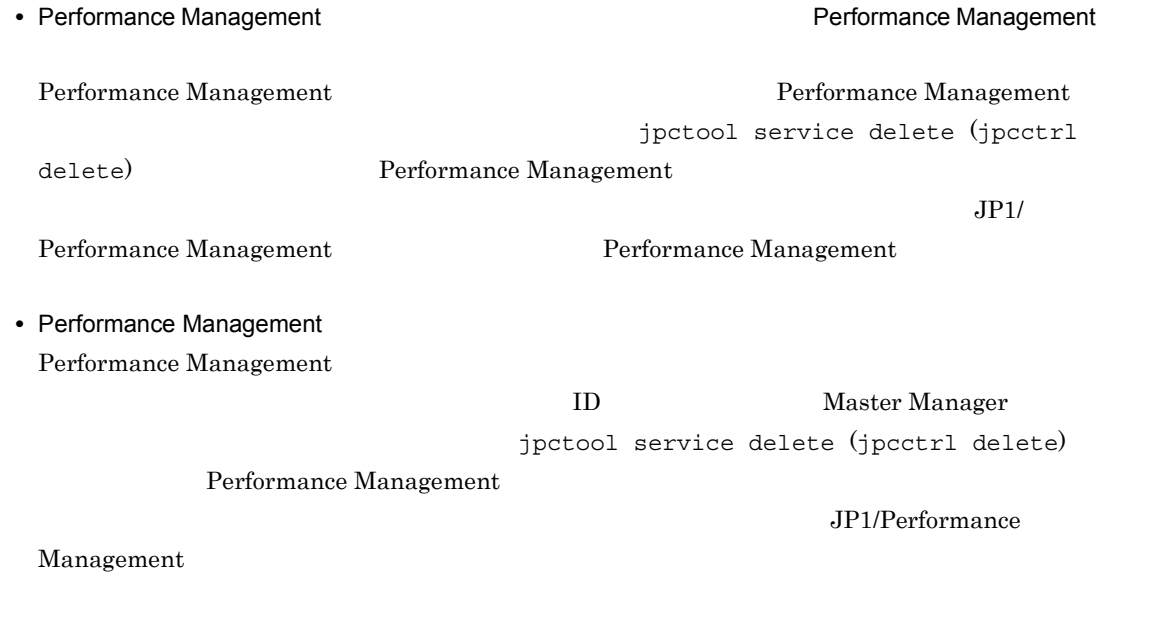

2 jpctool db dump (jpcctrl dump) 32 jpctool db dump (jpcctrl dump)

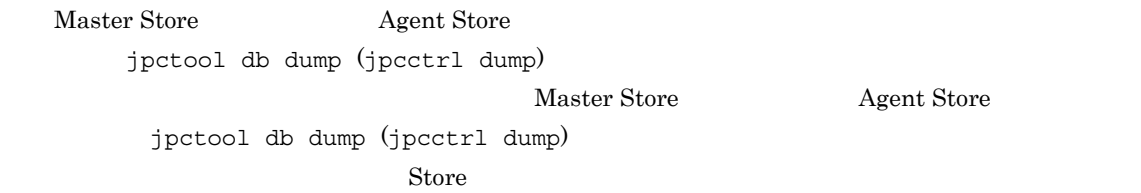

 $\rm JP1/Performance$ Management

## $8.2.3$

Performance Management

#### $1$

PFM - Agent

## 8.2.4

Performance Management

#### $1$

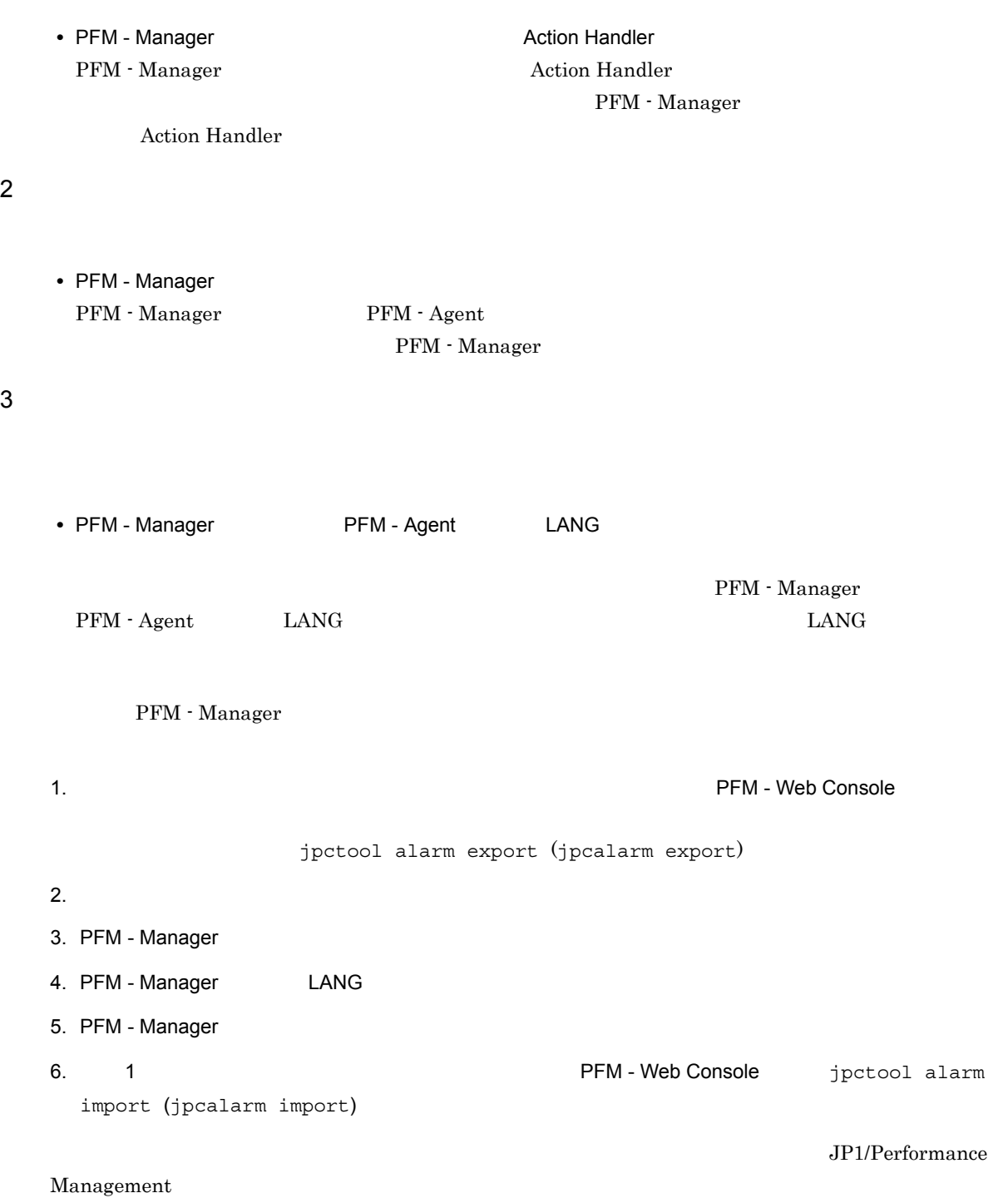

#### $8.2.5$

Performance Management

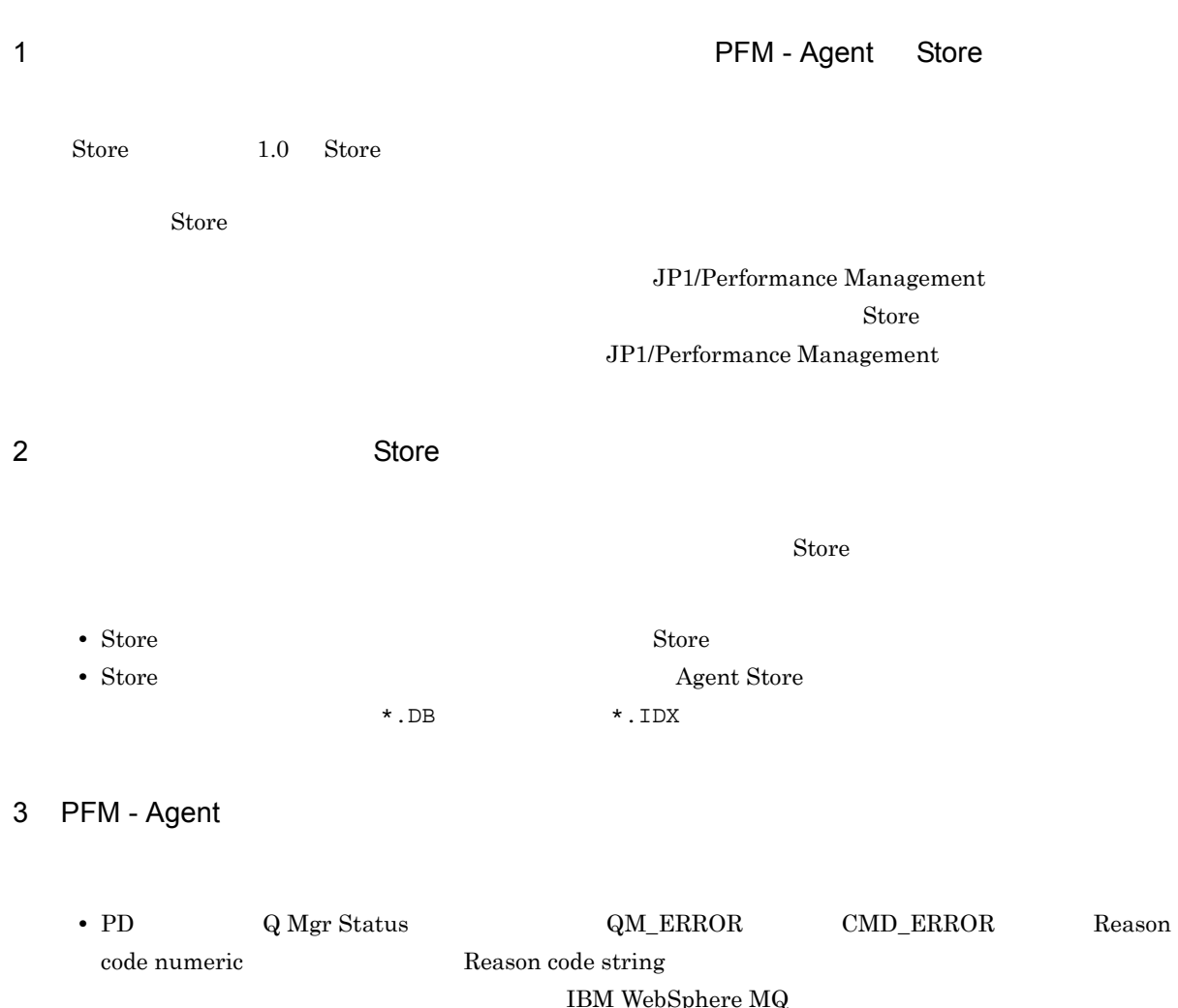

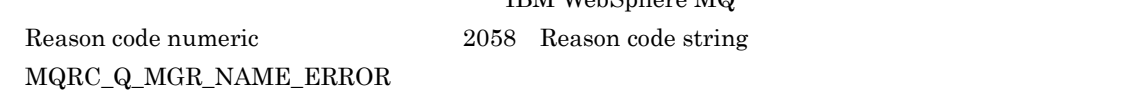

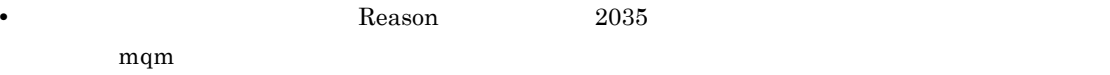

## $8.2.6$

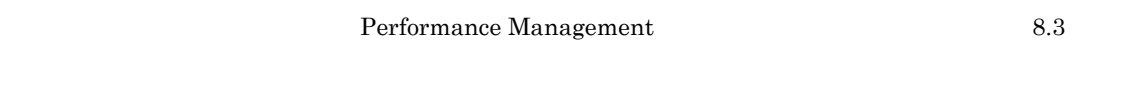

 $8.2.1$   $8.2.5$ 

## $8.3$

#### Performance Management  $\begin{minipage}[c]{0.75\textwidth} \centering \begin{tabular}{l} \textbf{Performance Management} \end{tabular} \end{minipage} \begin{minipage}[c]{0.75\textwidth} \centering \begin{tabular}{l} \textbf{Performance Management} \end{tabular} \end{minipage} \end{minipage} \begin{minipage}[c]{0.75\textwidth} \centering \begin{tabular}{l} \textbf{O} & \textbf{O} & \textbf{O} & \textbf{O} & \textbf{O} \\ \textbf{O} & \textbf{O} & \textbf{O} & \textbf{O} & \textbf{O} \\ \textbf{O} & \textbf{O} & \textbf$

- **•** システムログ
- **•** 共通メッセージログ
- **•** 稼働状況ログ
- **•**  $\mathbf{L} = \mathbf{L} \mathbf{L} \mathbf{L}$
- **•** エージェントログ

## $8.3.1$

1  $\sim$   $\sim$   $\sim$ 

- Windows
- UNIX  $_{\rm syslog}$

#### JP1/Performance Management

Performance Management **Performance** Management

#### 2  $\sim$

 $8.3.2$ 

JP1/Performance Management

Performance Management

#### $3 \sim$

PFM - Web Console

JP1/Performance Management

JP1/Performance Management

4 トレースログ

#### Performance Management

#### Performance Management

5 エージェントログ

PFM - Agent for IBM WebSphere

 $\rm MQ$ 

 $8.3.2(3)$ 

yyyy/mm/dd hh:mm:ss.sss agt9 PID inf1 inf2 inf3 MessageID Message

 $8 - 2$ 

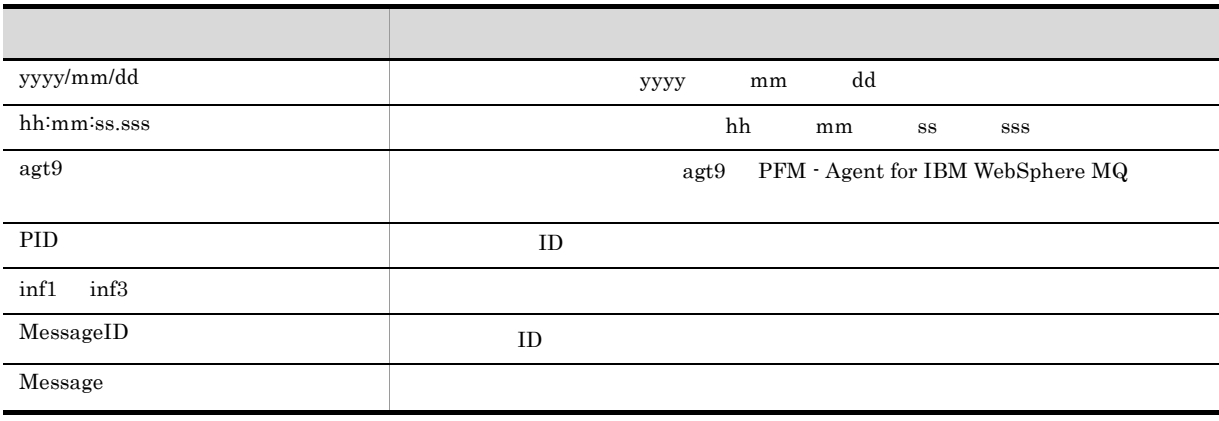

 $7.$ 

• Agent  $\overline{a}$ 

 $\emph{Performance Management}$ 

## $8.3.2$   $0.3.2$

#### Performance Management

JP1/Performance Management

1  $\sim$ 

#### Performance Management

 $\overline{\text{OS}}$ 

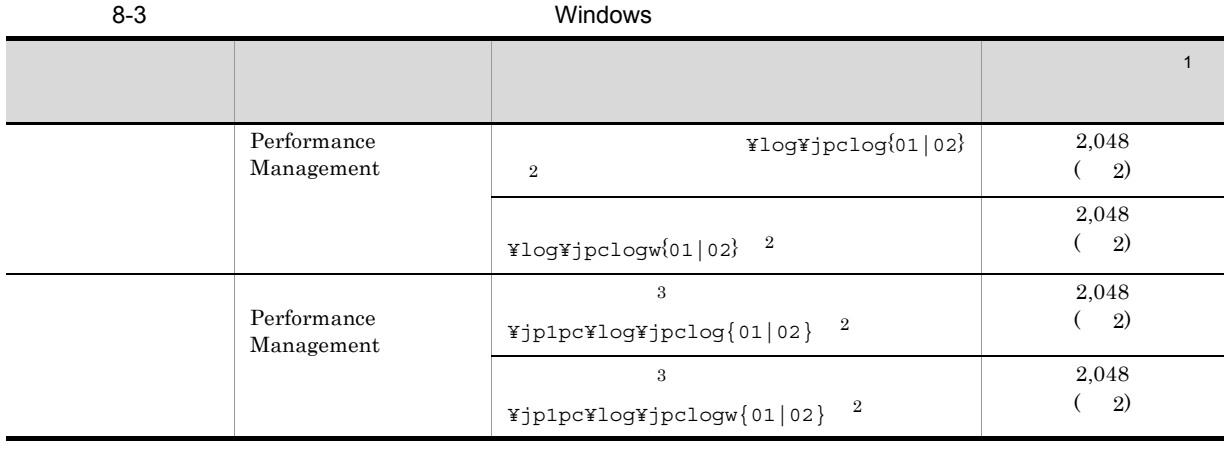

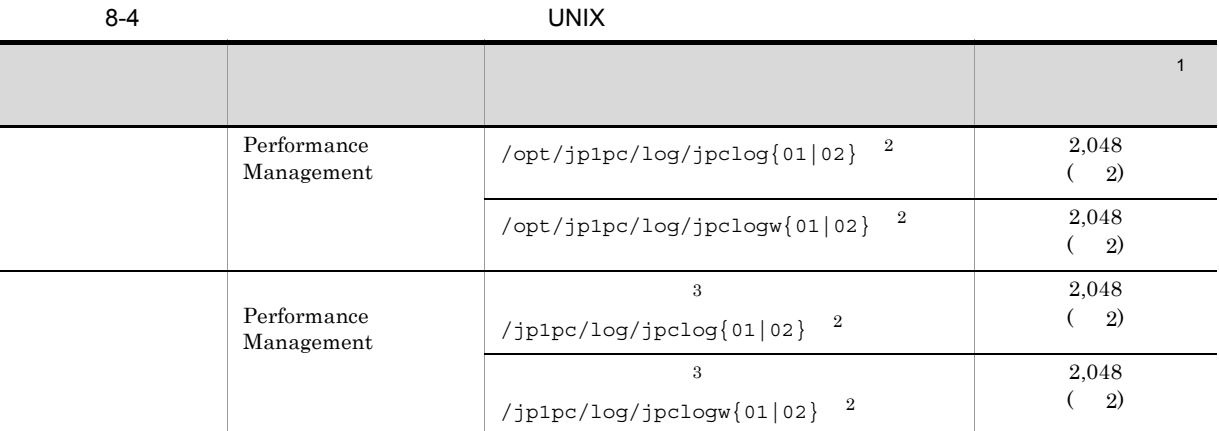

 $\overline{1}$ 

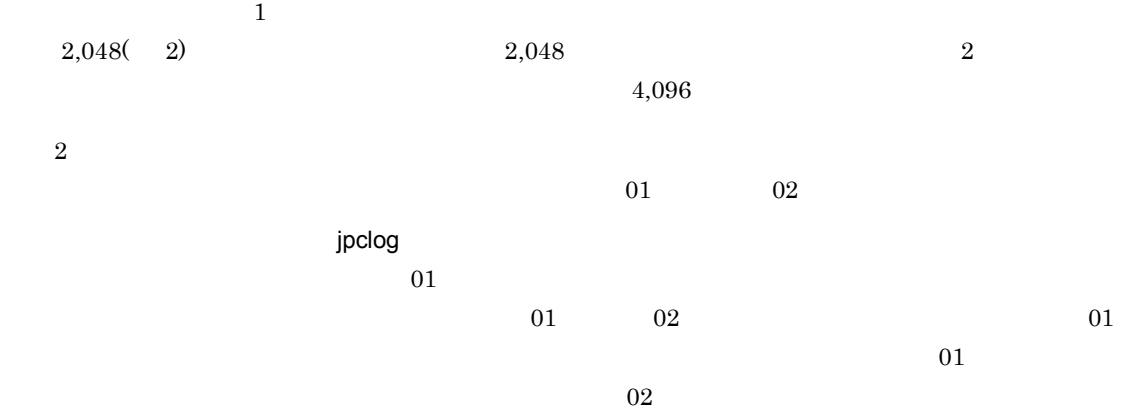

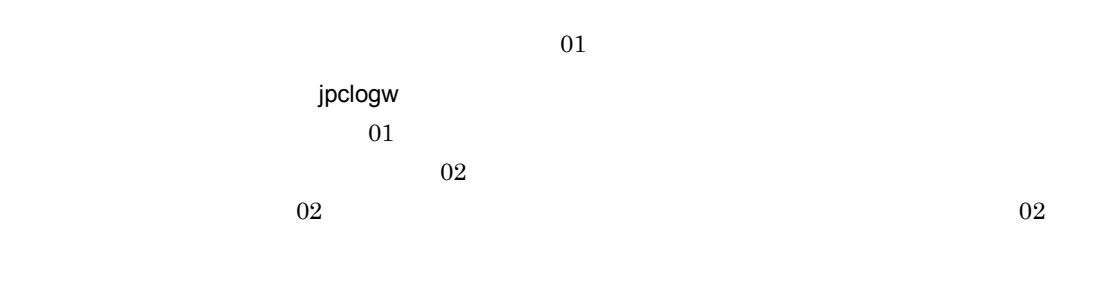

 $JPI/Performance$  Management

Performance Management

注※ 3

 $2$ 

 $\begin{aligned} \text{Performance Management} \qquad \qquad & \text{PFM - Agent} \end{aligned}$ 

 $\overline{\text{OS}}$ 

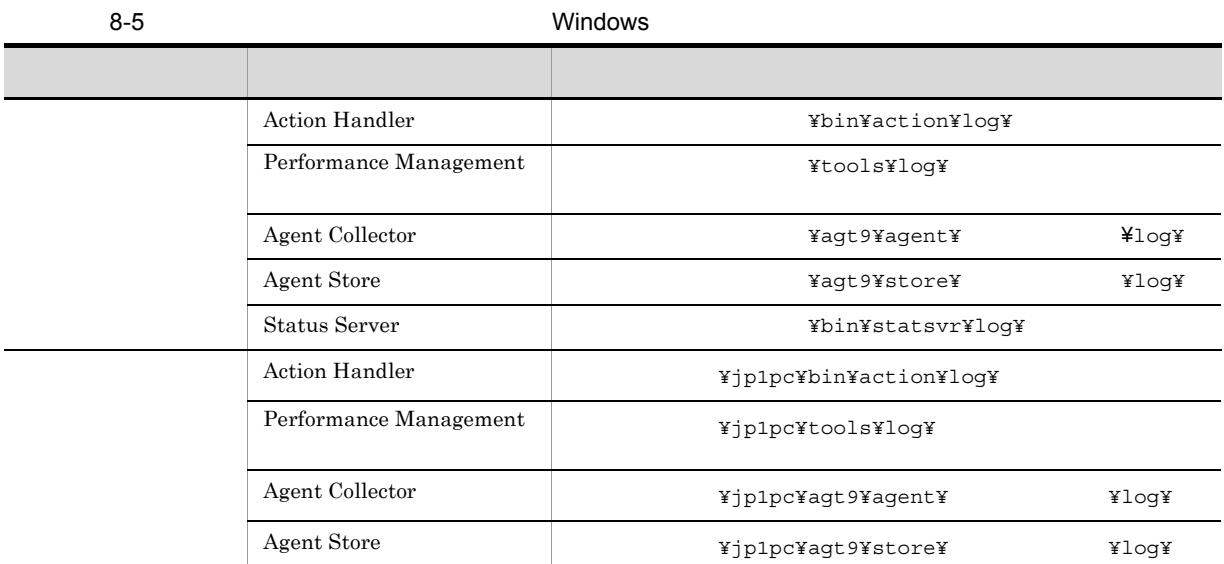

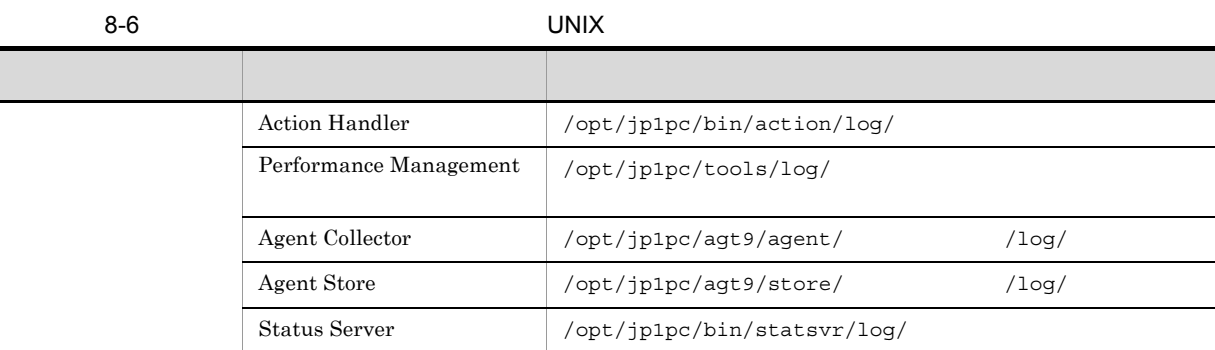

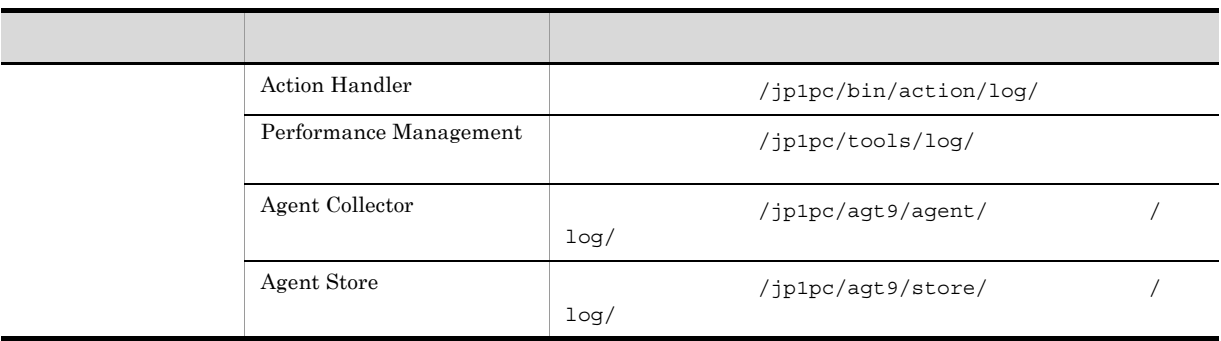

3 エージェントログ

 $\begin{array}{ll} \mathrm{Performance\ Management} & \mathrm{PFM\text{-}Agent\ for\ IBM\ WebSphere\ MQ} \end{array}$ 

 $8.$ 

 $8-7$ 

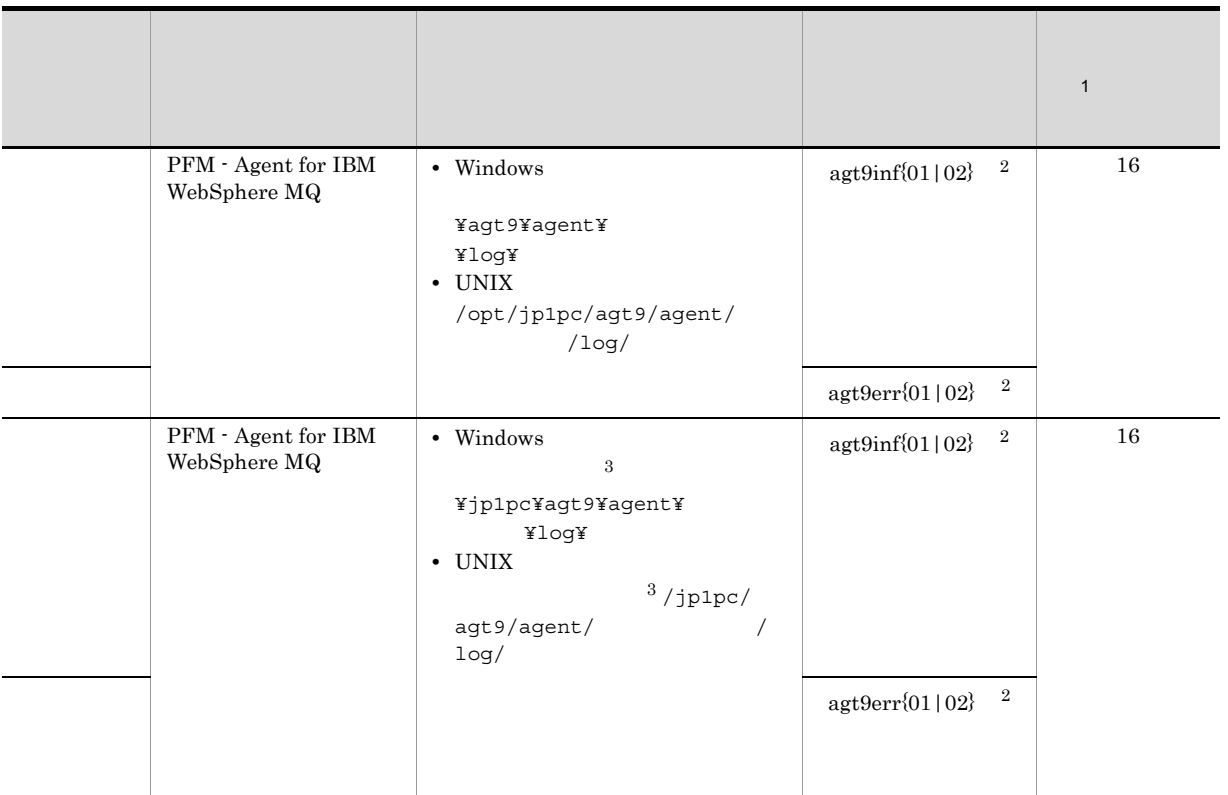

注※ 1

• jpcconf inst setup (jpcinssetup)

• PFM - Web Console Agent Configuration

 $jpcconf$  inst setup ( $jpcinssetup$ )  $2.4.2$ 

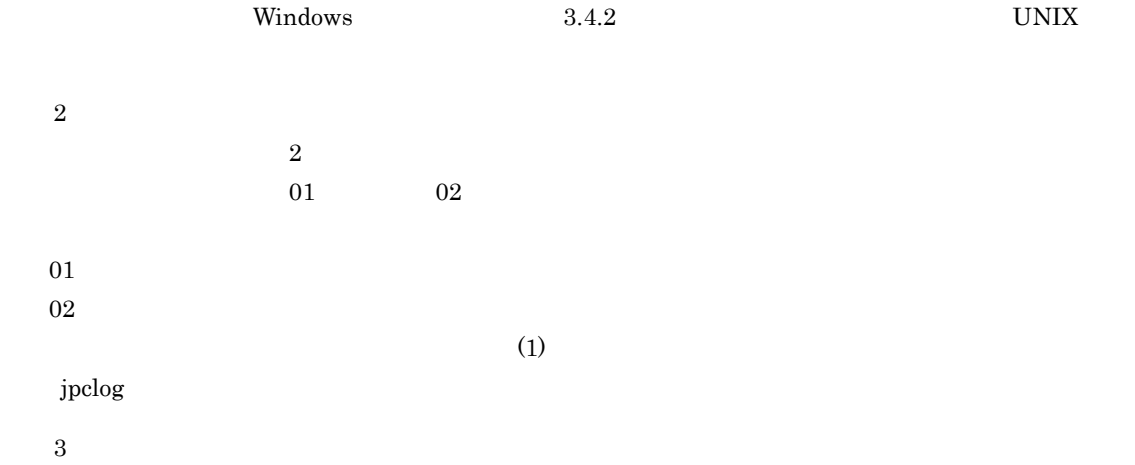

## $8.4$

#### $8.2$

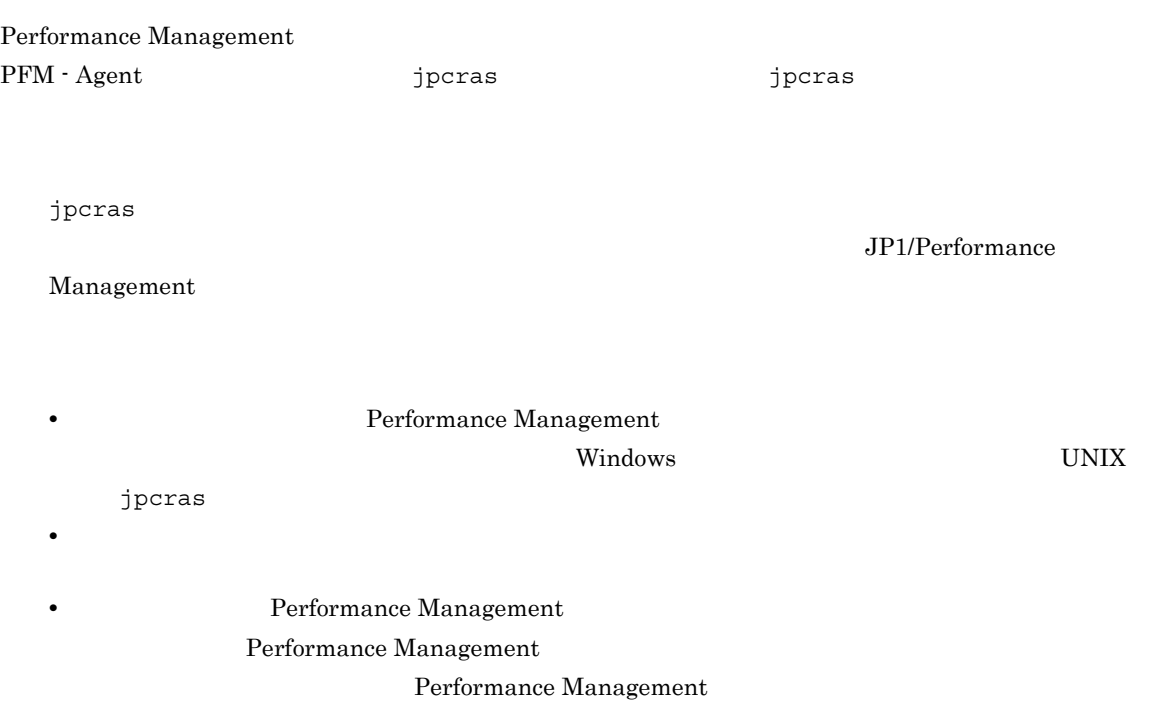

## 8.4.1 Windows

1 OS

 $\overline{\text{OS}}$ 

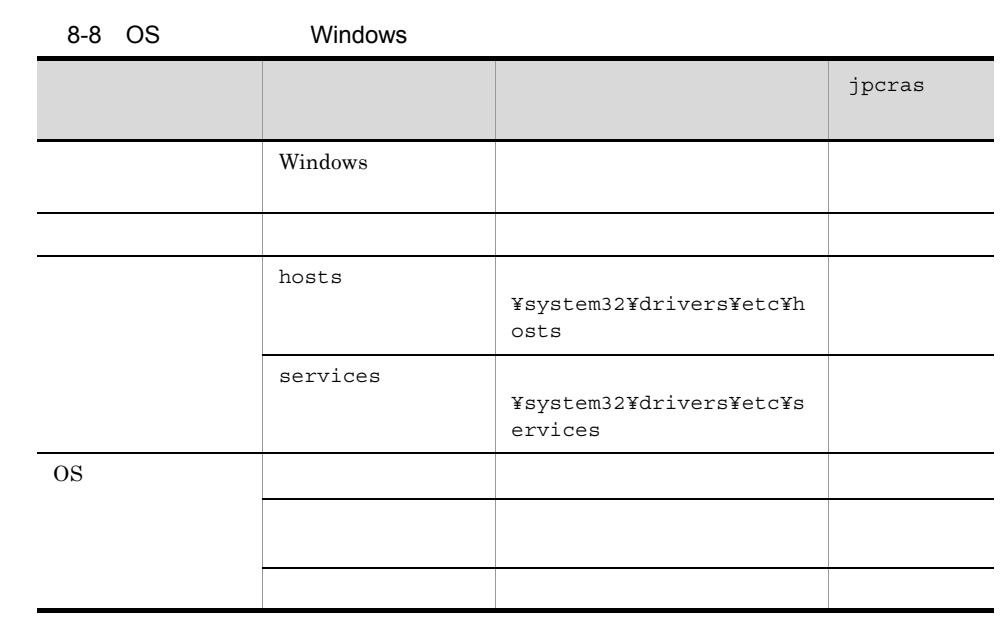

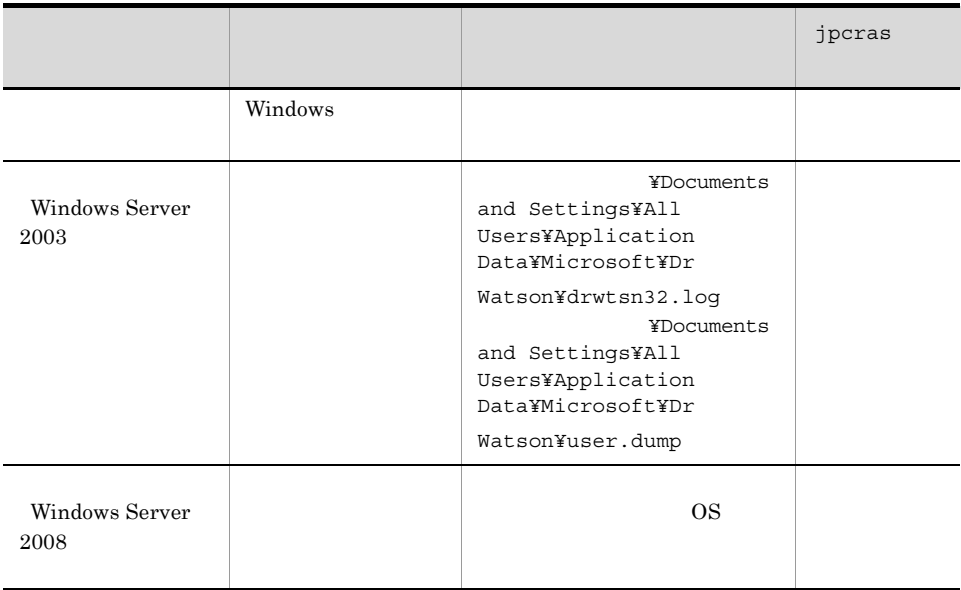

## 2 Performance Management

Performance Management

#### Performance Management

#### 8-9 Performance Management Windows

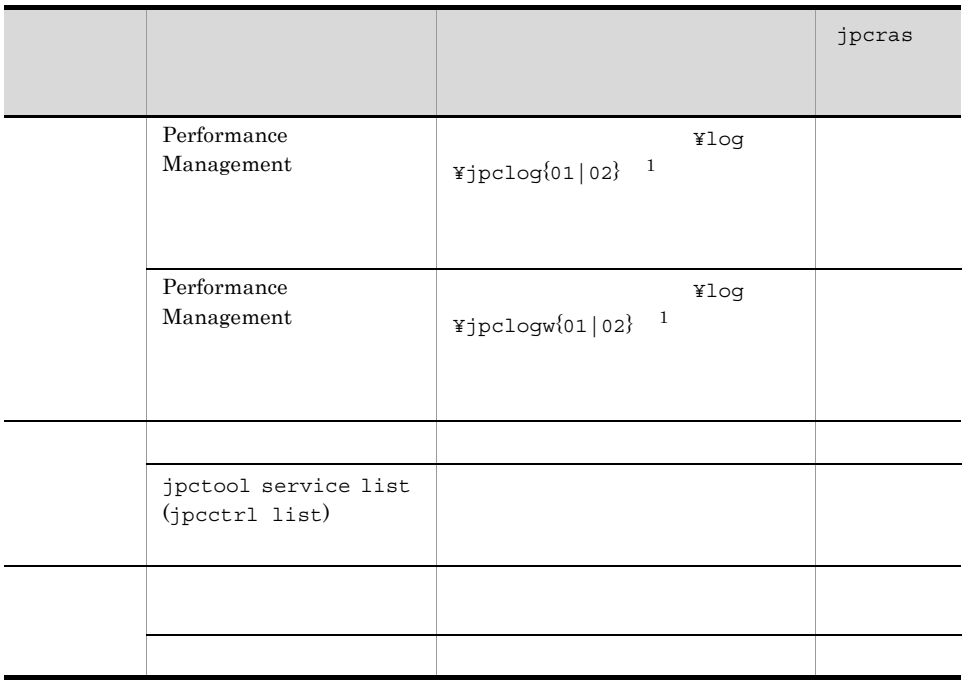

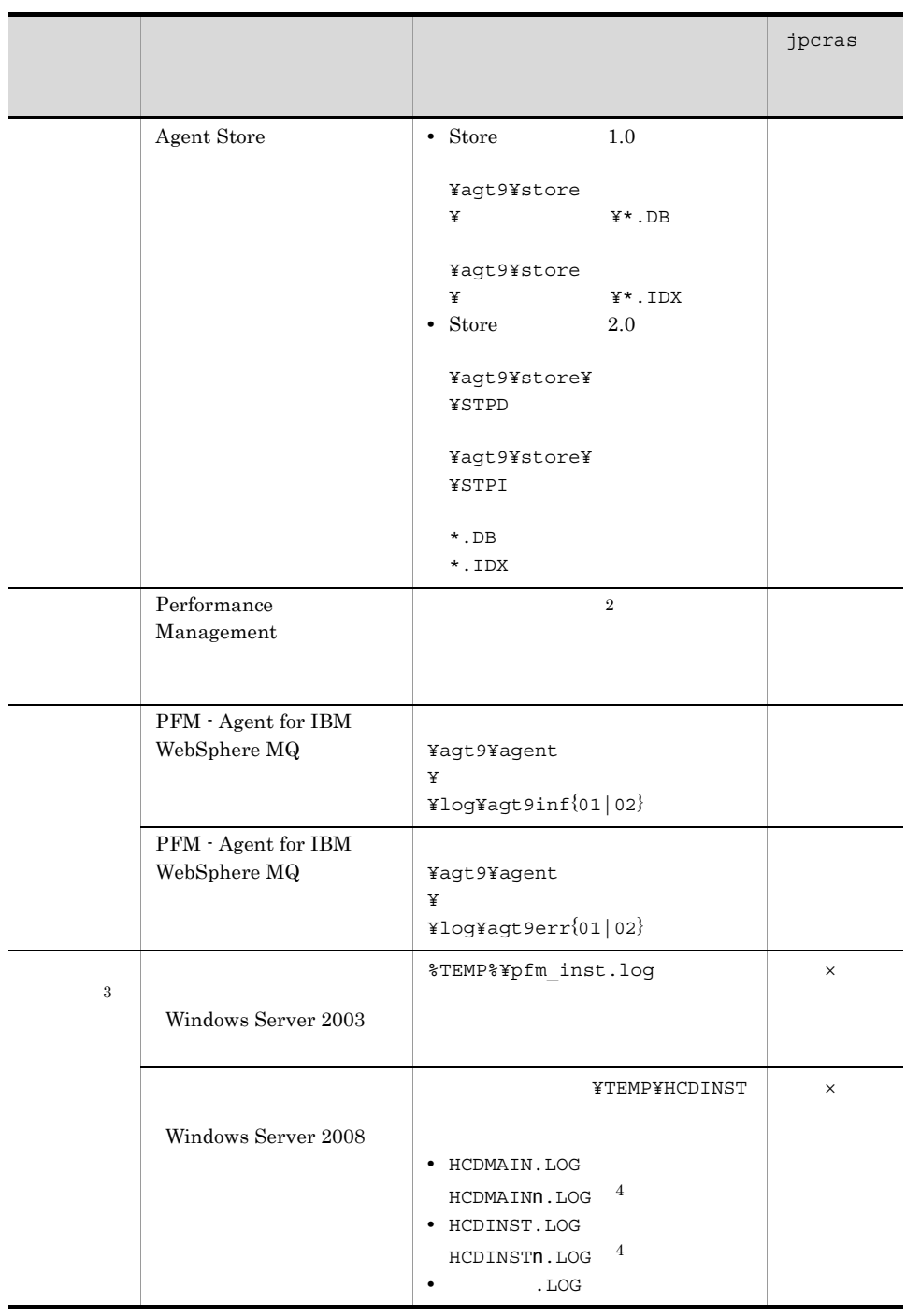

 $\times$  $\mathbf{1}$ 

Performance Management

 $\overline{2}$ 

#### JP1/Performance Management

 $8.3.2$ 

- 注※ 3  $\overline{4}$
- n to the second second second second second second second second second second second second second second second second second second second second second second second second second second second second second second sec

#### 3 IBM WebSphere MQ

IBM WebSphere  $\rm MQ$ 

#### 8-10 IBM WebSphere MQ Windows

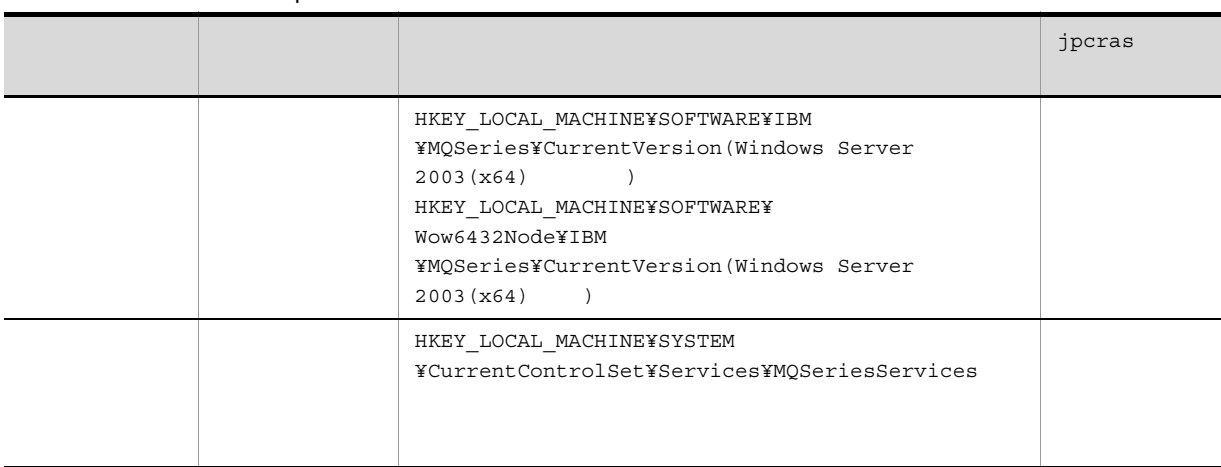

 $4$ 

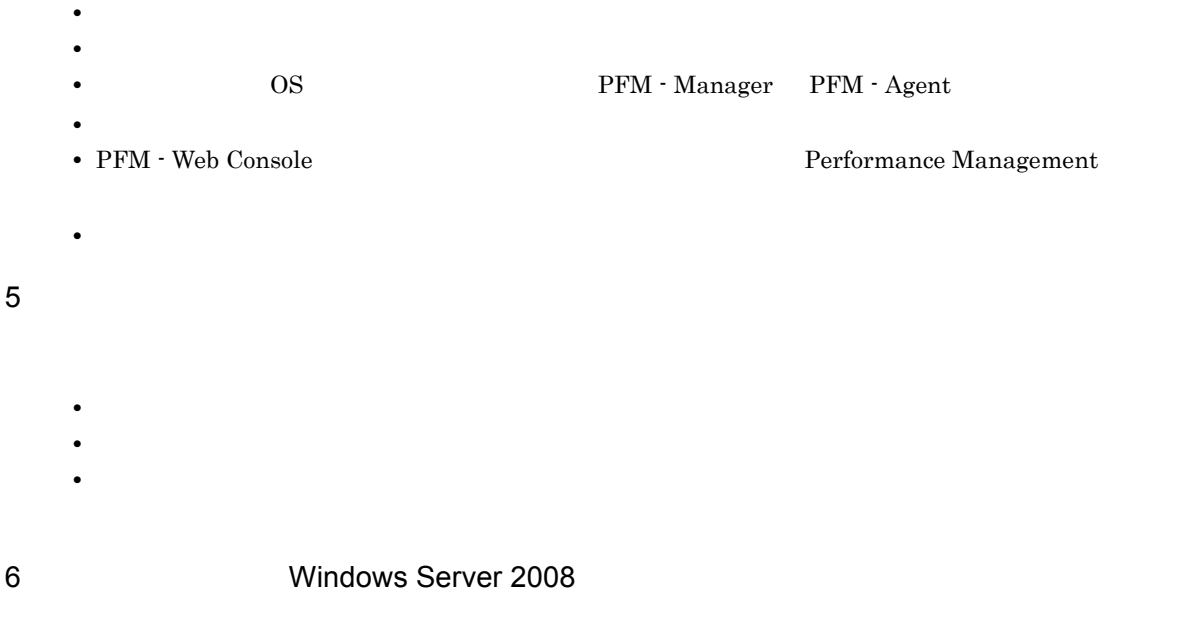

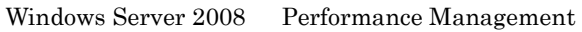

#### 7 Windows Server 2008

Windows Server 2008 Performance Management

#### 8 その他

• Windows **2006** and 2007 and 2008 and 2008 and 2008 and 2008 and 2008 and 2008 and 2008 and 2008 and 2008 and 2008 and 2008 and 2008 and 2008 and 2008 and 2008 and 2008 and 2008 and 2008 and 2008 and 2008 and 2008 and 200 Server 2003 Windows Server 2008 • **•** Windows Server 2003 Windows Server 2008

## 8.4.2 UNIX

#### 1 OS

 $\overline{\text{OS}}$ 

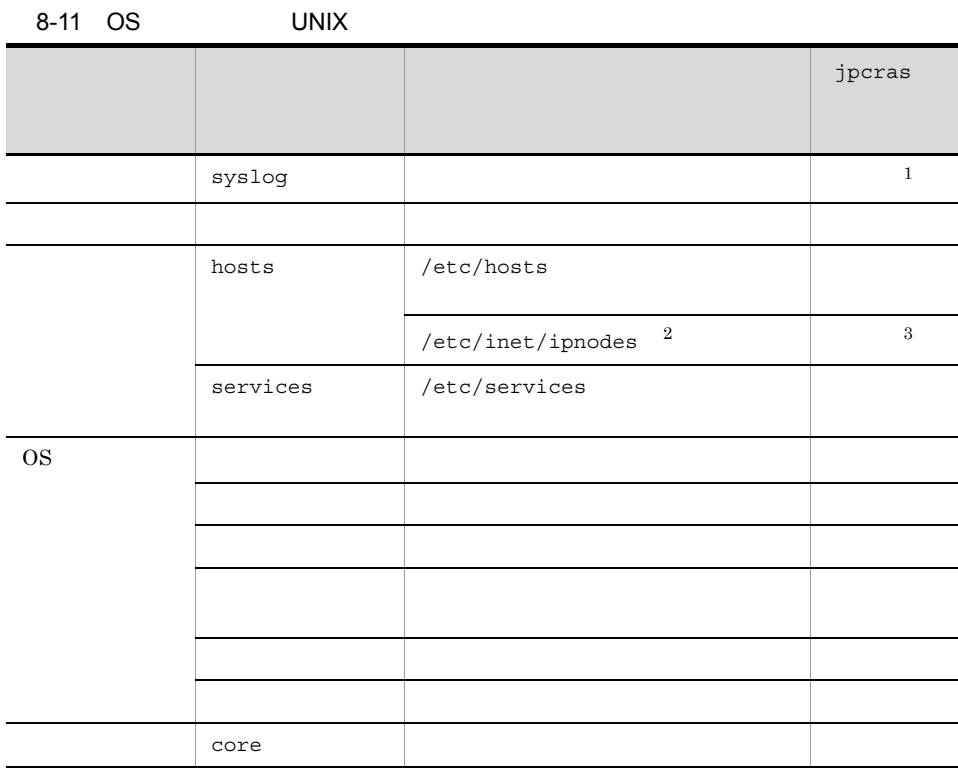

注※ 1

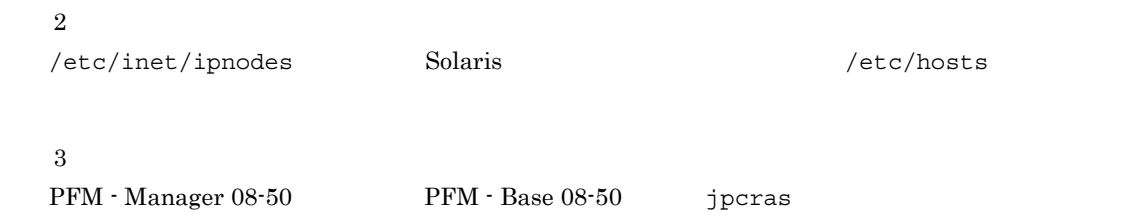

## 2 Performance Management

Performance Management

#### Performance Management

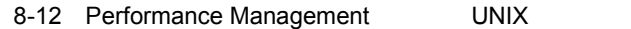

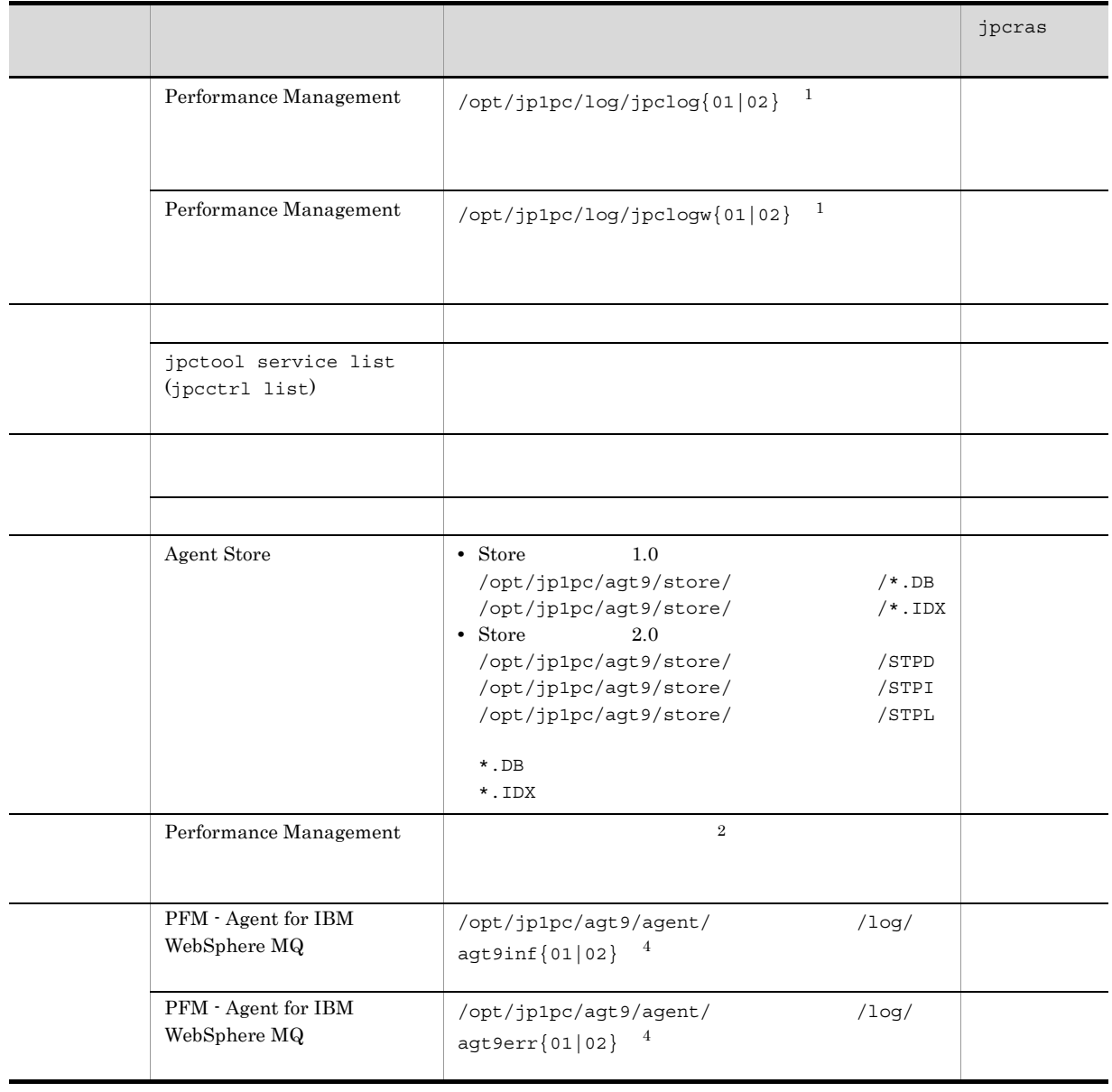

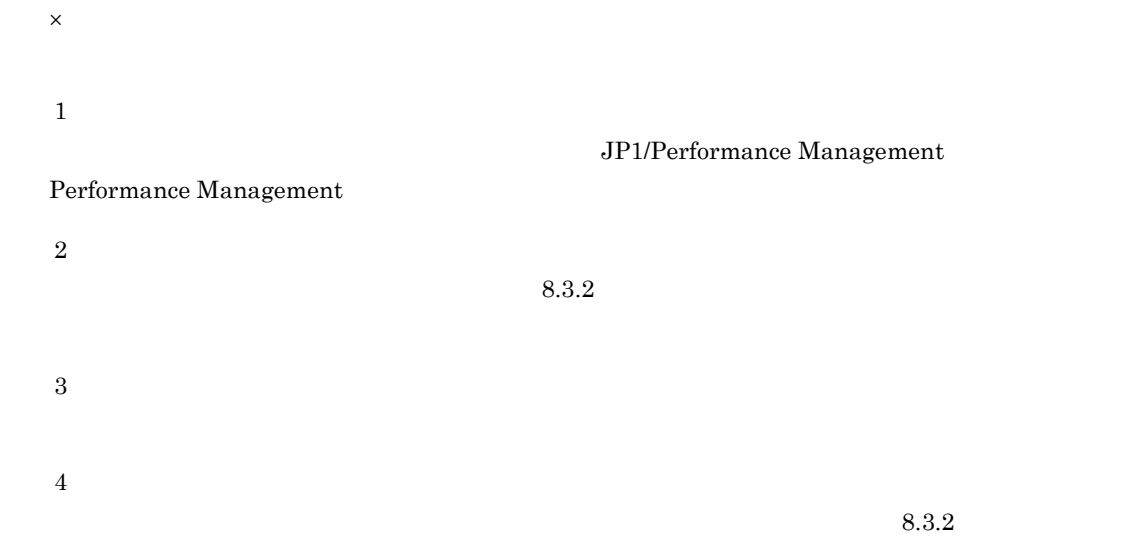

#### 3 IBM WebSphere MQ

IBM WebSphere  $\rm MQ$ 

8-13 IBM WebSphere MQ UNIX

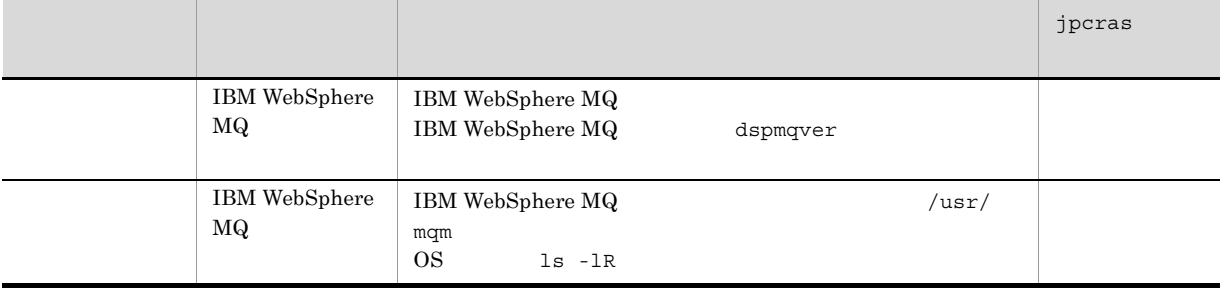

 $4$ 

• **•**  $\overline{\phantom{a}}$ **•** トラブル発生時刻

**•** 再現性の有無

 $8.$ 

• PFM - Web Console  $\qquad \qquad$  Performance Management

- $5$ 
	-
- **•**  $\mathbb{R}^n$   $\mathbb{R}^n$   $\mathbb{R}$
- コマンド<sub>学術</sub>はトラブルが発生した場合は、コマンド<sub>学術</sub>のようなメッセージを見えた。コマンド

• **•**  $\overline{\phantom{a}}$ 

 $6$ 

#### 8.5.1 Windows

```
1 1 (Windows Server 2003 Windows Server 2008 )
  Windows Server 2003 Windows Server 2008
  1. \overline{\phantom{a}}2.3.システムドライブ¥Users¥ユーザー名¥AppData¥Local¥Temp
  4. 332 \angle\rho is the state of p is the state j pcrass qOS Administrators
  1. \blacksquare2.cmd /E:ON
  3.jpcras c:¥tmp¥jpc¥agt
   jpcras c:¥tmp¥jpc¥agt all all
  jpcras \rm{PFM}jpctool service list -id * -host * (jpcctrl list * host=*)
            Performance Management
                       jpctool service list -id * -host *
  (jpcctrl list * host(*)JPC_COLCTRLNOHOST 1 <br>jpctool service list -id * -host *
  (jpcctrl list * host(*)jpcras JP1/Performance Management
 Windows Server 2008
   OS UAC
```
 $3$ 

#### Performance Management

 $\rho$  is the state of  $p$  is the probability of  $p$  is the state  $p$  is the state  $p$  is the state  $p$ OS Administrators 1. 共有ディスクをオンラインにする。 2.  $\sim$ jpcras c:¥tmp¥jpc¥agt jpcras c:¥tmp¥jpc¥agt all all jpcras lhost  $\sim$ Performance Management **Performance** Management  $\rho$  is a strategy to  $\tau$  in  $\eta$  jpcras  $\eta$  $j$ pcras PFM  $\blacksquare$ jpctool service list -id \* -host \* (jpcctrl list \* host=\*) Performance Management jpctool service list -id \* -host \* (jpcctrl list \* host=\*) JPC\_COLCTRLNOHOST 1 jpctool service list -id \* -host \* (jpcctrl list \* host=\*) jpcras JP1/Performance Management  $3.$ Performance Management Performance Management

Windows Server 2008 OS UAC

#### 4 Windows

 $W$ indows  $\overline{\phantom{X}}$ 

#### $5$

- 
- **•** オペレーション内容の詳細
- **•** トラブル発生時刻 **• OS OS PFM - Manager PFM - Agent**
- **•** 再現性の有無
- PFM Web Console **Performance Management**
- **•**  $\overline{\phantom{a}}$

- $6$ 
	-
	- **•**  $\mathbb{R}^n$
	- **•** The Second Second Second Second Second Second Second Second Second Second Second Second Second Second Second
	- コマンドプロングトラブルが発生した場合は,[The application] コマンドプロングトラヴ<sub>ル</sub>
	- $\mathbf{u}$  and  $\mathbf{v}$  and  $\mathbf{v}$  and
	- **•**[オプション]タブの[編集オプション]
- **•**[レイアウト]タブ  $500$
- $7$ **•**[アクセサリ]-[システムツール]-[システム情報]の内容

## 8.5.2 UNIX

- $1$  $\rho$  is the state of  $p$  is the state  $j$  pcrass  $q$  $\overline{OS}$  root 1.  $\blacksquare$ 
	- 2.  $\blacksquare$ jpcras  $/\texttt{tmp/jpc/agt}$

jpcras /tmp/jpc/agt all all tar compress jpcras YYMMDD.tar.Z YYMMDD  $j$ pcras PFM  $\blacksquare$ jpctool service list -id \* -host \* (jpcctrl list \* host=\*) Performance Management jpctool service list -id \* -host \*  $(jpcctrl list * host(*)$  ${\tt JPC\_COLCTRLNOHOST} \quad 1 \qquad \qquad {\tt jptcool} \text{ service list -id * -host *}$  $(jpcctrl list * host(*)$ 

jpcras JP1/Performance Management

 $2$ 

```
\rho is the state of p is the probability of p is the state p is the state p is the state p\overline{OS} root
1. \sim \sim \sim \sim \sim \sim2. \,jpcras /tmp/jpc/agt /tmp/jpc/agt /jpcras /tmp/jpc/agt all all
                    tar compress
 jpcrasYYMMDD.tar.Z
 YYMMDD
 jpcras lhost \blacksquarePerformance Management and Performance Management and Performance
 Management
 z \to z \to z, jpcras z \to z \to z
```
Performance Management

```
jpcras PFM PFM \blacksquarejpctool service list -id * -host * (jpcctrl list * host=*)
                      Performance Management
                                           jpctool service list
    -id * -host * (jpcctrl list * host=*)
                  JPC_COLCTRLNOHOST 1    jpctool service
    list -id * -host * (jpcctrl list * host=*)
    jpcras JP1/Performance Management
   3.Performance Management
                                 Performance Management
3 \overline{\phantom{a}}• オペレーション内容の詳細
   • トラブル発生時刻
            • OS OS PFM - Manager PFM - Agent
   • 再現性の有無
   • PFM - Web Console Performance Management
4 \text{ }
```
• コマンド<sub>学術</sub>はトラブルが発生した場合は、コマンド<sub>学術</sub>はより

• **•**  $\overline{\phantom{a}}$ 

 $5<sub>5</sub>$ 

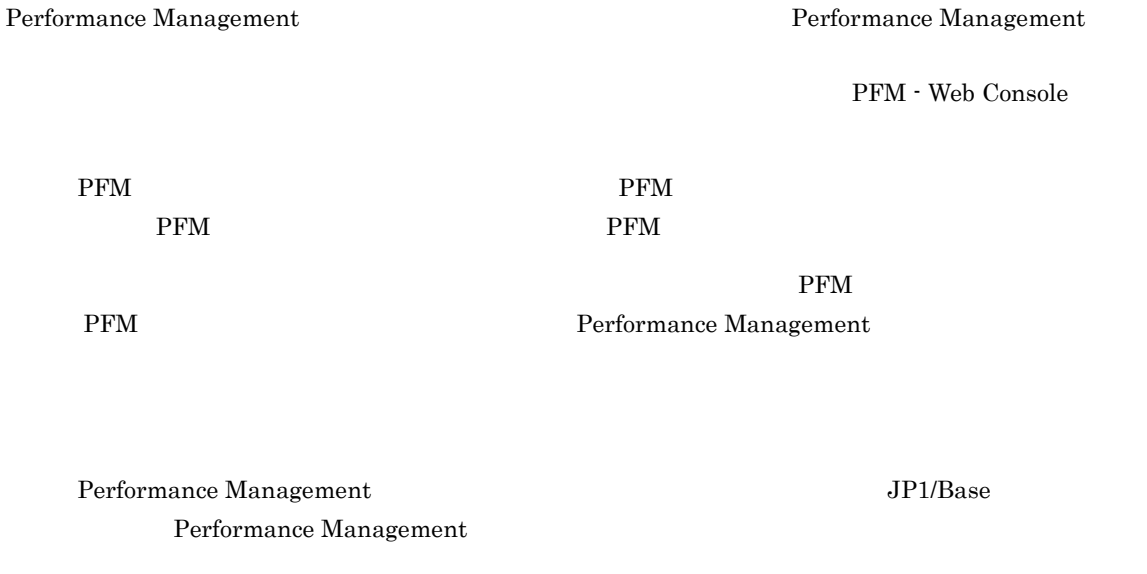

Performance Management de approximation of the set of the set of the set of the set of the set of the set of the set of the set of the set of the set of the set of the set of the set of the set of the set of the set of the

Management Performance Management

# 8.6 Performance Management

 $8.$ 

# 8.7 Performance Management

Performance Management

 $\rm JP1/Performance$ Management

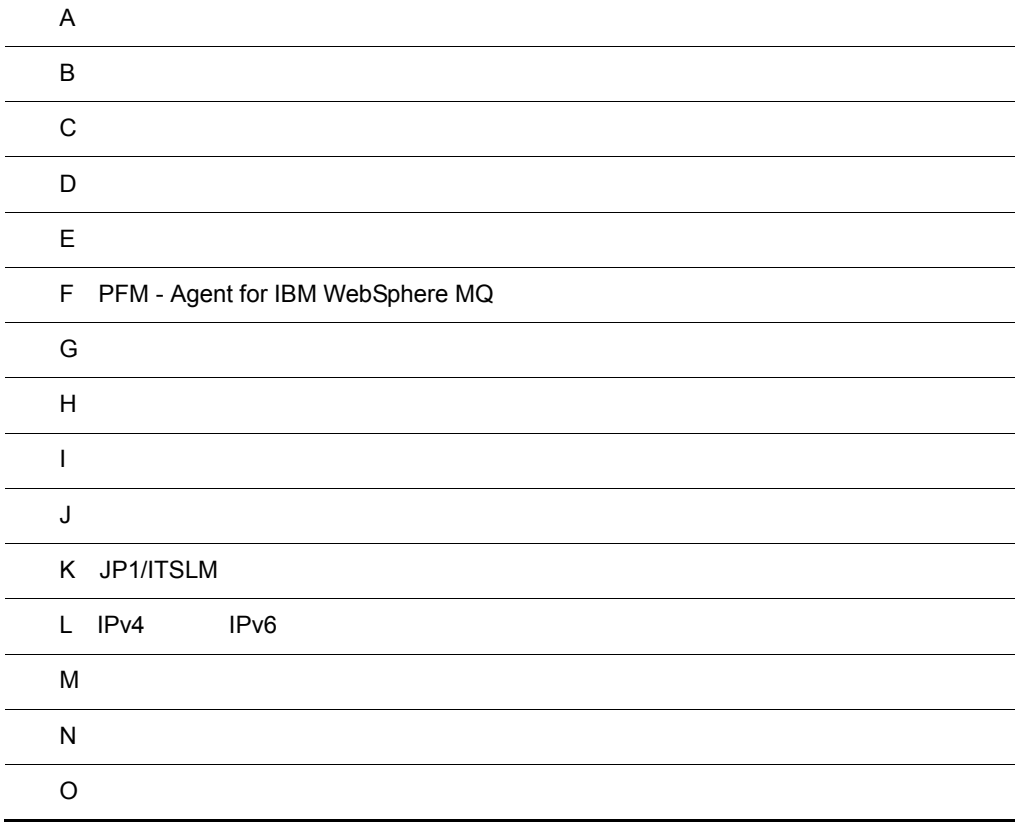

## $\overline{A}$

 ${\rm PFM}$  - Agent for IBM WebSphere  ${\rm MQ}$  ${\rm PFM}$  - Agent for IBM WebSphere  ${\rm MQ}$ 

## A.1

 ${\rm PFM}$  - Agent for IBM WebSphere  ${\rm MQ}$ 

## $A.2$

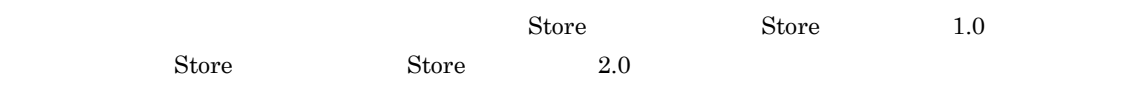

 $A.3$ 

## 付録 B カーネルパラメーター

 ${\rm PFM}$  - Agent for IBM WebSphere  ${\rm MQ}$ 

UNIX PFM - Manager PFM - Web Console  $\rm JP1/Performance$ Management 付録 C 識別子一覧

PFM - Agent for IBM WebSphere MQ  $\qquad \qquad$  PFM - Agent for IBM WebSphere MQ  $\qquad$  Store PFM - Agent for IBM WebSphere MQ  ${\rm PFM}$  - Agent for IBM WebSphere  ${\rm MQ}$ 

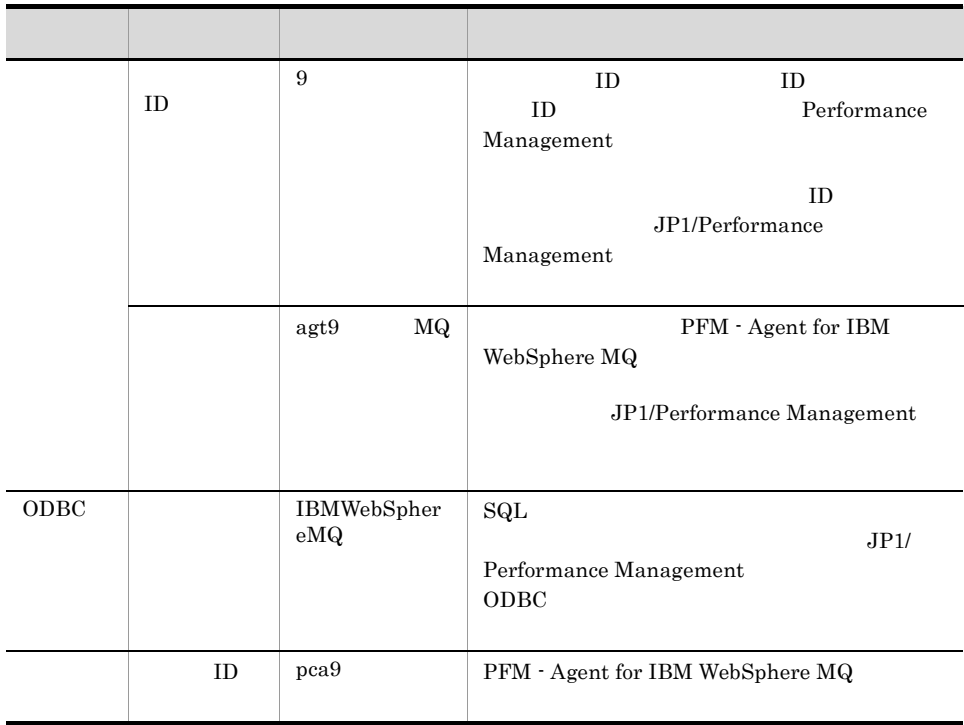

#### C-1 PFM - Agent for IBM WebSphere MQ
$D$ 

# 付録 D プロセス一覧

 ${\rm PFM}$  - Agent for IBM WebSphere  ${\rm MQ}$ 

 ${\rm PFM}$  - Agent for IBM WebSphere  ${\rm MQ}$ 

### PFM - Agent

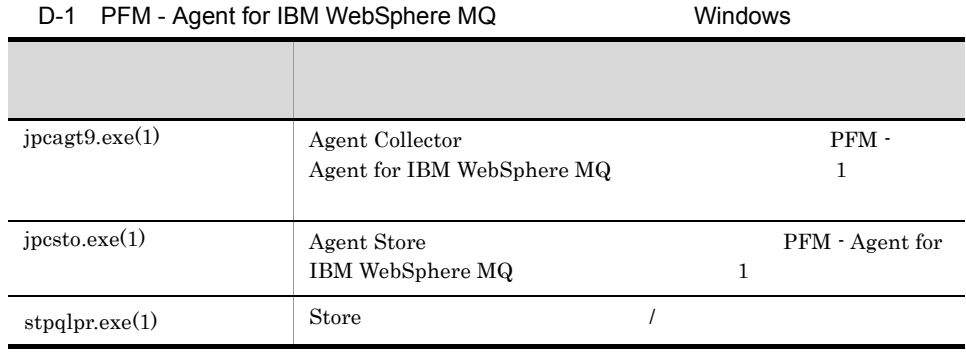

### D-2 PFM - Agent for IBM WebSphere MQ UNIX

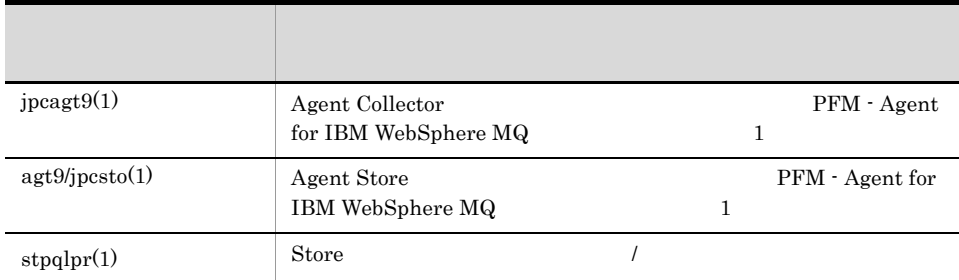

jpcsto

# 付録 E ポート番号一覧

PFM - Agent for IBM WebSphere MQ

PFM - Manager PFM - Base JP1/Performance Management

JP1/Performance Management

#### TCP/IP

Performance Management 1 1 1 NAT(Basic NAT) NAT NAT NAPT IP Masquerade NAT+

# E.1 PFM - Agent for IBM WebSphere MQ

 ${\rm PFM}$  - Agent for IBM WebSphere  ${\rm MQ}$ 

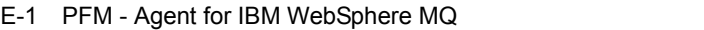

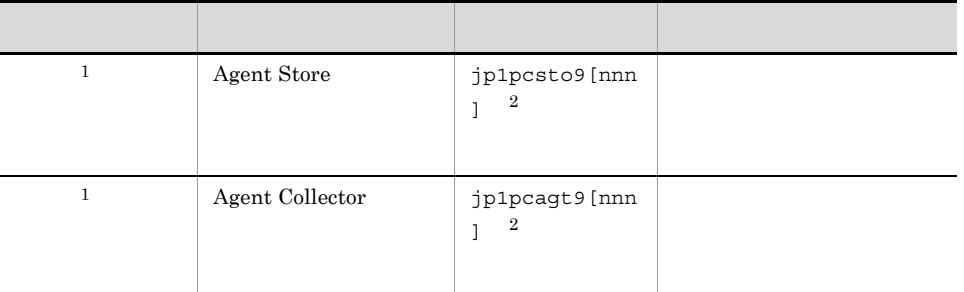

 $\overline{1}$ 

**2** 

 $2 \qquad \qquad \text{nnn}$ 

## $E.2$

 $1$ 

PFM - Manager PFM - Agent for IBM WebSphere MQ

PFM - Manager PFM - Agent

 $E$ 

Manager PFM - Manager  ${\bf Agent \quad PFM \cdot Agent}$ 

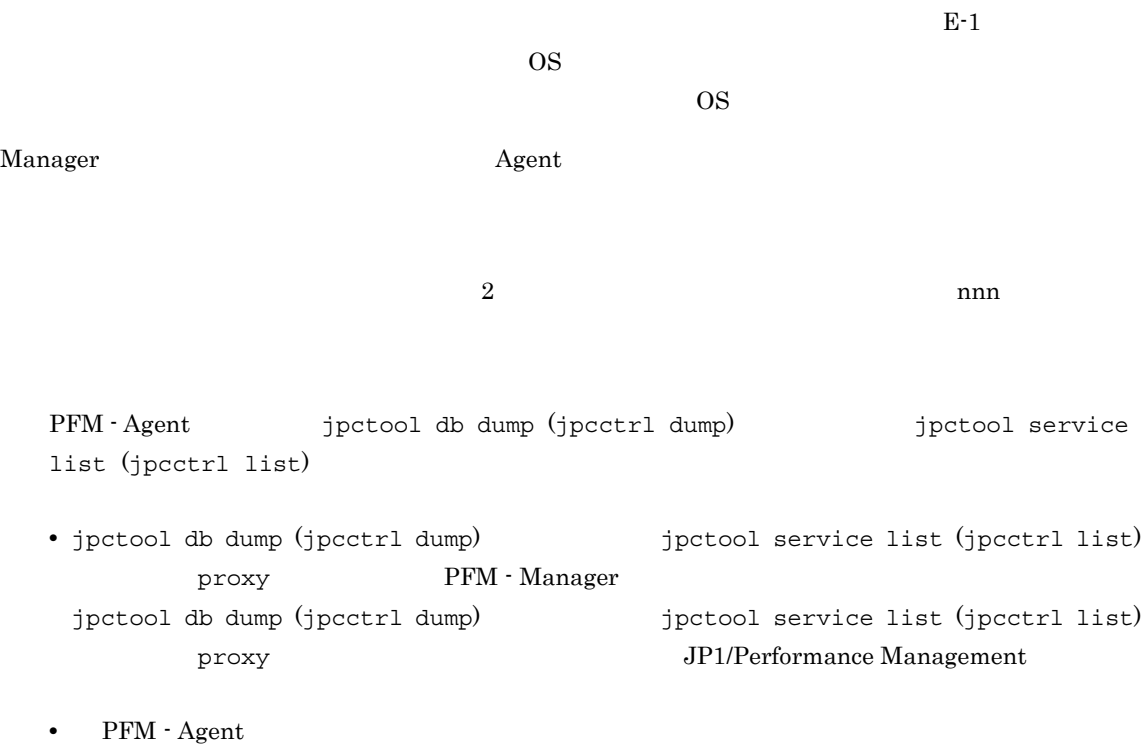

Agent Collector  $j$ p1pcagt9[nnn] Agent Manager

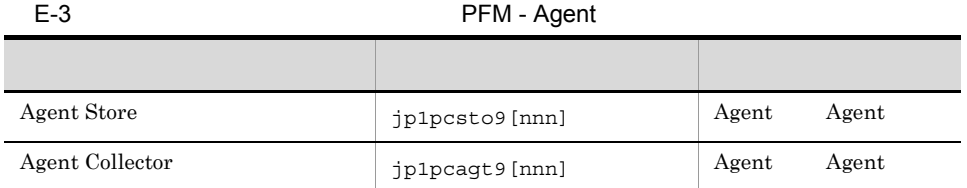

Agent PFM - Agent

 $2 \qquad \qquad \text{nnn}$ 

# $\rm PFM$  - Manager PFM - Agent for IBM WebSphere MQ

PFM - Manager PFM - Agent

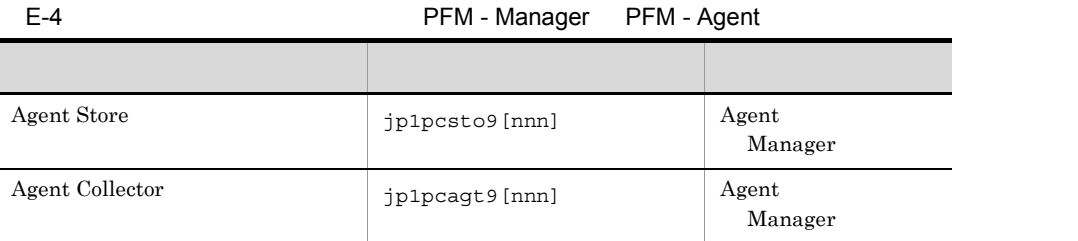

Manager PFM - Manager Agent PFM - Agent

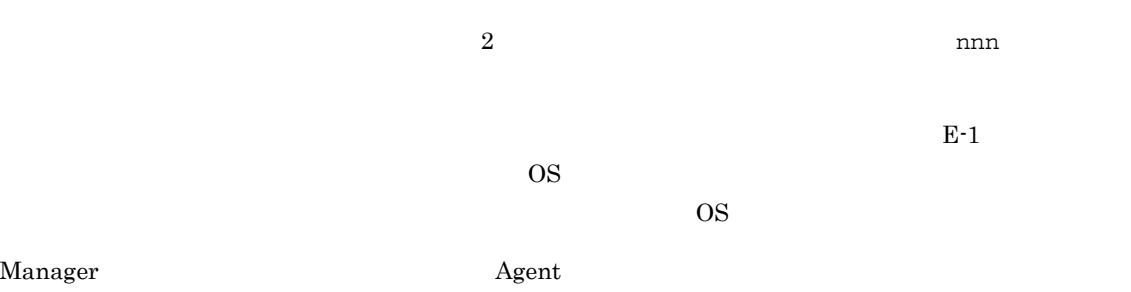

 $2$ 

ľ

 $E$ 

# F PFM - Agent for IBM WebSphere MQ

PFM - Web Console PFM - Agent for IBM WebSphere MQ Agent Store Agent Collector

# F.1 Agent Store

PFM - Agent for IBM WebSphere MQ Agent Store

F-1 PFM - Agent for IBM WebSphere MQ Agent Store

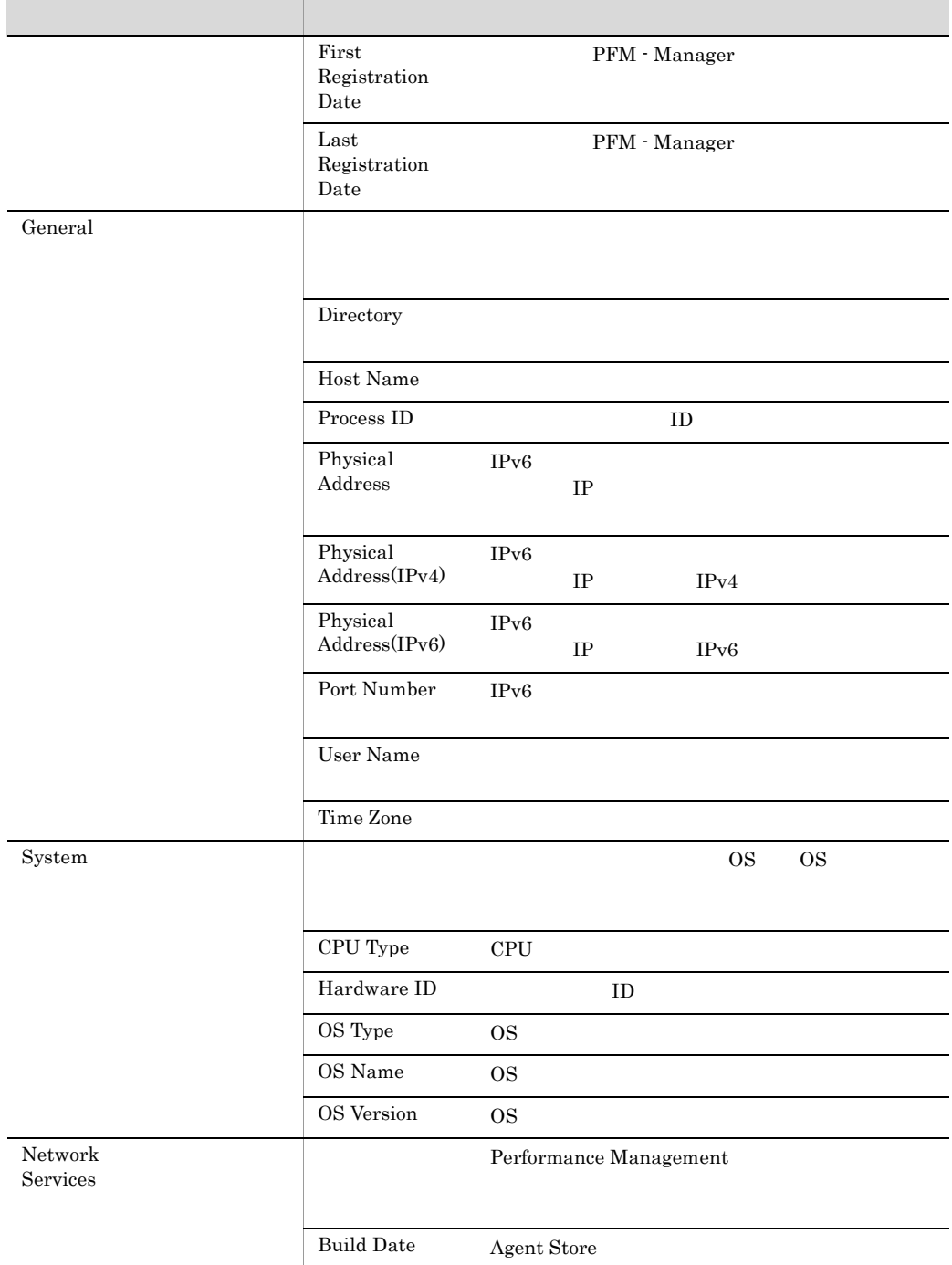

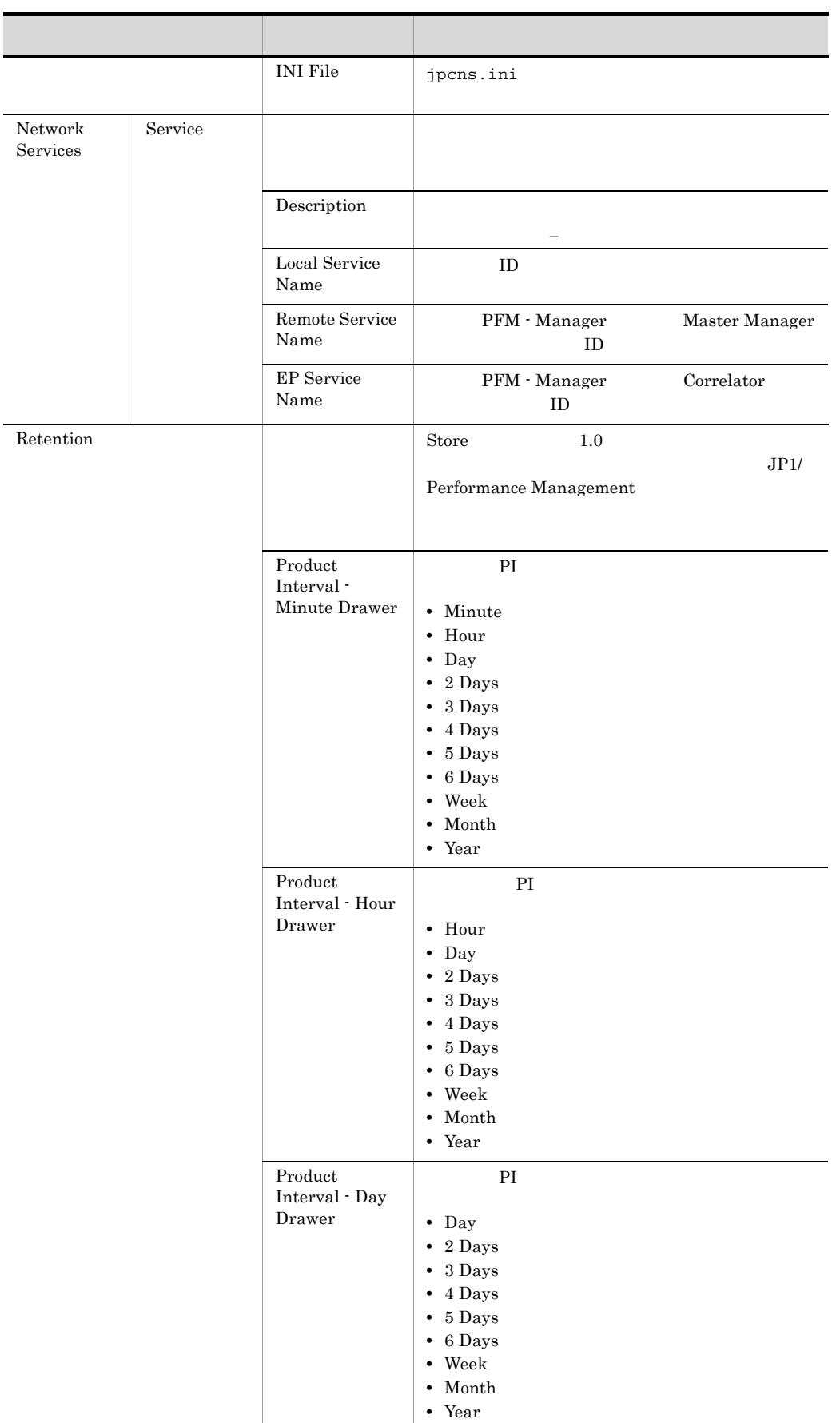

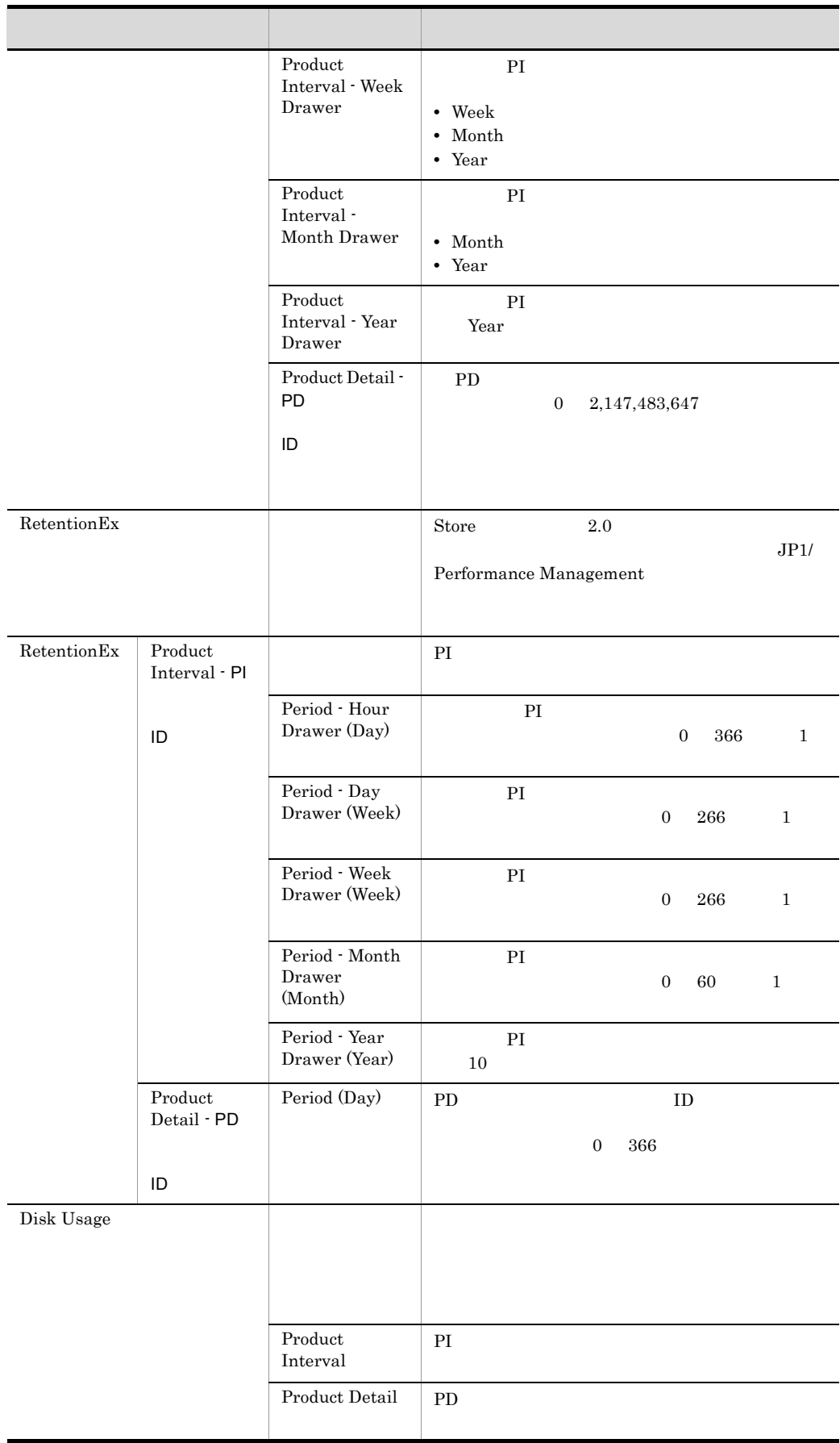

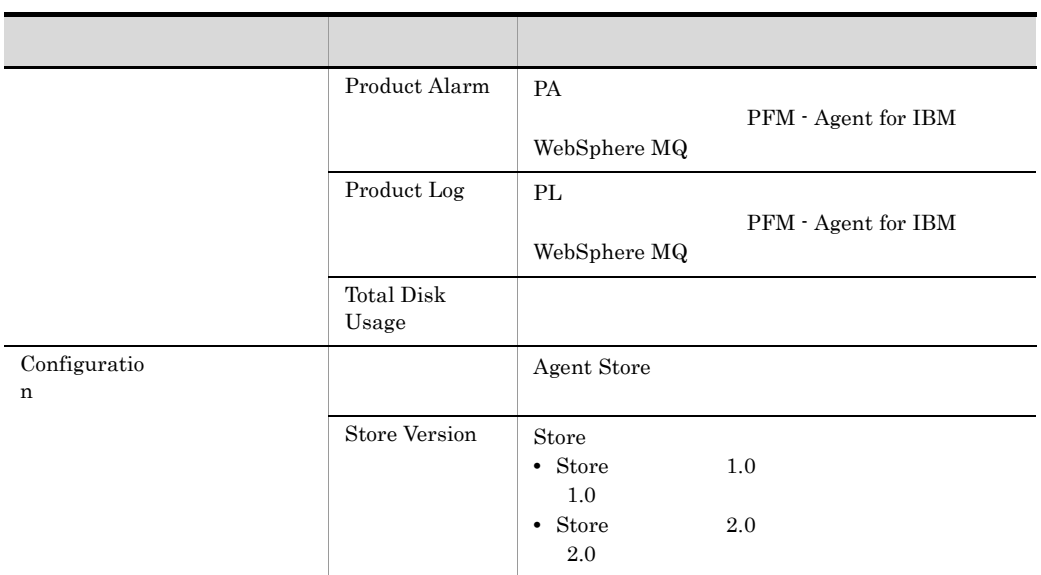

# F.2 Agent Collector

PFM - Agent for IBM WebSphere MQ Agent Collector

F-2 PFM - Agent for IBM WebSphere MQ Agent Collector

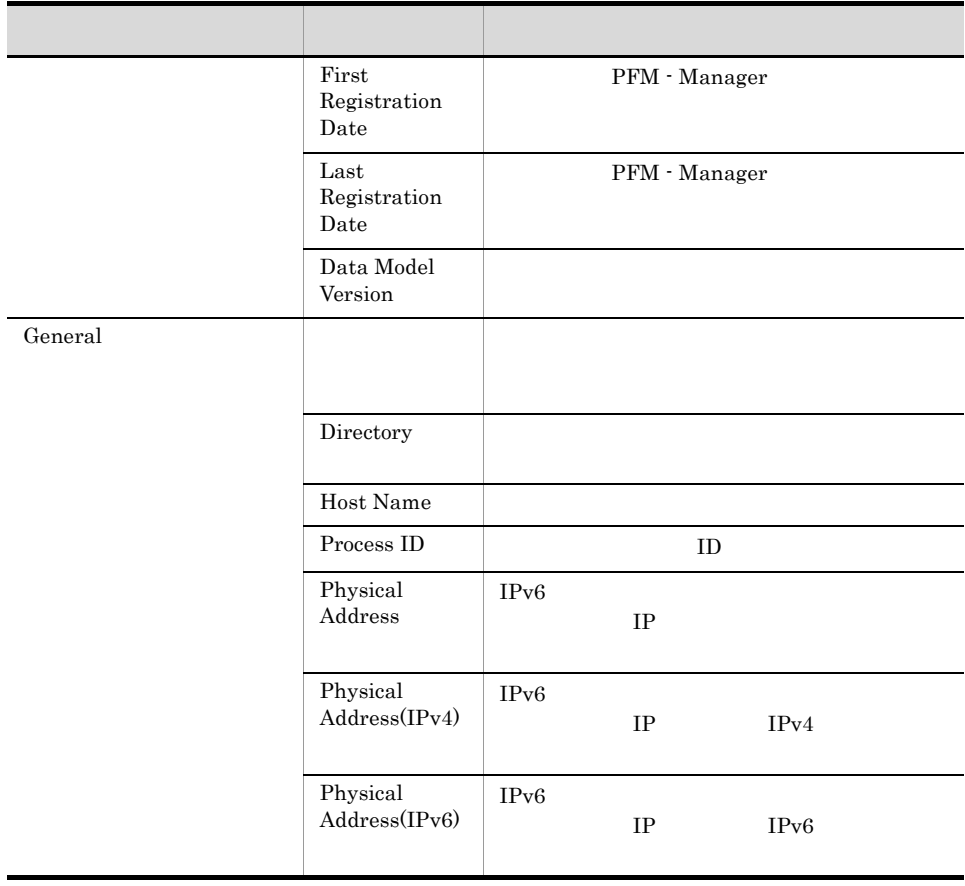

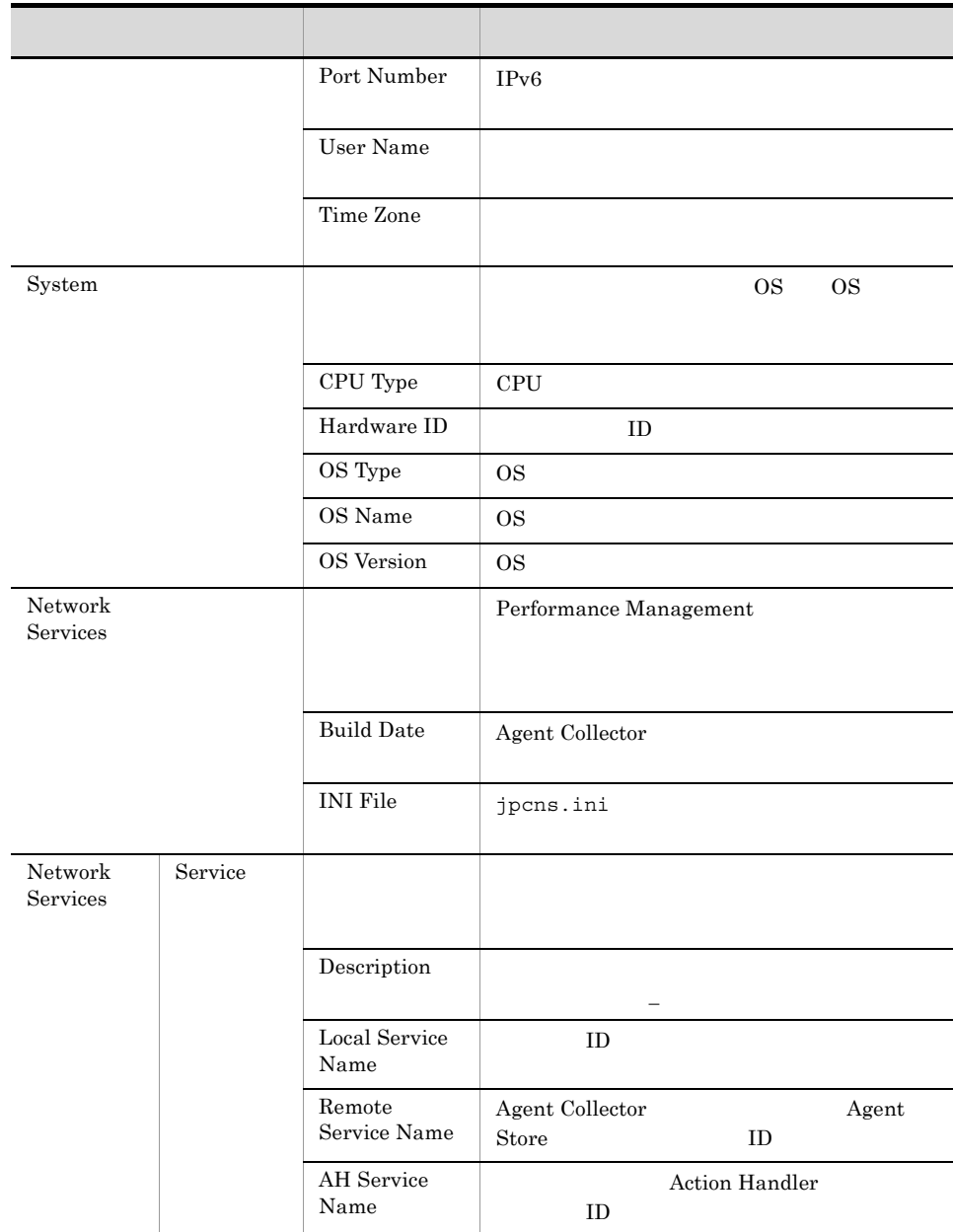

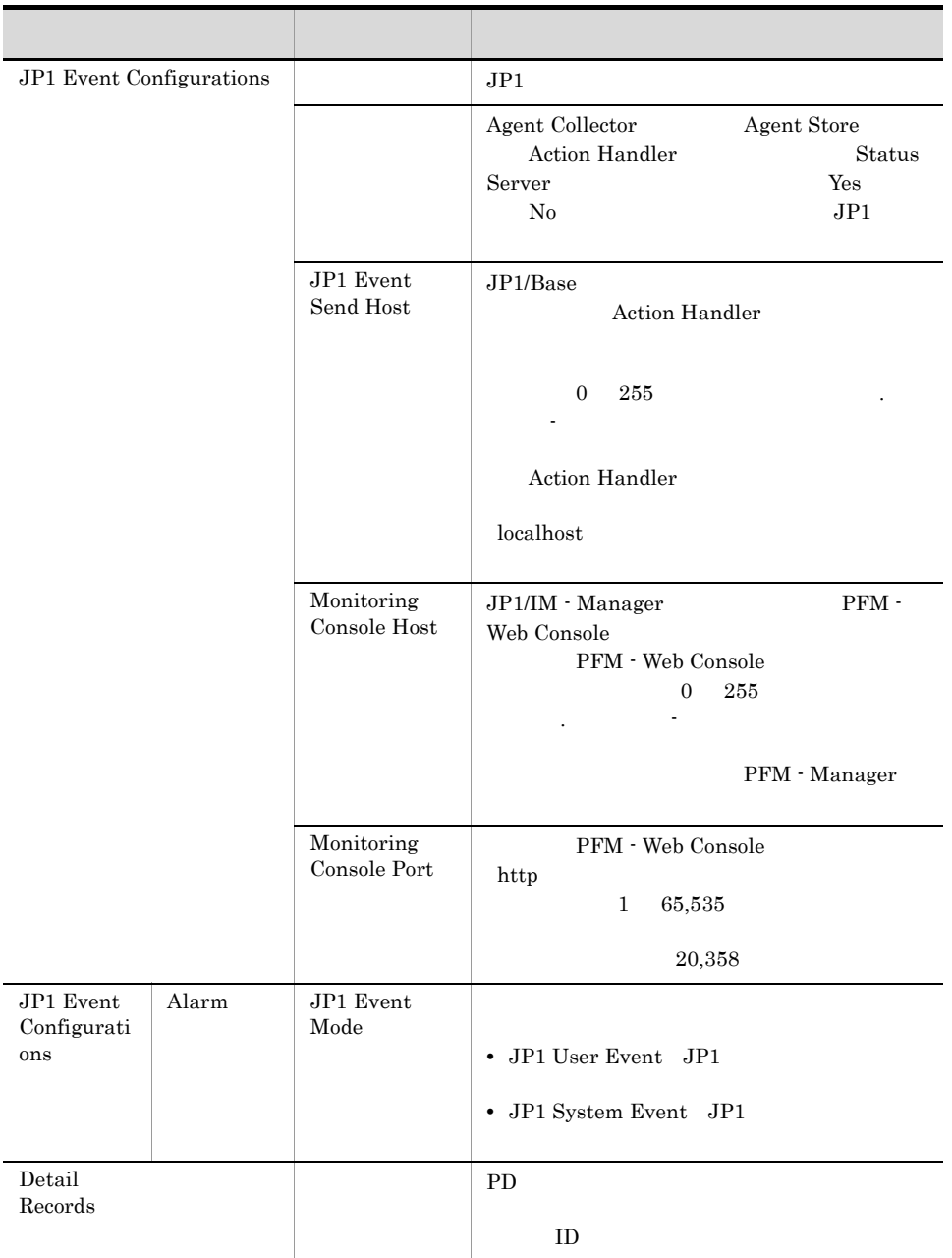

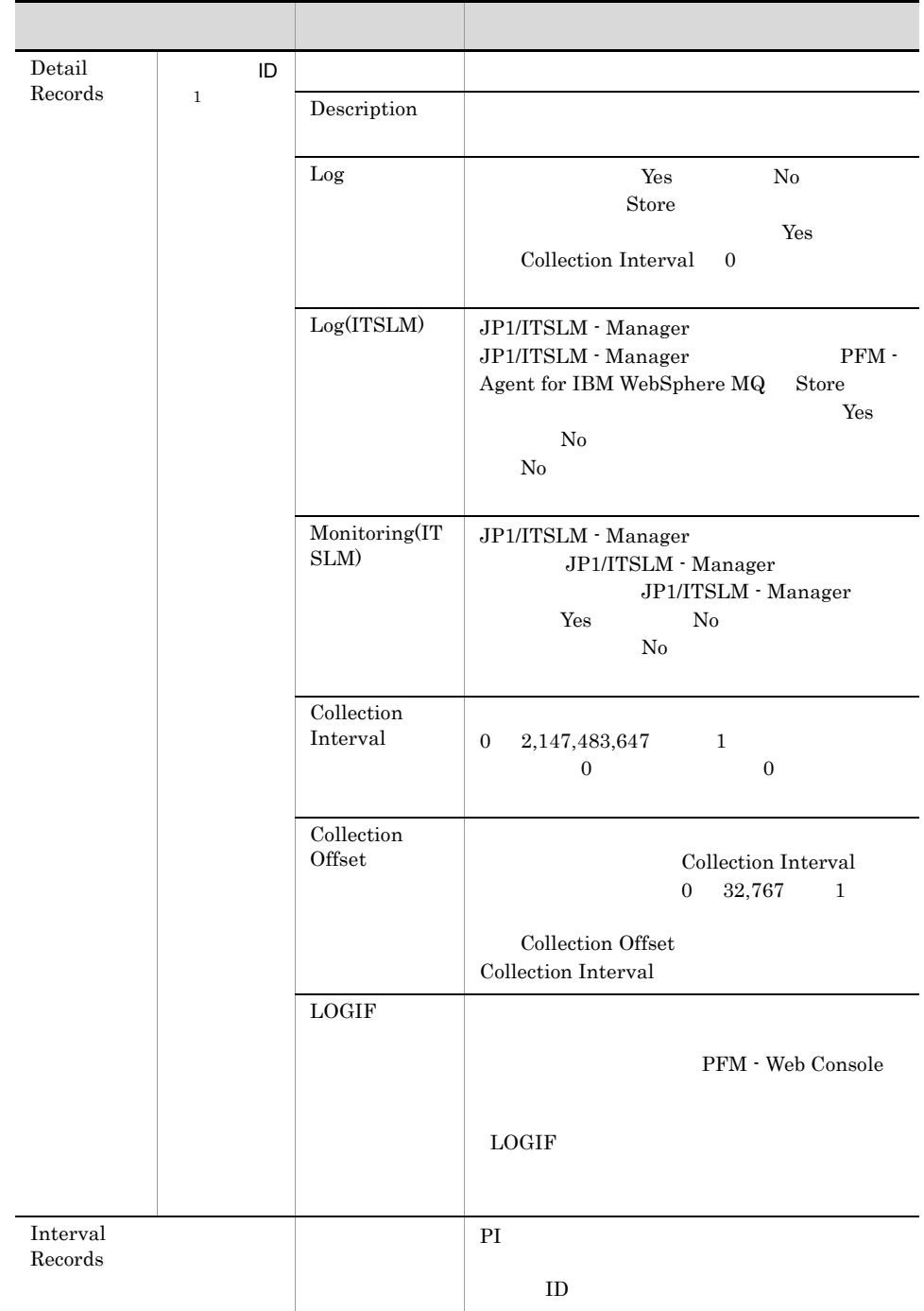

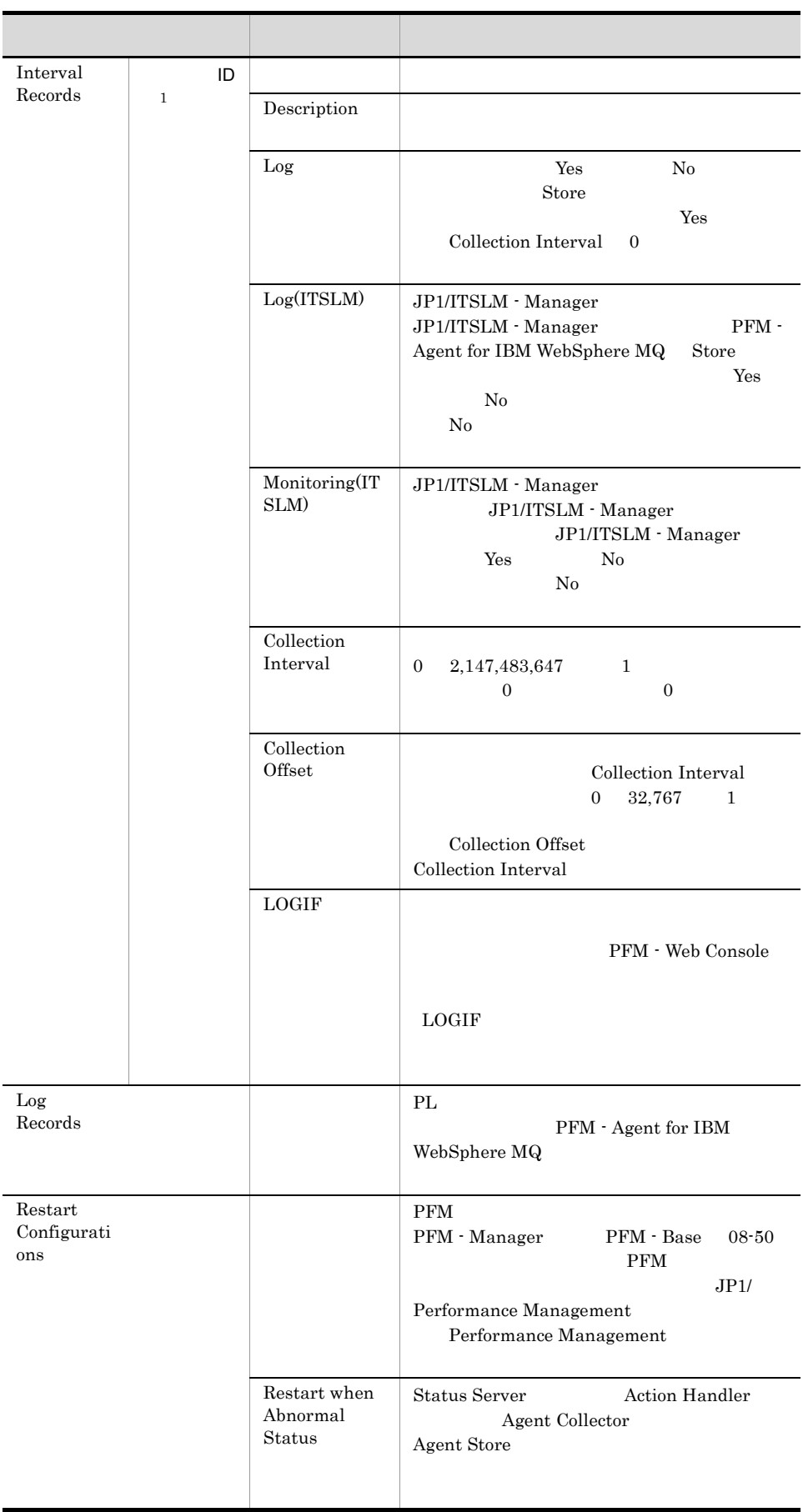

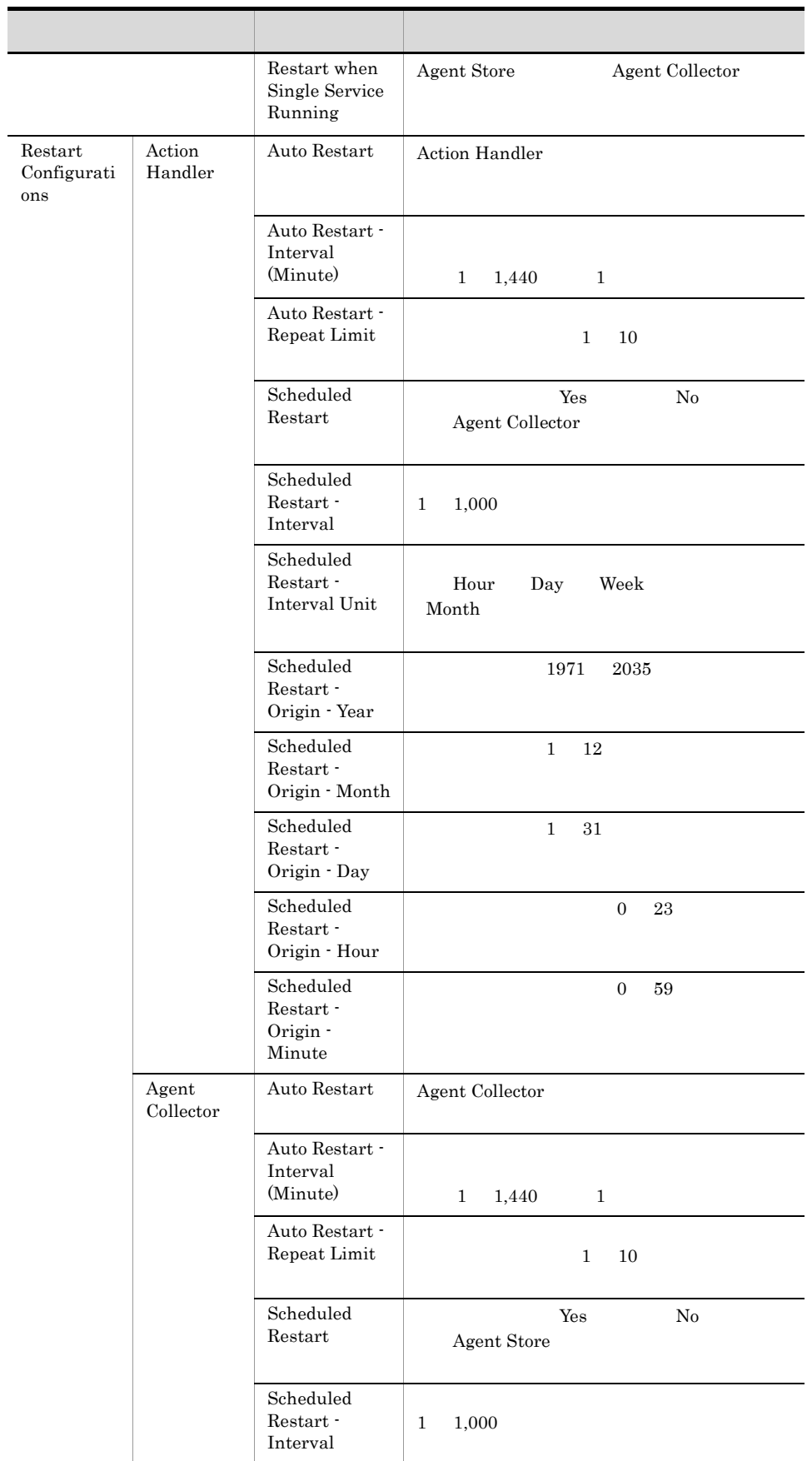

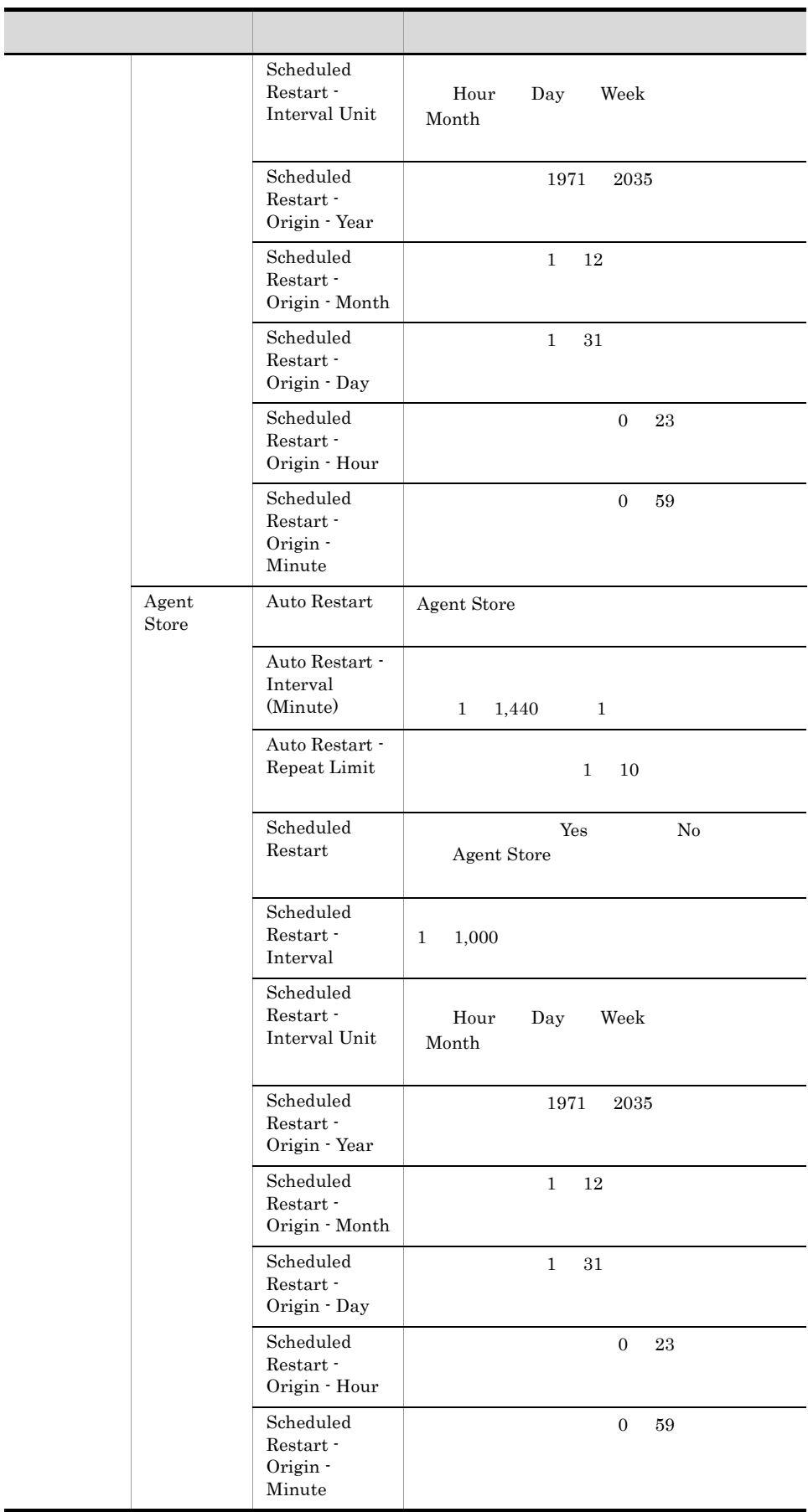

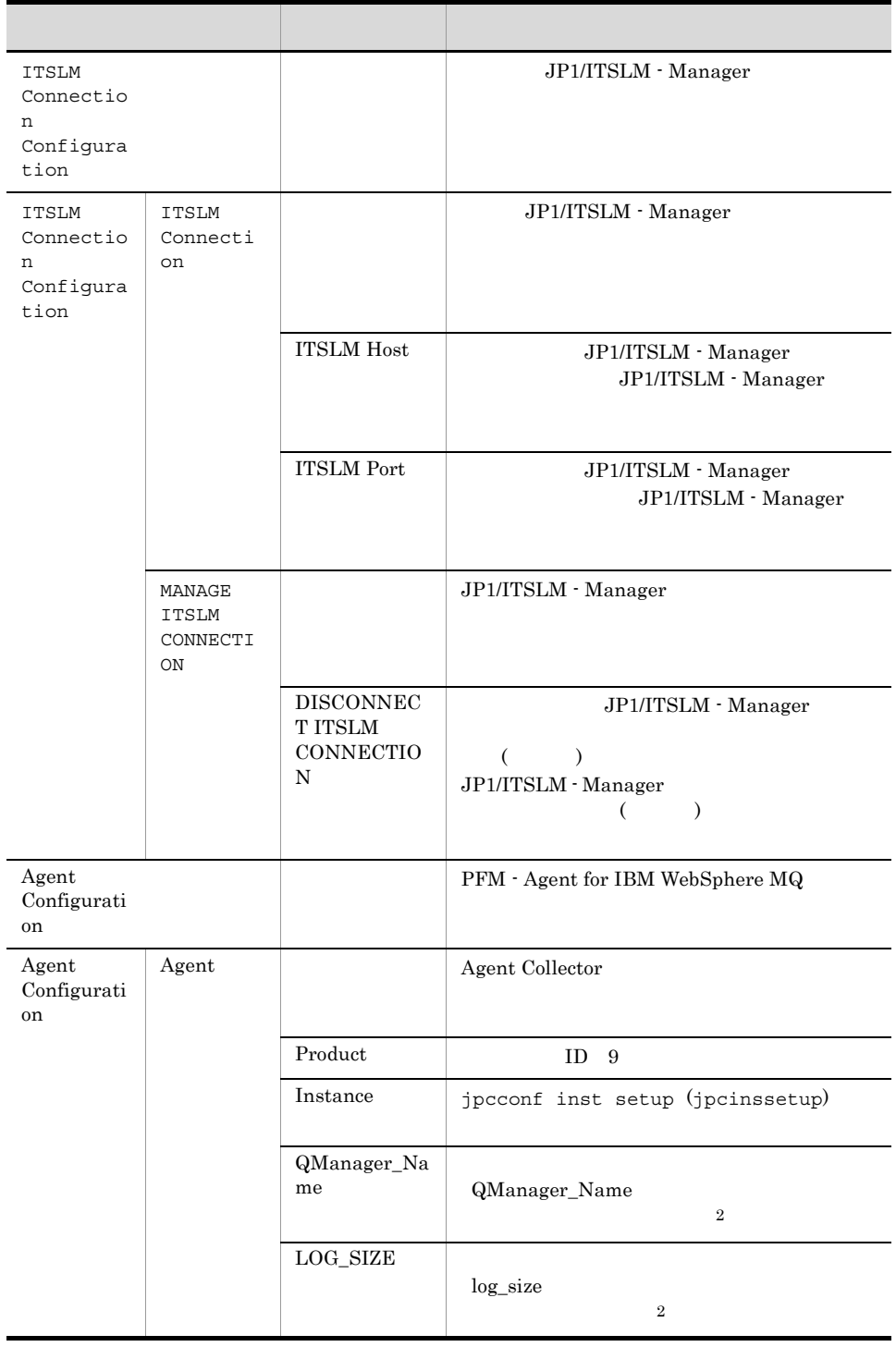

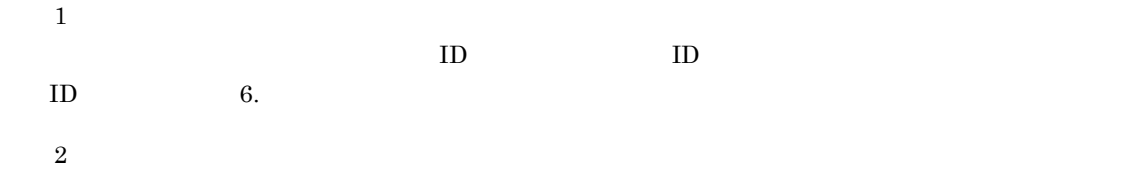

Agent Collector

# 付録 G ファイルおよびディレクトリ一覧

PFM - Agent for IBM WebSphere MQ

### Windows

Performance Management

• **•**  $\bullet$  +  $\bullet$  +

• Windows Server 2003 (x64) 64 Windows Server 2008 システムドライブ ¥Program Files(x86)¥Hitachi¥jp1pc

システムドライブ ¥Program Files¥Hitachi¥jp1pc

#### UNIX

Performance Management  $\sqrt{\text{opt}/\text{jp1p}}$ c

# G.1 PFM - Agent for IBM WebSphere MQ

#### 1 Windows

PFM - Agent for IBM WebSphere MQ

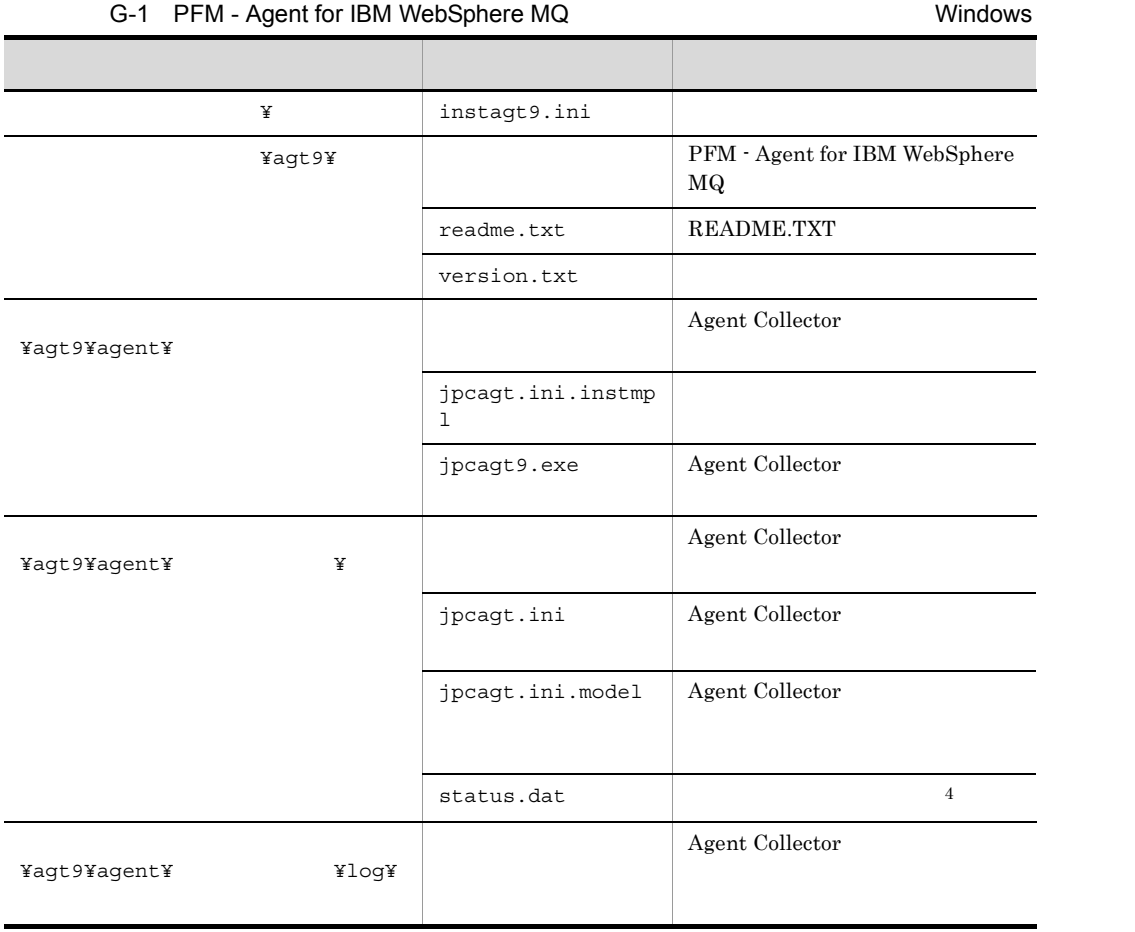

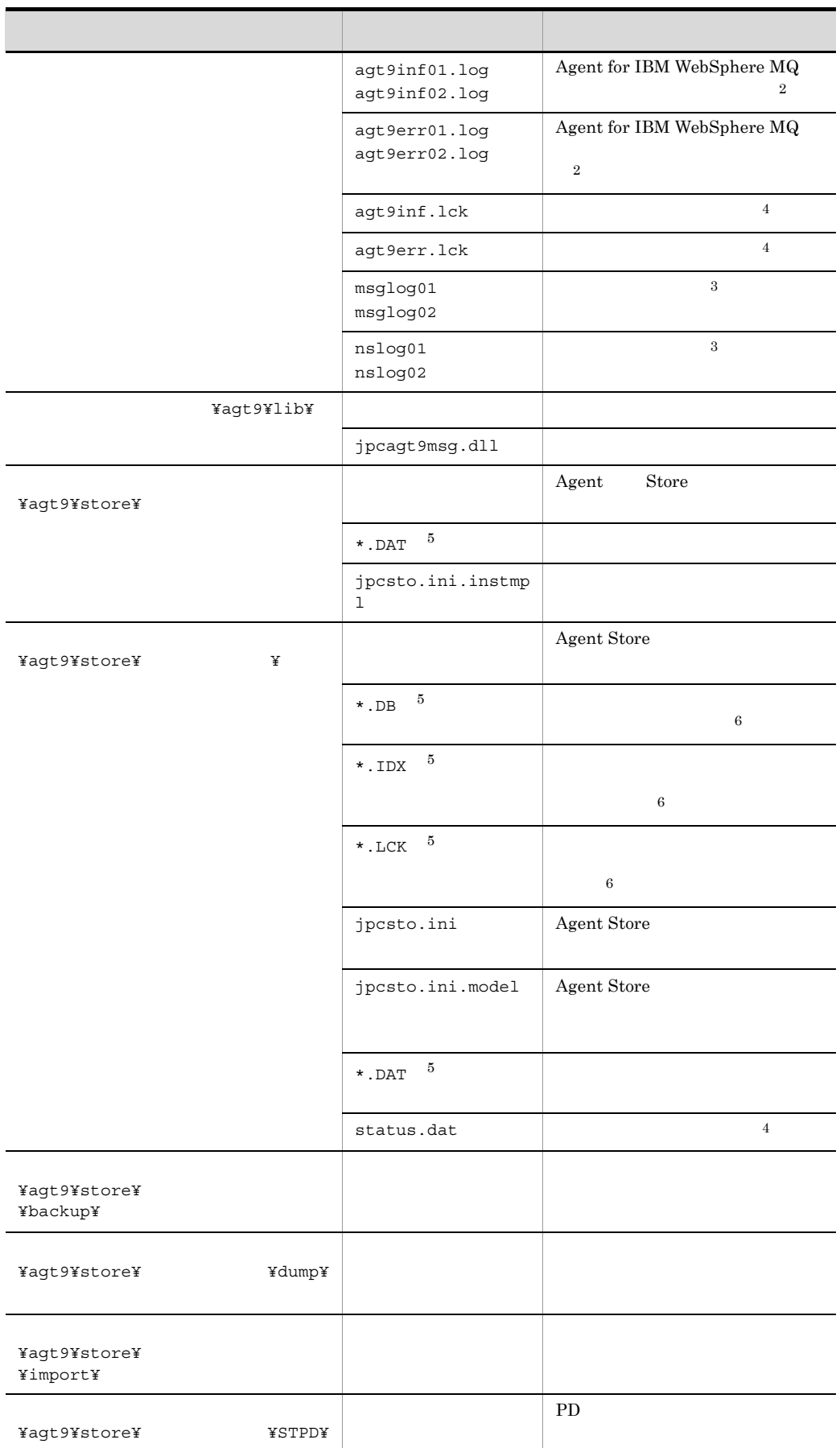

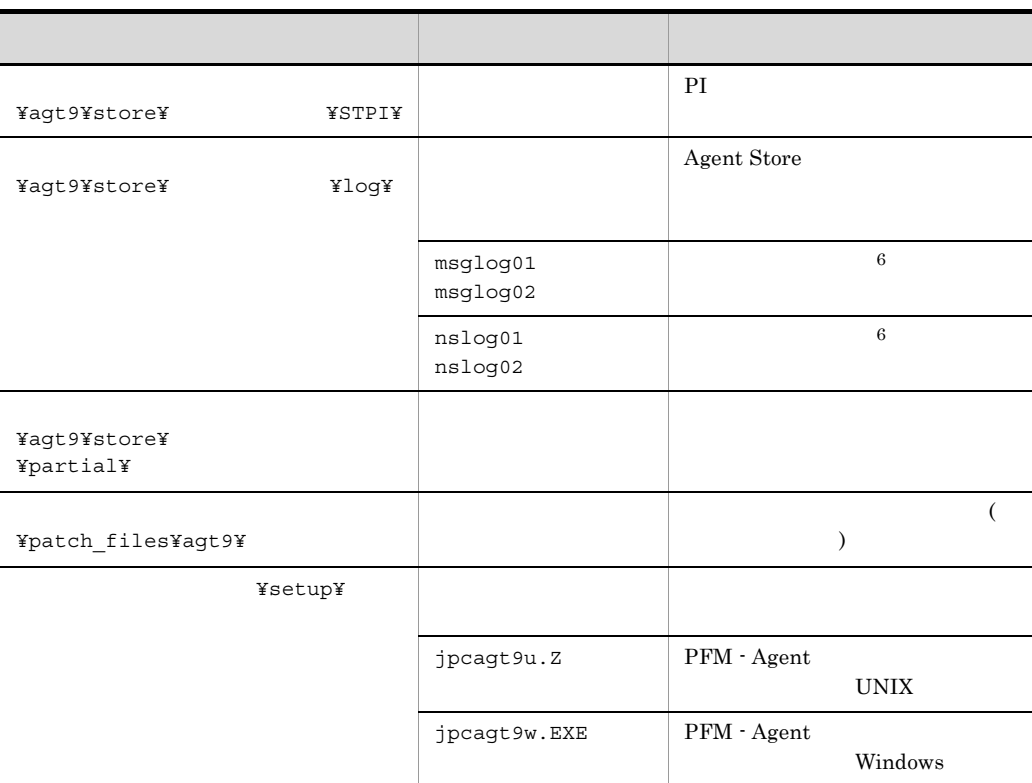

```
注※ 1
jpcconf inst setup (jpcinssetup)
注※ 2
PFM - Agent
\sqrt{3}Agent Collector
注※ 4
5\phantom{.0}\mathbb{R}^*" \mathbb{R}注※ 6
Agent Store
```
### 2 UNIX

 ${\rm PFM}$  - Agent for IBM WebSphere  ${\rm MQ}$ 

G-2 PFM - Agent for IBM WebSphere MQ のファイルおよびディレクトリ一覧(UNIX の場合)

| /opt/jp1pc/ | instagt9.ini | 644 |  |
|-------------|--------------|-----|--|

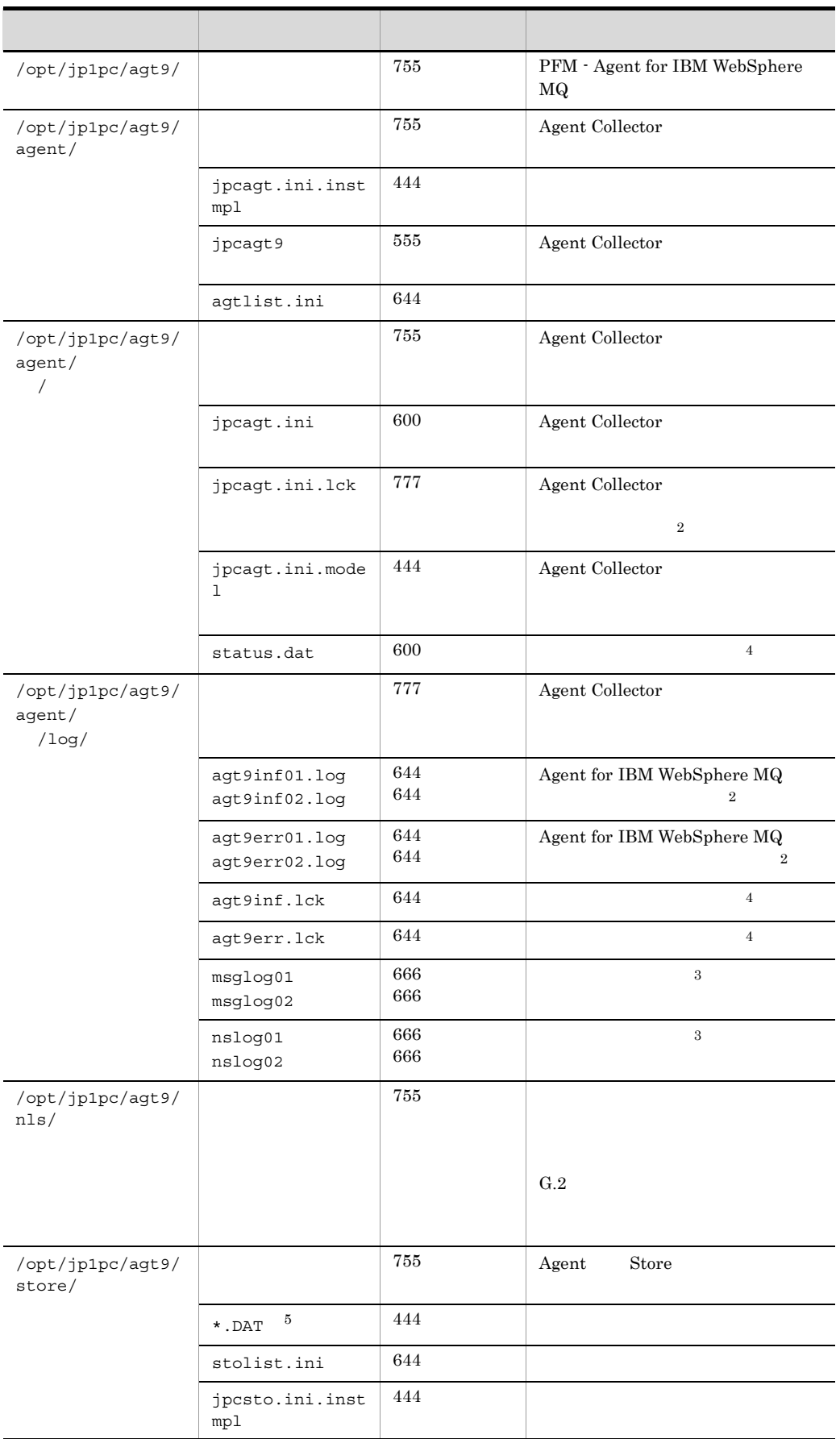

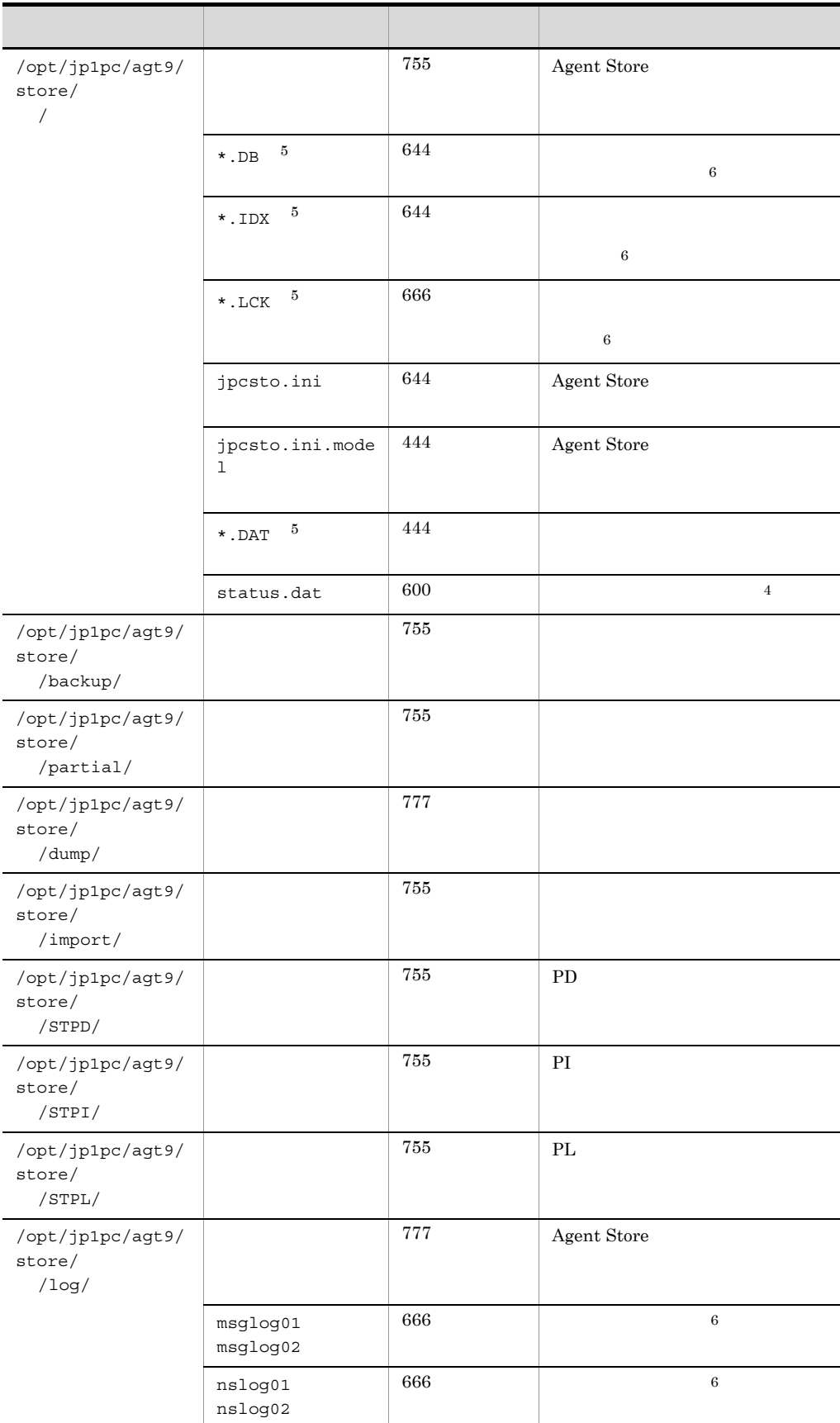

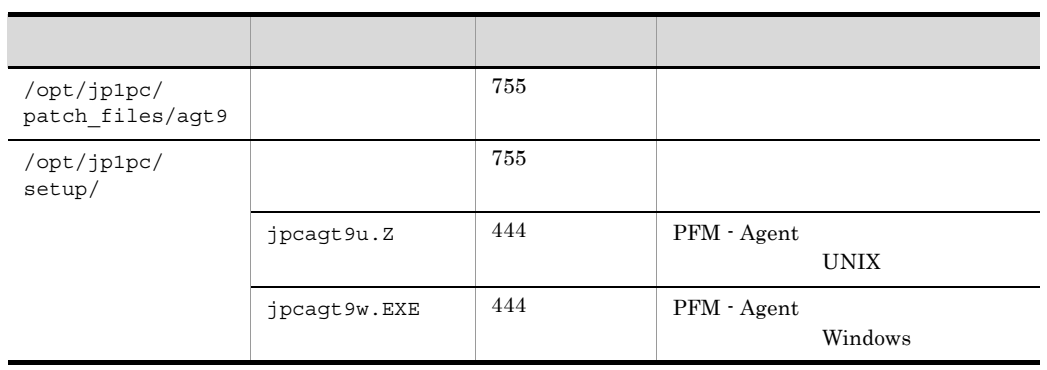

 $\mathbf 1$ jpcconf inst setup (jpcinssetup)  $\overline{2}$ PFM - Agent  $\overline{3}$ Agent Collector  $\overline{4}$  $\bf 5$  $\mathbb{R}^*$ "  $\mathbb{R}$  $6\phantom{.0}$ Agent Store

### 付録 G.2 メッセージカタログ格納ディレクトリ内のファイルおよび

 $\mu/\text{opt/pp1pc/agt9/nls/}$ 

AIX PFM  $\cdot$  Agent for IBM WebSphere MQ

### G-3 PFM - Agent for IBM WebSphere MQ

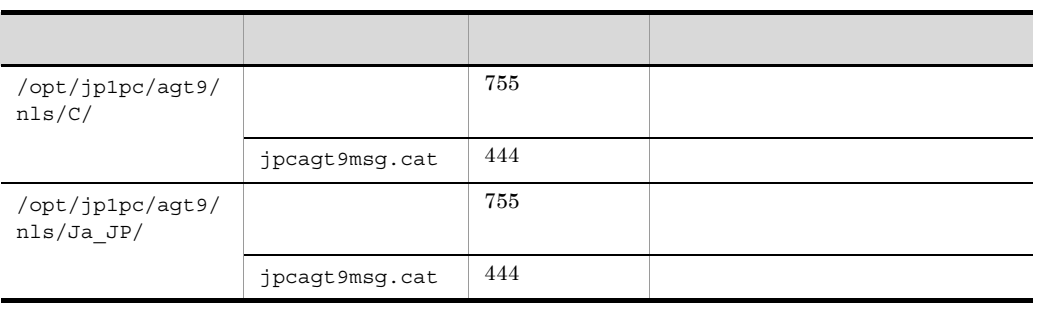

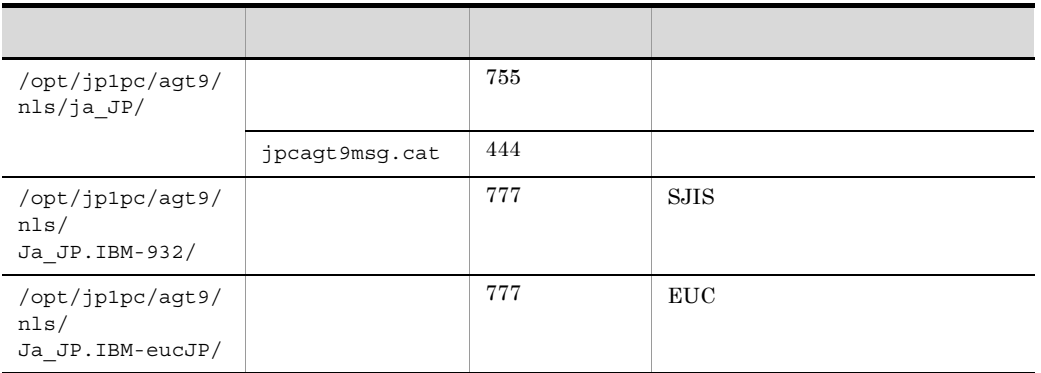

# 付録 H 移行手順と移行時の注意事項

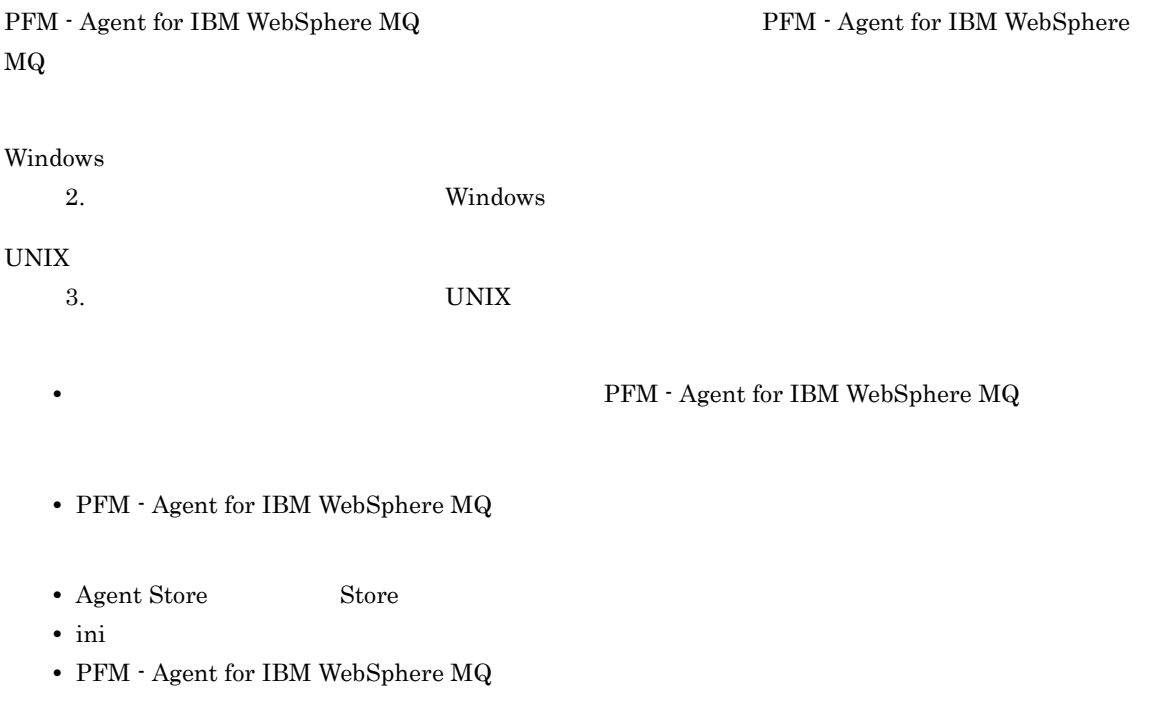

付録 I バージョン互換

付録 I バージョン互換

PFM - Agent

### ${\rm PFM}$  - Agent for IBM WebSphere  ${\rm MQ}$

### I-1 PFM - Agent for IBM WebSphere MQ

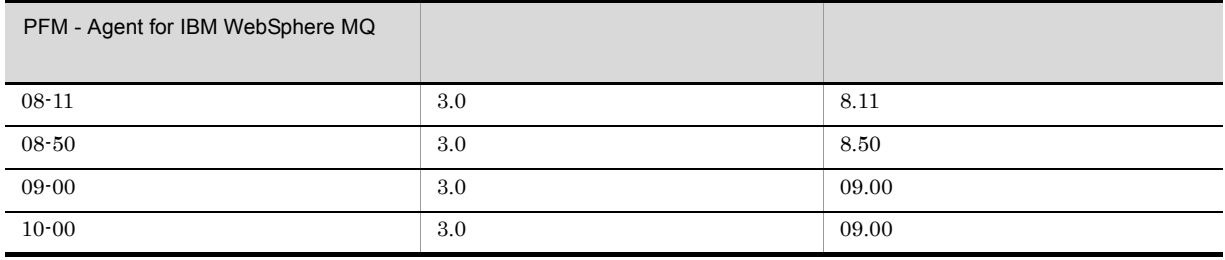

JP1/Performance Management

付録 J 動作ログの出力

# $\mathsf{J}$  J  $\mathsf{J}$  and  $\mathsf{J}$  and  $\mathsf{J}$

Performance Management

PFM PFM + Manager  ${\rm PFM}\cdot{\rm Management} \qquad \qquad {\rm PFM}\cdot{\rm Base} \qquad 08\text{-}10$  $\text{CSV}\phantom{\text{CSV}}$ jpccomm.ini  $PFM - Agent$  $\rm{PFM}$  - Base  $\rm{N}$  $J.1$ 

PFM - Agent PFM - Base

 $J-1$ 

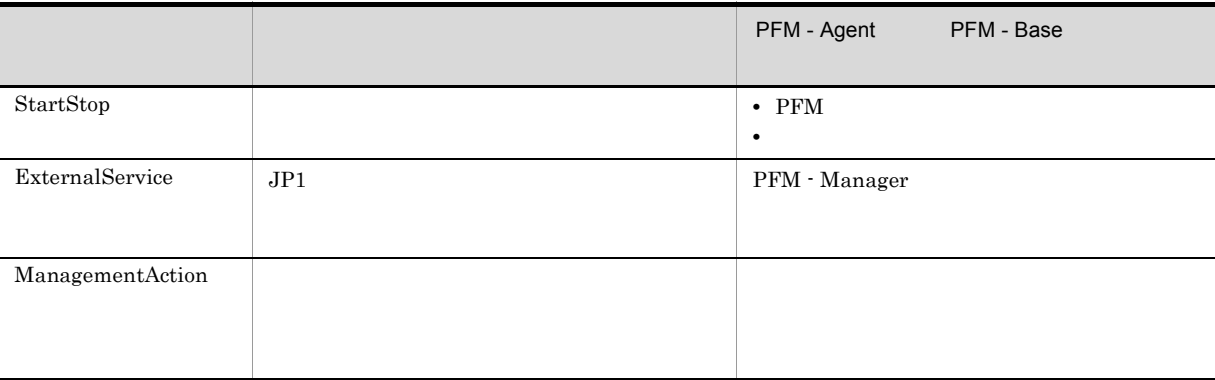

 $J.2$ 

1. 
and the state of the state of the state of the state of the state of the state of the state of the state of the state of the state of the state of the state of the state of the state of the state of the state of the st

 $2.$ 

 $+1$ 

jpcaudit.log

jpcaudit1.log

jpcaudit1.log

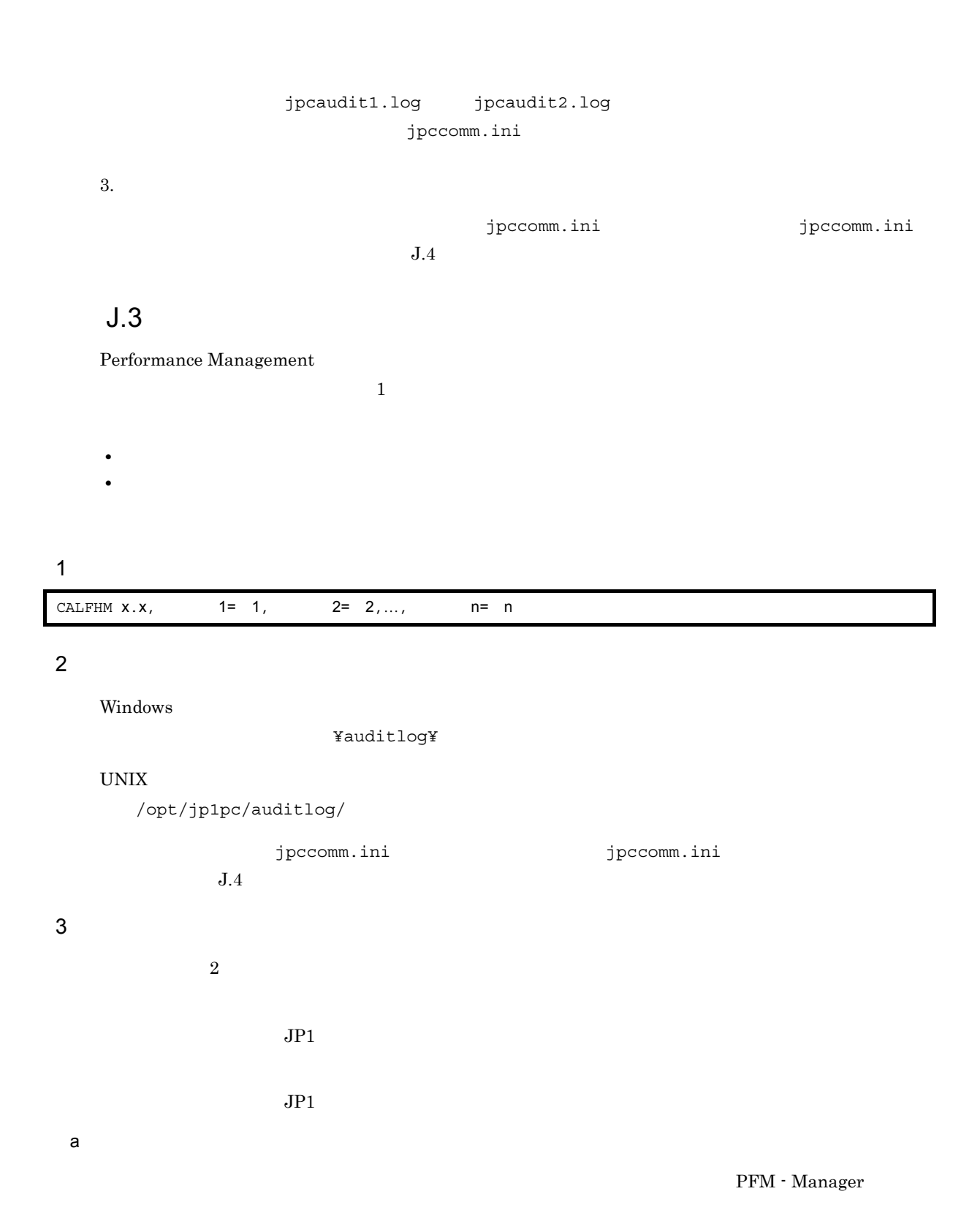

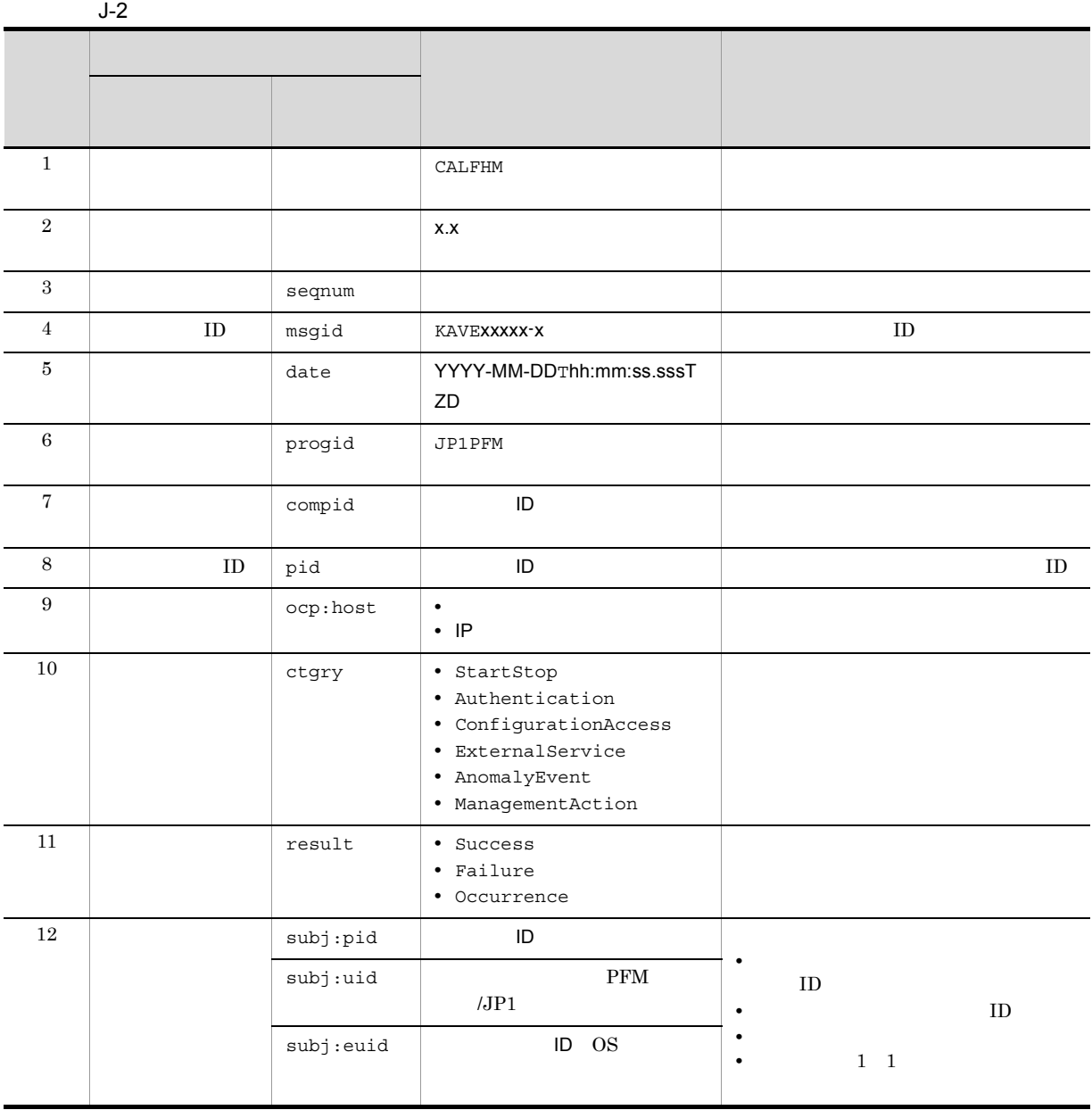

 $T$ TZD なんなんだいがく しゅうしょく しゅうしょく しゅうしょく +hh:mm UTC hh:mm -hh:mm UTC hh:mm Z UTC

 $b$ 

PFM - Manager

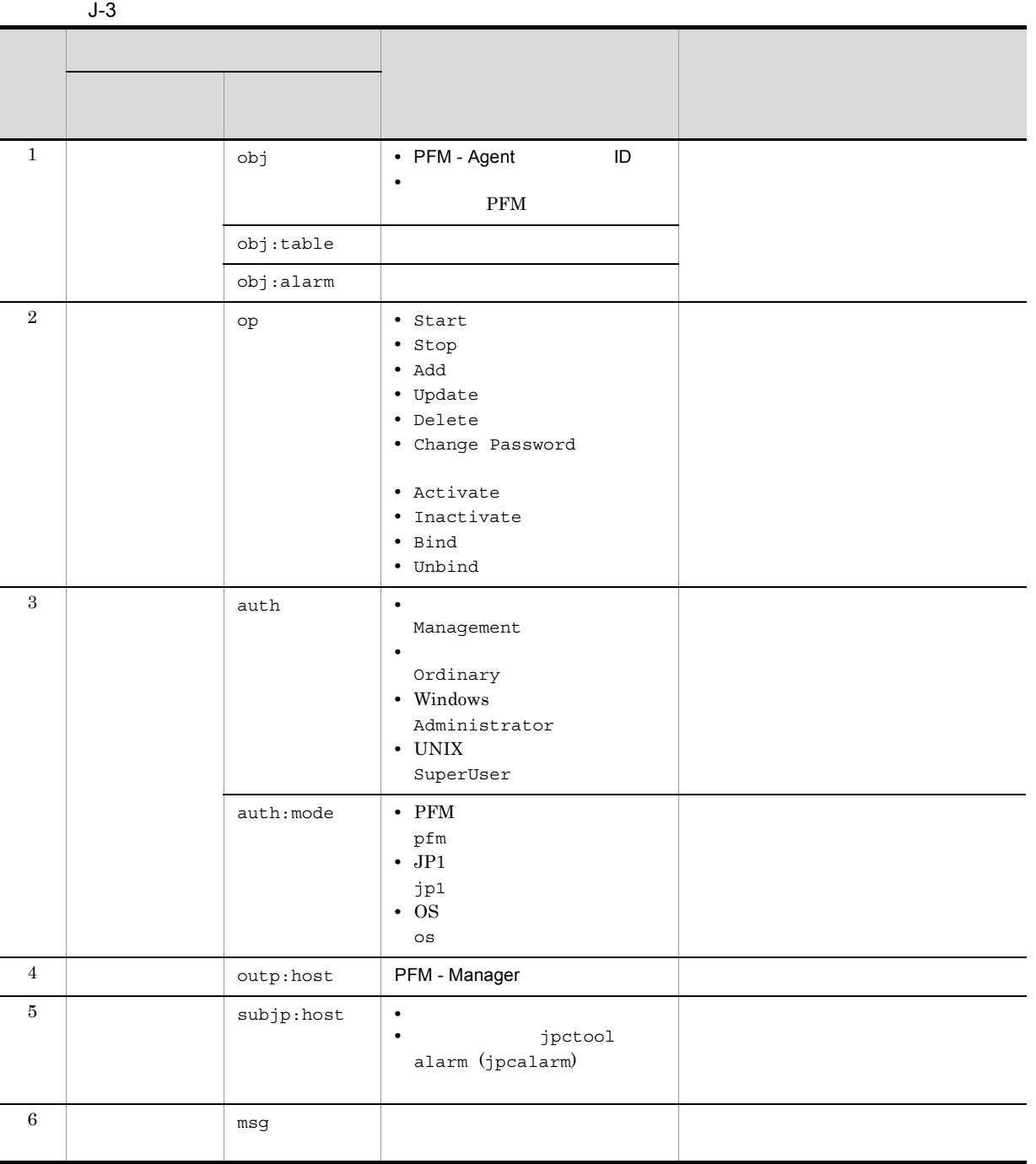

PFM StartStop • **•**  $\frac{1}{\sqrt{2}}$ :  $\frac{1}{\sqrt{2}}$ :  $\frac{1}{$ • **•**  $\frac{1}{2}$ :

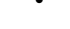

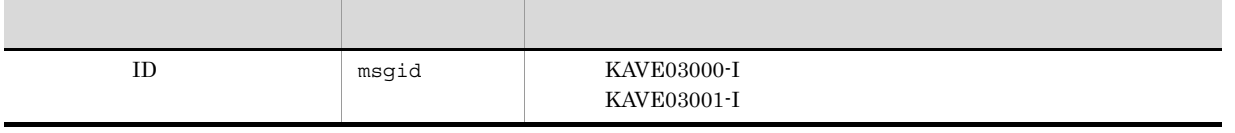

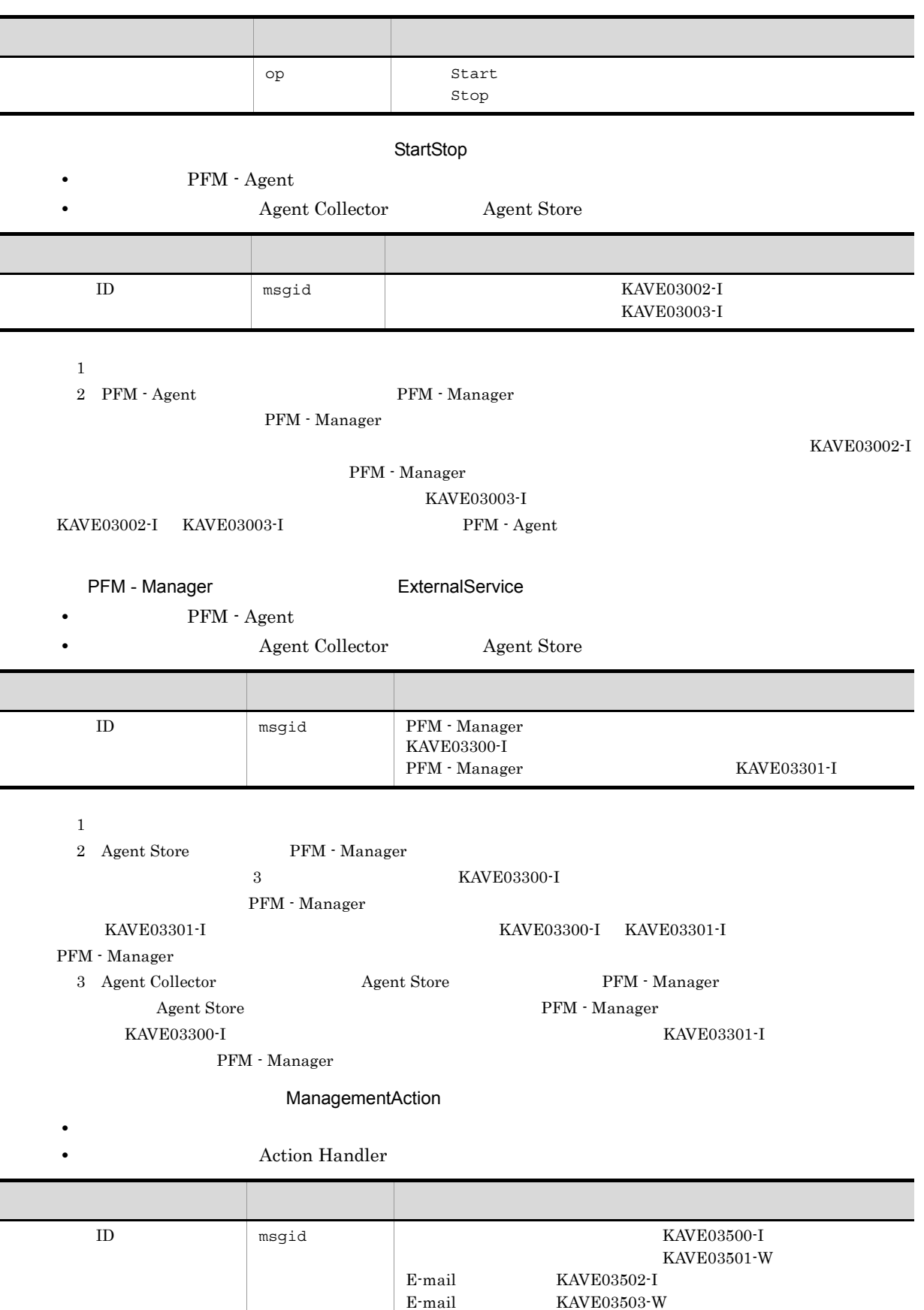

KAVE03503-W

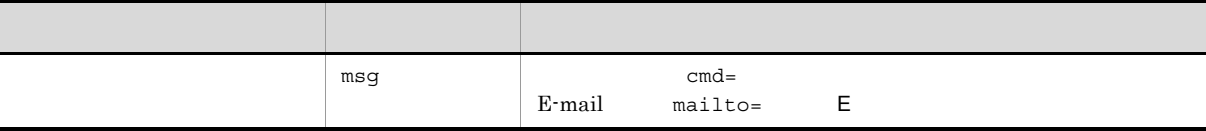

#### KAVE03500-I

4

```
CALFHM 1.0, seqnum=1, msgid=KAVE03000-I, date=2007-01-18T22:46:49.682+09:00,
progid=JP1PFM, compid=TA1host01, pid=2076,
ocp:host=host01, ctgry=StartStop, result=Occurrence,
subj:pid=2076,op=Start
```
### $J.4$

jpccomm.ini

#### 1  $\sim$

- 1. **html** PFM
- 2. <sub>Jpccomm.ini</sub>
- 3. jpccomm.ini

#### 2 jpccomm.ini

jpccomm.ini

#### a)格納先フォルダ

Windows

#### $\ensuremath{\text{UNIX}}$

/opt/jp1pc/

#### $b$

jpccomm.ini

- **•** 動作ログの出力の有無
- **• •**  $\mathbf{r} = \mathbf{r} \cdot \mathbf{r}$
- **• •**  $\mathbf{r} = \mathbf{r} \cdot \mathbf{r}$
- **•**  *The Decision of the Decision of the Decision* **of the Decision of the Decision of the Decision of the Decision of the Decision of the Decision of the Decision of the Decision of the Decision of the Decision of the**
- $"$   $"$   $"$

J-4 jpccomm.ini

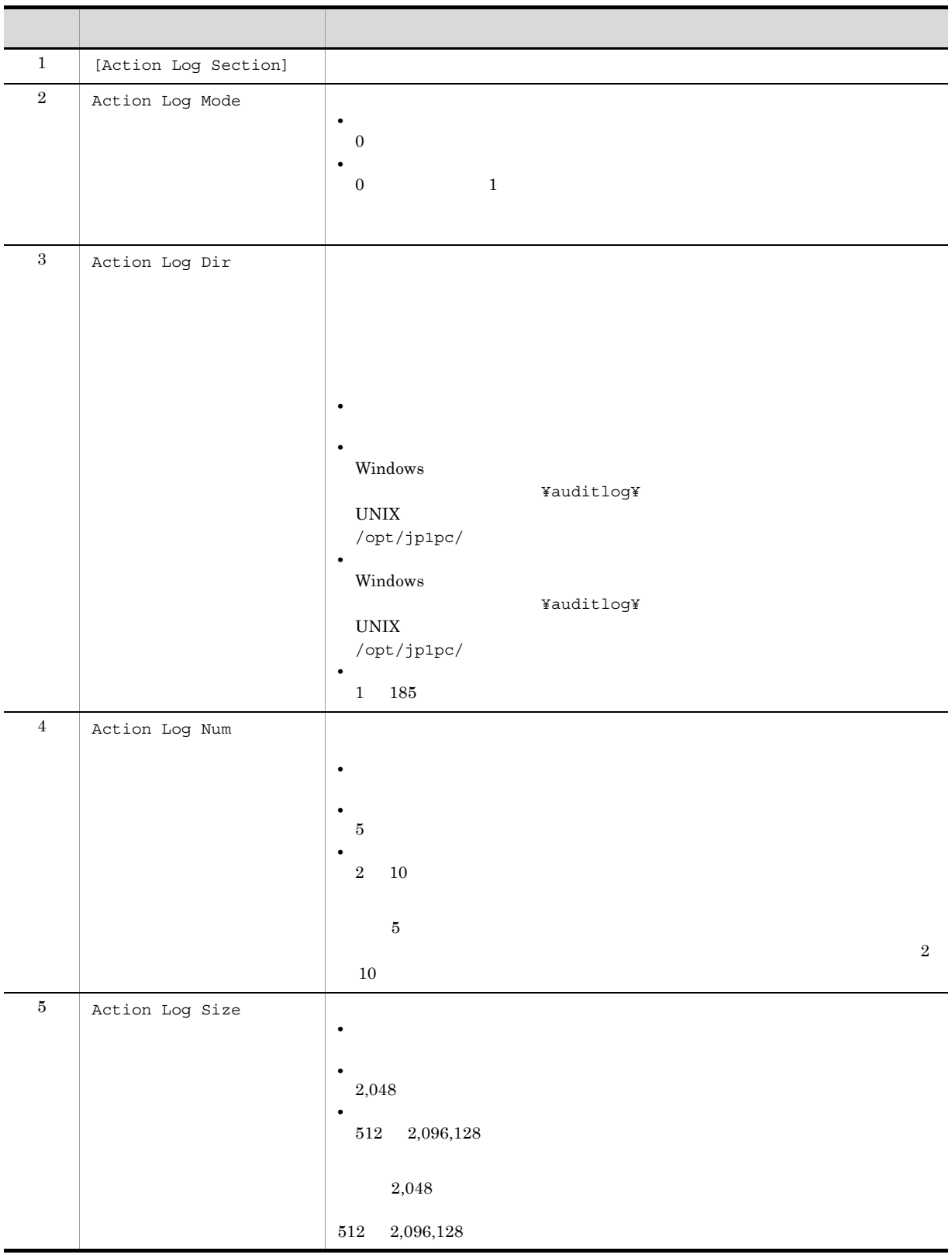

# K JP1/ITSLM

PFM - Agent for IBM WebSphere MQ JP1/ITSLM

 ${\bf PFM\cdot Agent\ for\ IBM\ WebSphere\ MQ\ \quad\ JP1/ITSLM\ \quad\quad\quad\ JP1/ITSLM}$ PFM - Manager

K-1 PFM - Agent for IBM WebSphere MQ PFM - Manager

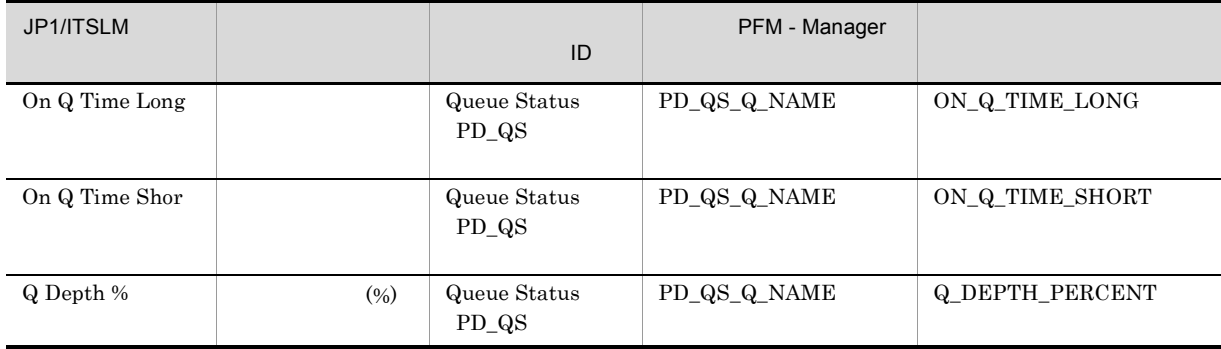

PFM - Manager

2.1.4(1) PFM - Agent for IBM WebSphere MQ

3.1.4(2) PFM - Agent for IBM WebSphere  $MQ$ 

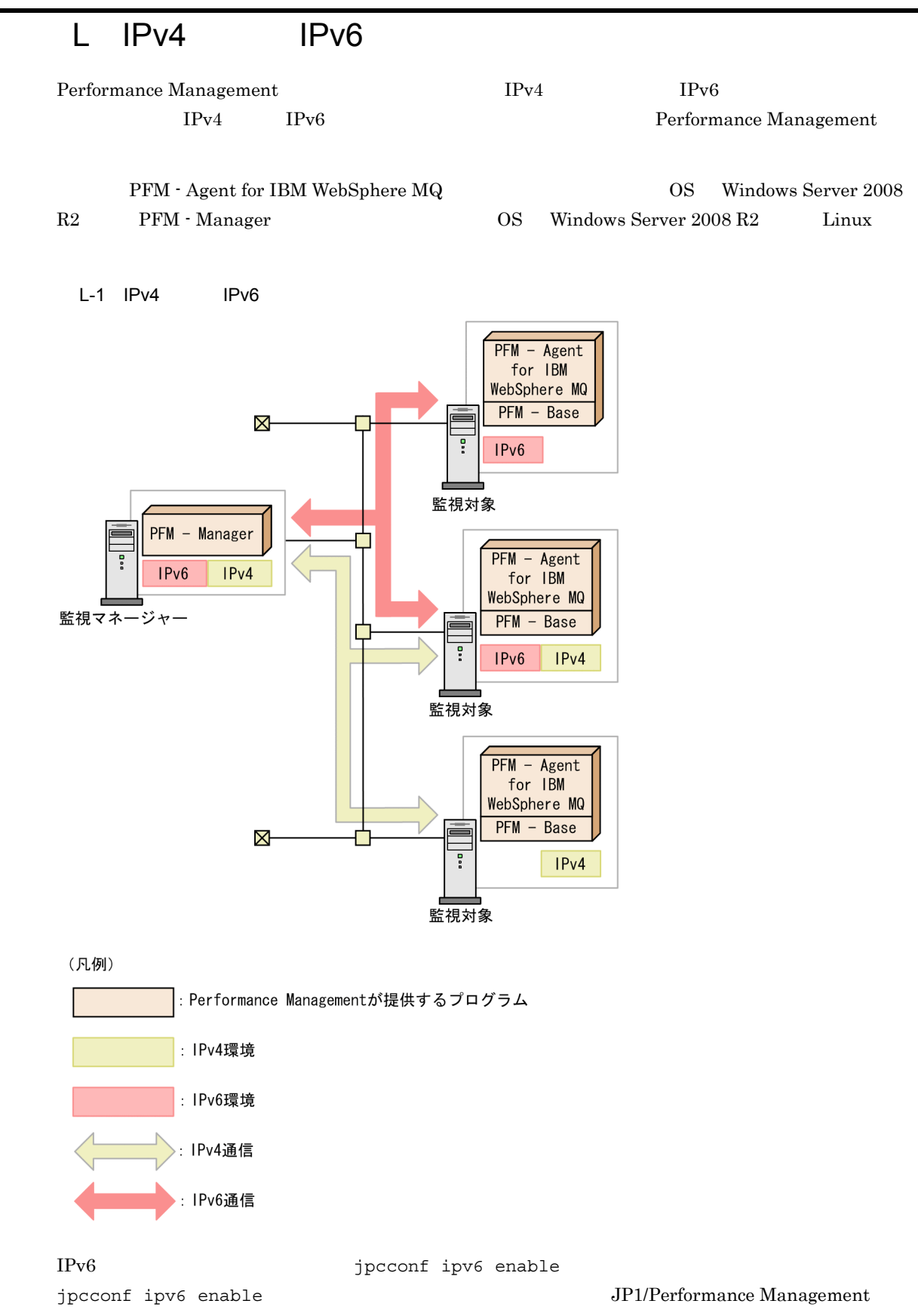

jpcconf ipv6 enable

 $\rm JP1/Performance$ Management

 $IPv6$ 

# $M$

# M.1 10-00

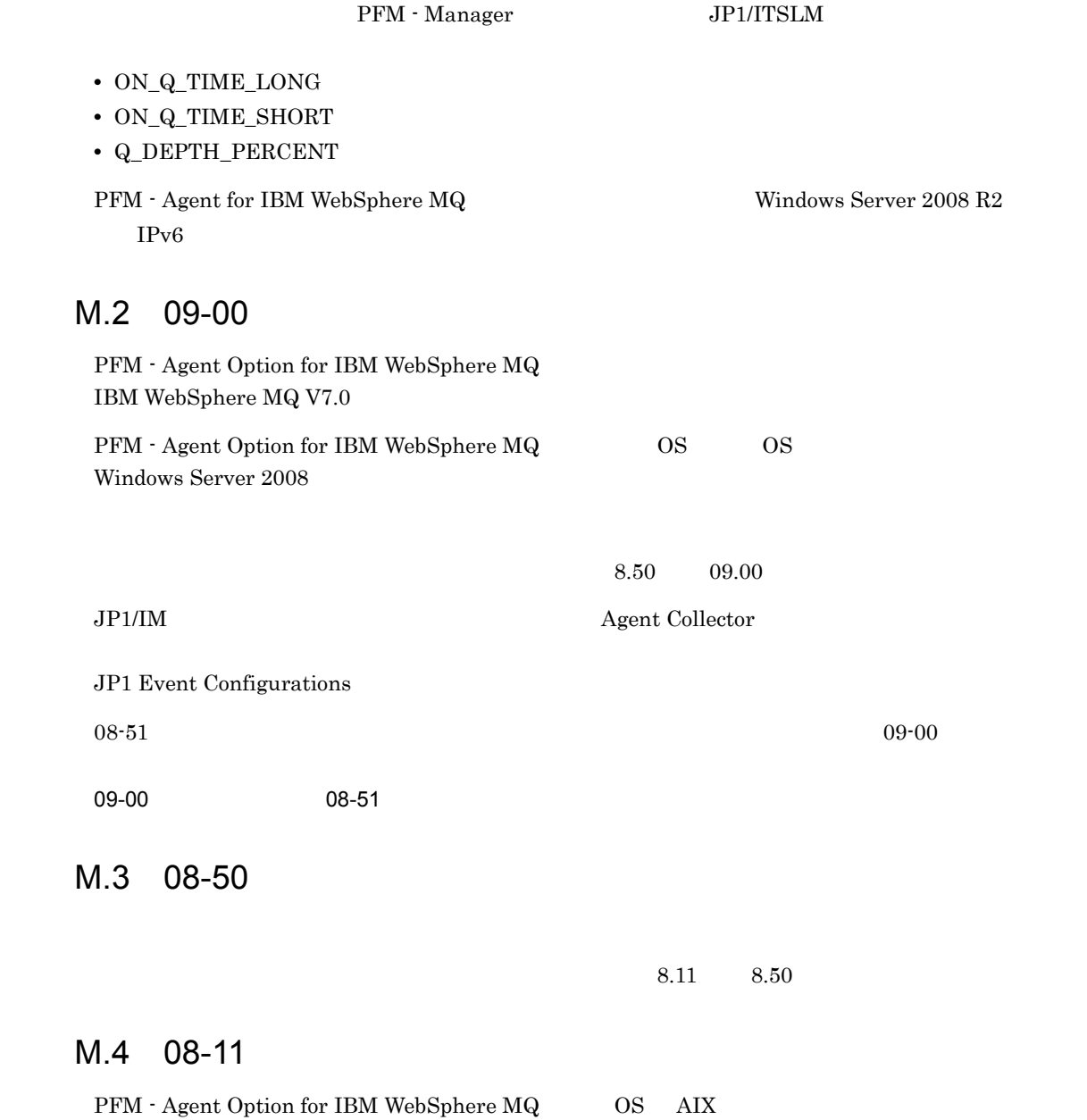

# N  $\blacksquare$

### $N.1$

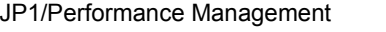

- JP1 Version 10 JP1/Performance Management  $3021-3-041$
- JP1 Version 10 JP1/Performance Management  $3021-3-042$
- JP1 Version 10 JP1/Performance Management 3021-3-043

#### JP1

- JP1 Version 8 JP1/Cm2/Network Node Manager 3020-3-L01
- JP1 Version 9 JP1/NETM/DM 1 Windows(R) 3020-3-S81
- **•** JP1 Version 6 JP1/NETM/DM Manager 3000-3-841
- JP1 Version 8 JP1/NETM/DM SubManager UNIX(R) 3020-3-L42
- JP1 Version 9 JP1/NETM/DM Client UNIX(R) 3020-3-S85

 $N.2$ 

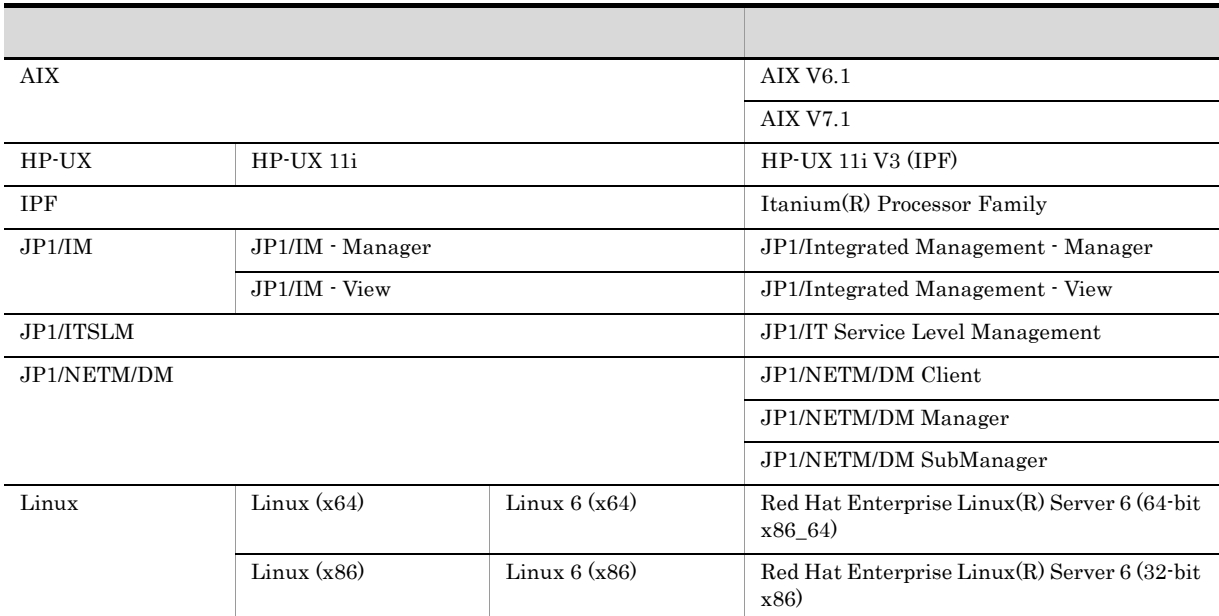
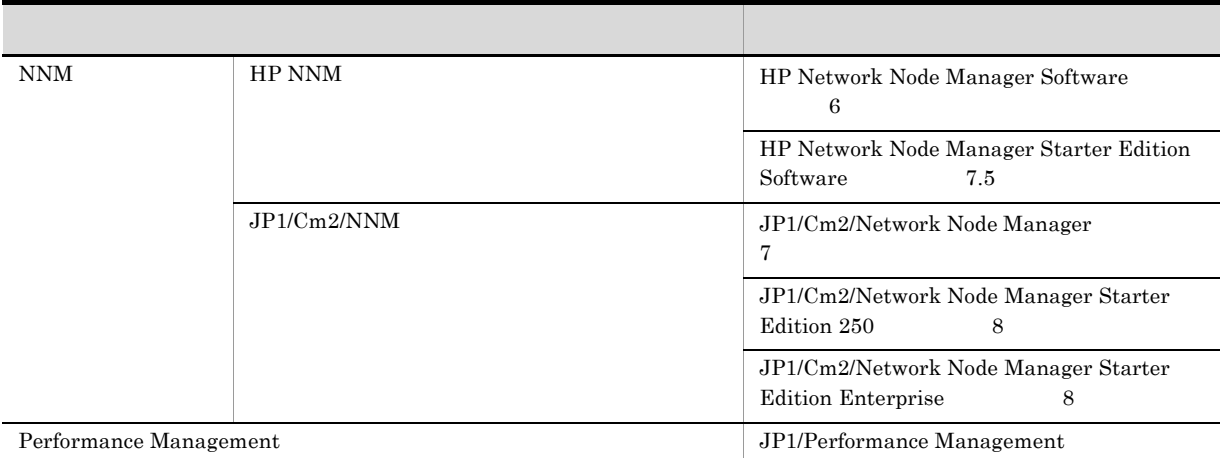

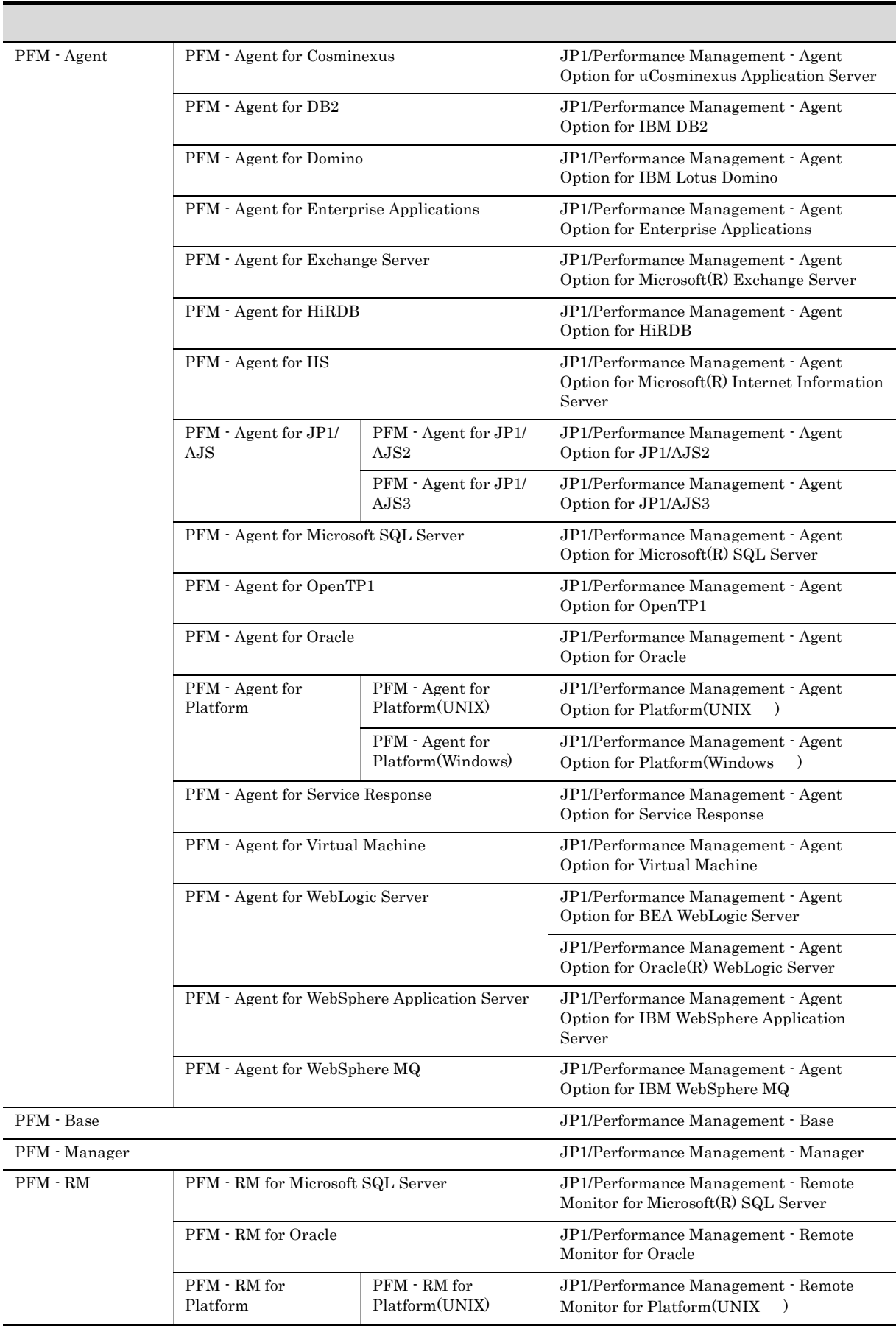

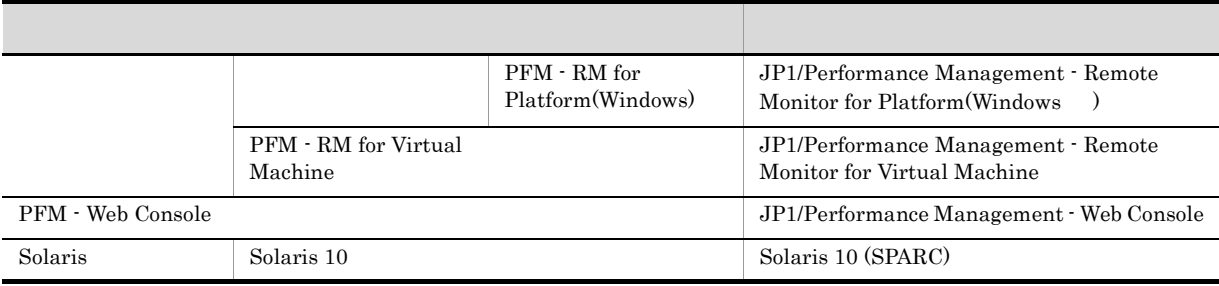

• PFM - Manager PFM - Agent PFM - Base PFM - Web Console PFM - RM Performance  $M$ anagement

• HP-UX Solaris AIX Linux UNIX

### $N.3$

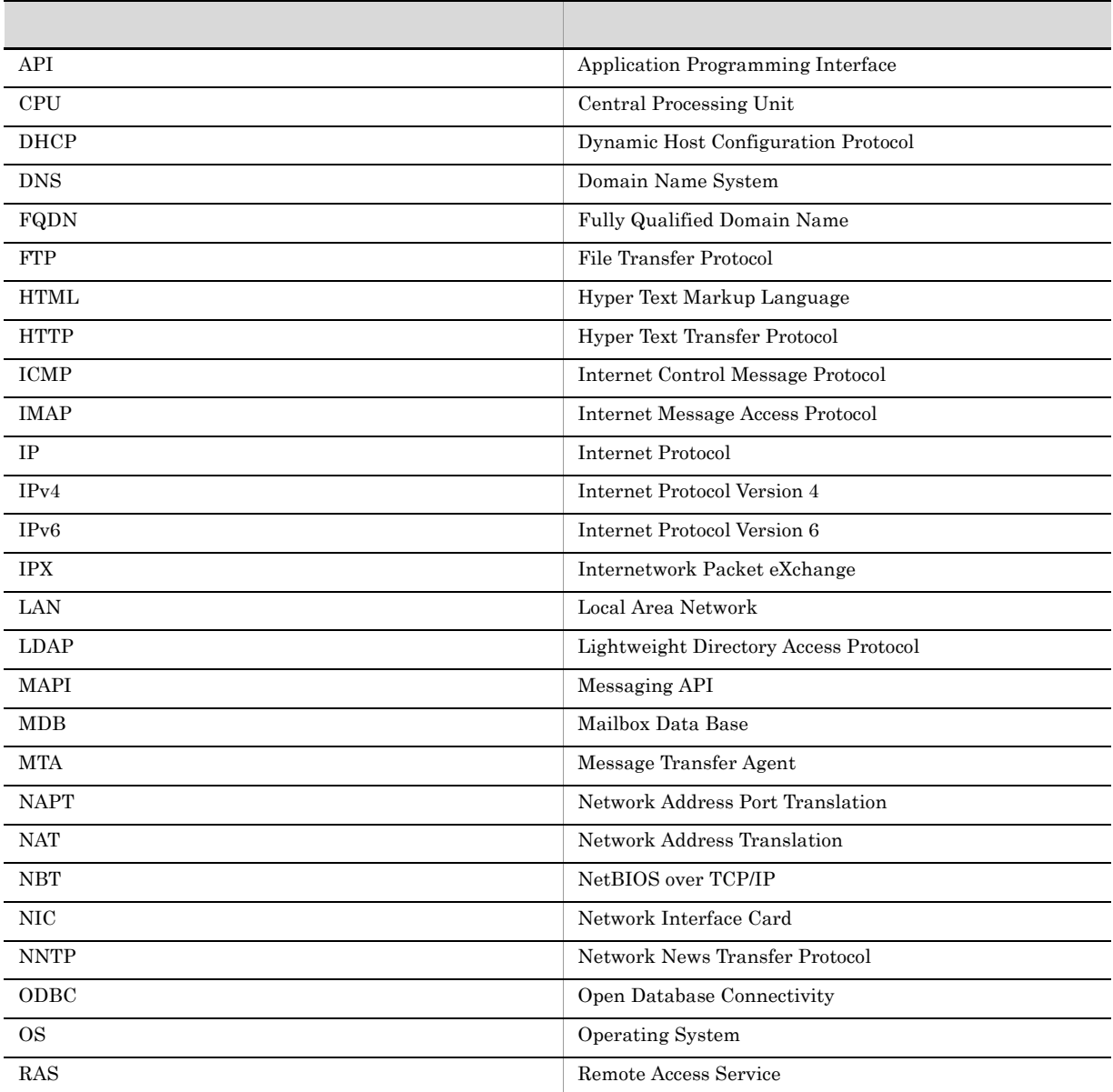

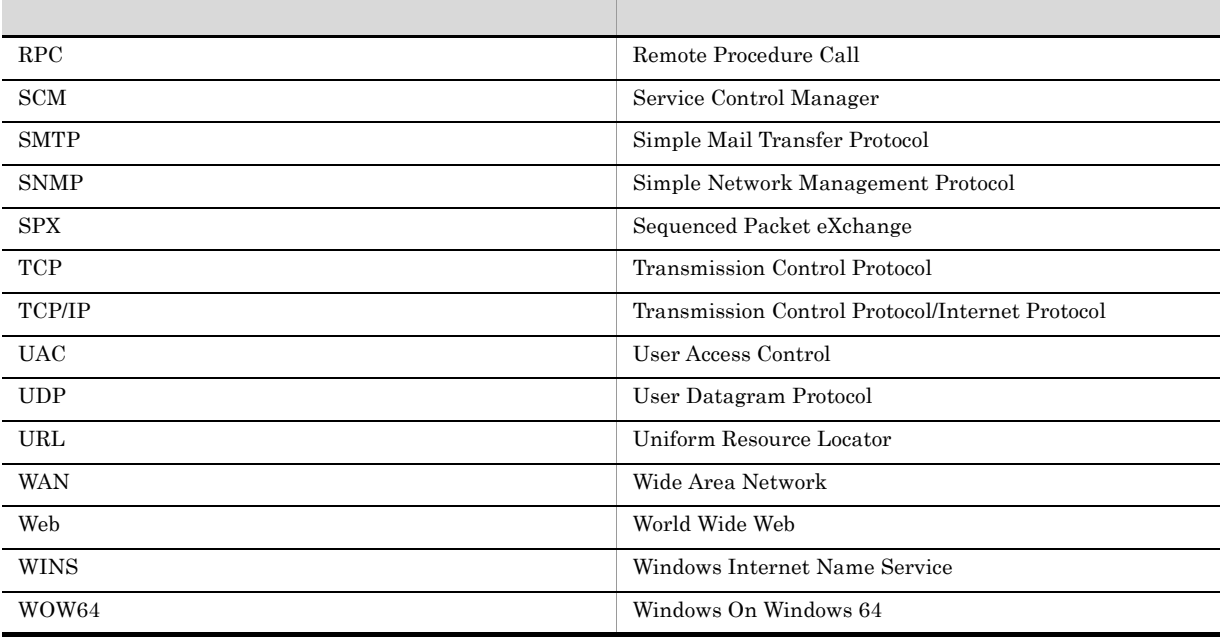

### $N.4$  ID,  $N.4$

Performance Management 09-00 以降では,プロダクト名表示機能を有効にすることで,サービス ID

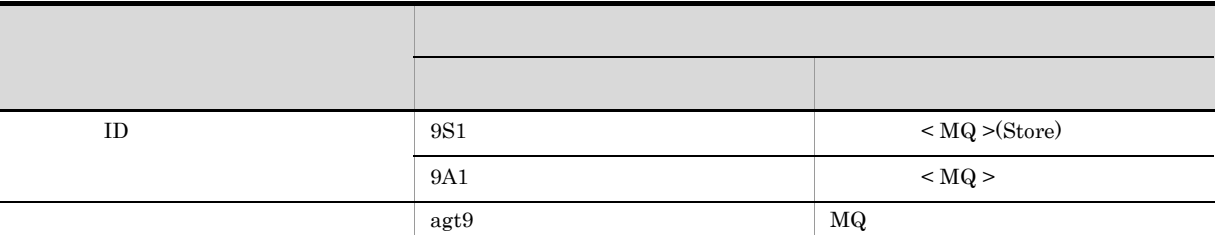

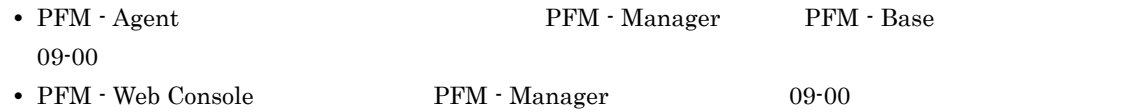

## N.5 Performance Management

Windows Performance Management

Windows Performance Management

#### PFM - Base

• Windows Server 2003 (x64) 64 Windows Server 2008 システムドライブ ¥Program Files (x86)¥Hitachi¥jp1pc

システムドライブ ¥Program Files¥Hitachi¥jp1pc

PFM - Base

#### PFM - Manager

**•** 上記以外の場合

• Windows Server 2003 (x64) 64 Windows Server 2008 システムドライブ ¥Program Files (x86)¥Hitachi¥jp1pc

システムドライブ ¥Program Files¥Hitachi¥jp1pc

#### PFM - Web Console

**•** 上記以外の場合

**•** 上記以外の場合

• Windows Server 2003 (x64) 64 Windows Server 2008 システムドライブ ¥Program Files (x86)¥Hitachi¥jp1pcWebCon

システムドライブ ¥Program Files¥Hitachi¥jp1pcWebCon

#### UNIX Performance Management

#### PFM - Base

/opt/jp1pc

#### PFM - Manager

/opt/jp1pc

#### PFM - Web Console

/opt/jp1pcwebcon

## N.6 Performance Management NNM

Performance Management

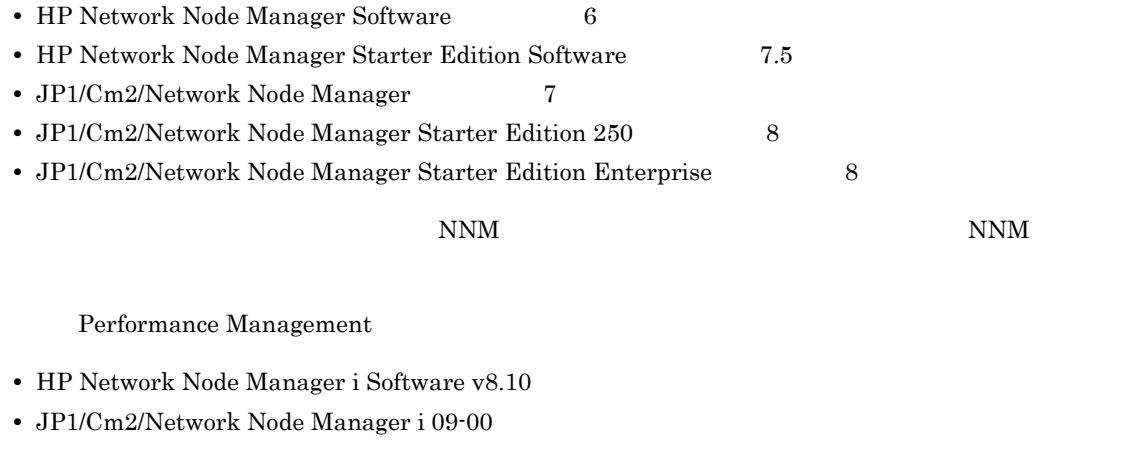

#### N.7 KB

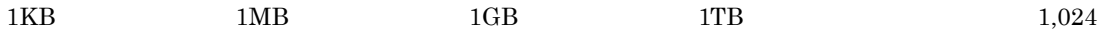

 $1,024^2 \qquad \qquad 1,024^3 \qquad \qquad 1,024^4$ 

N  $\blacksquare$ 

## $\overline{O}$

<span id="page-294-9"></span><span id="page-294-8"></span><span id="page-294-7"></span><span id="page-294-6"></span><span id="page-294-5"></span><span id="page-294-4"></span>**•** PFM - Manager **•** PFM - Web Console **•** PFM - Base

<span id="page-294-10"></span><span id="page-294-3"></span><span id="page-294-2"></span><span id="page-294-1"></span><span id="page-294-0"></span>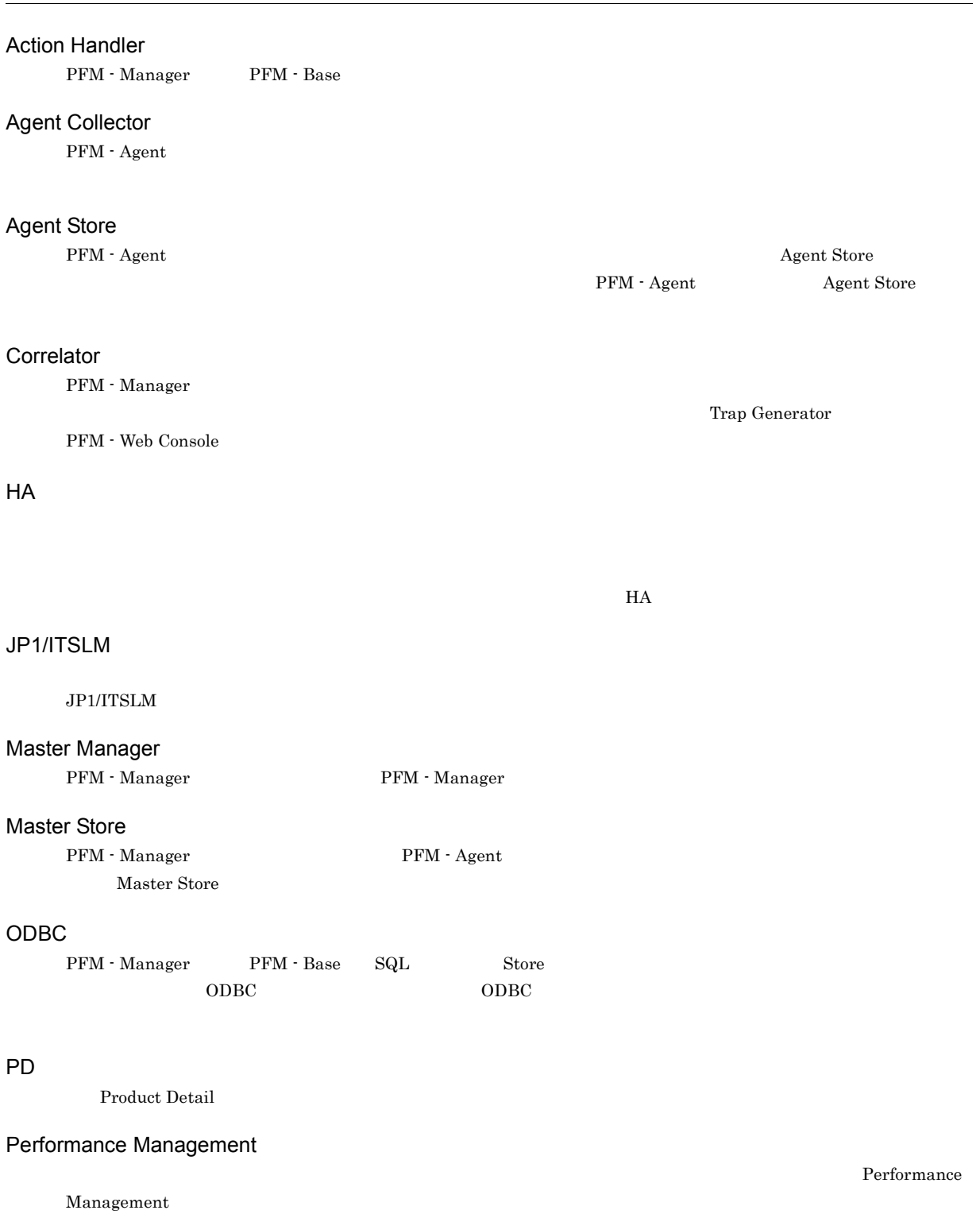

- **•** PFM Agent
- <span id="page-295-0"></span>**•** PFM - RM
- PFM Agent

Performance Management <br> PFM - Agent

- **•**  *Example*
- <span id="page-295-1"></span>• **•** *• Except Secondary*

#### PFM - Base

Performance Management **Performance Management Performance Management** 

- **•**  $\mathbf{r} = \mathbf{r} \times \mathbf{r}$
- <span id="page-295-2"></span>• Performance Management

#### PFM - Manager

Performance Management **EXECUTE:** PFM - Manager **PFM** - Manager

• Performance Management

**•** イベントの管理

#### PFM - Manager

<span id="page-295-4"></span><span id="page-295-3"></span>Store データベースに格納されているフィールドを認定する場合に格納されている。コマンドでアメリカには、コマンドでアメリカには、コマンドでアメリカには、コマンドでアメリカには、コマンドでアメリカには

#### PFM - View

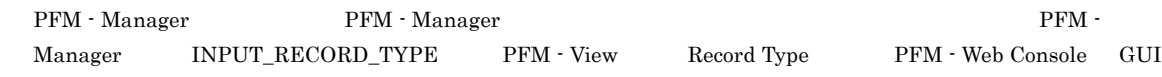

#### PFM - Web Console

<span id="page-295-5"></span>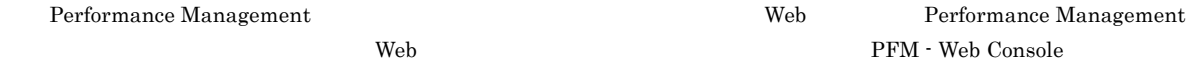

- GUI
- **•**  $\blacksquare$
- **•** レポートの定義およびアラームの定義

#### $PI$

<span id="page-295-7"></span><span id="page-295-6"></span>Product Interval

#### **Product Detail**

コードタイプのことです。PD レコードタイプは,次のような,ある時点でのシステムの状態を知りたい場合に使用し

- <span id="page-295-8"></span>**•** システムの稼働状況
- **•**  $\mathbf{r} = \mathbf{r} \times \mathbf{r}$
- 

#### **Product Interval**

 $1$ プのことです。PI レコードタイプは,次のような,時間の経過に伴うシステムの状態の変化や傾向を分析したい場合に

OS PFM - Agent PFM - Agent

 ${\rm PFM}\cdot{\rm Agent} \hspace{2cm} {\rm PFM}\cdot{\rm Base}$ 

 $\circ$ 

**•** 一定時間内に発生したシステムコール数の推移 **•** 使用しているファイルシステム容量の推移

#### Store

<span id="page-296-0"></span>Agent Collector

<span id="page-296-4"></span><span id="page-296-3"></span><span id="page-296-2"></span><span id="page-296-1"></span>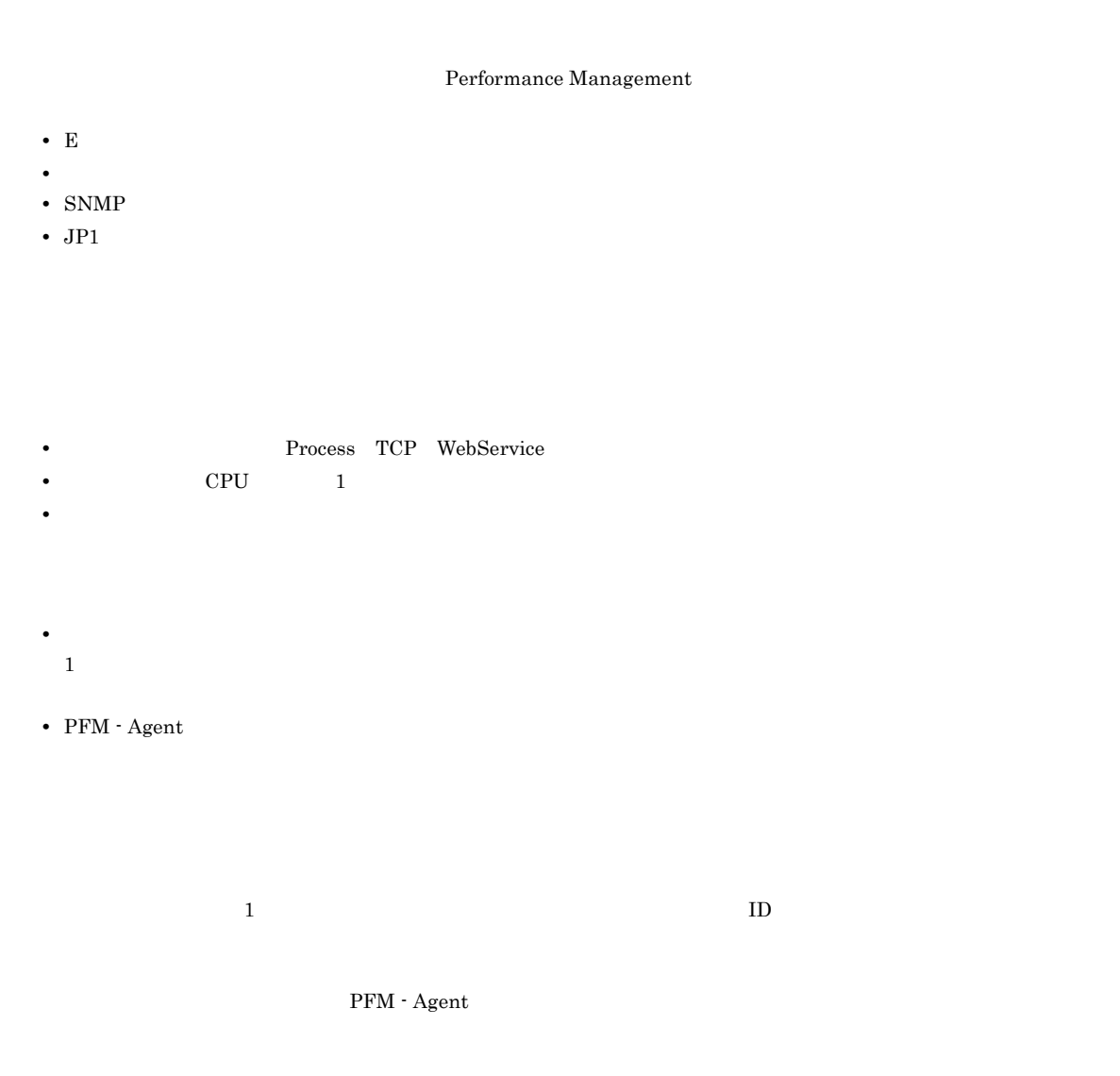

<span id="page-296-6"></span><span id="page-296-5"></span>PFM - Agent

<span id="page-296-7"></span> ${\rm PFM}$  - Agent

• **•**  $\mathbf{F} = \mathbf{F} \cdot \mathbf{F} \cdot$ • **•** 7 The Table of the United States of the United States of the United States of the United States of the United States of the United States of the United States of the United States of the United States of the United S

<span id="page-296-8"></span> $GUI$ 

#### • **•**  $\mathcal{O}(\mathcal{O}_\mathcal{A})$

<span id="page-297-0"></span>• **•**  $\mathcal{O}(\mathcal{O}_\mathcal{A})$ 

#### 機能 ID

 $\begin{minipage}{0.9\linewidth} \emph{Performance Management} \end{minipage} \begin{minipage}{0.9\linewidth} \emph{Preformance Management} \end{minipage} \begin{minipage}{0.9\linewidth} \emph{Preformance Management} \end{minipage} \vspace{0.05in} \begin{minipage}{0.9\linewidth} \emph{Preformance Management} \end{minipage} \vspace{0.05in} \begin{minipage}{0.9\linewidth} \emph{Preformance Management} \end{minipage} \vspace{0.05in} \begin{minipage}{0.9\linewidth} \emph{Preformance Management} \end{minipage} \vspace{0.05in} \begin{minipage}{0$ 

<span id="page-297-2"></span><span id="page-297-1"></span>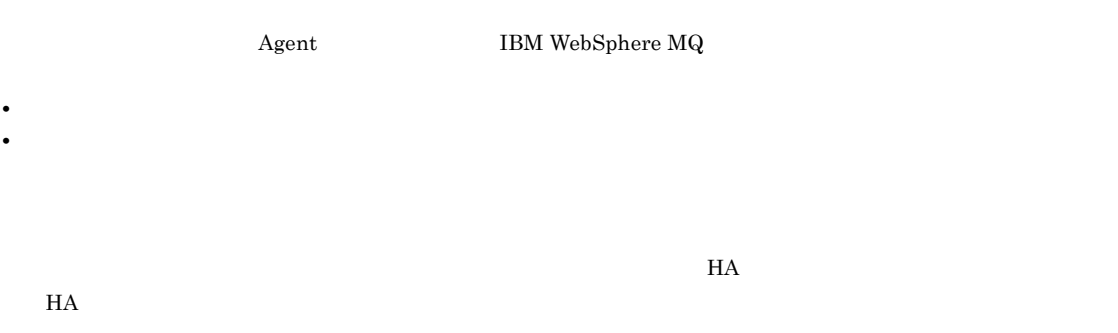

<span id="page-297-5"></span>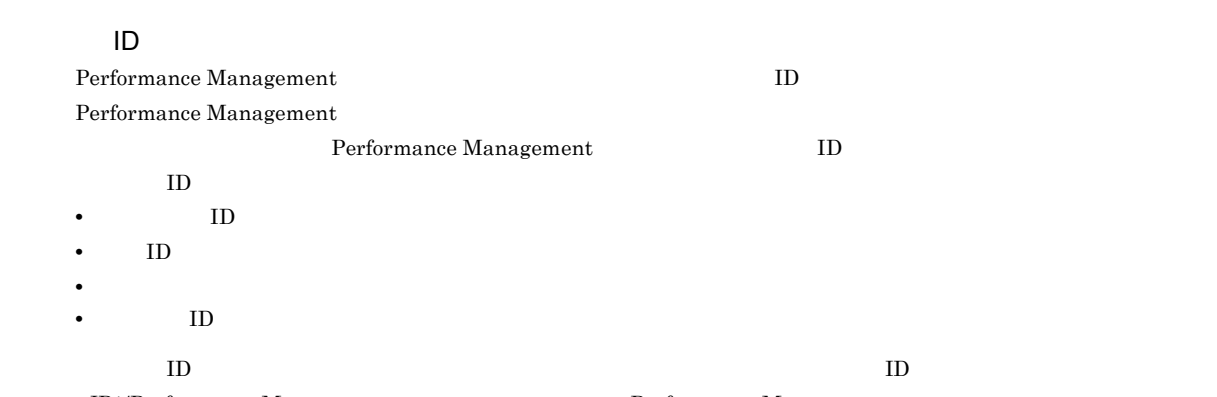

<span id="page-297-3"></span>JP1/Performance Management Performance Management

<span id="page-297-6"></span>

PFM - Agent <br> PFM - Manager Master Manager Name Server PFM - Agent

<span id="page-297-7"></span><span id="page-297-4"></span>

<span id="page-298-5"></span><span id="page-298-4"></span><span id="page-298-3"></span><span id="page-298-2"></span>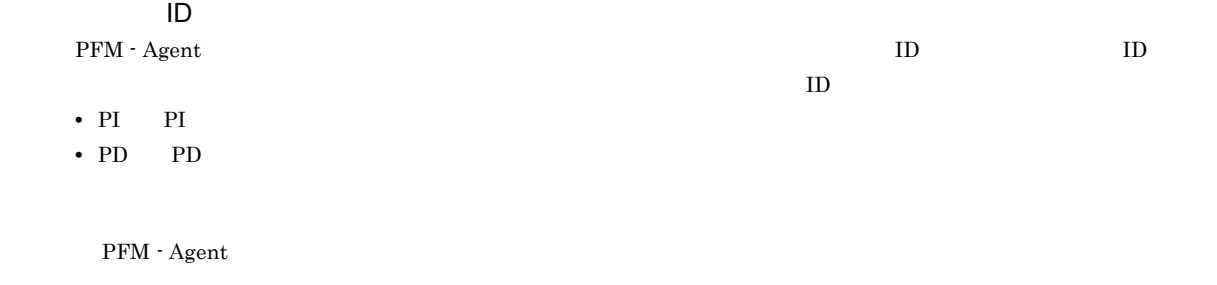

<span id="page-298-9"></span><span id="page-298-8"></span><span id="page-298-7"></span><span id="page-298-6"></span><span id="page-298-1"></span><span id="page-298-0"></span> $ODBC$ 

#### <span id="page-298-10"></span>プロダクト ID

<span id="page-298-11"></span> $\begin{minipage}[c]{0.7\linewidth} \vspace{0.1in} \begin{minipage}[c]{0.1in} \ensuremath{\mathsf{Performance}}\xspace \ensuremath{\mathsf{Management}}\xspace \end{minipage} \begin{minipage}[c]{0.1in} \ensuremath{\mathsf{Performance}}\xspace \ensuremath{\mathsf{Management}}\xspace \end{minipage} \end{minipage}$  $1$  ID

<span id="page-299-3"></span><span id="page-299-2"></span><span id="page-299-1"></span> $\rm Store$ 

#### <span id="page-299-4"></span>PFM - Agent

- **•**  $\mathbf{L} = \mathbf{L} \times \mathbf{L}$
- **•** パフォーマンスデータの表示項目
- <span id="page-299-0"></span>**•** パフォーマンスデータの表示形式(表,グラフなど)
	-

 $JPI$ 

 $IP$  IP  $IP$  $IP$ 

## A

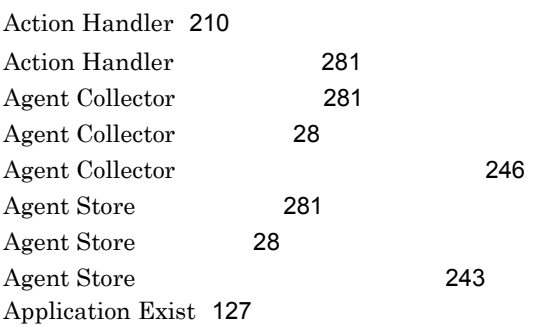

## $C$

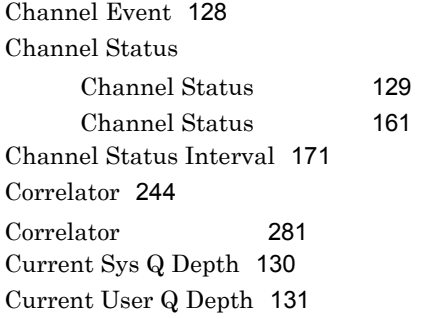

## I

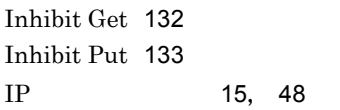

# $\frac{1}{\sqrt{2}}$

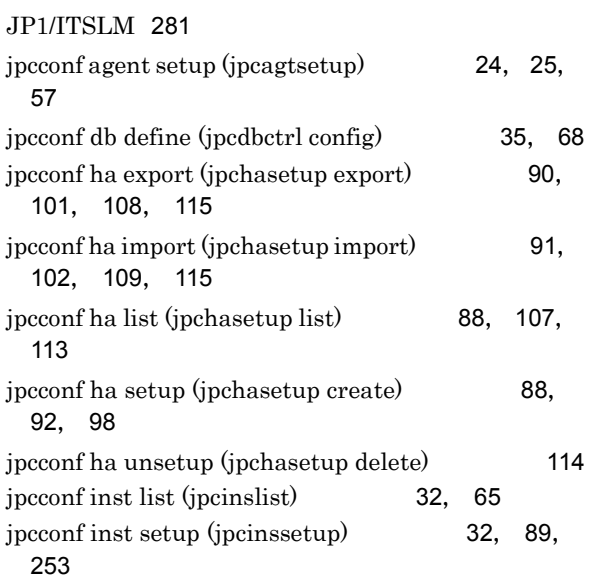

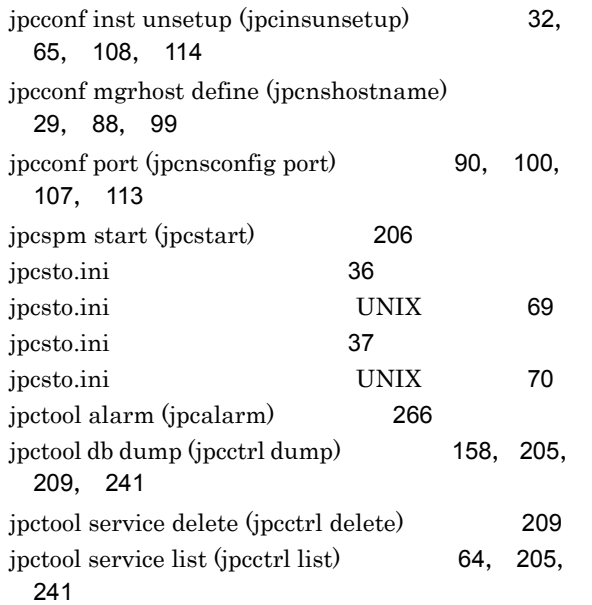

## $L$

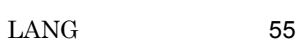

## M

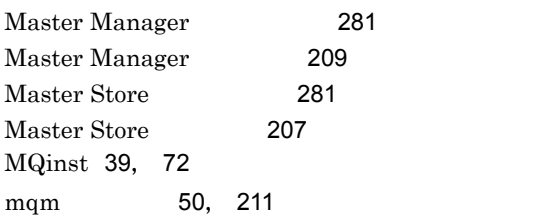

## $\frac{0}{1}$

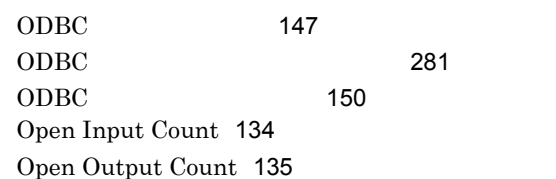

#### P

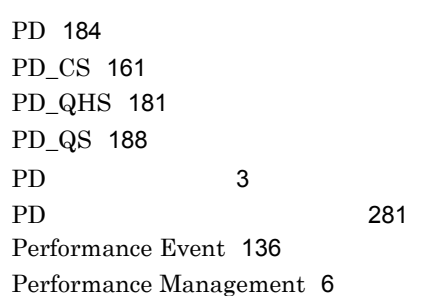

Performance Management [232](#page-245-0) PFM - Agent [6](#page-19-1) PFM - Agent [282](#page-295-0) PFM - Agent for IBM WebSphere MQ 運用方式の変更 [35](#page-48-1), [68](#page-81-1) 概要 [1](#page-14-0) [34](#page-47-0), [67](#page-80-0) PFM - Manager [29](#page-42-1), [62](#page-75-0) [23](#page-36-0), [55](#page-68-1) [25](#page-38-1), [58](#page-71-0) 登録 [23](#page-36-1), [56](#page-69-0) 特長 [2](#page-15-0) プロパティ [243](#page-256-1) [240](#page-253-0) PFM - Agent for IBM WebSphere MQ 成の変更 [118](#page-131-0) PFM - Agent for IBM WebSphere MQ  $\overline{7}$  $\overline{7}$  $\overline{7}$ PFM - Agent [87](#page-100-0) PFM - Base [282](#page-295-1) PFM - Manager [282](#page-295-2) PFM - Manager [148](#page-161-0) PFM - Manager [282](#page-295-3) PFM - View [148](#page-161-1) PFM - View [282](#page-295-4) PFM - Web Console [282](#page-295-5) PI [187](#page-200-0) PI\_CSI [171](#page-184-1) PI [3](#page-16-1)  $PI$  [282](#page-295-6) Product Detail [3](#page-16-2) Product Detail [282](#page-295-7) Product Interval [3](#page-16-3) Product Interval [282](#page-295-8) Q Q Manager Event [137](#page-150-0) Q Manager Status [138](#page-151-0) Queue Activity Status [143](#page-156-0) Queue Handle Status [181](#page-194-1) Queue Manager Status [184](#page-197-1) Queue Manager Status Interval [187](#page-200-1) Queue Status [188](#page-201-1) S Store [3](#page-16-4) Store [283](#page-296-0) Store  $\sum_{n=1}^{\infty}$ [156](#page-169-0) syslog [194](#page-207-0), [197](#page-210-0), [213](#page-226-0) U Uncommitted Msgs [139](#page-152-0) W Web  $\omega$ [43](#page-56-0), [75](#page-88-0) Windows MSCS [92](#page-105-1) Windows syslog [197](#page-210-1)  $\sim$  [3](#page-16-5) アクション(用語解説)[283](#page-296-1)  $\overline{4}$  $\overline{4}$  $\overline{4}$ [283](#page-296-2) [126](#page-139-0) アラームテーブル [4](#page-17-1) アラームテーブル(用語解説)[283](#page-296-3) [125](#page-138-0) [33](#page-46-0), [66](#page-79-0) [31](#page-44-0), [64](#page-77-1) [32](#page-45-3), [65](#page-78-2)  $\sim$  [261](#page-274-0)  $\sim$  [2](#page-15-1) [283](#page-296-4) [38](#page-51-0), [71](#page-84-0), [119](#page-132-0) [26](#page-39-0), [59](#page-72-0)  $\sim$   $\sim$  [283](#page-296-5) [22](#page-35-0), [54](#page-67-0) [14](#page-27-0), [46](#page-59-0) UNIX [45](#page-58-0) Windows [13](#page-26-0) [14](#page-27-1), [46](#page-59-1) PFM - Agent for IBM WebSphere MQ [119](#page-132-1) [15](#page-28-1), [48](#page-61-1)

Store  $\sum_{n=1}^{\infty}$ 

 $\sim$  [158](#page-171-1)

Performance Management [281](#page-294-9)

Performance Management [233](#page-246-0)

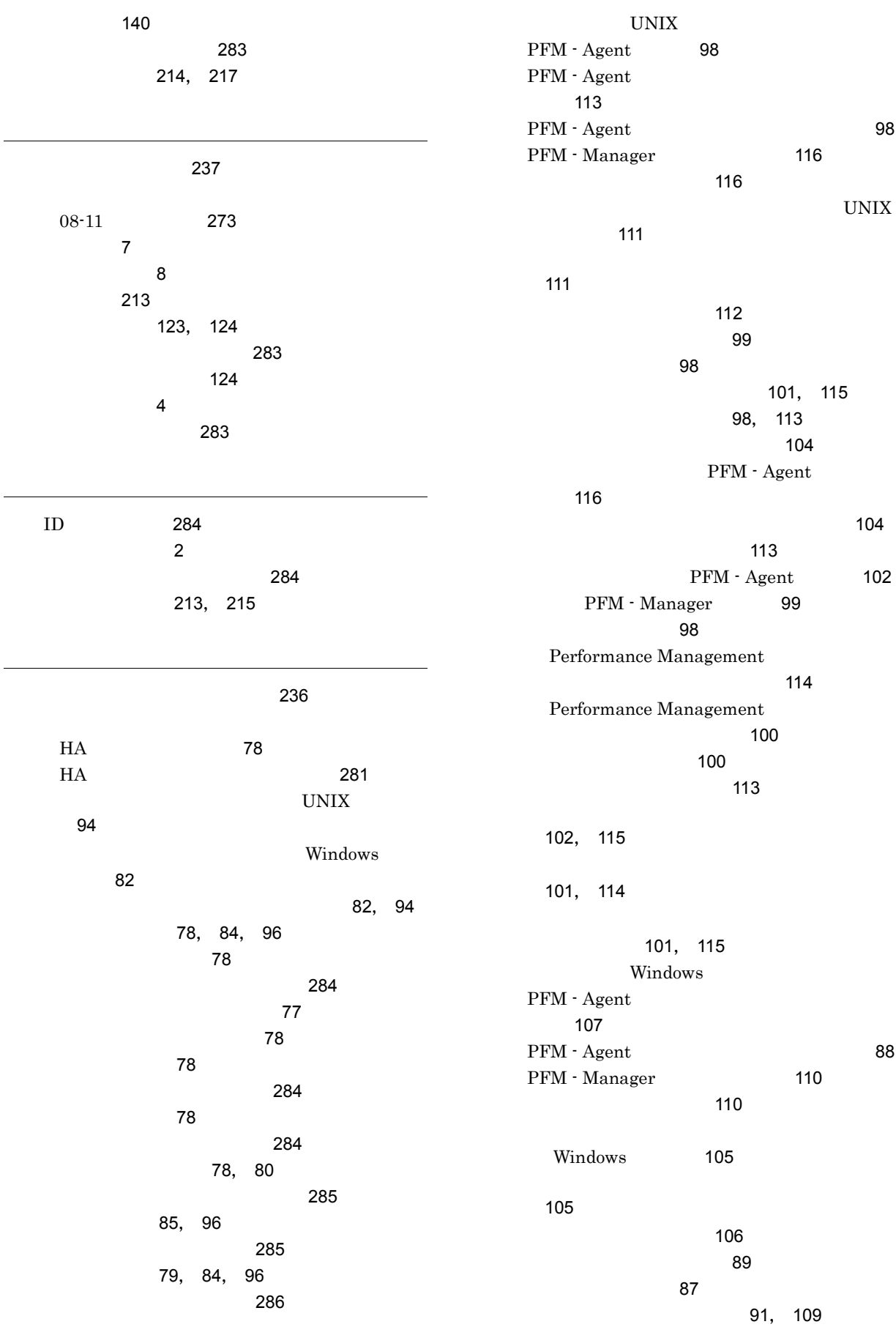

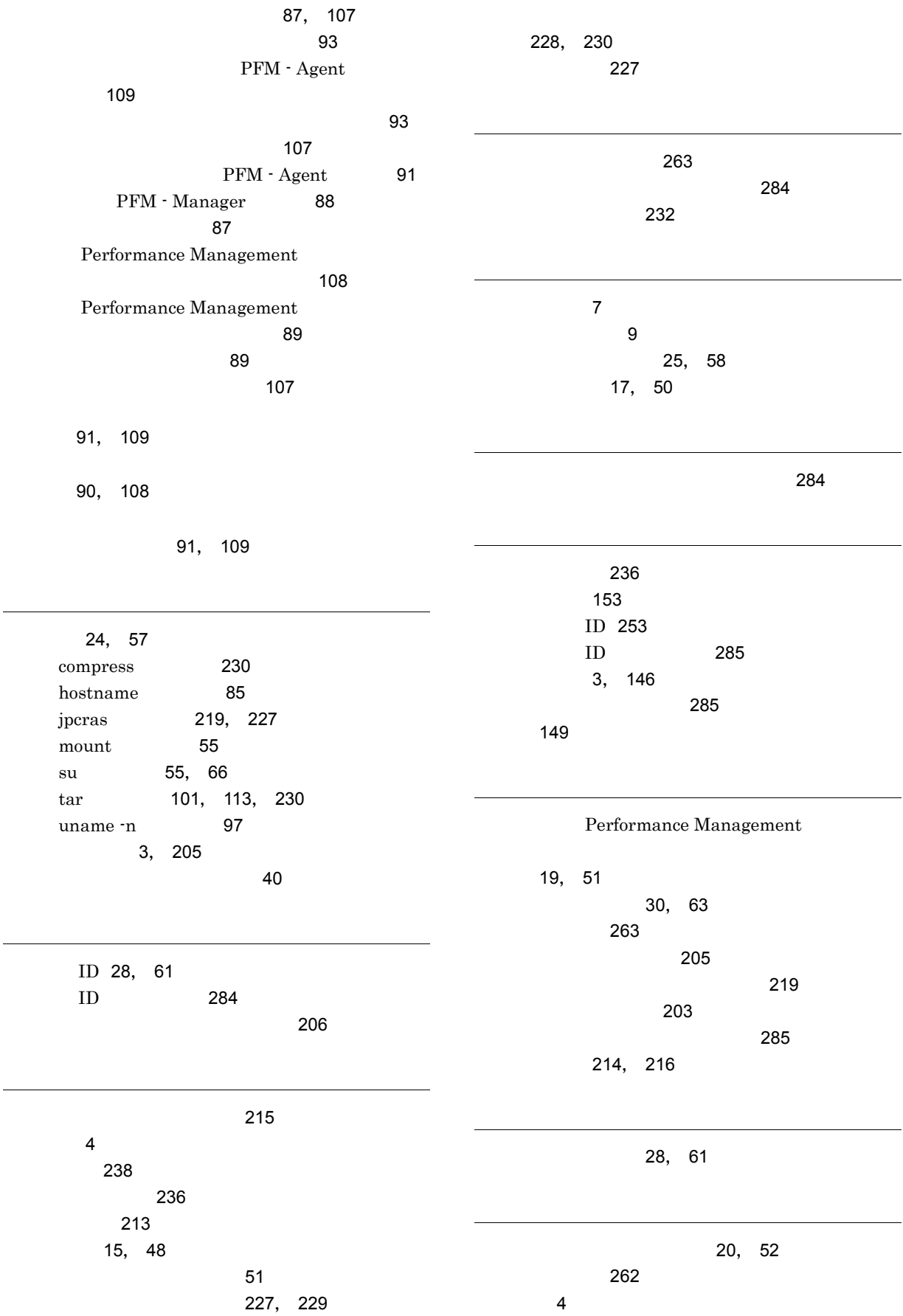

 $\overline{\phantom{a}}$ 

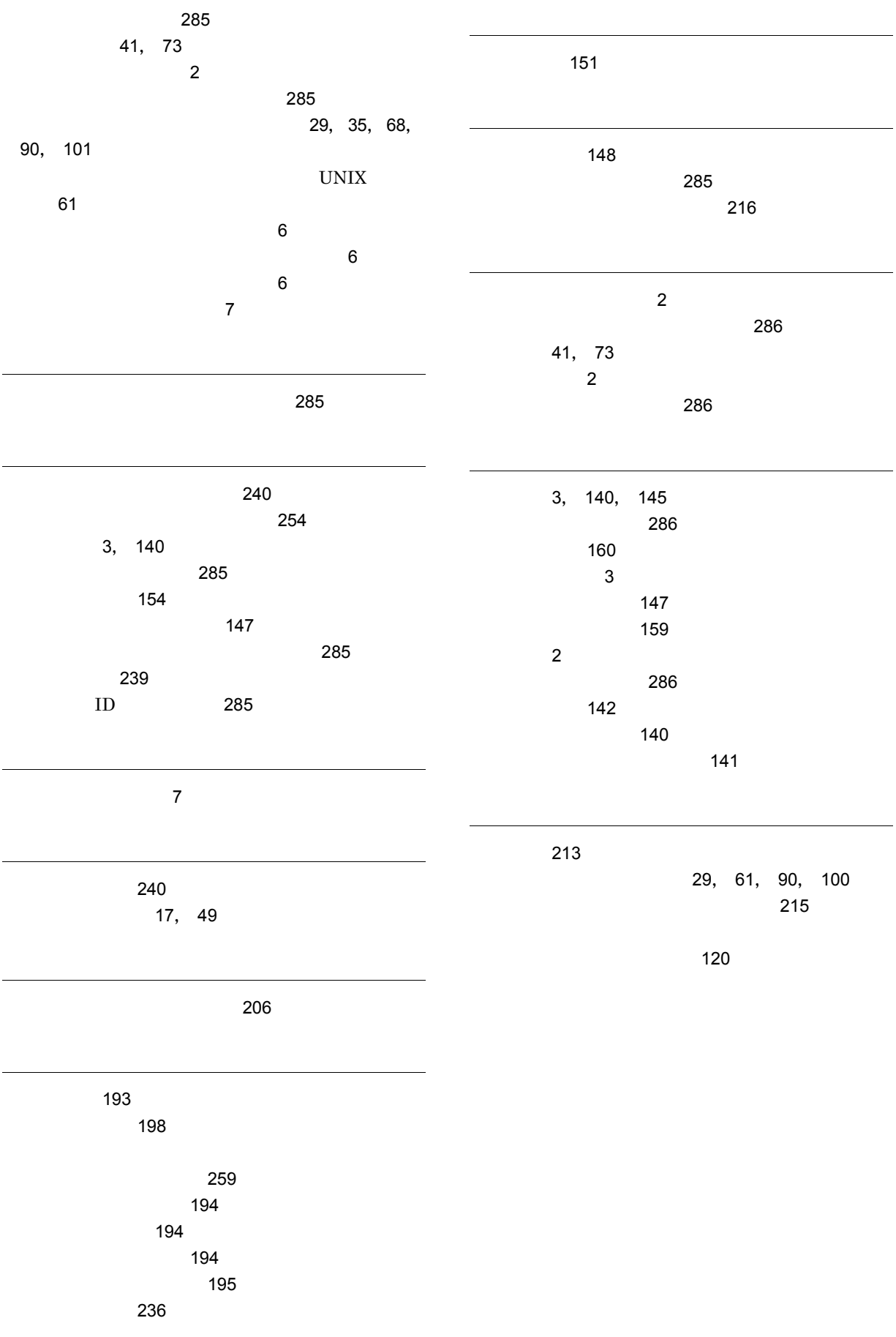